## $\alpha$  and  $\alpha$ CISCO.

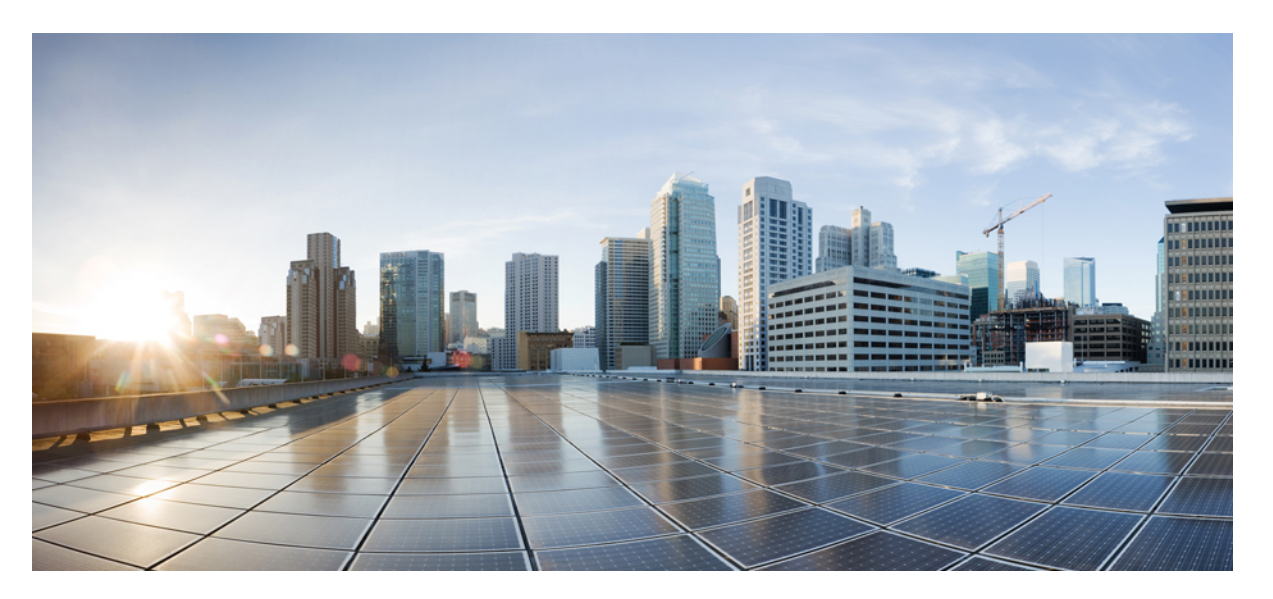

# **1 port OC-48/STM-16 or 4 port OC-12/OC-3 / STM-1/STM-4 + 12 port T1/E1 + 4 port T3/E3 CEM Interface Module Configuration Guide, Cisco IOS XE 17 (ASR 920 Series Routers)**

**First Published:** 2019-11-14

**Last Modified:** 2024-05-08

### **Americas Headquarters**

Cisco Systems, Inc. 170 West Tasman Drive San Jose, CA 95134-1706 USA http://www.cisco.com Tel: 408 526-4000 800 553-NETS (6387) Fax: 408 527-0883

THE SPECIFICATIONS AND INFORMATION REGARDING THE PRODUCTS IN THIS MANUAL ARE SUBJECT TO CHANGE WITHOUT NOTICE. ALL STATEMENTS, INFORMATION, AND RECOMMENDATIONS IN THIS MANUAL ARE BELIEVED TO BE ACCURATE BUT ARE PRESENTED WITHOUT WARRANTY OF ANY KIND, EXPRESS OR IMPLIED. USERS MUST TAKE FULL RESPONSIBILITY FOR THEIR APPLICATION OF ANY PRODUCTS.

THE SOFTWARE LICENSE AND LIMITED WARRANTY FOR THE ACCOMPANYING PRODUCT ARE SET FORTH IN THE INFORMATION PACKET THAT SHIPPED WITH THE PRODUCT AND ARE INCORPORATED HEREIN BY THIS REFERENCE. IF YOU ARE UNABLE TO LOCATE THE SOFTWARE LICENSE OR LIMITED WARRANTY, CONTACT YOUR CISCO REPRESENTATIVE FOR A COPY.

The Cisco implementation of TCP header compression is an adaptation of a program developed by the University of California, Berkeley (UCB) as part of UCB's public domain version of the UNIX operating system. All rights reserved. Copyright © 1981, Regents of the University of California.

NOTWITHSTANDING ANY OTHER WARRANTY HEREIN, ALL DOCUMENT FILES AND SOFTWARE OF THESE SUPPLIERS ARE PROVIDED "AS IS" WITH ALL FAULTS. CISCO AND THE ABOVE-NAMED SUPPLIERS DISCLAIM ALL WARRANTIES, EXPRESSED OR IMPLIED, INCLUDING, WITHOUT LIMITATION, THOSE OF MERCHANTABILITY, FITNESS FOR A PARTICULAR PURPOSE AND NONINFRINGEMENT OR ARISING FROM A COURSE OF DEALING, USAGE, OR TRADE PRACTICE.

IN NO EVENT SHALL CISCO OR ITS SUPPLIERS BE LIABLE FOR ANY INDIRECT, SPECIAL, CONSEQUENTIAL, OR INCIDENTAL DAMAGES, INCLUDING, WITHOUT LIMITATION, LOST PROFITS OR LOSS OR DAMAGE TO DATA ARISING OUT OF THE USE OR INABILITY TO USE THIS MANUAL, EVEN IF CISCO OR ITS SUPPLIERS HAVE BEEN ADVISED OF THE POSSIBILITY OF SUCH DAMAGES.

Any Internet Protocol (IP) addresses and phone numbers used in this document are not intended to be actual addresses and phone numbers. Any examples, command display output, network topology diagrams, and other figures included in the document are shown for illustrative purposes only. Any use of actual IP addresses or phone numbers in illustrative content is unintentional and coincidental.

All printed copies and duplicate soft copies of this document are considered uncontrolled. See the current online version for the latest version.

Cisco has more than 200 offices worldwide. Addresses and phone numbers are listed on the Cisco website at www.cisco.com/go/offices.

Cisco and the Cisco logo are trademarks or registered trademarks of Cisco and/or its affiliates in the U.S. and other countries. To view a list of Cisco trademarks, go to this URL: <https://www.cisco.com/c/en/us/about/legal/trademarks.html>. Third-party trademarks mentioned are the property of their respective owners. The use of the word partner does not imply a partnership relationship between Cisco and any other company. (1721R)

© 2024 Cisco Systems, Inc. All rights reserved.

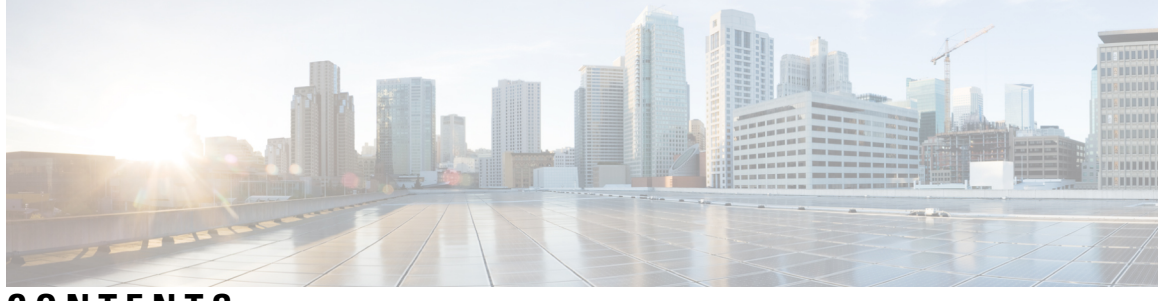

**CONTENTS**

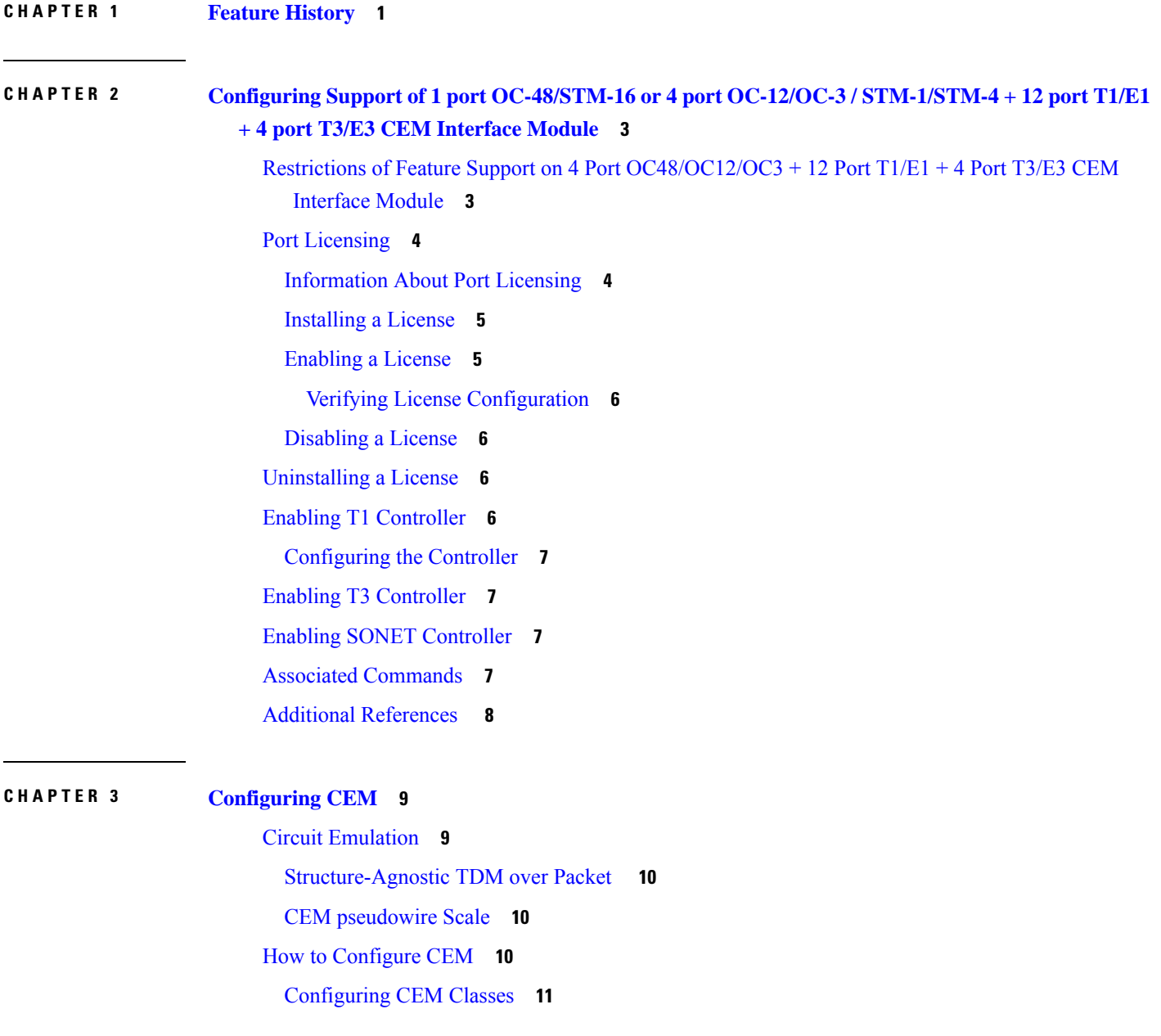

[Configuring](#page-24-1) CEM Parameters **11** [Configuring](#page-24-2) Payload Size (Optional) **11** Setting the [Dejitter](#page-24-3) Buffer Size **11** [Shutting](#page-25-0) Down a CEM Channel **12** [Configuring](#page-25-1) DS1 CT3 SAToP Mode on OCx Ports **12** [Configuring](#page-25-2) VT DS1 SAToP Mode **12** [Configuring](#page-25-3) STS-Nc CEP **12** [Configuring](#page-25-4) CEP **12** Configuring [Unidirectional](#page-26-0) APS **13** [Configuring](#page-27-0) CEM APS **14** [Overview](#page-27-1) of DS3 CEP **14** [Asynchronous](#page-28-0) Mapping for T3 or E3 CEP **15** [Restrictions](#page-29-0) **16** [Alarms](#page-29-1) for T3 or E3 CEP **16** [Configuring](#page-30-0) DS3 CEP **17** Verification of DS3 CEP [Configuration](#page-31-0) **18** Associated [Commands](#page-32-0) **19** Additional References for [Configuring](#page-33-0) CEM **20**

### **CHAPTER 4 [Configuring](#page-36-0) T1 Interfaces 23**

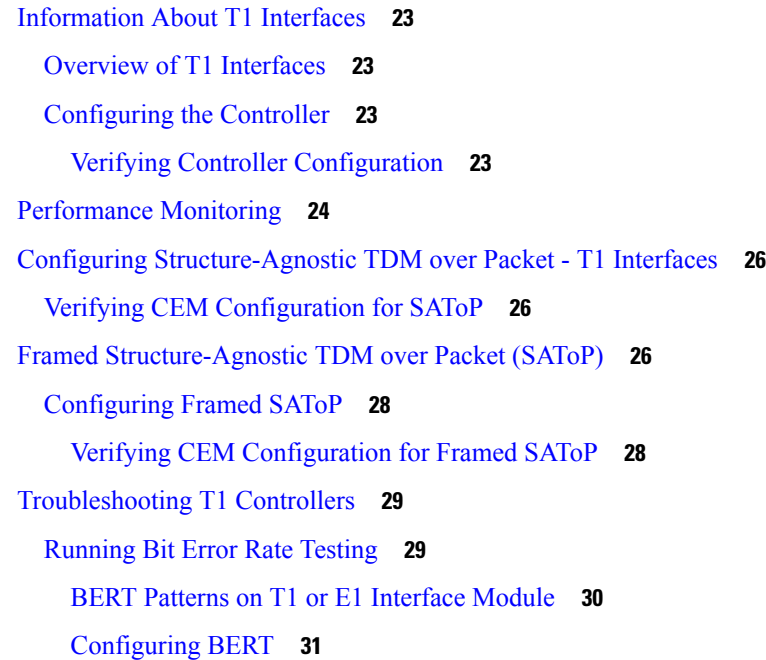

[Loopback](#page-45-0) on T1 Interfaces **32** [Loopback](#page-46-0) Remote on T1 Interfaces **33** Associated [Commands](#page-48-0) **35**

### **CHAPTER 5 [Configuring](#page-50-0) T3 Interfaces 37**

[Information](#page-50-1) About T3 Interfaces **37** [Overview](#page-50-2) of T3 Interfaces **37** Benefits of T3 [Interfaces](#page-50-3) **37** Enabling T3 [Controller](#page-50-4) **37** [Configuring](#page-51-0) the Controller - Clear Channel T3 Interfaces **38** Verifying Controller [Configuration](#page-51-1) of Clear Channel T3 Interfaces **38** Configuring the Controller - [Channelized](#page-52-0) T3 or E3 Interfaces **39** Verifying the Controller [Configuration](#page-53-0) of Channelized T3/T1 Interfaces **40** [Configuring](#page-54-0) SAToP - Clear Channel T3 Interfaces **41** Verifying CEM [Configuration](#page-55-0) of Clear Channel T3 Interfaces for SAToP **42** Configuring SAToP - [Channelized](#page-55-1) T3/T1 Interfaces **42** Verifying the CEM [Configuration](#page-55-2) of Channelized T3 or T1 Interfaces **42** Configuring Framed SAToP - [Channelized](#page-56-0) T3/T1 Interfaces **43** Verifying the CEM [Configuration](#page-57-0) of Channelized T3/T1 Interfaces for Framed SAToP **44** [Performance](#page-57-1) Monitoring **44** [Troubleshooting](#page-64-0) T3 Controllers **51** [Running](#page-65-0) Bit Error Rate Testing **52** BERT Patterns on T3/E3 [Interface](#page-65-1) Module **52** Configuring BERT for Clear and [Channelized](#page-66-0) T3 Interfaces **53** [Loopback](#page-70-0) Remote on T1 and T3 Interfaces **57** [Restrictions](#page-70-1) for Loopback Remote **57** [Configuring](#page-70-2) Loopback Remote on T1 and T3 Interface **57** Verifying the Loopback Remote [Configuration](#page-70-3) on T1 or T3 Interfaces **57** Associated [Commands](#page-73-0) **60**

### **CHAPTER 6 CEM [Pseudowire](#page-76-0) 63**

[Information](#page-76-1) About CEM Pseudowire **63** Overview of CEM [Pseudowire](#page-76-2) **63** Circuit [Emulation](#page-76-3) **63**

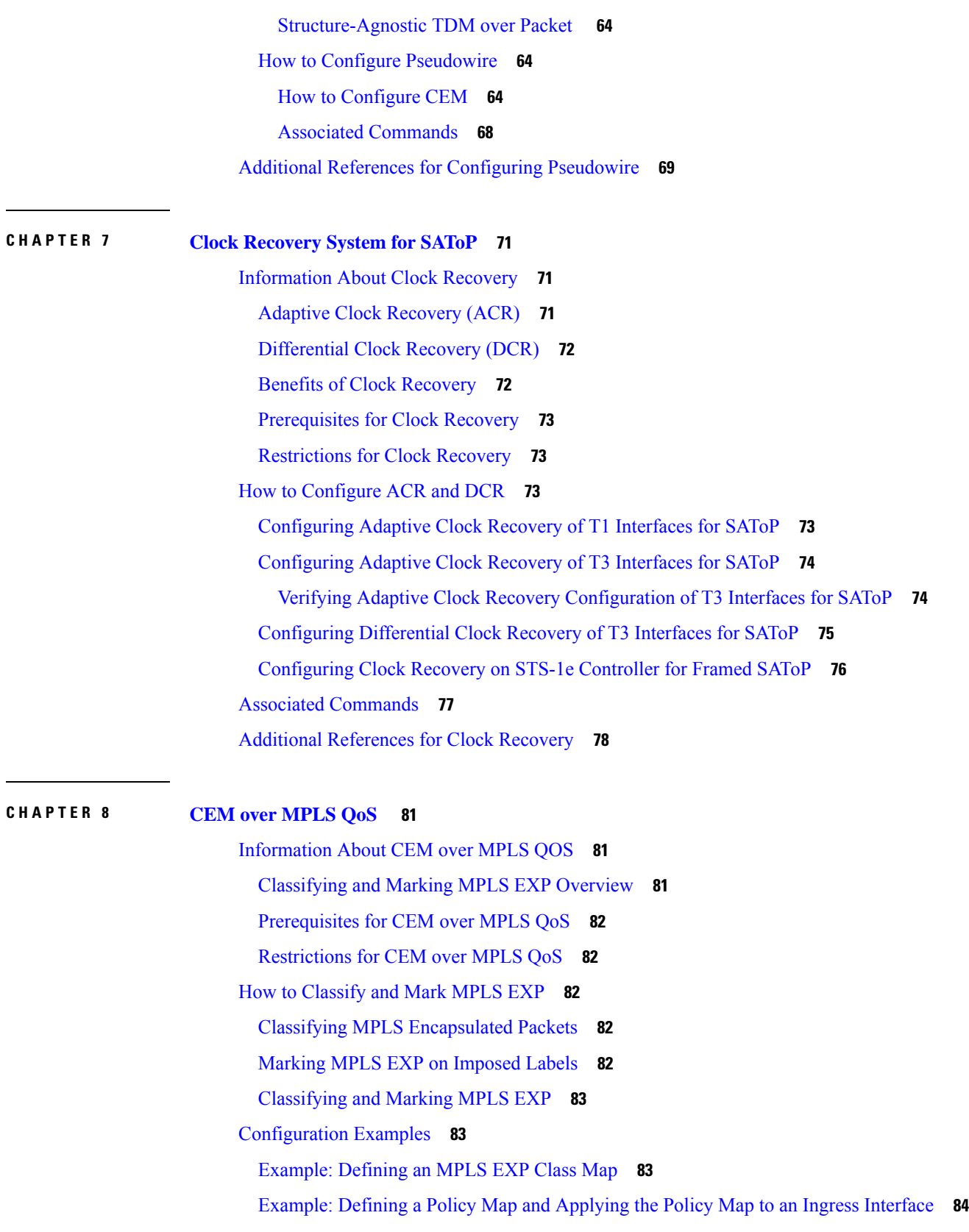

ľ

 $\mathbf I$ 

**vi**

[Example:](#page-97-1) Defining a Policy Map and Applying the Policy Map to an Egress Interface **84** Example: Applying the MPLS EXP [Imposition](#page-97-2) Policy Map to a Main Interface **84** [Example:](#page-98-0) Defining an MPLS EXP Label Switched Packets Policy Map **85** [Example:](#page-98-1) Applying the MPLS EXP Label Switched Packets Policy Map to a Main Interface **85**

### **CHAPTER 9 [Configuring](#page-100-0) SONET 87**

[Overview](#page-100-1) of SONET **87** [Restrictions](#page-101-0) for SONET **88** SONET [Switching](#page-102-0) **89** SONET [Hierarchy](#page-103-0) **90** [Section](#page-103-1) **90** [Line](#page-103-2) **90** [Path](#page-103-3) **90** STS-1 and STS-3 [Frames](#page-104-0) **91** SONET Line and Section [Configuration](#page-105-0) Parameters **92** [BERT](#page-106-0) **93** BERT [Restrictions](#page-106-1) **93** BERT Patterns on 1-Port OC-48 or 4-Port [OC-12/OC-3](#page-107-0) CEM Interface Module **94** BERT Error [Injection](#page-108-0) **95** [Prerequisites](#page-109-0) of BERT Error Injection **96** [Restrictions](#page-109-1) of BERT Error Injection **96** [Configuring](#page-109-2) BERT Error Injection for SONET **96** [Verifying](#page-110-0) BERT Error Injection for SONET **97** [Concatenated](#page-111-0) SONET Frames **98** SONET Path Level [Configuration](#page-112-0) Parameters **99** [Channelized](#page-112-1) SONET Frames **99** SONET T1 [Configuration](#page-112-2) Parameters **99** SONET T3 [Configuration](#page-113-0) Parameters **100** SONET VT [Configuration](#page-113-1) Parameters **100** [Automatic](#page-114-0) Protection Switching **101** 1+1 [APS](#page-115-0) **102** [Benefits](#page-115-1) of APS **102** APS 1+1 for [SONET](#page-115-2) Layer 1 traffic **102** [Restrictions](#page-116-0) for APS **103**

UPSR Path [Protection](#page-117-0) **104** How to [Configure](#page-119-0) SONET **106** [Prerequisites](#page-119-1) for Configuring SONET **106** [Configuring](#page-120-0) MediaType Controller **107** [Configuring](#page-120-1) SONET Ports **107** Managing and [Monitoring](#page-120-2) SONET Line **107** [Configuring](#page-120-3) Line and Section Overhead **107** [Configuring](#page-120-4) Line Loopback **107** [Configuring](#page-121-0) AIS Shut **108** [Configuring](#page-121-1) Shut **108** [Configuring](#page-121-2) Alarm Reporting **108** [Configuring](#page-121-3) Clock **108** [Configuring](#page-122-0) STS-1 Modes **109** Verification of SONET [Configuration](#page-127-0) **114** [Configuring](#page-133-0) CEM Group for Framed SAToP **120** [Configuring](#page-133-1) VT-15 mode of STS-1 for Framed SAToP **120** [Configuring](#page-133-2) DS1/T1 CT3 mode of STS-1 for Framed SAToP **120** [Configuring](#page-133-3) CEM APS for Framed SAToP **120** Verifying SONET [Configuration](#page-134-0) for Framed SAToP **121** [Provisioning](#page-135-0) APS 1+1 **122** [Deprovisioning](#page-135-1) APS 1+1 **122** [Performance](#page-136-0) Monitoring Use Cases or Deployment Scenarios for SONET **123** [Configuring](#page-153-0) Port Rate and Verifying Pluggables **140** [Configuring](#page-154-0) Port Rate for SONET **141** Verifying the [Pluggables](#page-154-1) **141** [Loopback](#page-156-0) Remote on T1 and T3 Interfaces **143** [Restrictions](#page-156-1) for Loopback Remote **143** [Configuring](#page-156-2) Loopback Remote in Sonet **143** Verifying the Loopback Remote [Configuration](#page-157-0) **144** Associated [Commands](#page-158-0) **145**

### **CHAPTER 1 0 [Configuring](#page-162-0) SDH 149**

[Overview](#page-162-1) of SDH **149** Basic SDH [Signal](#page-163-0) **150**

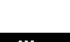

SDH [Hierarchy](#page-163-1) **150** SDH Frame [Structure](#page-163-2) **150** [VC](#page-164-0) **151** [Modes](#page-165-0) of CEM **152** Services Provided by SDH [Configuration](#page-165-1) **152** SDH [Multiplexing](#page-168-0) **155** [Modes](#page-168-1) of SDH **155** [Configuring](#page-169-0) AUG Mapping **156** [Configuring](#page-169-1) AU-3 or AU-4 Mapping **156** [Configuring](#page-170-0) Mixed AU-3 and AU-4 Mapping **157** Verifying AUG Mapping [Configuration](#page-170-1) **157** [Configuring](#page-170-2) Modes under AU-4 Mapping **157** [Configuring](#page-171-0) Mode VC-4 CEP **158** [Configuring](#page-171-1) Mode TUG-3 **158** [Configuring](#page-173-0) Mode VC-1x **160** [Configuring](#page-176-0) Mode VC-4 Nc **163** [Configuring](#page-176-1) AU-3 — VC-3 — DS3 **163** [Configuring](#page-177-0) AU-3 — VC-3 — E3 **164** [Configuring](#page-177-1) Modes under AU-3 Mapping **164** [Configuring](#page-177-2) Mode VC-1x **164** [Configuring](#page-179-0) AU-4 — TUG-3 — TUG-2 — VC-12 for Framed SAToP **166** [Configuring](#page-179-1) AU-3 — TUG-2 — VC-11 — T1 for Framed SAToP **166** Verifying SDH [Configuration](#page-179-2) for Framed SAToP **166** [Restrictions](#page-180-0) for SDH **167** [Configuring](#page-181-0) Mediatype Controller **168** [Configuring](#page-182-0) Rate on SDH Ports **169** SDH Line and Section [Configuration](#page-182-1) Parameters **169** [Overhead](#page-182-2) **169** [Configuring](#page-182-3) Line and Section Overhead **169** [Threshold](#page-183-0) **170** [Configuring](#page-183-1) Line and Section Threshold **170** [Loopback](#page-183-2) **170** [Configuring](#page-183-3) Line Loopback **170** [AIS-Shut](#page-184-0) **171**

[Configuring](#page-184-1) AIS Shut **171** [Shutdown](#page-184-2) **171** [Configuring](#page-184-3) Shut **171** Alarm [Reporting](#page-184-4) **171** [Configuring](#page-185-0) Alarm Reporting **172** Clock [Source](#page-185-1) **172** [Configuring](#page-185-2) Clock **172** Verifying SDH Line and Section Parameters [Configuration](#page-186-0) **173** [Configuring](#page-197-0) SDH Path Parameters **184** Path [Overhead](#page-197-1) **184** Path [Threshold](#page-198-0) **185** Path [Loopback](#page-199-0) **186** Verifying Path Parameters [Configuration](#page-200-0) **187** [Configuring](#page-200-1) BERT in SDH for SAToP **187** BERT Patterns on 1-Port OC-48 or 4-Port [OC-12/OC-3](#page-201-0) CEM Interface Module **188** [Configuring](#page-202-0) BERT in Modes VC-4 and VC Nc **189** Verifying BERT [Configuration](#page-202-1) in Modes VC-4 and VC Nc **189** [Configuring](#page-202-2) E1 Bert **189** [Configuring](#page-203-0) T1 Bert **190** [Configuring](#page-203-1) BERT in Mode T3/E3 **190** Verifying BERT [Configuration](#page-203-2) in Mode T3 or E3 **190** [Configuring](#page-204-0) BERT in Mode VC-1x **191** Verifying BERT [Configuration](#page-204-1) in Mode VC-1x **191** BERT Error [Injection](#page-204-2) **191** [Prerequisites](#page-205-0) of BERT Error Injection **192** [Restrictions](#page-205-1) of BERT Error Injection **192** [Configuring](#page-206-0) BERT Error Injection for SDH **193** [Verifying](#page-206-1) BERT Error Injection for SDH **193** [Configuring](#page-207-0) BERT Error Injection for SONET **194** [Verifying](#page-208-0) BERT Error Injection for SONET **195** SDH T1/E1 [Configuration](#page-209-0) Parameters **196** [Configuring](#page-209-1) T1/E1 Parameters **196** Verifying T1 or E1 Parameters [Configuration](#page-210-0) **197** SDH T3/E3 [Configuration](#page-210-1) Parameters **197**

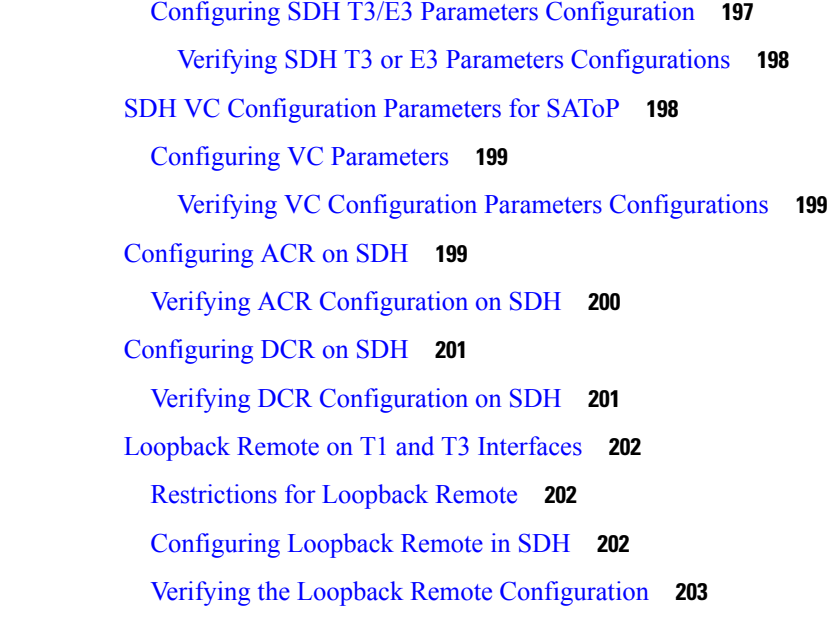

### **CHAPTER 1 1 STS-1 [Electricals](#page-220-0) 207**

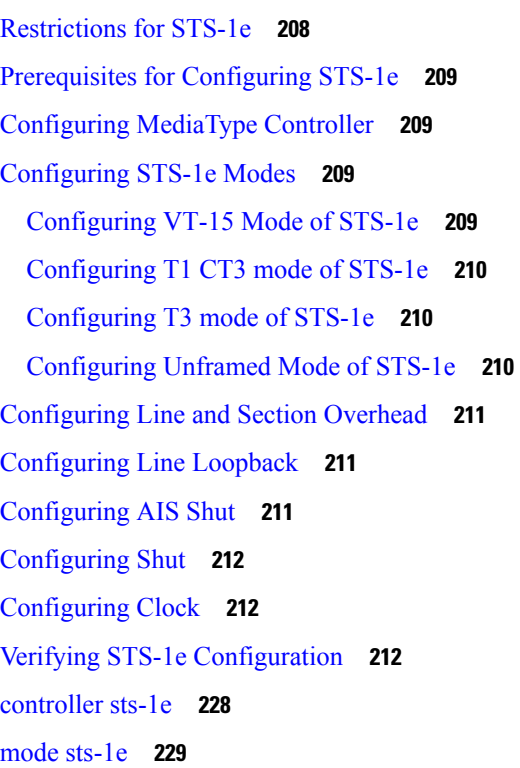

**CHAPTER 1 2 [Unidirectional](#page-244-0) Path Switching Ring Over HDLC 231**

[Unidirectional](#page-244-1) Path Switching Ring Over HDLC Overview **231**

[Limitations](#page-244-2) for HDLC UPSR **231** How to [Configure](#page-245-0) UPSR over HDLC **232** [Configuring](#page-245-1) Protection Group **232** [Configuring](#page-245-2) Channel Group **232** Creating [Protection](#page-245-3) Group Serial Interface for VT 1.5 T1 Mode **232** Creating [Protection](#page-245-4) Group Serial Interface for T3 or STS-3c Mode **232** Creating [Protection](#page-246-0) Group Serial Interface for VT 1.5 T1 Mode **233** Creating [Protection](#page-246-1) Group Serial Interface for T3 or STS-3c Mode **233** Adding [Protection](#page-247-0) Group to Controller Under VT 1.5 Mode **234** Adding [Protection](#page-247-1) Group to Controller Under T3 Mode **234** Adding [Protection](#page-247-2) Group to Controller Under STS-3c Mode **234** Configuring [Cross-Connect](#page-247-3) Under Protection Group Serial Interface Pseudowire **234** Verifying UPSR Over HDLC [Configuration](#page-248-0) **235** [Configuration](#page-248-1) Examples for HDLC UPSR **235** Use [Case](#page-248-2) 1 **235** Use [Case](#page-249-0) 2 **236**

## **CHAPTER 1 3 [Interworking](#page-252-0) Multiservice Gateway Access Circuit Redundancy 239** SONET [Supported](#page-252-1) Modes **239** SDH [Supported](#page-253-0) Modes **240** [Restrictions](#page-254-0) for iMSG ACR **241** How to [Configure](#page-254-1) iMSG ACR **241** [Creating](#page-254-2) ACR Group **241** [Configuring](#page-254-3) ACR Group on APS **241** Creating Serial [Interface](#page-256-0) for SONET ACR **243** Creating Serial [Interface](#page-256-1) for SONET ACR on VT 1.5 Mode **243** Creating Serial [Interface](#page-256-2) for SONET ACR on CT3 Mode **243** Creating Serial [Interface](#page-257-0) for SONET ACR on T3 Mode **244** Creating Serial [Interface](#page-257-1) for SONET ACR on PoS Mode **244** Creating Serial Interface for SONET [non-ACR](#page-257-2) on PoS Mode **244** Creating Serial [Interface](#page-258-0) for SDH ACR **245** Creating Serial [Interface](#page-259-0) for SDH ACR on PoS Mode **246** Creating Serial Interface for SDH [non-ACR](#page-259-1) on PoS Mode **246**

Modifying [Encapsulation](#page-259-2) to PPP **246**

Configuring IPv4 and IPv6 [Interworking](#page-259-3) Pseudowire **246** Configuring [Cross-Connect](#page-260-0) on Serial Interface **247** [Verifying](#page-260-1) iMSG ACR **247** Verifying iMSG ACR with HDLC [Encapsulation](#page-260-2) **247** Verifying iMSG ACR with PPP [Encapsulation](#page-262-0) **249** Verifying iMSG ACR with HDLC [Encapsulation](#page-263-0) on PoS Mode **250** Verifying iMSG ACR with PPP [Encapsulation](#page-263-1) on PoS Mode **250**

### **CHAPTER 1 4 Serial [Interfaces](#page-266-0) 253**

Serial Interface [Supported](#page-266-1) Modes **253** [Interworking](#page-270-0) Multiservice Gateway Support Matrix **257** Creating T1 or E1 Serial [Interfaces](#page-271-0) on T1 or E1 Ports **258** Creating T3 or E3 Serial [Interfaces](#page-272-0) on T3 or E3 Ports **259** Creating an E1 Serial Interface in [Unframed](#page-274-0) Mode **261** Creating Serial [Interfaces](#page-274-1) on SDH **261** Creating Serial [Interfaces](#page-276-0) on SONET **263** Modifying [Encapsulation](#page-278-0) to PPP **265** IPv4 [Interworking](#page-278-1) Pseudowire over HDLC or PPP **265** L2VPN [Interworking](#page-278-2) Multiservice Gateway **265** [L2VPN](#page-278-3) iMSG Mode **265** IP [Interworking](#page-278-4) Mode **265** HDLC or PPP to Ethernet IPv4 or IPv6 iMSG [Pseudowire](#page-279-0) **266** IPv4 or IPv6 iMSG [Pseudowire](#page-279-1) Supported Modes **266** Limitations of IPv4 or IPv6 iMSG [Pseudowire](#page-279-2) on HDLC or PPP Serial Interfaces **266** How to Configure IPv4 or IPv6 iMSG [Pseudowire](#page-280-0) on HDLC or PPP Interface **267** [Configuring](#page-280-1) L2VPN iMSG **267** Configuring [Cross-Connect](#page-281-0) Under Attachment Circuit **268** Verifying IPv4 or IPv6 iMSG Pseudowire over HDLC or PPP [Configuration](#page-281-1) **268** IPv4 or IPv6 [Interworking](#page-284-0) Multiservice Gateway Pseudowire over Frame Relay **271** [Frame](#page-284-1) Relay for iMSG **271** Limitations of IPv4 or IPv6 iMSG [Pseudowire](#page-284-2) on Frame Relay Serial Interfaces **271** Scale Supported for iMSG [Pseudowire](#page-285-0) on Frame Relay Serial Interfaces **272** How to Configure IPv4 or IPv6 iMSG [Pseudowire](#page-286-0) on Frame Relay Serial Interface **273** Modifying [Encapsulation](#page-286-1) to Frame Relay **273**

[Configuring](#page-286-2) Frame Relay **273** [Configuring](#page-288-0) L2VPN iMSG Using Local Connect for Frame Relay **275** [Configuring](#page-288-1) L2VPN iMSG Using Cross Connect for Frame Relay **275** Verifying IPv4 or IPv6 iMSG Pseudowire over Frame Relay [Configuration](#page-290-0) **277** [Configuring](#page-292-0) Frame Relay for APS Protection **279** [Configuring](#page-292-1) Frame Relay for UPSR Protection **279** [Configuring](#page-293-0) Frame Relay L2VPN iMSG for APS Protection **280** [Configuring](#page-293-1) Frame Relay L2VPN iMSG for UPSR Protection **280** Verifying Frame Relay for APS [Protection](#page-293-2) **280** Verifying Frame Relay for UPSR [Protection](#page-294-0) **281** Scenario [1–Configure](#page-296-0) L2VPN iMSG Using Local Connect for Frame Relay **283** Scenario [2–Configure](#page-297-0) L2VPN iMSG Using Cross Connect for Frame Relay **284** IPv4 Layer 3 [Termination](#page-299-0) on HDLC or PPP Serial Interfaces **286** IPv4 Layer 3 [Termination](#page-299-1) on HDLC or PPP Serial Interfaces **286** Restrictions for IPv4 Layer 3 [Termination](#page-299-2) on HDLC or PPP Serial Interfaces **286** How to Configure IPv4 Layer 3 [Termination](#page-299-3) on HDLC or PPP Serial Interfaces **286** [Configuring](#page-299-4) Protocols **286** [Configuring](#page-300-0) VRF **287** Configuring IPv4 Unicast Layer 3 [Termination](#page-300-1) on HDLC or PPP Interfaces **287** Verifying IPv4 Layer 3 [Termination](#page-301-0) on HDLC or PPP **288** Layer 3 [Termination](#page-301-1) for Frame Relay **288** Layer 3 [Termination](#page-301-2) on Frame Relay Serial Interfaces **288** Restrictions for Layer 3 [Termination](#page-302-0) on FR Serial Interfaces **289** How to Configure Layer 3 [Termination](#page-302-1) on Frame Relay Serial Interfaces **289** Configuring Layer 3 [Termination](#page-302-2) on Frame Relay Interfaces **289** Verifying Layer 3 [Termination](#page-303-0) on Frame Relay **290**

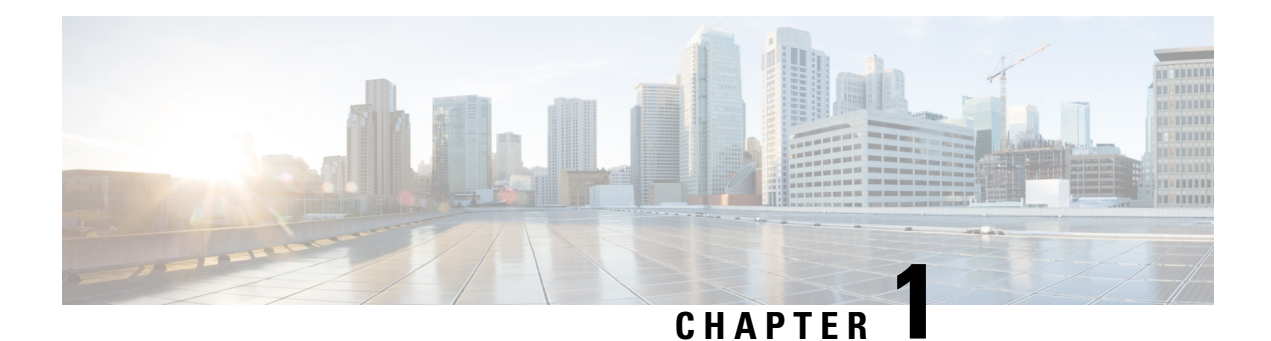

# <span id="page-14-0"></span>**Feature History**

The following table lists the new and modified features supported in the 1 port OC-48/STM-16 or 4 port OC-12/OC-3 / STM-1/STM-4 + 12 port T1/E1 + 4 port T3/E3 CEM Interface Module Configuration Guide in Cisco IOS XE 17 releases.

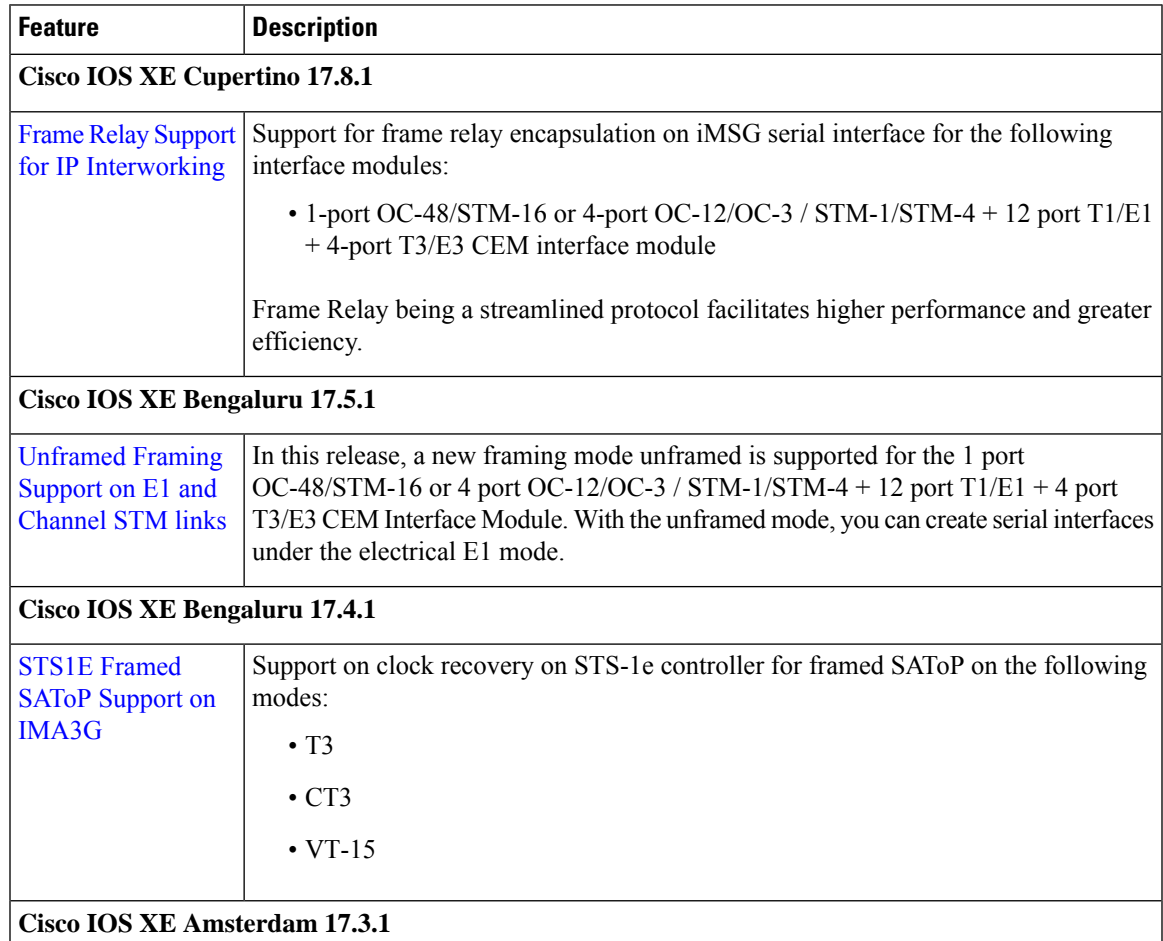

 $\overline{\mathbf{I}}$ 

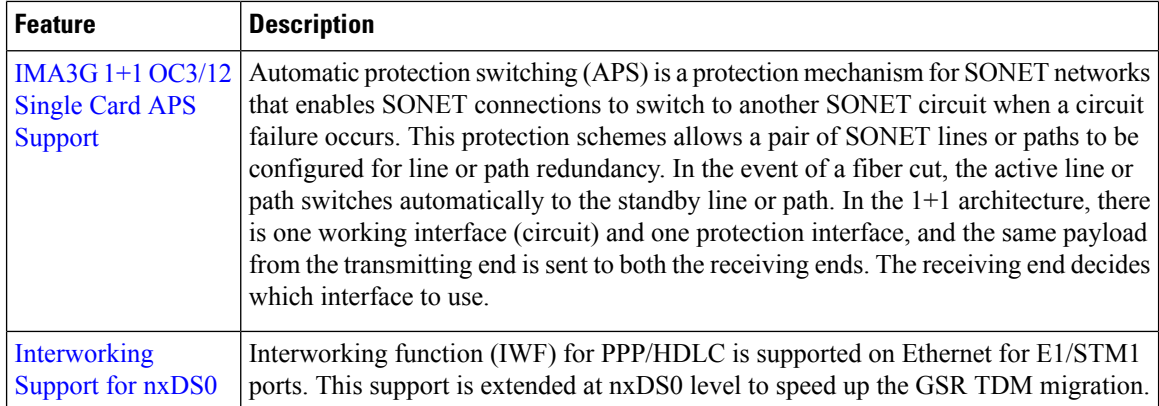

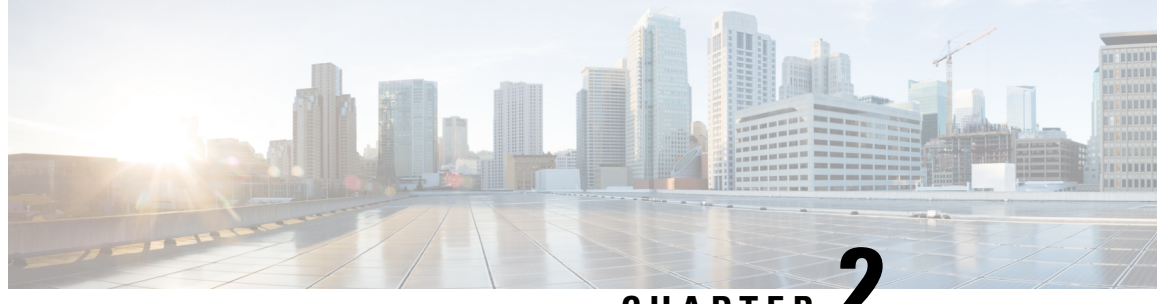

**CHAPTER 2**

# <span id="page-16-0"></span>**Configuring Support of 1 port OC-48/STM-16 or 4 port OC-12/OC-3 / STM-1/STM-4 + 12 port T1/E1 + 4 port T3/E3 CEM Interface Module**

The 1 port OC-48/STM-16 or 4 port OC-12/OC-3 / STM-1/STM-4 + 12 port T1/E1 + 4 port T3/E3 CEM Interface Module has 12XDS1, 4XDS3, electrical interfaces, and 4XSFP ports that can provide multiple functions such as 1XOC-48/12/3 and 3XOC-12/3. The maximum speed supported on OCx ports is OC-48. The interface module supports a maximum of 3G CEM traffic.

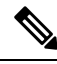

**Note** In addition to support on RSP2 module, the IM is supported on RSP3 from the Cisco IOS XE 16.9.x release.

- Restrictions of Feature Support on 4 Port [OC48/OC12/OC3](#page-16-1) + 12 Port T1/E1 + 4 Port T3/E3 CEM [Interface](#page-16-1) Module, on page 3
- Port [Licensing,](#page-17-0) on page 4
- [Uninstalling](#page-19-2) a License, on page 6
- Enabling T1 [Controller,](#page-19-3) on page 6
- Enabling T3 [Controller,](#page-20-1) on page 7
- Enabling SONET [Controller,](#page-20-2) on page 7
- Associated [Commands,](#page-20-3) on page 7
- Additional [References](#page-21-0) , on page 8

# <span id="page-16-1"></span>**Restrictions of Feature Support on 4 Port OC48/OC12/OC3 + 12 Port T1/E1 + 4 Port T3/E3 CEM Interface Module**

- Mixed mode support, for example, DS1 and E1 or DS3 and E3 or SONET and SDH simultaneously on different ports is not available.
- E1/E3, Unidirectional Path Switching Ring (UPSR), and Data Communication Channel (DCC) are not supported.
- Multiservice functionality: MLPPP, FR, and MLFR are not supported.
- EoS and EoPDH are not supported.
- The **configure replace** command is *not* supported.
- A combination of T1/T3/SONET with E1/E3/SDH modes are not supported.
- When IM is used with RSP3 module, then it is not allowed in slots 0 and 1 on chassis.
- Synchronization Status Message (SSM) is not supported on T3 ports.

# <span id="page-17-0"></span>**Port Licensing**

The Cisco Software License Activation feature is a set of processes and components to activate Cisco IOS-XE software feature sets by obtaining and validating fee-based Cisco software licenses.You should enable the license *only* for OCx ports. License is not required for the ports 0-15 (DSx ports).

You should associate a required license to a port. Many licenses can be configured for a port. Only one license can be associated with a port as only one rate can be configured at a time. Other licenses are not required unless rate is changed frequently.

No license is enabled on the port by default.Same port license (OC-3 or OC-12) can be used for Legacy OC-3 IM. A port can be enabled with any one of the following license types:

- $\cdot$  OC-3
- OC-12
- OC-48

On each IM, OCx port can be configured on ports 16-19. For example, a maximum of four OC-3 ports can be configured on ports 16-19. A maximum of four OC-12 ports can be configured on ports 16-19. A maximum of one OC-48 port can be configured on ports 16-19.

### <span id="page-17-1"></span>**Information About Port Licensing**

**Scenario of IM Removal**

- All licenses enabled on the IM ports are removed.
- The free licenses can be associated with the same or different IM ports.

#### **Scenario of IM Re-insertion**

- When IM is inserted back in the same slot, the IM ports require the licenses based on the configurations.
- The available free licenses are used and old configurations are retained.
- When free licenses are not available, the controller port moves to "shut" state and the following error message is displayed:

```
configure terminal
controller mediatype 0/1/19
mode sonet
rate oc3
controller sonet 0/1/19
rate oc3
license is not enabled for this rate
```
**% Unable to configure this rate. end**

- To remove the "shut" state, perform any one of the following actions:
	- Remove all the configurations present at rate level and beyond.
	- Enable the license on the port that has the same rate as that of the configured controller. For example, enable OC3 license for any OC3 configuration to remove the "shut" state.

Thus, port configurations remain intact and controller port re-configuration is not required.

### <span id="page-18-0"></span>**Installing a License**

To install or upgrade a license by using the **license install** command, you must have already received the license file from the Cisco Product License Registration portal at http: [www.cisco.com](http:/�/�www.cisco.com/�go/�license) go license (or you already backed up the license by using the **license save** command).

To install the license:

```
enable
 show license udi
Convert the PAK to a license by entering the PAK and the UDI into the Cisco Product License
Registration portal: http: www.cisco.com go license
license install stored-location-url
show license detail
end
```
### <span id="page-18-1"></span>**Enabling a License**

Use the **platform enable controller Mediatype** <*slot/bay/port*> <*port rate*> to enable a particular license type on the controller port. Providing a particular license type is mandatory to enable the license on the IM.

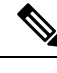

**Note** This command is not applicable for DSx ports (0-15).

You should configure controller mediatype and controller SONET before enabling the license on the port. License enabling is allowed when the license with the same rate is configured on the port. The configuration fails if the license with a different rate is configured on the port. **Note**

To enable port licensing:

```
enable
configure terminal
platform enable controller MediaType 0/4/16 oc3
controller MediaType 0/4/16
mode sonet
exit
controller sonet 0/4/16
rate oc3
exit
```
#### **Verifying License Configuration**

### <span id="page-19-0"></span>**Verifying License Configuration**

Use the **show license detail** command to verify the license configuration:

```
Router#show license detail
Index: 15 Feature: oc3 Version: 1.0
       License Type: Permanent
        License State: Active, In Use
        License Count: 1/1/0 (Active/In-use/Violation)
        License Priority: Medium
        Store Index: 4
        Store Name: Primary License Storage
```
### <span id="page-19-1"></span>**Disabling a License**

Use the**noplatform enable controller Mediatype** <*slot/bay/port*> <*port rate*> to disable a particular license type on the controller port.

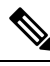

#

Disabling a license is not successful if a rate is configured on the controller that requires the license. Hence, you should first remove the controller configuration before disabling the license. **Note**

To disable port licensing:

```
enable
configure terminal
controller sonet 0/4/16
sts-1 1
no vtg 1 t1 1 cem-group 23 unframed
no mode vt-15
controller MediaType 0/4/16
no mode sonet
exit
no platform enable controller MediaType 0/4/16 oc3
```
# <span id="page-19-3"></span><span id="page-19-2"></span>**Uninstalling a License**

To uninstall a license:

```
enable
configure terminal
no platform enable controller MediaType slot/bay/port OC3
end
license clear feature-name
```
# **Enabling T1 Controller**

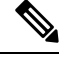

**Note** T1/T3 or E1/E3 does not require any license.

To enable T1 controller:

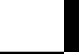

```
enable
configure terminal
controller mediatype 0/4/0
mode t1
end
```
### <span id="page-20-0"></span>**Configuring the Controller**

To configure T1 interface, use the following commands:

```
enable
configure terminal
controller mediatype 0/4/0
mode t1
exit
controller t1 0/4/0
clock source internal
framing esf
cablelength short 110
linecode b8zs
no shutdown
exit
```
# <span id="page-20-1"></span>**Enabling T3 Controller**

To enable T3 controller:

```
enable
configure terminal
controller mediatype 0/4/12
mode t3
end
```
# <span id="page-20-2"></span>**Enabling SONET Controller**

To enable SONET controller:

```
enable
configure terminal
controller mediatype 0/0/16
mode sonet
end
```
# <span id="page-20-3"></span>**Associated Commands**

The following table shows the commands for the IM configuration:

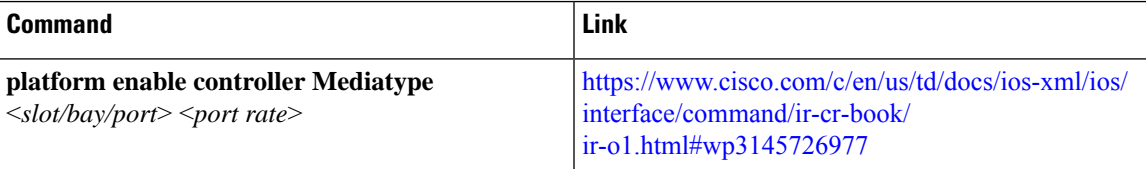

# <span id="page-21-0"></span>**Additional References**

### **Related Documents**

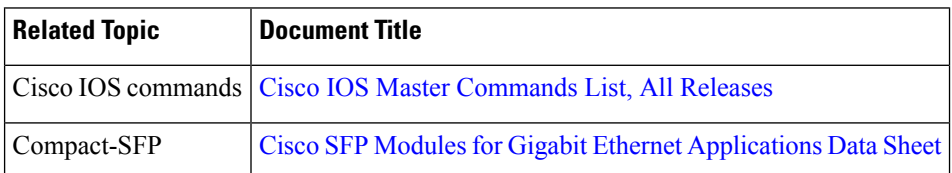

#### **Standards and RFCs**

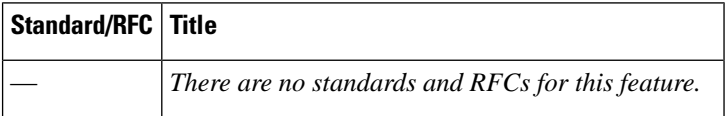

#### **MIBs**

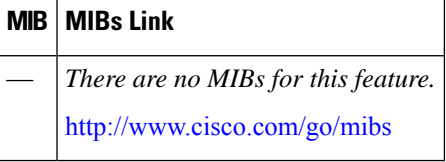

### **Technical Assistance**

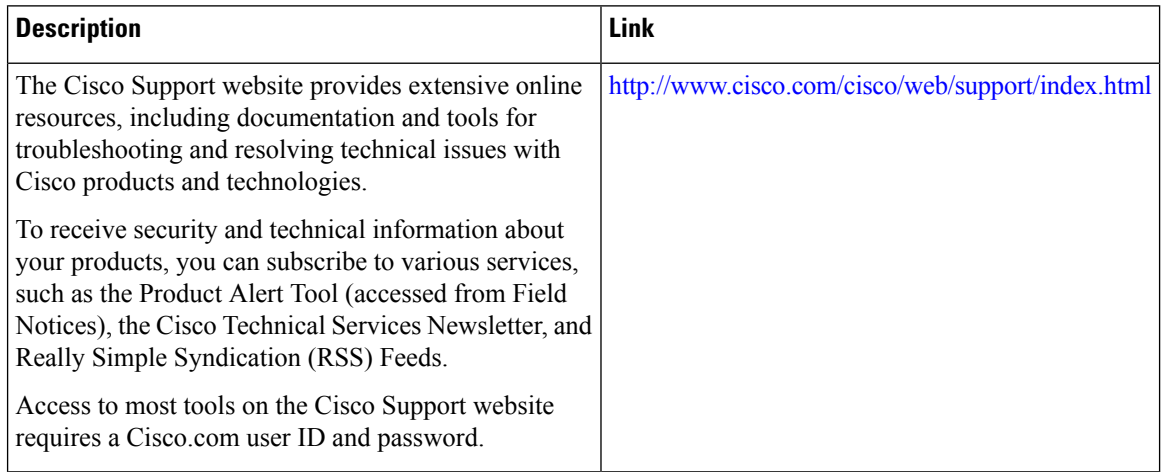

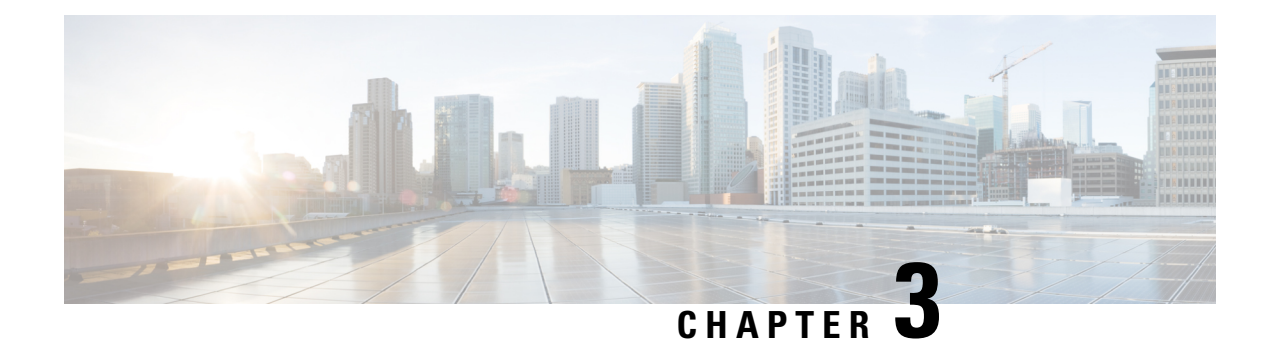

# <span id="page-22-0"></span>**Configuring CEM**

This module describes how to configure Circuit Emulation (CEM).

- Circuit [Emulation,](#page-22-1) on page 9
- How to [Configure](#page-23-2) CEM, on page 10
- [Overview](#page-27-1) of DS3 CEP, on page 14
- Associated [Commands,](#page-32-0) on page 19
- Additional References for [Configuring](#page-33-0) CEM, on page 20

# <span id="page-22-1"></span>**Circuit Emulation**

Circuit Emulation (CEM) is a technology that provides a protocol-independent transport over IP/MPLS networks. It enables proprietary or legacy applications to be carried transparently to the destination, similar to a leased line.

CEM provides a bridge between a Time-Division Multiplexing (TDM) network and a Multiprotocol Label Switching (MPLS) network. The router encapsulates the TDM data in the MPLS packets and sends the data over a CEM pseudowire to the remote Provider Edge (PE) router. As a result, CEM functions as a physical communication link across the packet network.

The router supports the pseudowire type that utilizes CEM transport: Structure-Agnostic TDM over Packet (SAToP) and Circuit Emulation Service over Packet-Switched Network (CESoPSN).

L2VPN over IP/MPLS is supported on the interface modules.

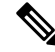

**Note**

We recommend that you configure the controller in the administratively up mode. Configuration under the administratively down mode is not recommended and it might cause configuration errors.

**Note** The default behaviour of the CEM pseudowire is always UP irrespective of the controller alarms.

### <span id="page-23-0"></span>**Structure-Agnostic TDM over Packet**

Structure-Agnostic TDM over Packet (SAToP) encapsulates Time Division Multiplexing (TDM) bit-streams as pseudowires over public switched networks. It disregards any structure that may be imposed on streams, in particular the structure imposed by the standard TDM framing.

The protocol used for emulation of these services does not depend on the method in which attachment circuits are delivered to the Provider Edge (PE) chassis. For example, a T1 attachment circuit is treated the same way for all delivery methods, including copper, multiplex in a T3 circuit, a virtual tributary of a SONET circuit, or unstructured Circuit Emulation Service (CES).

InSAToP mode, the interface is considered as a continuous framed bit stream. The packetization of the stream is done according to IETF RFC 4553. All signaling is carried out transparently as a part of a bit stream.

### <span id="page-23-1"></span>**CEM pseudowire Scale**

Effective from the 16.12.1 release,

- 21504 CEM pseudowires without protection (with SONET)
- 10752 CEM pseudowires with protection

is supported on the router.

Currently the Cisco A900-IMA3G-IMSG support a maximum of 1344 CEM pseudowires.

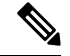

The 21K CEM pseudowire's can be achieved on the router by using the combination of the Cisco A900-IMA1Z8S-CX and A900-IMA3G-IMSG interface modules in multiple slot combinations. **Note**

#### **Restrictions for pseudowire Scale Increase**

- CEM pseudowire scale is supported **only** on the SONET mode.
- When configured for scale beyond 21504 CEM pseudowire, a syslog is printed as:

Cannot allocate CEM group, maximum CEM group exceeded, but the configurations will not be rejected. For example, when a 215xxth CEM pseudowire is configured, the configuration fails even though the CLI is not rejected with the mentioned syslog notification.

- While performing ISSU with 21504 CEM pseudowire, sufficient delay must be provided for each interface module.
- AfterSSO and successful bulk sync, run the **show platform software tdm-combo cem ha-stray-entries** command. If the output of this command displays no entries, then the next SSO can be performed. You must wait until **show platform software tdm-combo cem ha-stray-entries** has no entries.

# <span id="page-23-2"></span>**How to Configure CEM**

This section provides information about how to configure CEM. CEM provides a bridge between a Time Division Multiplexing (TDM) network and a packet network, MPLS. The chassis encapsulates the TDM data in the MPLS packets and sends the data over a CEM pseudowire to the remote Provider Edge (PE) chassis.

### <span id="page-24-0"></span>**Configuring CEM Classes**

A CEM class allows you to create a single configuration template for multiple CEM pseudowires. Follow these steps to configure a CEM class:

```
Note
```
• The CEM parameters can be configured either by using CEM class or on CEM interface directly.

• The CEM parameters at the local and remote ends of a CEM circuit must match; otherwise, the pseudowire between the local and remote PE chassis does not come up.

```
enable
configure terminal
class cem mycemclass
payload-size 512
dejitter-buffer 12
exit
interface cem 0/4/0
cem 0
cem class mycemclass
xconnect 10.10.10.10 200 encapsulation mpls
exit
```
### <span id="page-24-2"></span><span id="page-24-1"></span>**Configuring CEM Parameters**

The following sections describe the parameters you can configure for CEM circuits.

### **Configuring Payload Size (Optional)**

To specify the number of bytes encapsulated into a single IP packet, use the pay-load size command. The size argument specifies the number of bytes in the payload of each packet. The range is from 32 to 1312 bytes.

Default payload sizes for an unstructured CEM channel are as follows:

• T1 = 192 bytes

Default payload sizes for a structured CEM channel depend on the number of time slots that constitute the channel. Payload size (L in bytes), number of time slots  $(N)$ , and packetization delay (D in milliseconds) have the following relationship:  $L = 8*N*D$ . The default payload size is selected in such a way that the packetization delay is always 1 millisecond.

The payload size must be an integer of the multiple of the number of time slots for structured CEM channels.

### <span id="page-24-3"></span>**Setting the Dejitter Buffer Size**

Dejitter Buffer is a buffering mechanism to account for a delay variation in the CEM packet stream. The buffer size is the amount of time you allocate to compensate for the network filter. The configured dejitter-buffer size is converted from milliseconds to packets and rounded up to the next integral number of packets. To set the size of the dejitter-buffer (in milliseconds), use the **dejitter-buffer** *value* command. The value range is from 1 to 32; the default is 5.

### <span id="page-25-0"></span>**Shutting Down a CEM Channel**

To shut down a CEM channel, use the **shutdown** command in CEM configuration mode. The **shutdown** command is supported only under CEM mode and not under the CEM class.

### <span id="page-25-1"></span>**Configuring DS1 CT3 SAToP Mode on OCx Ports**

To configure DS1 CT3 SAToP mode on OCx ports, use the following commands:

```
enable
configure terminal
controller MediaType 0/4/16
mode sonet
controller sonet 0/4/16
rate oc12
sts-1 1
mode ct3
t1 1 cem-group 100 unframed
t1 1 framing unframed
interface cem 0/4/16
cem 100
xconnect 10.2.2.2 10 encapsulation mpls
end
```
### <span id="page-25-2"></span>**Configuring VT DS1 SAToP Mode**

To configure VT DS1 SAToP mode, use the following commands:

```
enable
configure terminal
controller MediaType 0/4/16
mode sonet
controller sonet 0/4/16
rate oc12
sts-1 1
mode vt-15
vtg 1 t1 1 framing unframed
vtg 1 t1 1 cem-group 0 unframed
end
```
### <span id="page-25-3"></span>**Configuring STS-Nc CEP**

To configure STS-Nc CEP, use the following commands:

```
enable
configure terminal
controller MediaType 0/4/16
mode sonet
controller sonet 0/4/16
rate oc12
sts-1 1 - 3 mode sts-3c
cem-group 100 cep
interface cem 0/4/16
cem 100
xconnect 10.2.2.2 10 encapsulation mpls
end
```
### <span id="page-25-4"></span>**Configuring CEP**

To configure CEP, use the following commands:

П

```
enable
configure terminal
controller MediaType 0/4/16
mode sonet
controller sonet 0/4/16
sts-1 1
mode unframed
cem-group 100 cep
end
```
#### **Configuring VT-15 CEP**

To configure VT-15 CEP, use the following commands:

```
enable
configure terminal
controller MediaType 0/4/16
mode sonet
controller sonet 0/4/16
rate oc12
sts-1 1
mode vt-15
vtg 1 vt 1 cem-group 100 cep
end
```
### **Configuring DS3 SAToP**

To configure DS3 SAToP, the STS-1 needs to be configured in mode T3::

```
enable
configure terminal
controller MediaType 0/4/16
mode sonet
controller sonet 0/4/16
rate oc12
sts-1 1
mode t3
cem-group 100 unframed
interface cem 0/4/16
cem 100
xconnect 10.2.2.2 10 encapsulation mpls
end
```
### <span id="page-26-0"></span>**Configuring Unidirectional APS**

To configure unidirectional ACR (SONET Framing), use the following commands:

```
enable
configure terminal
controller sonet 0/4/16
clock source internal
aps group acr 1
aps working 1
aps unidirectional
exit
controller sonet 0/4/16
aps group acr 1
aps protect 1 10.7.7.7
aps revert 3
aps adm
end
```
 $\mathscr{D}_{\mathscr{A}}$ **Note** To restore the system to its default condition, use the **no** form of the command. **Note** Ensure that you use same interface modules for both work and protect links.

#### **Configuring Bi-directional ACR (SONET Framing)**

To configure bi-directional ACR (SONET Framing), use the following commands:

```
enable
configure terminal
controller sonet 0/4/16
clock source internal
aps group acr 1
aps working 1
exit
controller sonet 0/4/16
aps group acr 1
aps protect 1 10.7.7.7
end
```
### $\mathscr{D}$

**Note** To restore the system to its default condition, use the **no** form of the command.

### <span id="page-27-0"></span>**Configuring CEM APS**

To configure CEM APS:

```
enable
configure terminal
controller MediaType 0/4/16
mode sonet
controller sonet 0/4/16
controller sonet-acr acr_no
sts-1 1
vtg 1 t1 1 cem-group 100 unframed
end
```
# <span id="page-27-1"></span>**Overview of DS3 CEP**

Effective Cisco IOS XE Fuji 16.8.1, DS3 CEP feature is introduced to achieve CEP configuration on DS3 ports of the interface module. Here, T3 or E3 is mapped to STS-1 or VC4 that is emulated on a packet network. Ш

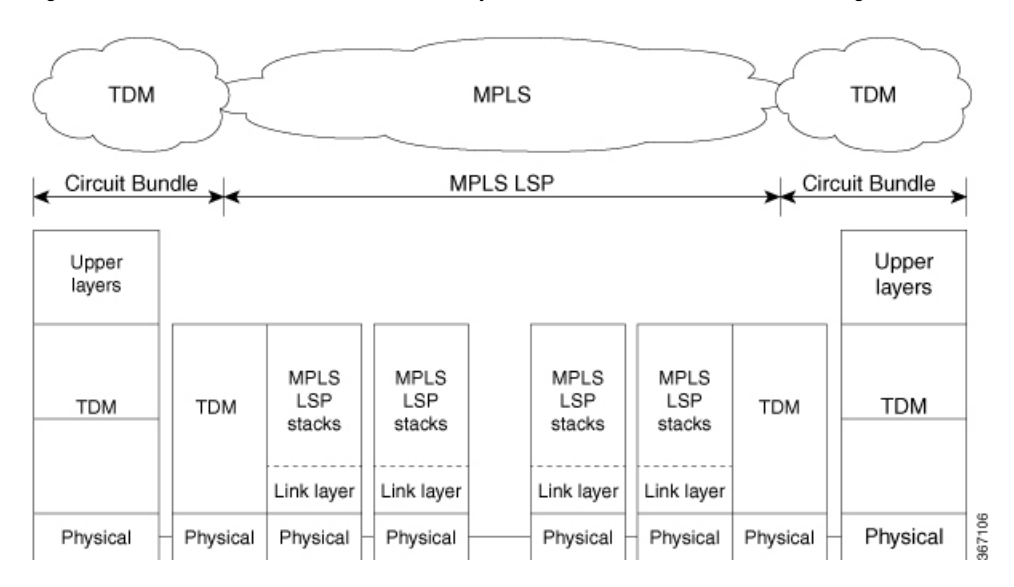

**Figure 1: Network Reference Model and Protocol Layers for TDM-MPLS User Plane Interworking**

# <span id="page-28-0"></span>**Asynchronous Mapping for T3 or E3 CEP**

An asynchronous mapping for a T3 or E3 in the payload capacity of an STS-1 signal is defined for clear-channel transport of T3 or E3 signals that meet the T3 or E3 requirements in GR-499-CORE. The asynchronous T3 or E3 mapping consists of nine subframes each of 125 μs. Each subframe contains 621 information (I) bits, a set of five stuff control (C) bits, one stuff opportunity (S) bit, and two overhead communication channel (O) bits. The remaining bits of the STS-1 payload capacity are fixed stuff (R) bits. The O-bits are reserved for future overhead communication purposes. The values of the R and O bits are undefined. In each subframe, the set of five C-bits are used to control the S-bit.  $\text{CCCC} = 00000$  is used to indicate that the S-bit is an information bit, while CCCCC = 11111 is used to indicate that the S-bit is a stuff bit. The value of the S-bit (if it is stuff bit) is undefined.

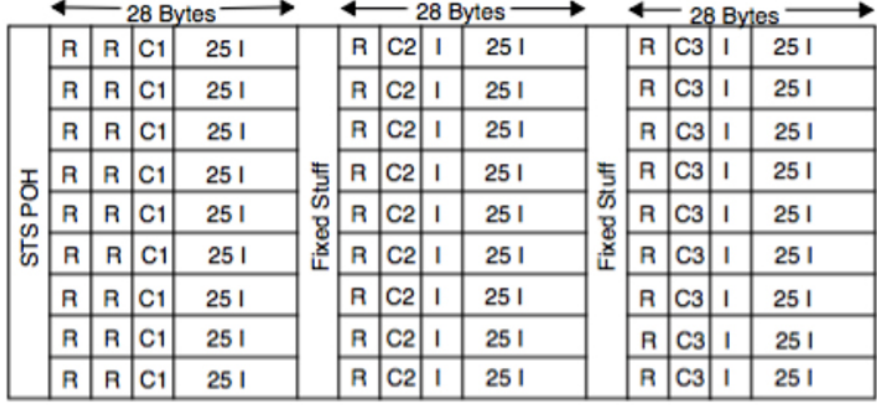

#### **Figure 2: Asynchronous Mapping for T3 or E3 CEP**

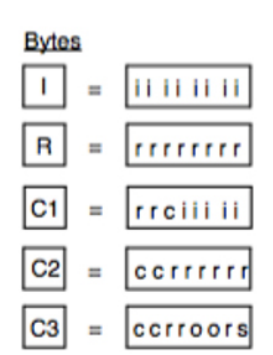

#### bits

information (payload) bit t:

r: fixed stuff bit

stuff control bit C:

s: stuff opportunity bit

o: overhead communications channel bit

367135

## <span id="page-29-1"></span><span id="page-29-0"></span>**Restrictions**

- BERT for both line and system directions is *not* supported until Cisco IOS XE Fuji 16.9.5 release.
- Card Protection is *not* supported.
- E3 CEP is not supported on optical or SDH controller.

# **Alarms for T3 or E3 CEP**

If an alarm is detected in the DS3 end, the C2 bytes are used to inform the remote Provider Edge (PE). For this, the alarm mapping table has to be followed as shown in the figure below.

П

#### **Figure 3: Alarm Mapping Table**

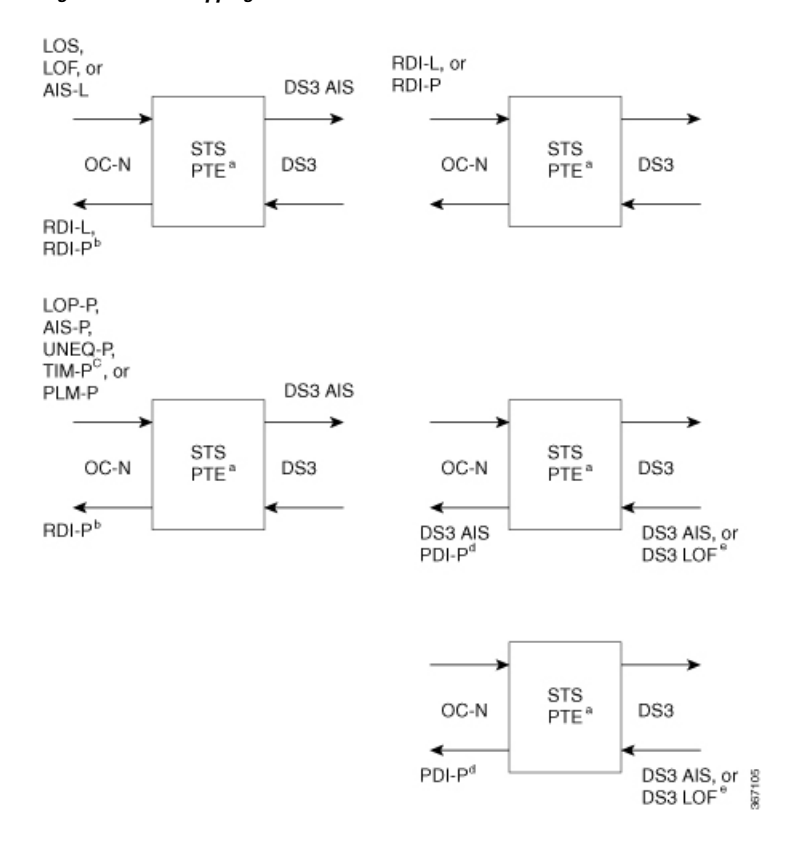

## <span id="page-30-0"></span>**Configuring DS3 CEP**

#### **Pre-requisites**:

The default mode is channelized mode. Use **no channelized** command to change to non-channelized mode.

To configure DS3 CEP for mode T3:

```
enable
controller MediaType 0/4/15
mode t3
controller t3 0/4/15
no channelized
cem-group 0 cep
```
To configure DS3 CEP for mode E3:

```
enable
controller MediaType 0/4/15
mode e3
controller e3 0/4/15
no channelized
cem-group 0 cep
```
### **Configuration of Overhead C2 and J1 Bytes:**

You can configure overhead C2 and J1 bytes after you configure DS3 CEP.

```
enable
controller MediaType 0/4/15
```

```
mode e3
controller e3 0/4/15
threshold sd-ber 6
threshold sf-ber 3
no channelized
framing g751
cablelength short
cem group 0 cep
overhead j1 tx length 16
overhead j1 expected length 16
```
For loopback configuration, see *Loopback on T3/E3 Interfaces* section.

### <span id="page-31-0"></span>**Verification of DS3 CEP Configuration**

Use **show controller t3** *0/4/15 path* to verify DS3 CEP configuration:

```
router#show controller t3 0/4/15 path
T3 0/1/20 PATH 1.
Asynchronous Mapping for DS3 into STS-1
TX : TDM to PSN direction
RX : PSN to TDM direction
Clock Source is internal
  \begin{array}{lllllllll} \text{AIS} & = & 0 & \text{RDI} & = & 0 & \text{REI} & = & 349 & \text{BIP (B3)} & = & 22 \\ \text{LOP} & = & 0 & & \text{NSE} & = & 0 & \text{NEWPTR} & = & 0 \\ \end{array}\texttt{LOP = 0} \qquad \qquad \texttt{PSE = 0} \qquad \qquad \texttt{NSE = 0} \qquad \qquad \texttt{NEWPTR = 0}LOM = 0 PLM = 0 UNEQ = 0
Active Defects: None
Detected Alarms: None
Asserted/Active Alarms: None
Alarm reporting enabled for: None
TCA threshold: B3 = 10e-6
Rx: C2 = FFTx: C2 = 01
Tx J1 Length : 64
Tx J1 Trace
  72 74 72 32 20 30 2F 31 2F 32 30 2E 31 00 00 00 rtr2 0/1/20.1...
  00 00 00 00 00 00 00 00 00 00 00 00 00 00 00 00 ................
  00 00 00 00 00 00 00 00 00 00 00 00 00 00 00 00 ................
  00 00 00 00 00 00 00 00 00 00 00 00 00 00 00 00 ................
Expected J1 Length : 64
Expected J1 Trace
  72 74 72 32 20 30 2F 31 2F 32 30 2E 31 00 00 00 rtr2 0/1/20.1...
  00 00 00 00 00 00 00 00 00 00 00 00 00 00 00 00 ................
  00 00 00 00 00 00 00 00 00 00 00 00 00 00 00 00 ................
  00 00 00 00 00 00 00 00 00 00 00 00 00 00 00 00 ................
PATH TRACE BUFFER : UNSTABLE
Rx J1 Length : 64
Rx J1 Trace
  72 73 70 32 20 30 2F 35 2F 31 32 2E 31 00 00 00 rsp2 0/5/12.1...
  00 00 00 00 00 00 00 00 00 00 00 00 00 00 00 00 ................
```
00 00 00 00 00 00 00 00 00 00 00 00 00 00 00 00 ................ 00 00 00 00 00 00 00 00 00 00 00 00 00 00 00 00 ................ router#

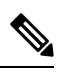

**Note** The verification output does not provide the details for alarms.

# <span id="page-32-0"></span>**Associated Commands**

The following commands are used to configure CEM:

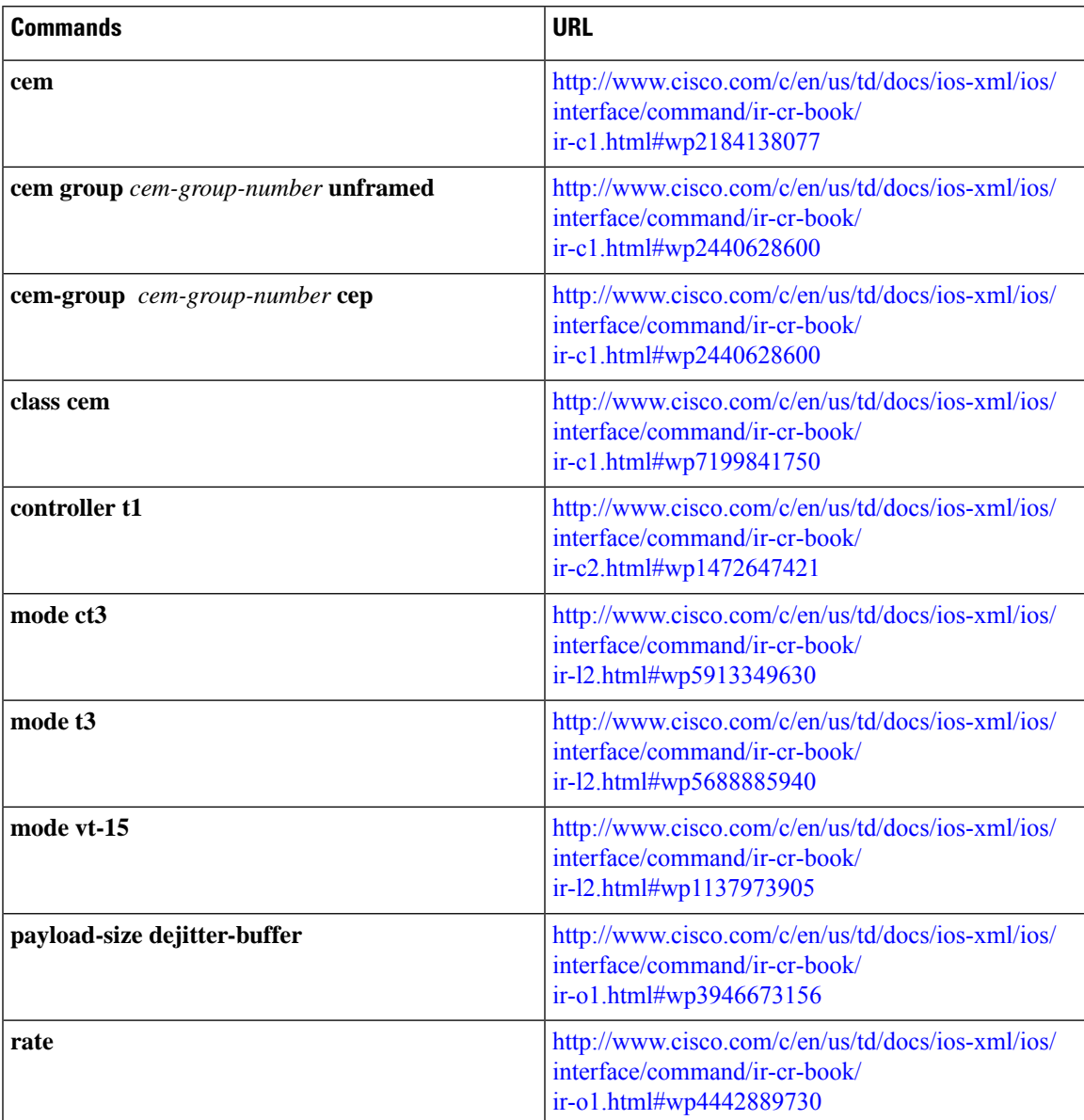

1 port OC-48/STM-16 or 4 port OC-12/OC-3 / STM-1/STM-4 + 12 port T1/E1 + 4 port T3/E3 CEM Interface Module Configuration Guide, Cisco IOS **XE 17 (ASR 920 Series Routers)**

I

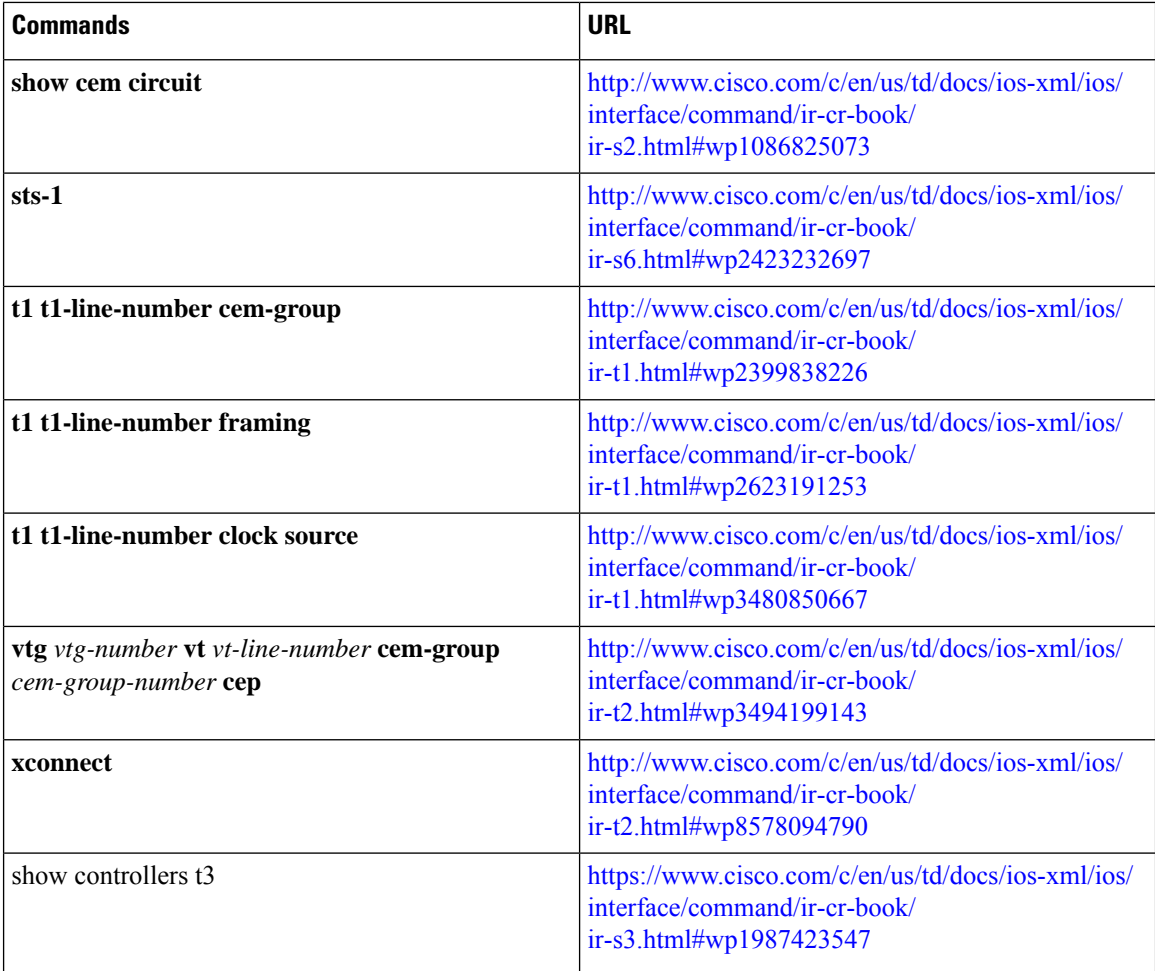

# <span id="page-33-0"></span>**Additional References for Configuring CEM**

### **Related Documents**

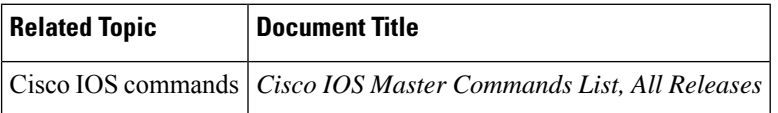

#### **Standards**

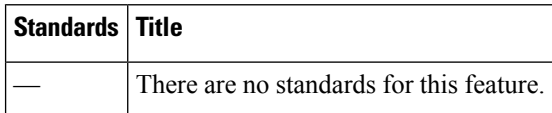

### **MIBs**

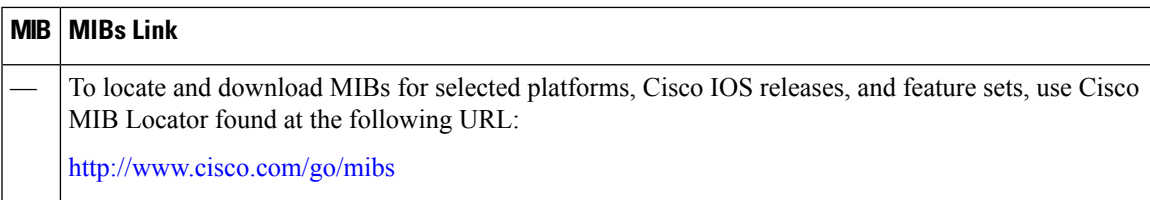

### **RFCs**

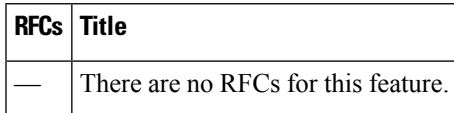

### **Technical Assistance**

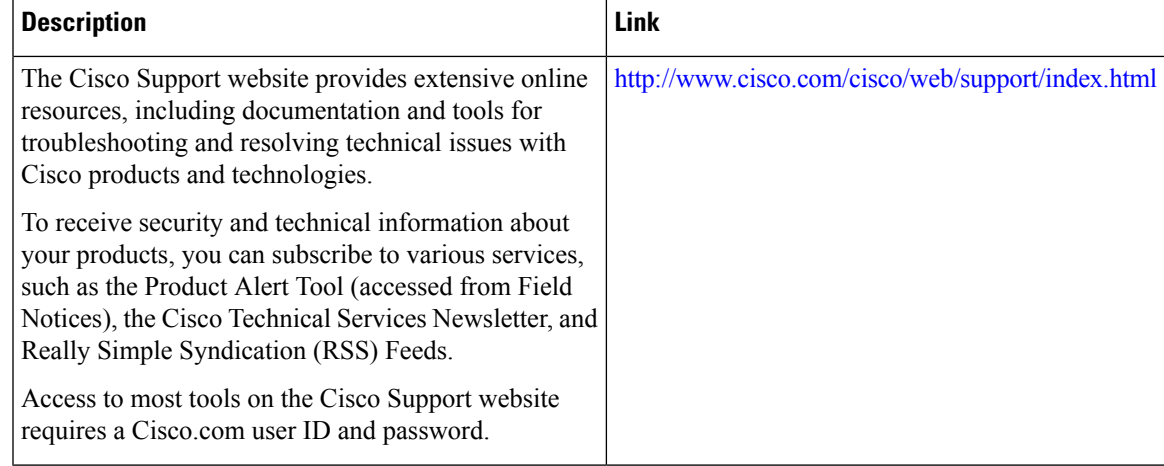
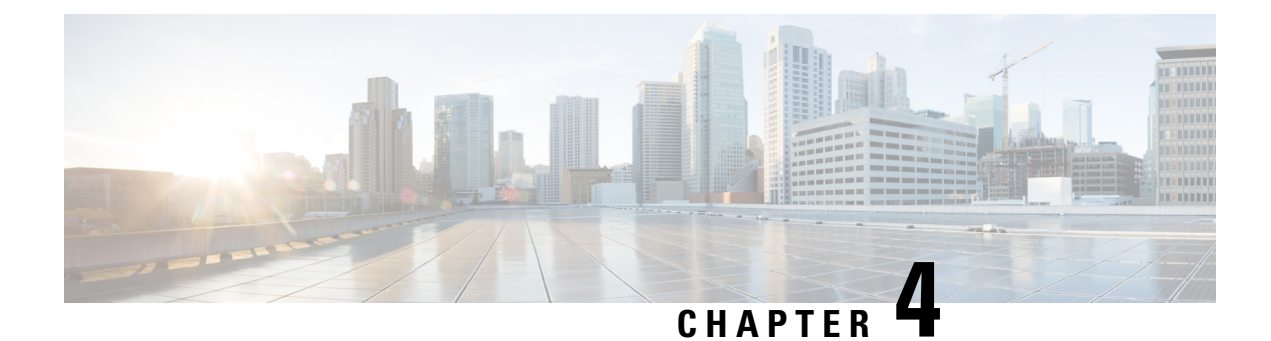

# **Configuring T1 Interfaces**

This chapter provides information about configuring the T1 interfaces:

- [Information](#page-36-0) About T1 Interfaces, on page 23
- [Performance](#page-37-0) Monitoring, on page 24
- Configuring [Structure-Agnostic](#page-39-0) TDM over Packet T1 Interfaces, on page 26
- Framed [Structure-Agnostic](#page-39-1) TDM over Packet (SAToP), on page 26
- [Troubleshooting](#page-42-0) T1 Controllers, on page 29
- Associated [Commands,](#page-48-0) on page 35

# <span id="page-36-0"></span>**Information About T1 Interfaces**

The following sections provide information about T1 interfaces.

## **Overview of T1 Interfaces**

The 12-port T1 interface module on CEM line card supports generic single or dual-port T1 trunk interfaces for voice, data, and integrated voice or data applications.

# **Configuring the Controller**

To configure T1 interface, use the following commands:

```
enable
configure terminal
controller mediatype 0/4/0
mode t1
exit
controller t1 0/4/0
clock source internal
framing esf
cablelength short 110
linecode b8zs
no shutdown
exit
```
### **Verifying Controller Configuration**

Use **show controllers** command to verify the controller configuration:

1 port OC-48/STM-16 or 4 port OC-12/OC-3 / STM-1/STM-4 + 12 port T1/E1 + 4 port T3/E3 CEM Interface Module Configuration Guide, Cisco IOS **XE 17 (ASR 920 Series Routers)**

```
#show controller t1 0/4/0
T1 0/4/0 is up
 Applique type is
  Cablelength is short 110
 No alarms detected.
  alarm-trigger is not set
  Soaking time: 3, Clearance time: 10
 AIS State:Clear LOS State:Clear LOF State:Clear
  Framing is ESF, FDL is ansi, Line Code is B8ZS, Clock Source is Line.
  BER thresholds: SF = 10e-3 SD = 10e-6
  Data in current interval (230 seconds elapsed):
   Near End
     0 Line Code Violations, 0 Path Code Violations
     0 Slip Secs, 0 Fr Loss Secs, 0 Line Err Secs, 0 Degraded Mins
     0 Errored Secs, 0 Bursty Err Secs, 0 Severely Err Secs, 0 Unavailable Secs
     0 Path Failures, 0 SEF/AIS Secs
   Far End
     0 Line Code Violations, 0 Path Code Violations
     0 Slip Secs, 0 Fr Loss Secs, 0 Line Err Secs, 0 Degraded Mins
     0 Errored Secs, 0 Bursty Err Secs, 0 Severely Err Secs, 0 Unavailable Secs
     0 Path Failures
  Data in Interval 1:
   Near End
     0 Line Code Violations, 0 Path Code Violations
     0 Slip Secs, 0 Fr Loss Secs, 14 Line Err Secs, 0 Degraded Mins
     0 Errored Secs, 0 Bursty Err Secs, 0 Severely Err Secs, 15 Unavailable Secs
     1 Path Failures, 0 SEF/AIS Secs
   Far End Data
     0 Line Code Violations, 0 Path Code Violations
     0 Slip Secs, 4 Fr Loss Secs, 2 Line Err Secs, 0 Degraded Mins
     4 Errored Secs, 0 Bursty Err Secs, 4 Severely Err Secs, 0 Unavailable Secs
     0 Path Failures
  Total Data (last 1 15 minute intervals):
   Near End
     0 Line Code Violations, 0 Path Code Violations,
     0 Slip Secs, 0 Fr Loss Secs, 14 Line Err Secs, 0 Degraded Mins,
     0 Errored Secs, 0 Bursty Err Secs, 0 Severely Err Secs, 15 Unavailable Secs
     1 Path Failures, 0 SEF/AIS Secs
   Far End
     0 Line Code Violations, 0 Path Code Violations,
     0 Slip Secs, 4 Fr Loss Secs, 2 Line Err Secs, 0 Degraded Mins,
     4 Errored Secs, 0 Bursty Err Secs, 4 Severely Err Secs, 0 Unavailable Secs
     0 Path Failures
```
# <span id="page-37-0"></span>**Performance Monitoring**

The performance monitoring result displays the statistics or error count generated on the TDM lines for DS1.

To view the performance monitoring error details, use the **show controller t1** command:

```
PE2#show controller t1 0/4/0
T1 0/4/0 is up
 Applique type is
 Cablelength is short 110
 No alarms detected.
 alarm-trigger is not set
 Soaking time: 3, Clearance time: 10
 AIS State:Clear LOS State:Clear LOF State:Clear
 Framing is ESF, FDL is ansi, Line Code is B8ZS, Clock Source is Line.
 BER thresholds: SF = 10e-3 SD = 10e-6
 Data in current interval (230 seconds elapsed):
  Near End
```

```
0 Line Code Violations, 0 Path Code Violations
   0 Slip Secs, 0 Fr Loss Secs, 0 Line Err Secs, 0 Degraded Mins
   0 Errored Secs, 0 Bursty Err Secs, 0 Severely Err Secs, 0 Unavailable Secs
   0 Path Failures, 0 SEF/AIS Secs
Far End
   0 Line Code Violations, 0 Path Code Violations
  0 Slip Secs, 0 Fr Loss Secs, 0 Line Err Secs, 0 Degraded Mins
  0 Errored Secs, 0 Bursty Err Secs, 0 Severely Err Secs, 0 Unavailable Secs
  0 Path Failures
Data in Interval 1:
Near End
  0 Line Code Violations, 0 Path Code Violations
  0 Slip Secs, 0 Fr Loss Secs, 14 Line Err Secs, 0 Degraded Mins
  0 Errored Secs, 0 Bursty Err Secs, 0 Severely Err Secs, 15 Unavailable Secs
  1 Path Failures, 0 SEF/AIS Secs
Far End Data
   0 Line Code Violations, 0 Path Code Violations
  0 Slip Secs, 4 Fr Loss Secs, 2 Line Err Secs, 0 Degraded Mins
  4 Errored Secs, 0 Bursty Err Secs, 4 Severely Err Secs, 0 Unavailable Secs
  0 Path Failures
Total Data (last 1 15 minute intervals):
Near End
   0 Line Code Violations, 0 Path Code Violations,
   0 Slip Secs, 0 Fr Loss Secs, 14 Line Err Secs, 0 Degraded Mins,
  0 Errored Secs, 0 Bursty Err Secs, 0 Severely Err Secs, 15 Unavailable Secs
  1 Path Failures, 0 SEF/AIS Secs
Far End
   0 Line Code Violations, 0 Path Code Violations,
   0 Slip Secs, 4 Fr Loss Secs, 2 Line Err Secs, 0 Degraded Mins,
   4 Errored Secs, 0 Bursty Err Secs, 4 Severely Err Secs, 0 Unavailable Secs
   0 Path Failures
```
#### **Table 1: Feature History**

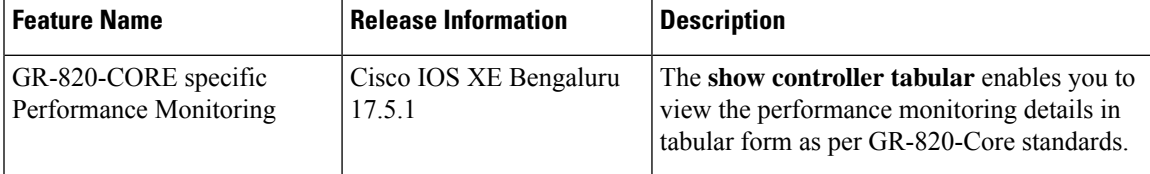

To view the performance monitoring details on T1 interface, use the **show controller t1 tabular** command:

#### Router#**show controllers t1 0/7/0 tabular**

```
T1 0/7/0 is down
 Applique type is
 Receiver has loss of signal.
 alarm-trigger is not set
 Soaking time: 3, Clearance time: 10
 Framing is ESF, Line Code is B8ZS, Clock Source is Line.
 BER thresholds: SF = 10e-3 SD = 10e-6
 Near End Data
 INTERVAL CV-L ES-L CV-P ES-P SES-P CSS-P SAS-P UAS-P FC-P
 10:48-10:57 0 530 0 0 0 0 0 530 1
 Far End Data
 INTERVAL ES-LFE ES-PFE SES-PFE SEFS-PFE CSS-PFE UAS-PFE FC-PFE
 10:48-10:57 0 0 0 0 0 0 0
PE2#
```
# <span id="page-39-0"></span>**Configuring Structure-Agnostic TDM over Packet- T1 Interfaces**

To configure Structure-Agnostic TDM over Packet (SAToP):

```
enable
configure terminal
controller t1 0/4/0
cem-group 0 unframed
exit
interface cem 0/4/0
cem 0
xconnect 10.2.2.2 10000 encapsulation mpls
exit
```
#**show cem ci interface** cem 0/4/0

## **Verifying CEM Configuration for SAToP**

Use the following command to verify the CEM configuration for T1 interfaces:

```
CEM 0/4/0, ID: 0, Line: UP, Admin: UP, Ckt: ACTIVE
Mode :T1, CEM Mode: T1-SAToP
Controller state: up, T1 state: up
Idle Pattern: 0xFF, Idle CAS: 0x8
Dejitter: 6 (In use: 0)
Payload Size: 192
Framing: Unframed
CEM Defects Set
None
Signalling: No CAS
RTP: No RTP
Ingress Pkts: 6463477 Dropped: 0
Egress Pkts: 5132190 Dropped: 0
CEM Counter Details
Input Errors: 0 Output Errors: 0
Pkts Missing: 0 Pkts Reordered: 0
Misorder Drops: 0 JitterBuf Underrun: 0
Error Sec: 0 Severly Errored Sec: 0
Unavailable Sec: 0 Tailure Counts: 0
Pkts Malformed: 0 JitterBuf Overrun: 0
Generated Lbits: 0 8 Received Lbits: 0
Generated Rbits: 0 Received Rbits: 0 Received Rbits: 0
```
# <span id="page-39-1"></span>**Framed Structure-Agnostic TDM over Packet (SAToP)**

Framed Structure-Agnostic TDM over Packet (SAToP) is required to detect an incoming AIS alarm in the DS1 SAToP mode. An AIS alarm indicates a problem with the line that is upstream from the DS1 network element connected to the interface. Framed SAToP further helps in the detection of a packet drop.

In case of unframed mode of SAToP, data received from the Customer Edge (CE) device is transported ove the pseudowire. If the Provider Edge (PE) device receives a Loss of Frame (LOF) signal or Remote Alarm Indication (RAI) signal from a CE, the PE can only transmit the signal that is detected by the CE device. With the introduction of Framed SAToP, when the PE device receives the LOF or RAI signal, the PE device can

Ш

detect the alarm for SAToP. Thus, the alarm can be detected earlier in the network. This helps in enhanced performance.

**Note** Framing type should be maintained same in all routers end to end.

### **Difference between Framed and Unframed SAToP**:

- **1.** For unframed SAToP, the incoming signal is transmitted to the far end. This signal is not analyzed by the PE device. Hence, no alarm is reported.
- **2.** For framed SAToP, the incoming signal is analyzed but is not terminated. If a LOF or RAI signal is detected, the remote PE detects the signals and transmits towards the remote CE.

#### **Difference between Framed SAToP and CESoP**:

#### **Table 2: Behaviour Difference between Unframed SAToP, Framed SAToP, and CESoP on LOF Alarm**

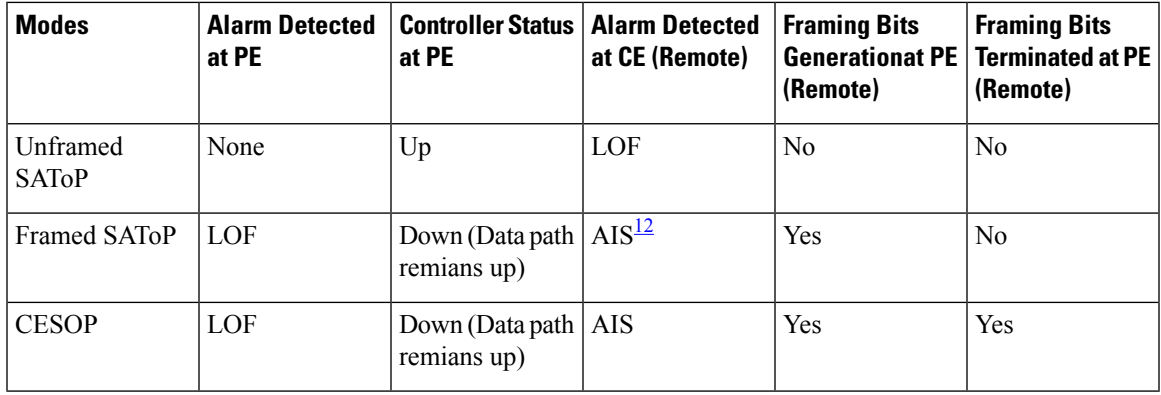

<span id="page-40-1"></span><span id="page-40-0"></span><sup>1</sup> AIS—Cisco IOS XE Amsterdam 17.3.1 to later releases

<sup>2</sup> LOF—Support until Cisco IOS XE Amsterdam 17.2.1

### **Table 3: Behaviour Difference between Unframed SAToP, Framed SAToP, and CESoP on RDI Alarm**

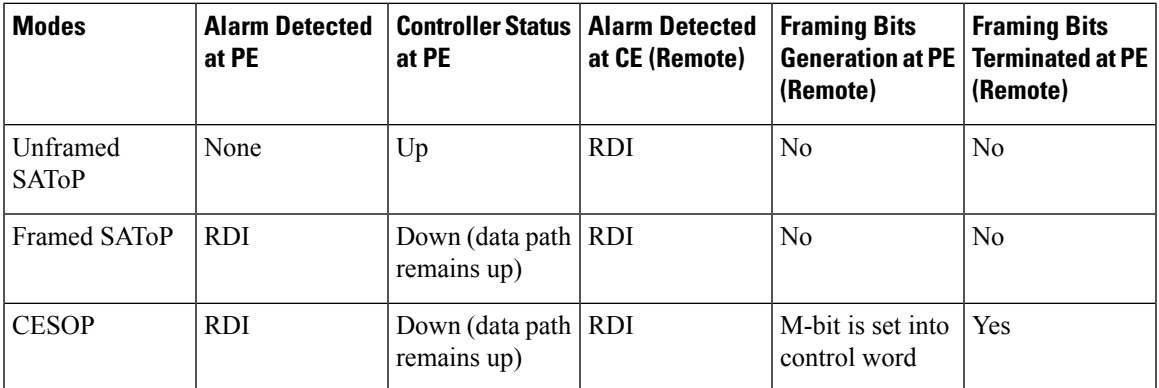

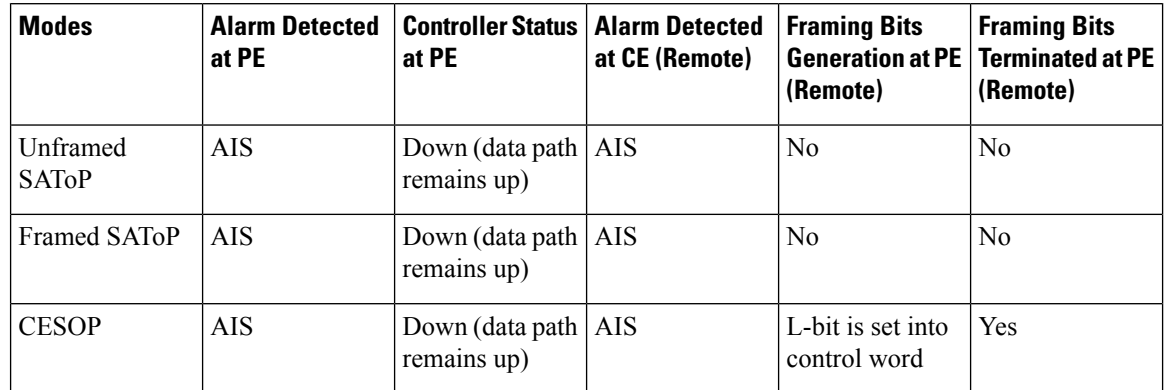

#### **Table 4: Behaviour Difference between Unframed SAToP, Framed SAToP, and CESoP on AIS alarm**

#### **Remote Loopback from CE to PE Detection**:

Framed SAToP does not detect any loopback.

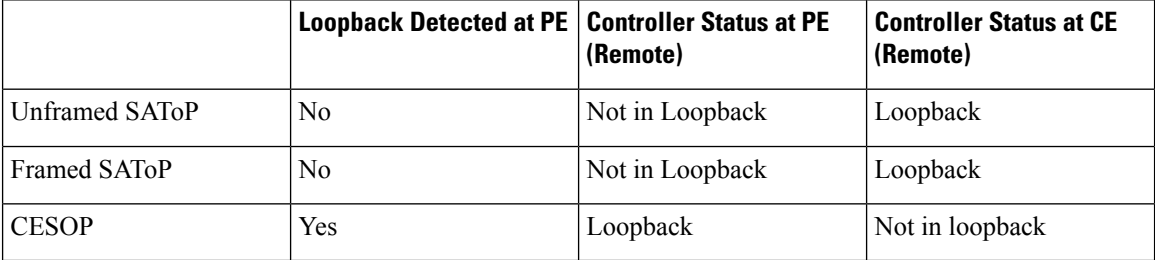

## **Configuring Framed SAToP**

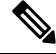

**Note** Framing type should be maintained same in all routers end to end.

To configure Framed Structure-Agnostic TDM over Packet (SAToP):

```
enable
configure terminal
controller t1 0/4/0
framing esf
cem-group 0 framed
exit
interface cem 0/4/0
cem 0
xconnect 10.2.2.2 10000 encapsulation mpls
exit
```
### **Verifying CEM Configuration for Framed SAToP**

Use **show cem ci interface** to verify CEM configuration for Framed SAToP:

```
#show cem ci interface cem 0/4/0
CEM 0/4/0, ID: 0, Line: UP, Admin: UP, Ckt: ACTIVE
Mode :T1, CEM Mode: T1-SAToP
Controller state: up, T1 state: up
```

```
Idle Pattern: 0xFF, Idle CAS: 0x8
Dejitter: 6 (In use: 0)
Payload Size: 192
Framing: Framed SAToP
CEM Defects Set
None
Signalling: No CAS
RTP: No RTP
Ingress Pkts: 6463477 Dropped: 0
Egress Pkts: 6463477 Dropped: 0
CEM Counter Details
Input Errors: 0 Output Errors: 0
Pkts Missing: 0 Pkts Reordered: 0
Misorder Drops: 0 JitterBuf Underrun: 0
Error Sec: 0 0 Severly Errored Sec: 0
Unavailable Sec: 0 Failure Counts: 0
Pkts Malformed: 0 JitterBuf Overrun: 0
Generated Lbits: 0 8 Received Lbits: 0
Generated Rbits: 0 Received Rbits: 0
```
# <span id="page-42-0"></span>**Troubleshooting T1 Controllers**

You can use the following methods to troubleshoot the T1 controllers:

## **Running Bit Error Rate Testing**

Bit error rate testing (BERT) is supported on T1 interfaces.

The interface module contains onboard BERT circuitry. With this, the interface module software can send and detect a programmable pattern that is compliant with CCITT/ITU O.151, O.152, O.153 pseudo-random and repetitive test patterns. BERT allows you to test cables and signal problems in the field.

When running a BERT test, your system expects to receive the same pattern that it is transmitting. To help ensure this, two common options are available:

- Use a loopback somewhere in the link or network
- Configure remote testing equipment to transmit the same BERT test pattern at the same time

The total number of error bits received, and the total number of bits received are available for analysis. You can select the testing period from 1 minute to 24 hours, and you can also retrieve the error statistics anytime during the BERT test.

BERT is supported in two directions:

- Line supports BERT in TDM direction
- System supports BERT in PSN direction

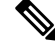

#### **Note**

Before starting system side BERT, you must configure CEM. When the BERT is configured towards system direction, it internally loopbacks the TDM side. BERT in system direction is *not* supported for framedSAToP.

### **BERT Patterns on T1 or E1 Interface Module**

Bit error rate testing (BERT) is supported on T1 or E1 interfaces. You can run BERT tests on 16 controllers out of 48T1 or E1 controllers at a time.

### **Table 5: Feature History**

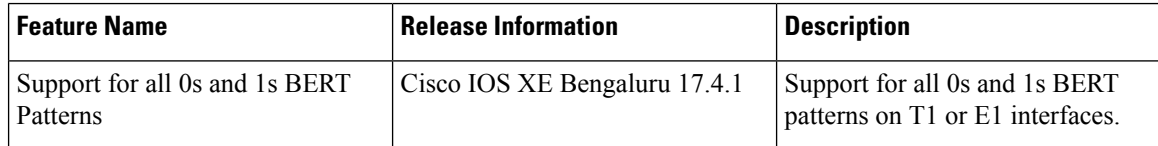

The BERT patterns on the 48-port T1 or E1 interface module are :

#### **Table 6: BERT Pattern Descriptions**

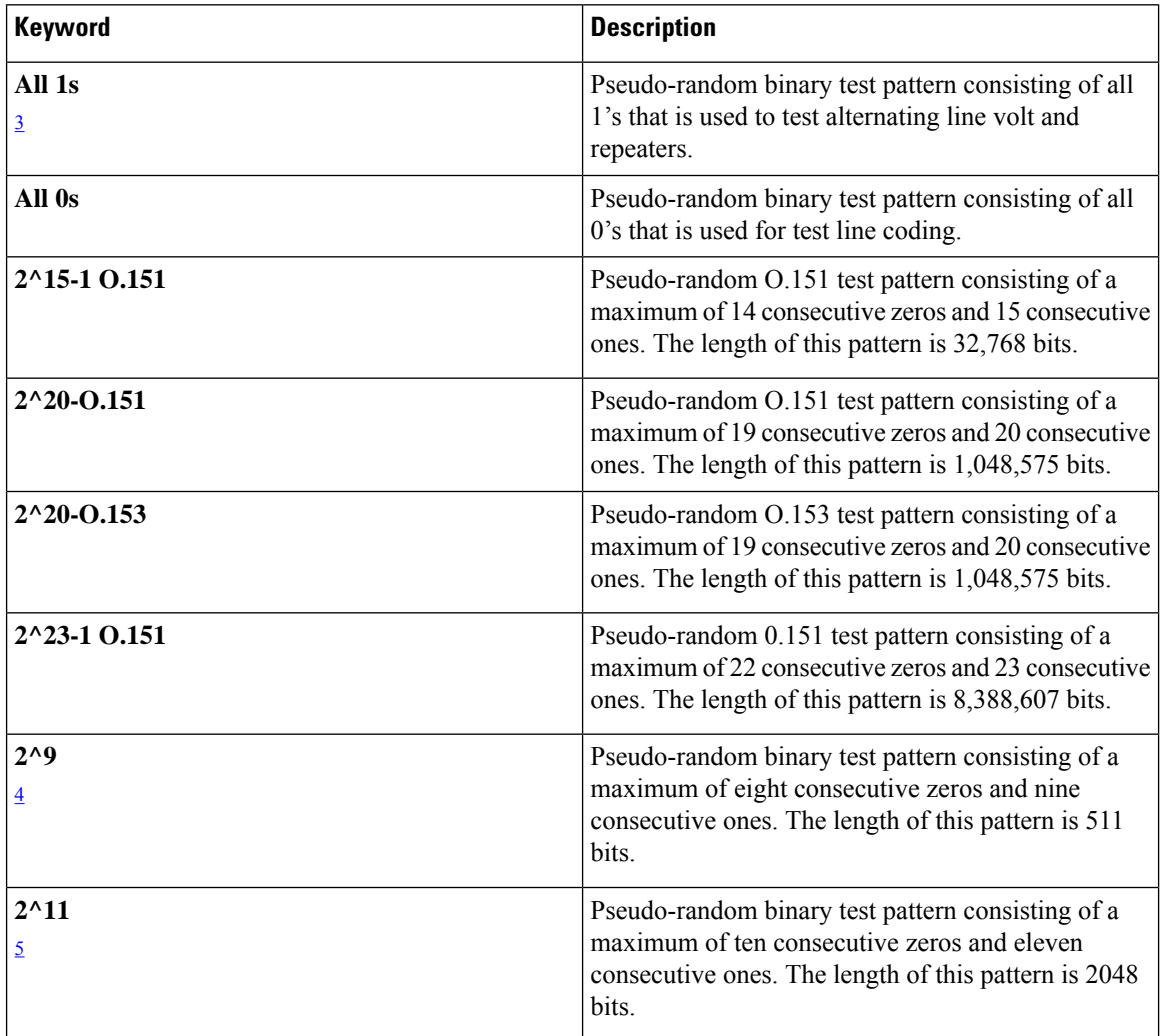

<span id="page-43-2"></span><span id="page-43-1"></span><span id="page-43-0"></span><sup>3</sup> Starting with Cisco IOS XE Bengaluru 17.4.1, All Is are supported.

<sup>4</sup> Starting with Cisco IOS XE Gibraltar 16.12.1, 2<sup>1</sup> is supported on the T1 mode.

<sup>5</sup> Starting with Cisco IOS XE Fuji 16.9.5,  $2^{\wedge}11$  is supported on the T1 mode.

If All 1's BERT pattern is tested on the system side, then ensure that you need to start all 1's pattern from both sides of the end points. **Note**

Configuring BERT on one side and loopback on other side of the end points is not supported. The router treats all 1's pattern as AISalarm and BERT will not come in sync with the other side configuration of the end point.

### **Configuring BERT**

Before you run BERT test, you must configure card type and controller.

To run a BERT on T1 interface, perform the following tasks in global configuration mode.

```
enable
configure terminal
controller t1 0/4/0
bert pattern 2^11 interval 5 direction [line | system]
exit
```
### **Verifying BERT Configuration for SAToP**

Use the following command to verify the BERT configuration for T1 interfaces:

```
Router# show controllers t1 0/4/0
T1 0/4/0 is up.
Applique type is
Cablelength is short 110
DSX1 BERT pattern : 2^11
DSX1 BERT direction : Line
DSX1 BERT sync : no sync
DSX1 BERT sync count : 0
DSX1 BERT interval : 5
DSX1 BERT time remain : 2
DSX1 BERT total errs : 0
DSX1 BERT total k bits: 0
DSX1 BERT errors (last): 0
DSX1 BERT k bits (last): 0
Last clearing of BERT counters never
No alarms detected.
alarm-trigger is not set
Soaking time: 3, Clearance time: 10
AIS State:Clear LOS State:Clear LOF State:Clear
Framing is unframed, Line Code is B8ZS, Clock Source is Internal.
Data in current interval (230 seconds elapsed):
   Near End
     0 Line Code Violations, 0 Path Code Violations
     0 Slip Secs, 0 Fr Loss Secs, 0 Line Err Secs, 0 Degraded Mins
     0 Errored Secs, 0 Bursty Err Secs, 0 Severely Err Secs, 0 Unavailable Secs
     0 Path Failures, 0 SEF/AIS Secs
   Far End
     0 Line Code Violations, 0 Path Code Violations
     0 Slip Secs, 0 Fr Loss Secs, 0 Line Err Secs, 0 Degraded Mins
     0 Errored Secs, 0 Bursty Err Secs, 0 Severely Err Secs, 0 Unavailable Secs
     0 Path Failures
  Data in Interval 1:
   Near End
     0 Line Code Violations, 0 Path Code Violations
     0 Slip Secs, 0 Fr Loss Secs, 14 Line Err Secs, 0 Degraded Mins
     0 Errored Secs, 0 Bursty Err Secs, 0 Severely Err Secs, 15 Unavailable Secs
     1 Path Failures, 0 SEF/AIS Secs
   Far End Data
```

```
0 Line Code Violations, 0 Path Code Violations
  0 Slip Secs, 4 Fr Loss Secs, 2 Line Err Secs, 0 Degraded Mins
  4 Errored Secs, 0 Bursty Err Secs, 4 Severely Err Secs, 0 Unavailable Secs
  0 Path Failures
Total Data (last 1 15 minute intervals):
Near End
  0 Line Code Violations, 0 Path Code Violations,
  0 Slip Secs, 0 Fr Loss Secs, 14 Line Err Secs, 0 Degraded Mins,
  0 Errored Secs, 0 Bursty Err Secs, 0 Severely Err Secs, 15 Unavailable Secs
  1 Path Failures, 0 SEF/AIS Secs
 Far End
  0 Line Code Violations, 0 Path Code Violations,
  0 Slip Secs, 4 Fr Loss Secs, 2 Line Err Secs, 0 Degraded Mins,
   4 Errored Secs, 0 Bursty Err Secs, 4 Severely Err Secs, 0 Unavailable Secs
  0 Path Failures
```
### **Loopback on T1 Interfaces**

Loopback is supported on both unframed and framed modes. You can use the following loopback on the T1 interfaces.

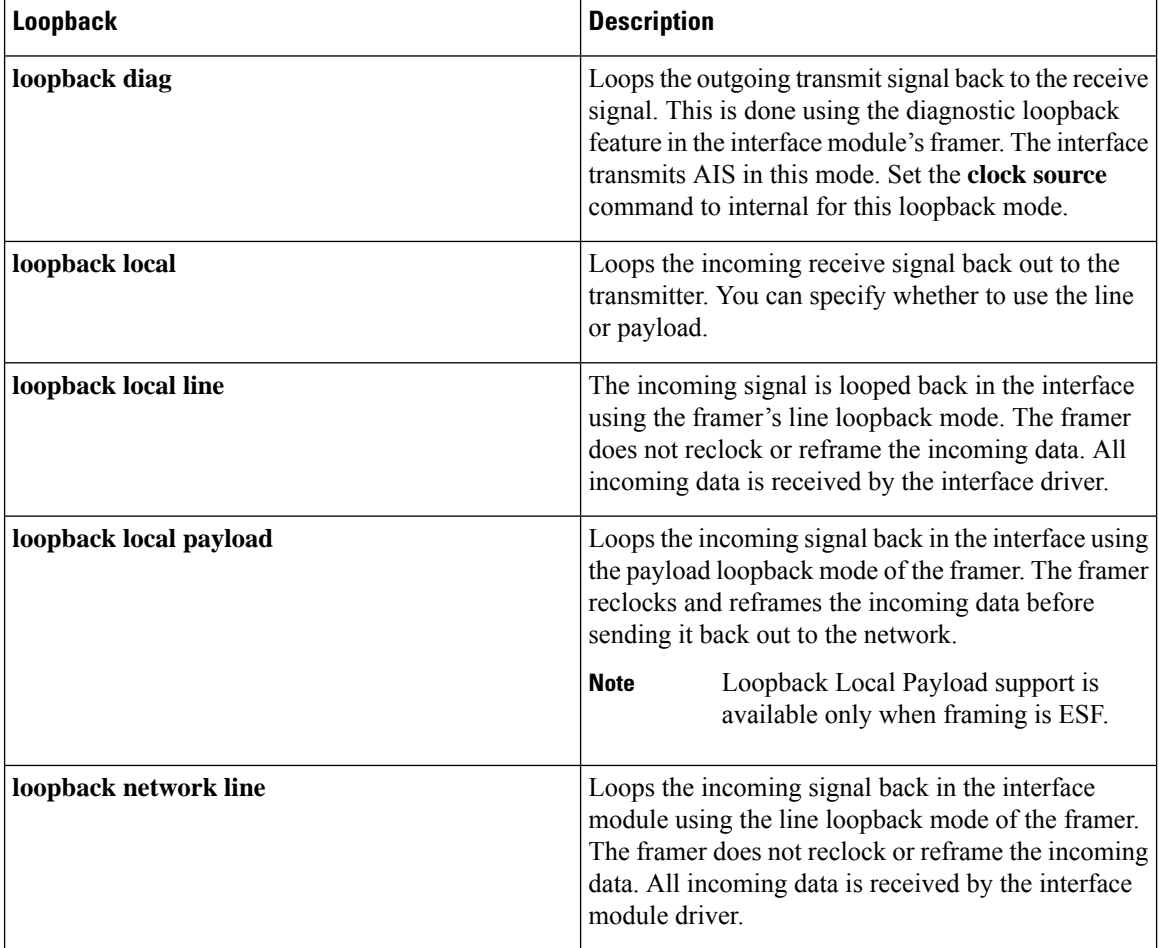

#### **Configuring Loopback**

Before you configure loopback, you must configure the controller and the CEM.

To set a loopback local on the T1 interface, perform the following tasks in global configuration mode:

**enable configure terminal controller t1** *0/4/0* **loopback local** *line* **exit**

To set a loopback diag on the T1 interface, perform the following tasks in global configuration mode:

```
enable
configure terminal
controller t1 0/4/0
loopbackdiag
exit
```

```
\mathscr{D}
```
**Note** To remove a loopback, use the **no loopback** command.

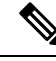

Network payload configuration is not supported on SAToP. To configure loopback network payload when SAToP is configured, you need to remove the CEM configuration and then configure the loopback. **Note**

### **Loopback Remote on T1 Interfaces**

The remote loopback configuration attempts to put the far-end T1 into a loopback.

The remote loopback setting loops back the far-end at line or payload, using IBOC (in-band bit-orientated CDE) or the ESF loopback codes to communicate the request to the far-end.

For releases later than Cisco IOS XE Fuji 16.8.x, we recommend that you use ESF loopback codes with ESF framing and IBOC loopback codes with SF framing.

### **Restrictions for Loopback Remote**

- E1 loopback remote is not supported until Cisco IOS XE 16.9.4 Fuji Release. Starting from Cisco IOS XE Fuji 16.9.5 release, E1 loopback remote is supported.
- Loopback remote is not supported when cem-group is configured under T1 until Cisco IOS XE 16.9.4 Fuji Release.
- IBOC loopcode configuration is not supported when CESoP or SATOP (framed or unframed) is configured.
- ESF loopcode configuration is not supported when SAToP is configured.

#### **Configuring Loopback Remote on a T1 Interface Module**

To set T1 loopback remote iboc fac1/fac2/csu for DS1, perform the following tasks in global configuration mode:

```
enable
configure terminal
controller t1 0/1/1
```
loopback remote iboc {fac1 | fac2 | csu}  $exit$ 

To set T1 loopback remote esf line csu/payload on the DS1 interface, perform the following tasks in global configuration mode:

```
enable
configure terminal
controller t1 0/1/1
loopback remote esf {line csu | payload}
exit
```
**Note loopback remote esf line niu** is not supported.

#### **Verifying the Loopback Remote Configuration**

Use the following command to check the loopback remote configuration:

```
router# show running-config | sec 0/1/1
controller T1 0/1/10
threshold sd-ber 6
 threshold sf-ber 3
framing sf
linecode b8zs
cablelength short 110
loopback remote iboc fac1
```
Use the following command to verify the loopback remote configuration:

```
router# show controller t1 0/1/1
T1 0/1/1 is up (NIU FAC1 Line Loopback with IBOC)
 Currently in Inband Remotely Line Looped
  Applique type is
  Cablelength is short 110
 Receiver has no alarms.
  alarm-trigger is not set
Soaking time: 3, Clearance time: 10
  AIS State:Clear LOS State:Clear LOF State:Clear
  Framing is ESF, FDL is ansi, Line Code is B8ZS, Clock Source is Line.
 BER thresholds: SF = 10e-3 SD = 10e-6Data in current interval (230 seconds elapsed):
  Near End
     0 Line Code Violations, 0 Path Code Violations
     0 Slip Secs, 0 Fr Loss Secs, 0 Line Err Secs, 0 Degraded Mins
     0 Errored Secs, 0 Bursty Err Secs, 0 Severely Err Secs, 0 Unavailable Secs
     0 Path Failures, 0 SEF/AIS Secs
   Far End
     0 Line Code Violations, 0 Path Code Violations
     0 Slip Secs, 0 Fr Loss Secs, 0 Line Err Secs, 0 Degraded Mins
     0 Errored Secs, 0 Bursty Err Secs, 0 Severely Err Secs, 0 Unavailable Secs
     0 Path Failures
  Data in Interval 1:
  Near End
     0 Line Code Violations, 0 Path Code Violations
     0 Slip Secs, 0 Fr Loss Secs, 14 Line Err Secs, 0 Degraded Mins
     0 Errored Secs, 0 Bursty Err Secs, 0 Severely Err Secs, 15 Unavailable Secs
    1 Path Failures, 0 SEF/AIS Secs
   Far End Data
     0 Line Code Violations, 0 Path Code Violations
```

```
0 Slip Secs, 4 Fr Loss Secs, 2 Line Err Secs, 0 Degraded Mins
   4 Errored Secs, 0 Bursty Err Secs, 4 Severely Err Secs, 0 Unavailable Secs
  0 Path Failures
Total Data (last 1 15 minute intervals):
Near End
  0 Line Code Violations, 0 Path Code Violations,
  0 Slip Secs, 0 Fr Loss Secs, 14 Line Err Secs, 0 Degraded Mins,
  0 Errored Secs, 0 Bursty Err Secs, 0 Severely Err Secs, 15 Unavailable Secs
  1 Path Failures, 0 SEF/AIS Secs
Far End
   0 Line Code Violations, 0 Path Code Violations,
  0 Slip Secs, 4 Fr Loss Secs, 2 Line Err Secs, 0 Degraded Mins,
   4 Errored Secs, 0 Bursty Err Secs, 4 Severely Err Secs, 0 Unavailable Secs
   0 Path Failures
```
# <span id="page-48-0"></span>**Associated Commands**

**Commands URL** [http://www.cisco.com/c/en/us/td/docs/ios-xml/ios/](http://www.cisco.com/c/en/us/td/docs/ios-xml/ios/interface/command/ir-cr-book/ir-c1.html#wp2440628600) [interface/command/ir-cr-book/](http://www.cisco.com/c/en/us/td/docs/ios-xml/ios/interface/command/ir-cr-book/ir-c1.html#wp2440628600) [ir-c1.html#wp2440628600](http://www.cisco.com/c/en/us/td/docs/ios-xml/ios/interface/command/ir-cr-book/ir-c1.html#wp2440628600) **cem-group** [https://www.cisco.com/c/en/us/td/docs/ios-xml/ios/](https://www.cisco.com/c/en/us/td/docs/ios-xml/ios/interface/command/ir-cr-book/ir-o1.html#wp3946673156) [interface/command/ir-cr-book/](https://www.cisco.com/c/en/us/td/docs/ios-xml/ios/interface/command/ir-cr-book/ir-o1.html#wp3946673156) [ir-o1.html#wp3946673156](https://www.cisco.com/c/en/us/td/docs/ios-xml/ios/interface/command/ir-cr-book/ir-o1.html#wp3946673156) **payload-size dejitter-buffer** [https://www.cisco.com/c/en/us/td/docs/ios-xml/ios/](https://www.cisco.com/c/en/us/td/docs/ios-xml/ios/interface/command/ir-cr-book/ir-c1.html#wp2169323859) [interface/command/ir-cr-book/](https://www.cisco.com/c/en/us/td/docs/ios-xml/ios/interface/command/ir-cr-book/ir-c1.html#wp2169323859) [ir-c1.html#wp2169323859](https://www.cisco.com/c/en/us/td/docs/ios-xml/ios/interface/command/ir-cr-book/ir-c1.html#wp2169323859) **class cem** [https://www.cisco.com/c/en/us/td/docs/ios-xml/ios/](https://www.cisco.com/c/en/us/td/docs/ios-xml/ios/interface/command/ir-cr-book/ir-c2.html#wp1472647421) [interface/command/ir-cr-book/](https://www.cisco.com/c/en/us/td/docs/ios-xml/ios/interface/command/ir-cr-book/ir-c2.html#wp1472647421) [ir-c2.html#wp1472647421](https://www.cisco.com/c/en/us/td/docs/ios-xml/ios/interface/command/ir-cr-book/ir-c2.html#wp1472647421) **controller t1/e1** [http://www.cisco.com/c/en/us/td/docs/ios-xml/ios/](http://www.cisco.com/c/en/us/td/docs/ios-xml/ios/interface/command/ir-cr-book/ir-t2.html#wp8578094790) [interface/command/ir-cr-book/](http://www.cisco.com/c/en/us/td/docs/ios-xml/ios/interface/command/ir-cr-book/ir-t2.html#wp8578094790) [ir-t2.html#wp8578094790](http://www.cisco.com/c/en/us/td/docs/ios-xml/ios/interface/command/ir-cr-book/ir-t2.html#wp8578094790) **xconnect** [http://www.cisco.com/c/en/us/td/docs/ios-xml/ios/](http://www.cisco.com/c/en/us/td/docs/ios-xml/ios/interface/command/ir-cr-book/ir-l1.html#wp2312535965) [interface/command/ir-cr-book/](http://www.cisco.com/c/en/us/td/docs/ios-xml/ios/interface/command/ir-cr-book/ir-l1.html#wp2312535965) [ir-l1.html#wp2312535965](http://www.cisco.com/c/en/us/td/docs/ios-xml/ios/interface/command/ir-cr-book/ir-l1.html#wp2312535965) **linecode** [http://www.cisco.com/c/en/us/td/docs/ios-xml/ios/](http://www.cisco.com/c/en/us/td/docs/ios-xml/ios/interface/command/ir-cr-book/ir-f1.html#wp2853515177) [interface/command/ir-cr-book/](http://www.cisco.com/c/en/us/td/docs/ios-xml/ios/interface/command/ir-cr-book/ir-f1.html#wp2853515177) [ir-f1.html#wp2853515177](http://www.cisco.com/c/en/us/td/docs/ios-xml/ios/interface/command/ir-cr-book/ir-f1.html#wp2853515177) **framing** [http://www.cisco.com/c/en/us/td/docs/ios-xml/ios/](http://www.cisco.com/c/en/us/td/docs/ios-xml/ios/interface/command/ir-cr-book/ir-c2.html#wp6081785140) [interface/command/ir-cr-book/](http://www.cisco.com/c/en/us/td/docs/ios-xml/ios/interface/command/ir-cr-book/ir-c2.html#wp6081785140) [ir-c2.html#wp6081785140](http://www.cisco.com/c/en/us/td/docs/ios-xml/ios/interface/command/ir-cr-book/ir-c2.html#wp6081785140) **clock source**

The commands used to configure the Interfaces.

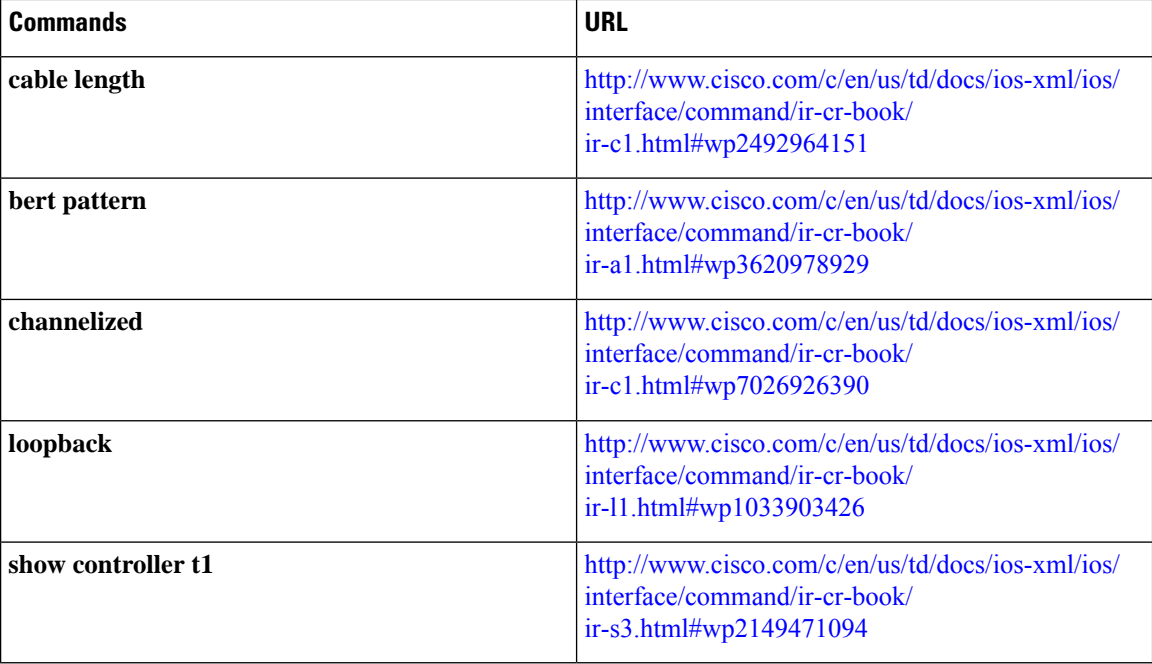

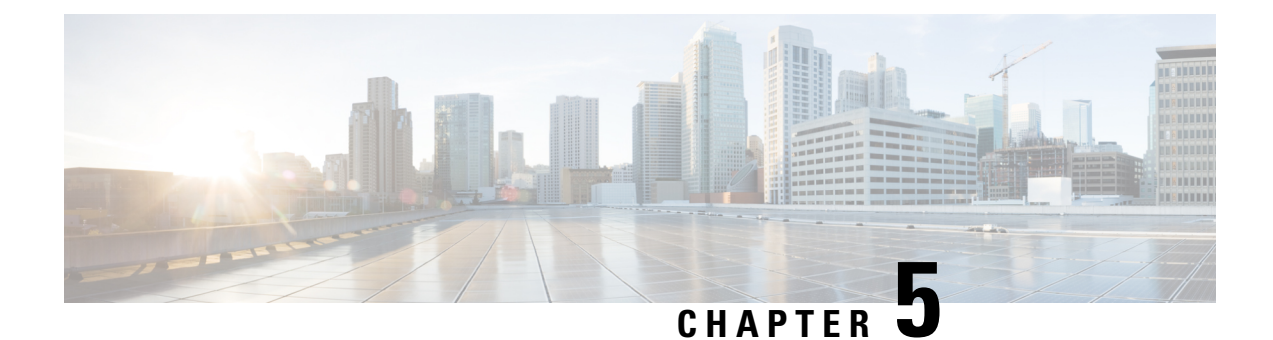

# **Configuring T3 Interfaces**

T3 interface supports 4 ports. The channels on the T3 interface can be configured as either clear channel mode or channelized mode.

- [Information](#page-50-0) About T3 Interfaces, on page 37
- Enabling T3 [Controller,](#page-50-1) on page 37
- Configuring Framed SAToP [Channelized](#page-56-0) T3/T1 Interfaces, on page 43
- [Performance](#page-57-0) Monitoring , on page 44
- [Troubleshooting](#page-64-0) T3 Controllers, on page 51
- Associated [Commands,](#page-73-0) on page 60

# <span id="page-50-0"></span>**Information About T3 Interfaces**

The following sections provide information about T3 interfaces.

## **Overview of T3 Interfaces**

The T3 interface supports two modes, clear channel mode and channelized mode.

# <span id="page-50-1"></span>**Benefits of T3 Interfaces**

The following are the benefits of T3 interfaces:

- Higher bandwidth
- Flexibility by channelization

# **Enabling T3 Controller**

To enable T3 controller:

```
enable
configure terminal
controller mediatype 0/4/12
mode t3
end
```
## **Configuring the Controller - Clear Channel T3 Interfaces**

When the clear channel T3 interface is used for the first time, the running configuration does not show the T3 controller. You can use the **show platform** command to check whether the chassis recognizes the T3 port and initializes the card correctly. After the port is configured for the slot, the respective controller appears in the running configuration and you can configure the clear channel T3 interface.

Perform this task to configure clear channel controller as T3.

```
enable
configure terminal
controller t3 0/4/12
no channelized
clock source line
no shut
exit
```
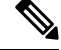

**Note**

By default, the T3 controller is in C-Bit framing mode. To configure CEM, the framing mode must be set to unframed.

### **Verifying Controller Configuration of Clear Channel T3 Interfaces**

Use the **show controllers** command to verify the controller configuration of clear channel T3 interface:

```
# show controllers t3 0/4/12
T3 0/4/12 is up.
Hardware is
Applique type is Clear Channel T3
No alarms detected.
Framing is Unframed, Line Code is B3ZS, Cablelength is 224
Clock Source is internal
Equipment customer loopback
Data in current interval (240 seconds elapsed):
   Near End
     0 Line Code Violations, 0 P-bit Coding Violations
     0 C-bit Coding Violations, 0 P-bit Err Secs
     0 P-bit Severely Err Secs, 0 Severely Err Framing Secs
     0 Unavailable Secs, 0 Line Errored Secs
     0 C-bit Errored Secs, 0 C-bit Severely Errored Secs
     0 Severely Errored Line Secs, 0 Path Failures
     0 AIS Defect Secs, 0 LOS Defect Secs
   Far End
     0 Errored Secs, 0 Severely Errored Secs
     0 C-bit Unavailable Secs, 0 Path Failures
     0 Code Violations, 0 Service Affecting Secs
  Data in Interval 1:
   Near End
     0 Line Code Violations, 0 P-bit Coding Violations
     0 C-bit Coding Violations, 0 P-bit Err Secs
     0 P-bit Severely Err Secs, 0 Severely Err Framing Secs
     20 Unavailable Secs, 20 Line Errored Secs
     0 C-bit Errored Secs, 0 C-bit Severely Errored Secs
     20 Severely Errored Line Secs, 1 Path Failures
     0 AIS Defect Secs, 20 LOS Defect Secs
   Far End
     0 Errored Secs, 0 Severely Errored Secs
     0 C-bit Unavailable Secs, 0 Path Failures
     0 Code Violations, 0 Service Affecting Secs
```

```
Total Data (last 1 15 minute intervals):
  Near End
     0 Line Code Violations, 0 P-bit Coding Violations,
    0 C-bit Coding Violations, 0 P-bit Err Secs,
     0 P-bit Severely Err Secs, 0 Severely Err Framing Secs,
     20 Unavailable Secs, 20 Line Errored Secs,
     0 C-bit Errored Secs, 0 C-bit Severely Errored Secs
     20 Severely Errored Line Secs, 1 path failures
     0 AIS Defect Secs, 20 LOS Defect Secs
  Far End
     0 Errored Secs, 0 Severely Errored Secs
     0 C-bit Unavailable Secs, 0 Path Failures
     0 Code Violations, 0 Service Affecting Secs
T1 1 is up
  timeslots:
  FDL per AT&T 54016 spec.
  No alarms detected.
  Framing is ESF, Clock Source is Internal
  Data in current interval (250 seconds elapsed):
  Near End
    0 Line Code Violations, 0 Path Code Violations
     0 Slip Secs, 0 Fr Loss Secs, 0 Line Err Secs, 0 Degraded Mins
    0 Errored Secs, 0 Bursty Err Secs, 0 Severely Err Secs
    0 Unavailable Secs, 0 Stuffed Secs
    0 Path Failures, 0 SEF/AIS Secs
  Far End
    0 Line Code Violations, 0 Path Code Violations
     0 Slip Secs, 0 Fr Loss Secs, 0 Line Err Secs, 0 Degraded Mins
     0 Errored Secs, 0 Bursty Err Secs, 0 Severely Err Secs
    0 Unavailable Secs 0 Path Failures
  Data in Interval 1:
  Near End
     0 Line Code Violations, 0 Path Code Violations
     0 Slip Secs, 2 Fr Loss Secs, 0 Line Err Secs, 0 Degraded Mins
    2 Errored Secs, 0 Bursty Err Secs, 2 Severely Err Secs
    0 Unavailable Secs, 0 Stuffed Secs
    1 Path Failures, 2 SEF/AIS Secs
  Far End
     0 Line Code Violations, 0 Path Code Violations
    0 Slip Secs, 2 Fr Loss Secs, 0 Line Err Secs, 0 Degraded Mins
    3 Errored Secs, 0 Bursty Err Secs, 3 Severely Err Secs
    0 Unavailable Secs 0 Path Failures
  Total Data (last 1 15 minute intervals):
   Near End
     0 Line Code Violations,0 Path Code Violations,
     0 Slip Secs, 2 Fr Loss Secs, 0 Line Err Secs, 0 Degraded Mins,
    2 Errored Secs, 0 Bursty Err Secs, 2 Severely Err Secs
    0 Unavailable Secs, 0 Stuffed Secs
     1 Path Failures, 2 SEF/AIS Secs
   Far End
    0 Line Code Violations,0 Path Code Violations
    0 Slip Secs, 2 Fr Loss Secs, 0 Line Err Secs, 0 Degraded Mins,
     3 Errored Secs, 0 Bursty Err Secs, 3 Severely Err Secs
     0 Unavailable Secs, 0 Path Failures
```
## **Configuring the Controller - Channelized T3 or E3 Interfaces**

When the channelized T3/T1 interface is used for the first time, the running configuration does not show the T3 controller. You can use the show platform command to check if the chassis recognizes the T3 port and initializes the card properly. After the port is configured for the slot, the respective controller appears in the running configuration and you can configure the channelized T3/T1 interface.

Perform this task to configure channelized controller as T3/T1.

```
enable
configure terminal
controller t3 0/4/12
channelized
clock source line
no shut
exit
```
**Note** The channelized mode is the default mode for T3 interface.

### **Verifying the Controller Configuration of Channelized T3/T1 Interfaces**

Use the **show controllers** command to verify the controller configuration of channelized T3/T1 interfaces:

```
# show controllers t3 0/4/12
T3 0/4/12 is down.
Hardware is
Applique type is Channelized T3/T1
Receiver has loss of signal.
MDL transmission is disabled
FEAC code received: No code is being received
Framing is C-BIT Parity, Line Code is B3ZS, Cablelength Short less than 225ft
BER thresholds: SF = 10e-10 SD = 10e-10
Clock Source is line
Equipment customer loopback
Data in current interval (240 seconds elapsed):
   Near End
     0 Line Code Violations, 0 P-bit Coding Violations
     0 C-bit Coding Violations, 0 P-bit Err Secs
     0 P-bit Severely Err Secs, 0 Severely Err Framing Secs
     0 Unavailable Secs, 0 Line Errored Secs
     0 C-bit Errored Secs, 0 C-bit Severely Errored Secs
     0 Severely Errored Line Secs, 0 Path Failures
     0 AIS Defect Secs, 0 LOS Defect Secs
   Far End
     0 Errored Secs, 0 Severely Errored Secs
     0 C-bit Unavailable Secs, 0 Path Failures
     0 Code Violations, 0 Service Affecting Secs
  Data in Interval 1:
   Near End
     0 Line Code Violations, 0 P-bit Coding Violations
     0 C-bit Coding Violations, 0 P-bit Err Secs
     0 P-bit Severely Err Secs, 0 Severely Err Framing Secs
     20 Unavailable Secs, 20 Line Errored Secs
     0 C-bit Errored Secs, 0 C-bit Severely Errored Secs
     20 Severely Errored Line Secs, 1 Path Failures
     0 AIS Defect Secs, 20 LOS Defect Secs
   Far End
     0 Errored Secs, 0 Severely Errored Secs
     0 C-bit Unavailable Secs, 0 Path Failures
     0 Code Violations, 0 Service Affecting Secs
  Total Data (last 1 15 minute intervals):
   Near End
     0 Line Code Violations, 0 P-bit Coding Violations,
     0 C-bit Coding Violations, 0 P-bit Err Secs,
     0 P-bit Severely Err Secs, 0 Severely Err Framing Secs,
     20 Unavailable Secs, 20 Line Errored Secs,
     0 C-bit Errored Secs, 0 C-bit Severely Errored Secs
```

```
20 Severely Errored Line Secs, 1 path failures
     0 AIS Defect Secs, 20 LOS Defect Secs
   Far End
     0 Errored Secs, 0 Severely Errored Secs
     0 C-bit Unavailable Secs, 0 Path Failures
     0 Code Violations, 0 Service Affecting Sec
T1 1 is down
  timeslots:
  FDL per AT&T 54016 spec.
  No alarms detected.
  Framing is ESF, Clock Source is Internal
  Data in current interval (250 seconds elapsed):
   Near End
     0 Line Code Violations, 0 Path Code Violations
     0 Slip Secs, 0 Fr Loss Secs, 0 Line Err Secs, 0 Degraded Mins
     0 Errored Secs, 0 Bursty Err Secs, 0 Severely Err Secs
     0 Unavailable Secs, 0 Stuffed Secs
     0 Path Failures, 0 SEF/AIS Secs
   Far End
     0 Line Code Violations, 0 Path Code Violations
     0 Slip Secs, 0 Fr Loss Secs, 0 Line Err Secs, 0 Degraded Mins
     0 Errored Secs, 0 Bursty Err Secs, 0 Severely Err Secs
     0 Unavailable Secs 0 Path Failures
  Data in Interval 1:
   Near End
     0 Line Code Violations, 0 Path Code Violations
     0 Slip Secs, 2 Fr Loss Secs, 0 Line Err Secs, 0 Degraded Mins
     2 Errored Secs, 0 Bursty Err Secs, 2 Severely Err Secs
     0 Unavailable Secs, 0 Stuffed Secs
     1 Path Failures, 2 SEF/AIS Secs
   Far End
     0 Line Code Violations, 0 Path Code Violations
     0 Slip Secs, 2 Fr Loss Secs, 0 Line Err Secs, 0 Degraded Mins
     3 Errored Secs, 0 Bursty Err Secs, 3 Severely Err Secs
     0 Unavailable Secs 0 Path Failures
  Total Data (last 1 15 minute intervals):
   Near End
     0 Line Code Violations,0 Path Code Violations,
     0 Slip Secs, 2 Fr Loss Secs, 0 Line Err Secs, 0 Degraded Mins,
     2 Errored Secs, 0 Bursty Err Secs, 2 Severely Err Secs
     0 Unavailable Secs, 0 Stuffed Secs
     1 Path Failures, 2 SEF/AIS Secs
   Far End
     0 Line Code Violations,0 Path Code Violations
     0 Slip Secs, 2 Fr Loss Secs, 0 Line Err Secs, 0 Degraded Mins,
     3 Errored Secs, 0 Bursty Err Secs, 3 Severely Err Secs
     0 Unavailable Secs, 0 Path Failures
```
## **Configuring SAToP - Clear Channel T3 Interfaces**

Before Structure-Agnostic TDM over Packet (SAToP) is configured, the controller of clear channel T3 interface must be configured.

```
enable
configure terminal
controller t3 0/4/12
no channelized
cem-group 0 unframed
interface CEM 0/4/12
cem 0
```

```
xconnect 10.10.2.2 204 encapsulation mpls
exit
```
### **Verifying CEM Configuration of Clear Channel T3 Interfaces for SAToP**

Use the **show run interface** command to verify the configuration of xconnect:

```
# show run interface cem 0/4/12
Current configuration : 96 bytes
!
interface CEM 0/4/12
no ip address
cem 0
xconnect 10.10.2.2 204 encapsulation mpls
!
end
```
Use the **show cem circuit interface cem** command to verify the CEM interface configuration of clear channel T3 interface for SAToP:

```
# show cem circuit interface cem 0/4/12
CEM 0/4/12, ID: 0, Line: UP, Admin: UP, Ckt: ACTIVE
Controller state: down, T3 state: up
Configuring SAToP - Clear Channel T3 Interfaces
Idle Pattern: 0xFF, Idle CAS: 0x8
Dejitter: 5 (In use: 0)
Payload Size: 1024
Framing: Unframed
CEM Defects Set
None
Signalling: No CAS
RTP: No RTP
Ingress Pkts: 1321577 Dropped: 0
Egress Pkts: 1321577 Dropped: 0
CEM Counter Details
Input Errors: 0 Output Errors: 0
Pkts Missing: 0 Pkts Reordered: 0
Misorder Drops: 0 JitterBuf Underrun: 0
Error Sec: 0 Severly Errored Sec: 0
Unavailable Sec: 0 Failure Counts: 0
Pkts Malformed: 0 JitterBuf Overrun: 0
```
## **Configuring SAToP - Channelized T3/T1 Interfaces**

Before SAToP is configured, the controller of channelized T3/T1 interface must be configured.

```
enable
configure terminal
controller t3 0/4/12
channelized
t1 1 cem-group 0 unframed
interface CEM 0/4/12
no shut
cem 0
xconnect 10.10.2.2 204 encapsulation mpls
exit
```
### **Verifying the CEM Configuration of Channelized T3 or T1 Interfaces**

Use the **show run controller** command to verify the CEM configuration of channelized T3 or T1 interface:

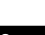

```
# show run controller t3 0/4/12
Current configuration : 109 bytes
!
Controller T3 0/4/12
framing c-bit
cablelength short
t1 1 cem-group 0 unframed
end
```
Use the **show cem circuit interface cem** command to verify the CEM configuration of channelized T3 or T1 interface:

```
# show cem circuit interface cem 0/4/12
CEM0/4/12, ID: 1, Line: UP, Admin: UP, Ckt: ACTIVE
Controller state: up, T1 state: up
Idle Pattern: 0xFF, Idle CAS: 0x8
Dejitter: 5 (In use: 0)
Payload Size: 192
Framing: Unframed
CEM Defects Set
None
Signalling: No CAS
RTP: No RTP
Ingress Pkts: 105043259 Dropped: 0
Egress Pkts: 105043387 Dropped: 0
CEM Counter Details
Input Errors: 0 Output Errors: 0
Pkts Missing: 0 Pkts Reordered: 0
Misorder Drops: 0 JitterBuf Underrun: 32
Error Sec: 0 Severly Errored Sec: 0
Unavailable Sec: 0 Failure Counts: 0
Pkts Malformed: 0 JitterBuf Overrun: 0
---
CEM0/4/12, ID: 28, Line: UP, Admin: UP, Ckt: ACTIVE
Controller state: up, T1 state: up
Idle Pattern: 0xFF, Idle CAS: 0x8
Dejitter: 5 (In use: 0)
Payload Size: 192
Framing: Unframed
CEM Defects Set
None
Signalling: No CAS
RTP: No RTP
Ingress Pkts: 136303 Dropped: 0
Egress Pkts: 0 Dropped: 0
CEM Counter Details
Input Errors: 0 Output Errors: 0
Pkts Missing: 135682 Pkts Reordered: 0
Misorder Drops: 0 JitterBuf Underrun: 137649
Error Sec: 0 Severly Errored Sec: 0
Unavailable Sec: 0 Failure Counts: 135
Pkts Malformed: 0 JitterBuf Overrun: 0
```
# <span id="page-56-0"></span>**Configuring Framed SAToP - Channelized T3/T1 Interfaces**

 $\label{eq:1} \bigotimes_{\mathbb{Z}} \mathbb{Z}_{\mathbb{Z}}$ 

**Note** Framing type should be maintained same in all routers end to end.

To configure the controller of channelized T3/T1 interface for framed SAToP:

```
enable
configure terminal
controller t3 0/4/12
channelized mode
framing c-bit
t1 1 cem-group 0 framed
interface CEM 0/4/12
cem 0
xconnect 10.10.2.2 204 encapsulation mpls
exit
```
## **Verifying the CEM Configuration of Channelized T3/T1 Interfaces for Framed SAToP**

Use the **show run controller** command to verify the CEM configuration of channelized T3/T1 interface for Framed SAToP:

```
# show run controller t3 0/4/12
Current configuration : 109 bytes
!
Controller T3 0/4/12
framing c-bit
cablelength short
t1 1 cem-group 0 framed
end
```
Use the **show cem circuit interface cem** command to verify the CEM configuration of channelized T3/T1 interface for Framed SAToP:

```
# show cem circuit interface cem 0/4/12
CEM0/0/0, ID: 1, Line: UP, Admin: UP, Ckt: ACTIVE
Mode :Channelized-T1, T1: 1, CEM Mode: T1-SAToP
Controller state: down, T1 state: up
Idle Pattern: 0xFF, Idle CAS: 0x8
Dejitter: 5 (In use: 0)
Payload Size: 192
Framing: Framed SAToP
CEM Defects Set
None
```
# <span id="page-57-0"></span>**Performance Monitoring**

You can view the statistics or error count generated on the TDM lines for T3 interfaces.

```
enable
configure terminal
controller MediaType 0/4/12
mode t3
controller t3 0/4/12
framing c-bit
cablelength
long 224-450 ft
short 0-224 ft
controller MediaType 0/4/12
mode t3
controller T3 0/4/12
```
1 port OC-48/STM-16 or 4 port OC-12/OC-3 / STM-1/STM-4 + 12 port T1/E1 + 4 port T3/E3 CEM Interface Module Configuration Guide, Cisco IOS **XE 17 (ASR 920 Series Routers)**

#### **framing** *c-bit* **cablelength short**

To view the performance monitoring result, use the **show controller t3** command:

```
Router# show controller t3 0/4/12
T3 0/4/12 is up.
Hardware is
Applique type is Channelized T3/T1
  No alarms detected.
  MDL transmission is disabled
  FEAC code received: No code is being received
  Framing is C-BIT Parity, Line Code is B3ZS, Cablelength Short less than 225ft
  BER thresholds: SF = 10e-10 SD = 10e-10
  Clock Source is internal
  Equipment customer loopback
  Data in current interval (240 seconds elapsed):
   Near End
     0 Line Code Violations, 0 P-bit Coding Violations
     0 C-bit Coding Violations, 0 P-bit Err Secs
     0 P-bit Severely Err Secs, 0 Severely Err Framing Secs
     0 Unavailable Secs, 0 Line Errored Secs
     0 C-bit Errored Secs, 0 C-bit Severely Errored Secs
     0 Severely Errored Line Secs, 0 Path Failures
     0 AIS Defect Secs, 0 LOS Defect Secs
   Far End
     0 Errored Secs, 0 Severely Errored Secs
     0 C-bit Unavailable Secs, 0 Path Failures
     0 Code Violations, 0 Service Affecting Secs
  Data in Interval 1:
   Near End
     0 Line Code Violations, 0 P-bit Coding Violations
     0 C-bit Coding Violations, 0 P-bit Err Secs
     0 P-bit Severely Err Secs, 0 Severely Err Framing Secs
     20 Unavailable Secs, 20 Line Errored Secs
     0 C-bit Errored Secs, 0 C-bit Severely Errored Secs
     20 Severely Errored Line Secs, 1 Path Failures
     0 AIS Defect Secs, 20 LOS Defect Secs
   Far End
     0 Errored Secs, 0 Severely Errored Secs
     0 C-bit Unavailable Secs, 0 Path Failures
     0 Code Violations, 0 Service Affecting Secs
  Total Data (last 1 15 minute intervals):
   Near End
     0 Line Code Violations, 0 P-bit Coding Violations,
     0 C-bit Coding Violations, 0 P-bit Err Secs,
     0 P-bit Severely Err Secs, 0 Severely Err Framing Secs,
     20 Unavailable Secs, 20 Line Errored Secs,
     0 C-bit Errored Secs, 0 C-bit Severely Errored Secs
     20 Severely Errored Line Secs, 1 path failures
     0 AIS Defect Secs, 20 LOS Defect Secs
   Far End
     0 Errored Secs, 0 Severely Errored Secs
     0 C-bit Unavailable Secs, 0 Path Failures
     0 Code Violations, 0 Service Affecting Secs
T1 1 is up
  timeslots:
  FDL per AT&T 54016 spec.
  No alarms detected.
  Framing is ESF, Clock Source is Internal
  Data in current interval (250 seconds elapsed):
   Near End
     0 Line Code Violations, 0 Path Code Violations
```

```
0 Slip Secs, 0 Fr Loss Secs, 0 Line Err Secs, 0 Degraded Mins
   0 Errored Secs, 0 Bursty Err Secs, 0 Severely Err Secs
   0 Unavailable Secs, 0 Stuffed Secs
   0 Path Failures, 0 SEF/AIS Secs
Far End
  0 Line Code Violations, 0 Path Code Violations
  0 Slip Secs, 0 Fr Loss Secs, 0 Line Err Secs, 0 Degraded Mins
  0 Errored Secs, 0 Bursty Err Secs, 0 Severely Err Secs
   0 Unavailable Secs 0 Path Failures
Data in Interval 1:
Near End
  0 Line Code Violations, 0 Path Code Violations
   0 Slip Secs, 2 Fr Loss Secs, 0 Line Err Secs, 0 Degraded Mins
  2 Errored Secs, 0 Bursty Err Secs, 2 Severely Err Secs
  0 Unavailable Secs, 0 Stuffed Secs
   1 Path Failures, 2 SEF/AIS Secs
Far End
  0 Line Code Violations, 0 Path Code Violations
  0 Slip Secs, 2 Fr Loss Secs, 0 Line Err Secs, 0 Degraded Mins
  3 Errored Secs, 0 Bursty Err Secs, 3 Severely Err Secs
  0 Unavailable Secs 0 Path Failures
Total Data (last 1 15 minute intervals):
Near End
  0 Line Code Violations,0 Path Code Violations,
   0 Slip Secs, 2 Fr Loss Secs, 0 Line Err Secs, 0 Degraded Mins,
  2 Errored Secs, 0 Bursty Err Secs, 2 Severely Err Secs
  0 Unavailable Secs, 0 Stuffed Secs
   1 Path Failures, 2 SEF/AIS Secs
Far End
  0 Line Code Violations,0 Path Code Violations
  0 Slip Secs, 2 Fr Loss Secs, 0 Line Err Secs, 0 Degraded Mins,
   3 Errored Secs, 0 Bursty Err Secs, 3 Severely Err Secs
   0 Unavailable Secs, 0 Path Failures
```
### **Use Case 1**

If your configuration is as follows:

- T1 is up
- No alarms
- Framing is unframed
- Clock Source is Internal

, then the following performance monitoring result is displayed:

```
Router# show controller t3 0/4/12
T3 0/4/12 is up.
Hardware is
Applique type is Channelized T3/T1
  No alarms detected.
 MDL transmission is disabled
 FEAC code received: No code is being received
  Framing is unframedt
 Clock Source is internal
  Equipment customer loopback
  Data in current interval (240 seconds elapsed):
   Near End
     0 Line Code Violations, 0 P-bit Coding Violations
     0 C-bit Coding Violations, 0 P-bit Err Secs
     0 P-bit Severely Err Secs, 0 Severely Err Framing Secs
```

```
0 Unavailable Secs, 0 Line Errored Secs
     0 C-bit Errored Secs, 0 C-bit Severely Errored Secs
     0 Severely Errored Line Secs, 0 Path Failures
     0 AIS Defect Secs, 0 LOS Defect Secs
  Far End
     0 Errored Secs, 0 Severely Errored Secs
     0 C-bit Unavailable Secs, 0 Path Failures
     0 Code Violations, 0 Service Affecting Secs
  Data in Interval 1:
  Near End
     0 Line Code Violations, 0 P-bit Coding Violations
     0 C-bit Coding Violations, 0 P-bit Err Secs
     0 P-bit Severely Err Secs, 0 Severely Err Framing Secs
     20 Unavailable Secs, 20 Line Errored Secs
     0 C-bit Errored Secs, 0 C-bit Severely Errored Secs
     20 Severely Errored Line Secs, 1 Path Failures
     0 AIS Defect Secs, 20 LOS Defect Secs
   Far End
    0 Errored Secs, 0 Severely Errored Secs
     0 C-bit Unavailable Secs, 0 Path Failures
     0 Code Violations, 0 Service Affecting Secs
  Total Data (last 1 15 minute intervals):
   Near End
     0 Line Code Violations, 0 P-bit Coding Violations,
     0 C-bit Coding Violations, 0 P-bit Err Secs,
     0 P-bit Severely Err Secs, 0 Severely Err Framing Secs,
     20 Unavailable Secs, 20 Line Errored Secs,
     0 C-bit Errored Secs, 0 C-bit Severely Errored Secs
     20 Severely Errored Line Secs, 1 path failures
    0 AIS Defect Secs, 20 LOS Defect Secs
   Far End
     0 Errored Secs, 0 Severely Errored Secs
     0 C-bit Unavailable Secs, 0 Path Failures
     0 Code Violations, 0 Service Affecting Secs
T1 1 is up
  timeslots:
  FDL per AT&T 54016 spec.
  No alarms detected.
  Framing is unframed, Clock Source is Internal
  Data in current interval (250 seconds elapsed):
  Near End
    0 Line Code Violations, 0 Path Code Violations
    0 Slip Secs, 0 Fr Loss Secs, 0 Line Err Secs, 0 Degraded Mins
     0 Errored Secs, 0 Bursty Err Secs, 0 Severely Err Secs
     0 Unavailable Secs, 0 Stuffed Secs
    0 Path Failures, 0 SEF/AIS Secs
  Far End
     0 Line Code Violations, 0 Path Code Violations
     0 Slip Secs, 0 Fr Loss Secs, 0 Line Err Secs, 0 Degraded Mins
     0 Errored Secs, 0 Bursty Err Secs, 0 Severely Err Secs
    0 Unavailable Secs 0 Path Failures
  Data in Interval 1:
  Near End
     0 Line Code Violations, 0 Path Code Violations
     0 Slip Secs, 2 Fr Loss Secs, 0 Line Err Secs, 0 Degraded Mins
     2 Errored Secs, 0 Bursty Err Secs, 2 Severely Err Secs
    0 Unavailable Secs, 0 Stuffed Secs
    1 Path Failures, 2 SEF/AIS Secs
  Far End
     0 Line Code Violations, 0 Path Code Violations
     0 Slip Secs, 2 Fr Loss Secs, 0 Line Err Secs, 0 Degraded Mins
     3 Errored Secs, 0 Bursty Err Secs, 3 Severely Err Secs
     0 Unavailable Secs 0 Path Failures
  Total Data (last 1 15 minute intervals):
```

```
Near End
  0 Line Code Violations,0 Path Code Violations,
  0 Slip Secs, 2 Fr Loss Secs, 0 Line Err Secs, 0 Degraded Mins,
  2 Errored Secs, 0 Bursty Err Secs, 2 Severely Err Secs
  0 Unavailable Secs, 0 Stuffed Secs
  1 Path Failures, 2 SEF/AIS Secs
Far End
  0 Line Code Violations,0 Path Code Violations
  0 Slip Secs, 2 Fr Loss Secs, 0 Line Err Secs, 0 Degraded Mins,
  3 Errored Secs, 0 Bursty Err Secs, 3 Severely Err Secs
  0 Unavailable Secs, 0 Path Failures
```
### **Use Case 2**

If your configuration is as follows:

- $\cdot$  T1 28 is up
- No alarm received
- Framing is unframed
- Clock Source is Internal

, then the following performance monitoring result is displayed:

```
Router# show controller t3 0/4/12
T3 0/4/12 is up.
Hardware is
Applique type is Channelized T3/T1
  No alarms detected.
  MDL transmission is disabled
 FEAC code received: No code is being received
 Framing is unframedt
 Clock Source is internal
  Equipment customer loopback
  Data in current interval (240 seconds elapsed):
   Near End
     0 Line Code Violations, 0 P-bit Coding Violations
     0 C-bit Coding Violations, 0 P-bit Err Secs
     0 P-bit Severely Err Secs, 0 Severely Err Framing Secs
     0 Unavailable Secs, 0 Line Errored Secs
     0 C-bit Errored Secs, 0 C-bit Severely Errored Secs
     0 Severely Errored Line Secs, 0 Path Failures
     0 AIS Defect Secs, 0 LOS Defect Secs
   Far End
     0 Errored Secs, 0 Severely Errored Secs
     0 C-bit Unavailable Secs, 0 Path Failures
     0 Code Violations, 0 Service Affecting Secs
  Data in Interval 1:
   Near End
     0 Line Code Violations, 0 P-bit Coding Violations
     0 C-bit Coding Violations, 0 P-bit Err Secs
     0 P-bit Severely Err Secs, 0 Severely Err Framing Secs
     20 Unavailable Secs, 20 Line Errored Secs
     0 C-bit Errored Secs, 0 C-bit Severely Errored Secs
     20 Severely Errored Line Secs, 1 Path Failures
     0 AIS Defect Secs, 20 LOS Defect Secs
   Far End
     0 Errored Secs, 0 Severely Errored Secs
     0 C-bit Unavailable Secs, 0 Path Failures
     0 Code Violations, 0 Service Affecting Secs
  Total Data (last 1 15 minute intervals):
   Near End
```

```
0 Line Code Violations, 0 P-bit Coding Violations,
     0 C-bit Coding Violations, 0 P-bit Err Secs,
     0 P-bit Severely Err Secs, 0 Severely Err Framing Secs,
     20 Unavailable Secs, 20 Line Errored Secs,
     0 C-bit Errored Secs, 0 C-bit Severely Errored Secs
     20 Severely Errored Line Secs, 1 path failures
     0 AIS Defect Secs, 20 LOS Defect Secs
   Far End
     0 Errored Secs, 0 Severely Errored Secs
     0 C-bit Unavailable Secs, 0 Path Failures
     0 Code Violations, 0 Service Affecting Secs
T1 28 is up
  timeslots:
  FDL per AT&T 54016 spec.
  No alarms detected.
  Framing is unframed, Clock Source is Internal
  Data in current interval (250 seconds elapsed):
   Near End
     0 Line Code Violations, 0 Path Code Violations
     0 Slip Secs, 0 Fr Loss Secs, 0 Line Err Secs, 0 Degraded Mins
     0 Errored Secs, 0 Bursty Err Secs, 0 Severely Err Secs
     0 Unavailable Secs, 0 Stuffed Secs
     0 Path Failures, 0 SEF/AIS Secs
   Far End
     0 Line Code Violations, 0 Path Code Violations
     0 Slip Secs, 0 Fr Loss Secs, 0 Line Err Secs, 0 Degraded Mins
     0 Errored Secs, 0 Bursty Err Secs, 0 Severely Err Secs
     0 Unavailable Secs 0 Path Failures
  Data in Interval 1:
   Near End
     0 Line Code Violations, 0 Path Code Violations
     0 Slip Secs, 2 Fr Loss Secs, 0 Line Err Secs, 0 Degraded Mins
     2 Errored Secs, 0 Bursty Err Secs, 2 Severely Err Secs
     0 Unavailable Secs, 0 Stuffed Secs
     1 Path Failures, 2 SEF/AIS Secs
   Far End
     0 Line Code Violations, 0 Path Code Violations
     0 Slip Secs, 2 Fr Loss Secs, 0 Line Err Secs, 0 Degraded Mins
     3 Errored Secs, 0 Bursty Err Secs, 3 Severely Err Secs
     0 Unavailable Secs 0 Path Failures
  Total Data (last 1 15 minute intervals):
   Near End
     0 Line Code Violations,0 Path Code Violations,
     0 Slip Secs, 2 Fr Loss Secs, 0 Line Err Secs, 0 Degraded Mins,
     2 Errored Secs, 0 Bursty Err Secs, 2 Severely Err Secs
     0 Unavailable Secs, 0 Stuffed Secs
     1 Path Failures, 2 SEF/AIS Secs
   Far End
     0 Line Code Violations,0 Path Code Violations
     0 Slip Secs, 2 Fr Loss Secs, 0 Line Err Secs, 0 Degraded Mins,
     3 Errored Secs, 0 Bursty Err Secs, 3 Severely Err Secs
     0 Unavailable Secs, 0 Path Failures
```
The complete output for the T3 **show controller** command is:

```
# show controllers t3 0/4/12
T3 0/4/12 is down.
Hardware is
Applique type is Channelized T3/T1
  No alarms detected.
  MDL transmission is disabled
  FEAC code received: No code is being received
  Framing is C-BIT Parity, Line Code is B3ZS, Cablelength Short less than 225ft
  BER thresholds: SF = 10e-10 SD = 10e-10
  Clock Source is internal
```

```
Equipment customer loopback
  Data in current interval (240 seconds elapsed):
   Near End
     0 Line Code Violations, 0 P-bit Coding Violations
     0 C-bit Coding Violations, 0 P-bit Err Secs
     0 P-bit Severely Err Secs, 0 Severely Err Framing Secs
     0 Unavailable Secs, 0 Line Errored Secs
     0 C-bit Errored Secs, 0 C-bit Severely Errored Secs
     0 Severely Errored Line Secs, 0 Path Failures
     0 AIS Defect Secs, 0 LOS Defect Secs
   Far End
     0 Errored Secs, 0 Severely Errored Secs
     0 C-bit Unavailable Secs, 0 Path Failures
     0 Code Violations, 0 Service Affecting Secs
  Data in Interval 1:
   Near End
     0 Line Code Violations, 0 P-bit Coding Violations
     0 C-bit Coding Violations, 0 P-bit Err Secs
     0 P-bit Severely Err Secs, 0 Severely Err Framing Secs
     20 Unavailable Secs, 20 Line Errored Secs
     0 C-bit Errored Secs, 0 C-bit Severely Errored Secs
     20 Severely Errored Line Secs, 1 Path Failures
     0 AIS Defect Secs, 20 LOS Defect Secs
   Far End
     0 Errored Secs, 0 Severely Errored Secs
     0 C-bit Unavailable Secs, 0 Path Failures
     0 Code Violations, 0 Service Affecting Secs
  Total Data (last 1 15 minute intervals):
   Near End
     0 Line Code Violations, 0 P-bit Coding Violations,
     0 C-bit Coding Violations, 0 P-bit Err Secs,
     0 P-bit Severely Err Secs, 0 Severely Err Framing Secs,
     20 Unavailable Secs, 20 Line Errored Secs,
     0 C-bit Errored Secs, 0 C-bit Severely Errored Secs
     20 Severely Errored Line Secs, 1 path failures
     0 AIS Defect Secs, 20 LOS Defect Secs
   Far End
     0 Errored Secs, 0 Severely Errored Secs
     0 C-bit Unavailable Secs, 0 Path Failures
     0 Code Violations, 0 Service Affecting Secs
T1 28 is up
  timeslots:
  FDL per AT&T 54016 spec.
  No alarms detected.
  Framing is unframed, Clock Source is Internal
  Data in current interval (250 seconds elapsed):
  Near End
     0 Line Code Violations, 0 Path Code Violations
     0 Slip Secs, 0 Fr Loss Secs, 0 Line Err Secs, 0 Degraded Mins
     0 Errored Secs, 0 Bursty Err Secs, 0 Severely Err Secs
     0 Unavailable Secs, 0 Stuffed Secs
     0 Path Failures, 0 SEF/AIS Secs
   Far End
     0 Line Code Violations, 0 Path Code Violations
     0 Slip Secs, 0 Fr Loss Secs, 0 Line Err Secs, 0 Degraded Mins
     0 Errored Secs, 0 Bursty Err Secs, 0 Severely Err Secs
     0 Unavailable Secs 0 Path Failures
  Data in Interval 1:
   Near End
     0 Line Code Violations, 0 Path Code Violations
     0 Slip Secs, 2 Fr Loss Secs, 0 Line Err Secs, 0 Degraded Mins
     2 Errored Secs, 0 Bursty Err Secs, 2 Severely Err Secs
```

```
0 Unavailable Secs, 0 Stuffed Secs
  1 Path Failures, 2 SEF/AIS Secs
Far End
  0 Line Code Violations, 0 Path Code Violations
  0 Slip Secs, 2 Fr Loss Secs, 0 Line Err Secs, 0 Degraded Mins
   3 Errored Secs, 0 Bursty Err Secs, 3 Severely Err Secs
  0 Unavailable Secs 0 Path Failures
Total Data (last 1 15 minute intervals):
Near End
  0 Line Code Violations,0 Path Code Violations,
   0 Slip Secs, 2 Fr Loss Secs, 0 Line Err Secs, 0 Degraded Mins,
   2 Errored Secs, 0 Bursty Err Secs, 2 Severely Err Secs
   0 Unavailable Secs, 0 Stuffed Secs
  1 Path Failures, 2 SEF/AIS Secs
Far End
  0 Line Code Violations,0 Path Code Violations
   0 Slip Secs, 2 Fr Loss Secs, 0 Line Err Secs, 0 Degraded Mins,
   3 Errored Secs, 0 Bursty Err Secs, 3 Severely Err Secs
```

```
0 Unavailable Secs, 0 Path Failures
```
#### **Table 7: Feature History**

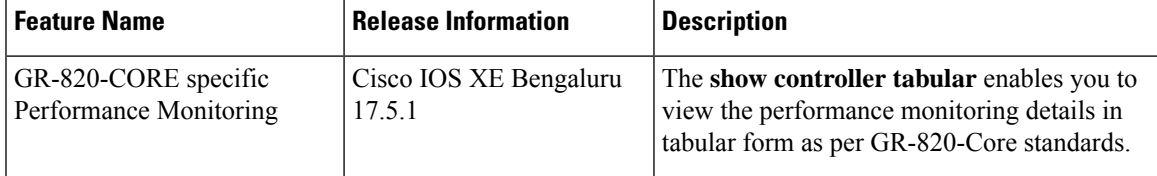

To view the performance monitoring details on T3 interface, use the **show controller t3 tabular** command:

```
Router#show controllers t3 0/7/12 tabular
T3 0/7/12 is down.
 Hardware is
 Applique type is Subrate T3
 Receiver has loss of signal.
 MDL transmission is disabled
 FEAC code received: No code is being received
 Framing is C-BIT Parity, Line Code is B3ZS, Cablelength Short less than 225ft
 BER thresholds: SF = 10e-3 SD = 10e-6Clock Source is internal
 Equipment customer loopback
 Near End Data
 INTERVAL CV-L ES-L SES-L LOSS-L CVP-P CVCP-P ESP-P ESCP-P SESP-P SESCP-P SAS-P
AISS-P FC-P UASP-P UASCP-P
 11:33-11:46 0 779 779 779 0 0 0 0 0 0 0
    0 0 779 779
 Far End Data<br>INTERVAL
             INTERVAL CVCP-PFE ESCP-PFE SESCP-PFE UASCP-PFE FCCP-PFE SASCP-PFE
 11:33-11:46 0 0 0 0 0 0
PE2#
```
# <span id="page-64-0"></span>**Troubleshooting T3 Controllers**

You can use the following methods to troubleshoot the T3 controllers on the chassis:

# **Running Bit Error Rate Testing**

Bit error rate testing (BERT) is supported on T3 interfaces. You can run 16 BERTs at a time. The test can be either of the T1 or the T3 interface.

The interface contains on board BERT circuitry. With this, the interface software can send and detect a programmable pattern that is compliant with CCITT/ITU O.151, O.152, O.153 pseudo-random, and repetitive test patterns. BERTs allow you to test cables and signal problems in the field.

When running a BERT test, your system must receive the same pattern that it is transmitting. So, ensure the two common options are available:

- Use of a loopback somewhere in the link or network
- Configuration of a remote testing equipment to transmit the same BERT test pattern at the same time

Both the total number of bits and the error bits received are available for analysis. You can select the testing period from 1 minute to 24 hours and you can also retrieve the error statistics anytime during the BERT test.

BERT is supported in two directions:

- Line supports BERT in TDM direction
- System supports BERT in PSN direction

### **BERT Patterns on T3/E3 Interface Module**

Bit error rate testing (BERT) is supported on T3/E3 interfaces.

- You can run 16 BERTs at a time.
- The test can be either of the T1/E1 or the T3/E3 interface.

#### **Table 8: Feature History**

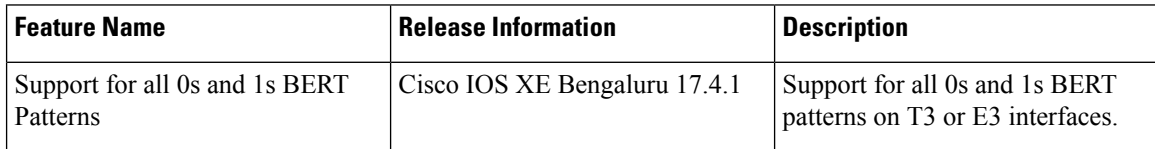

The BERT patterns on the 48-port T3/E3 interface module are:

### **Table 9: BERT Pattern Descriptions**

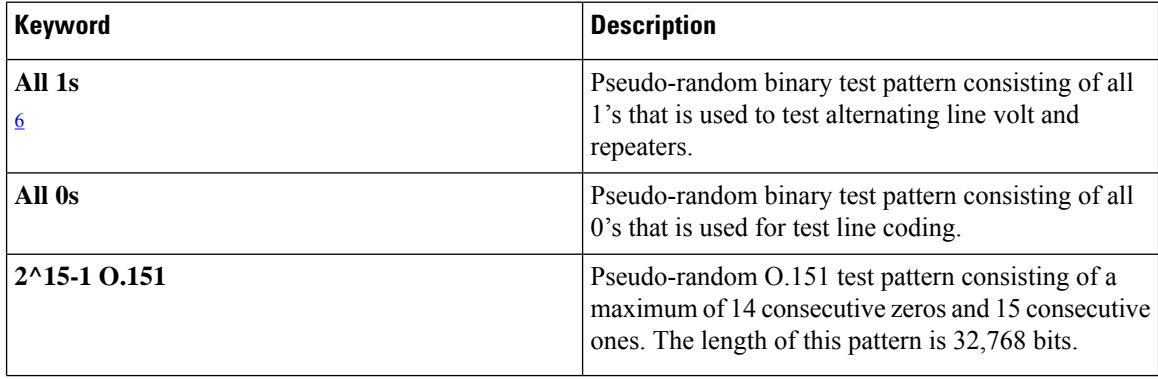

Ш

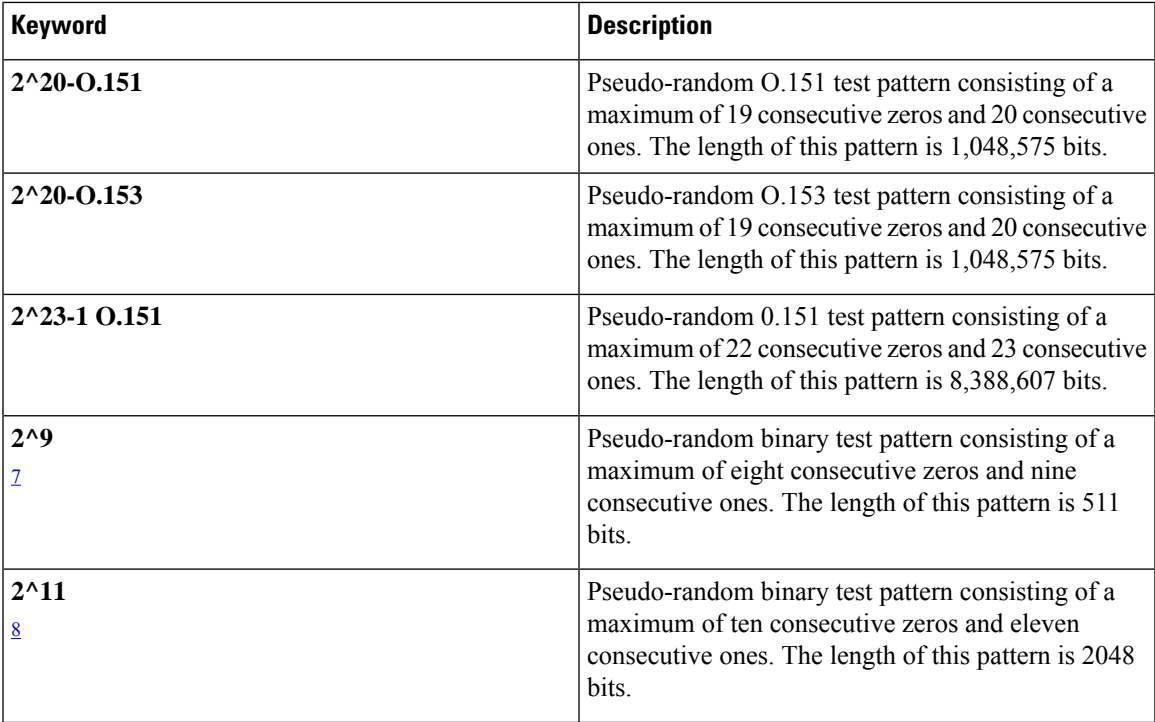

<span id="page-66-2"></span><span id="page-66-1"></span><span id="page-66-0"></span> $6$  Starting with Cisco IOS XE Bengaluru 17.4.1, All Is are supported on all modes.

7 Starting with Cisco IOS XE Gibraltar 16.12.1, 2^9 is supported on both T3 and T1 modes.

<sup>8</sup> Starting with Cisco IOS XE Fuji 16.9.5, 2^11 is supported on both T3 and T1 modes.

If All 1's BERT pattern is tested on the system side, then ensure that you need to start all 1's pattern from both sides of the end points. **Note**

Configuring BERT on one side and loopback on other side of the end points is not supported. The router treats all 1's pattern as AISalarm and BERT will not come in sync with the other side configuration of the end point.

### **Configuring BERT for Clear and Channelized T3 Interfaces**

Before you configure BERT for clear channel T3 interfaces, ensure that controller and CEM are configured.

To run a BERT on clear channel T3 interface, perform the following tasks in global configuration mode.

```
enable
configure terminal
controller t3 0/4/12
no channelized
bert pattern 0s interval 30 direction line
exit
```
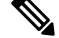

**Note** To terminate a BERT test during the specified test period, use the **no bert** command.

You can view the results of a BERT test at the following points of time:

- After you terminate the test using the **no bert** command
- After the test runs completely
- Anytime during the test (in real time)

### **Verifying the BERT Configuration for T3 Interfaces**

Use the **show controller** command to verify the BERT configuration for clear channel T3 interfaces:

```
# show controllers t3 0/4/12 | sec BERT
BERT test result (running)
Running Bit Error Rate Testing
Test Pattern : 2^15, Status : Not Sync, Sync Detected : 0
DSX3 BERT direction : Line
Interval : 5 minute(s), Time Remain : 3 minute(s)
Bit Errors (since BERT started): 0 bits,
Bits Received (since BERT started): 0 Kbits
Bit Errors (since last sync): 0 bits
Bits Received (since last sync): 0 Kbits
```
Use the **show controller** command to verify the BERT configuration of channelized T3/T1 interfaces interfaces:

### # **show controllers t3 0/4/12**

```
Hardware is
Applique type is Channelized T3/T1
 No alarms detected.
 MDL transmission is disabled
 FEAC code received: No code is being received
  Framing is C-BIT Parity, Line Code is B3ZS, Cablelength Short less than 225ft
  BER thresholds: SF = 10e-10 SD = 10e-10
  Clock Source is internal
  Equipment customer loopback
  Data in current interval (240 seconds elapsed):
   Near End
     0 Line Code Violations, 0 P-bit Coding Violations
     0 C-bit Coding Violations, 0 P-bit Err Secs
     0 P-bit Severely Err Secs, 0 Severely Err Framing Secs
     0 Unavailable Secs, 0 Line Errored Secs
     0 C-bit Errored Secs, 0 C-bit Severely Errored Secs
     0 Severely Errored Line Secs, 0 Path Failures
     0 AIS Defect Secs, 0 LOS Defect Secs
   Far End
     0 Errored Secs, 0 Severely Errored Secs
     0 C-bit Unavailable Secs, 0 Path Failures
     0 Code Violations, 0 Service Affecting Secs
  Data in Interval 1:
   Near End
     0 Line Code Violations, 0 P-bit Coding Violations
     0 C-bit Coding Violations, 0 P-bit Err Secs
     0 P-bit Severely Err Secs, 0 Severely Err Framing Secs
     20 Unavailable Secs, 20 Line Errored Secs
     0 C-bit Errored Secs, 0 C-bit Severely Errored Secs
     20 Severely Errored Line Secs, 1 Path Failures
     0 AIS Defect Secs, 20 LOS Defect Secs
   Far End
     0 Errored Secs, 0 Severely Errored Secs
     0 C-bit Unavailable Secs, 0 Path Failures
     0 Code Violations, 0 Service Affecting Secs
  Total Data (last 1 15 minute intervals):
   Near End
     0 Line Code Violations, 0 P-bit Coding Violations,
     0 C-bit Coding Violations, 0 P-bit Err Secs,
```

```
0 P-bit Severely Err Secs, 0 Severely Err Framing Secs,
     20 Unavailable Secs, 20 Line Errored Secs,
     0 C-bit Errored Secs, 0 C-bit Severely Errored Secs
     20 Severely Errored Line Secs, 1 path failures
     0 AIS Defect Secs, 20 LOS Defect Secs
   Far End
     0 Errored Secs, 0 Severely Errored Secs
     0 C-bit Unavailable Secs, 0 Path Failures
     0 Code Violations, 0 Service Affecting Secs
T1 28 is up
  timeslots:
  FDL per AT&T 54016 spec.
  No alarms detected.
  Framing is unframed, Clock Source is Internal
  BERT test result (running)
  Test Pattern : 2^23, Status : Not Sync, Sync Detected : 0
  DSX1 BERT direction : Line
  Interval : 5 minute(s), Time Remain : 4 minute(s)
  Bit Errors (since BERT started): 0 bits,
  Bits Received (since BERT started): 0 Kbits
  Bit Errors (since last sync): 0 bits
  Bits Received (since last sync): 0 Kbits
  Data in current interval (250 seconds elapsed):
  Near End
     0 Line Code Violations, 0 Path Code Violations
     0 Slip Secs, 0 Fr Loss Secs, 0 Line Err Secs, 0 Degraded Mins
     0 Errored Secs, 0 Bursty Err Secs, 0 Severely Err Secs
     0 Unavailable Secs, 0 Stuffed Secs
     0 Path Failures, 0 SEF/AIS Secs
   Far End
     0 Line Code Violations, 0 Path Code Violations
     0 Slip Secs, 0 Fr Loss Secs, 0 Line Err Secs, 0 Degraded Mins
     0 Errored Secs, 0 Bursty Err Secs, 0 Severely Err Secs
     0 Unavailable Secs 0 Path Failures
  Data in Interval 1:
   Near End
     0 Line Code Violations, 0 Path Code Violations
     0 Slip Secs, 2 Fr Loss Secs, 0 Line Err Secs, 0 Degraded Mins
     2 Errored Secs, 0 Bursty Err Secs, 2 Severely Err Secs
     0 Unavailable Secs, 0 Stuffed Secs
     1 Path Failures, 2 SEF/AIS Secs
   Far End
     0 Line Code Violations, 0 Path Code Violations
     0 Slip Secs, 2 Fr Loss Secs, 0 Line Err Secs, 0 Degraded Mins
     3 Errored Secs, 0 Bursty Err Secs, 3 Severely Err Secs
     0 Unavailable Secs 0 Path Failures
  Total Data (last 1 15 minute intervals):
   Near End
     0 Line Code Violations,0 Path Code Violations,
     0 Slip Secs, 2 Fr Loss Secs, 0 Line Err Secs, 0 Degraded Mins,
     2 Errored Secs, 0 Bursty Err Secs, 2 Severely Err Secs
     0 Unavailable Secs, 0 Stuffed Secs
     1 Path Failures, 2 SEF/AIS Secs
   Far End
     0 Line Code Violations,0 Path Code Violations
     0 Slip Secs, 2 Fr Loss Secs, 0 Line Err Secs, 0 Degraded Mins,
     3 Errored Secs, 0 Bursty Err Secs, 3 Severely Err Secs
     0 Unavailable Secs, 0 Path Failures
```
### **Loopback on T1/T3 Interfaces**

You can use the following loopback on the clear and channelized T3/T1 interfaces.

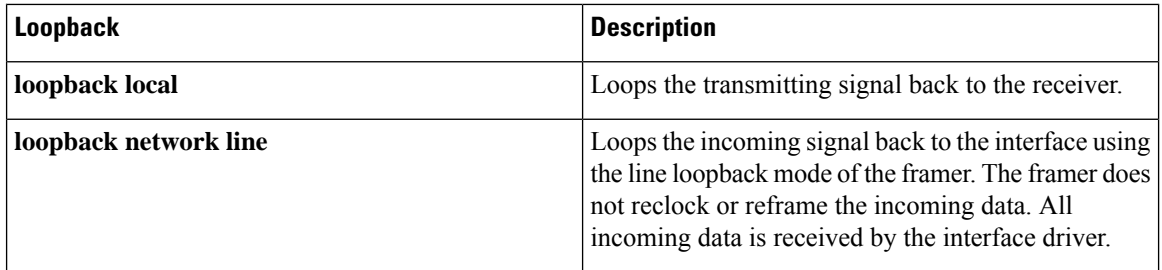

### Configuring Loopback for T3 Interfaces

To set a loopback local on the clear channel T3 interface, perform the following tasks in global configuration mode:

```
enable
configure terminal
controller t3 0/4/12
loopback local
exit
```
To set a loopback network on the clear channel T3 interface, perform the following tasksin global configuration mode:

### **enable**

**configure terminal controller t3** *0/4/12* **loopback** *network line* **exit**

To set a loopback local on the channelized channel T3/T1 interface, perform the following tasks in global configuration mode:

**enable configure terminal controller t3** *0/4/12* **channelized t1** *1* **loopback** *local* **exit**

To set a loopback network on the channelized channel T3/T1 interface, perform the following tasks in global configuration mode:

```
enable
configure terminal
controller t3 0/4/12
channelized
t1 1 loopback network line
exit
```
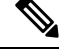

**Note** To remove a loopback, use the **no loopback** command.

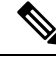

**Note**

Network payload configuration is not supported on SAToP. To configure loopback network payload when SAToP is configured, you need to remove the CEM configuration and then configure the loopback.

## **Loopback Remote on T1 and T3 Interfaces**

The remote loopback configuration attempts to put the far-end T1 or T3 into a loopback.

The remote loopback setting loops back the far-end at line or payload, using IBOC (inband bit-orientated CDE) or the ESF loopback codes to communicate the request to the far-end.

### **Restrictions for Loopback Remote**

- E1 and E3 loopback remote are not supported until Cisco IOS XE Fuji 16.9.4 release. Starting from Cisco IOS XE Fuji 16.9.5 release, E1 and E3 loopback remote are supported.
- IBOC loopcode configuration is not supported when CESoP or SATOP (framed or unframed) is configured.
- ESF loopcode configuration is not supported when SAToP is configured.

### **Configuring Loopback Remote on T1 and T3 Interface**

To set T3 loopback remote line or payload for T3 or E3 interface, perform the following tasks in global configuration mode:

```
enable
configure terminal
controller t3 0/0/1
loopback remote {line | payload}
exit
```
To set T1 loopback remote iboc fac1/fac2/csu for T3 or E3 interface, perform the following tasks in global configuration mode:

```
enable
configure terminal
controller t3 0/0/1
t1 1 loopback remote iboc {fac1 | fac2 | csu}
exit
```
To set T1 loopback remote iboc esf line csu/esf payload for T3 or E3 interface, perform the following tasks in global configuration mode:

```
enable
configure terminal
controller t3 0/0/1
t1 1 loopback remote iboc esf {line csu | payload}
```
### **Verifying the Loopback Remote Configuration on T1 or T3 Interfaces**

Use the following command to check the loopback remote configuration on a T3 interface module:

```
router# show running-config | sec 0/0/1
controller MediaType 0/0/1
```
mode t3 controller T3 0/0/1 threshold sd-ber 6 threshold sf-ber 3 no channelized framing c-bit cablelength short **loopback remote line**

Use the following command to verify the loopback remote configuration on a T3 interface module:

```
router(config-controller)# do show controller t3 0/0/1
T3 0/0/1 is up. (Configured for Remotely Looped)
 Currently in Remotely Line Looped
  Hardware is
 Applique type is Subrate T3
  Receiver has no alarms.
  MDL transmission is disabled
  FEAC code received: No code is being received
  Framing is C-BIT Parity, Line Code is B3ZS, Cablelength Short less than 225ft
  BER thresholds: SF = 10e-10 SD = 10e-10
  Clock Source is internal
  Equipment customer loopback
  Data in current interval (240 seconds elapsed):
   Near End
     0 Line Code Violations, 0 P-bit Coding Violations
     0 C-bit Coding Violations, 0 P-bit Err Secs
     0 P-bit Severely Err Secs, 0 Severely Err Framing Secs
     0 Unavailable Secs, 0 Line Errored Secs
     0 C-bit Errored Secs, 0 C-bit Severely Errored Secs
     0 Severely Errored Line Secs, 0 Path Failures
     0 AIS Defect Secs, 0 LOS Defect Secs
   Far End
     0 Errored Secs, 0 Severely Errored Secs
     0 C-bit Unavailable Secs, 0 Path Failures
     0 Code Violations, 0 Service Affecting Secs
  Data in Interval 1:
   Near End
     0 Line Code Violations, 0 P-bit Coding Violations
     0 C-bit Coding Violations, 0 P-bit Err Secs
     0 P-bit Severely Err Secs, 0 Severely Err Framing Secs
     20 Unavailable Secs, 20 Line Errored Secs
     0 C-bit Errored Secs, 0 C-bit Severely Errored Secs
     20 Severely Errored Line Secs, 1 Path Failures
     0 AIS Defect Secs, 20 LOS Defect Secs
   Far End
     0 Errored Secs, 0 Severely Errored Secs
     0 C-bit Unavailable Secs, 0 Path Failures
     0 Code Violations, 0 Service Affecting Secs
  Total Data (last 1 15 minute intervals):
   Near End
     0 Line Code Violations, 0 P-bit Coding Violations,
     0 C-bit Coding Violations, 0 P-bit Err Secs,
     0 P-bit Severely Err Secs, 0 Severely Err Framing Secs,
     20 Unavailable Secs, 20 Line Errored Secs,
     0 C-bit Errored Secs, 0 C-bit Severely Errored Secs
     20 Severely Errored Line Secs, 1 path failures
     0 AIS Defect Secs, 20 LOS Defect Secs
   Far End
     0 Errored Secs, 0 Severely Errored Secs
     0 C-bit Unavailable Secs, 0 Path Failures
     0 Code Violations, 0 Service Affecting Secs
```

```
T1 1 is up
```
1 port OC-48/STM-16 or 4 port OC-12/OC-3 / STM-1/STM-4 + 12 port T1/E1 + 4 port T3/E3 CEM Interface Module Configuration Guide, Cisco IOS **XE 17 (ASR 920 Series Routers)**
```
timeslots:
FDL per AT&T 54016 spec.
No alarms detected.
Framing is ESF, Clock Source is Internal
Data in current interval (250 seconds elapsed):
Near End
  0 Line Code Violations, 0 Path Code Violations
  0 Slip Secs, 0 Fr Loss Secs, 0 Line Err Secs, 0 Degraded Mins
  0 Errored Secs, 0 Bursty Err Secs, 0 Severely Err Secs
  0 Unavailable Secs, 0 Stuffed Secs
   0 Path Failures, 0 SEF/AIS Secs
Far End
   0 Line Code Violations, 0 Path Code Violations
   0 Slip Secs, 0 Fr Loss Secs, 0 Line Err Secs, 0 Degraded Mins
   0 Errored Secs, 0 Bursty Err Secs, 0 Severely Err Secs
   0 Unavailable Secs 0 Path Failures
Data in Interval 1:
Near End
  0 Line Code Violations, 0 Path Code Violations
  0 Slip Secs, 2 Fr Loss Secs, 0 Line Err Secs, 0 Degraded Mins
  2 Errored Secs, 0 Bursty Err Secs, 2 Severely Err Secs
   0 Unavailable Secs, 0 Stuffed Secs
  1 Path Failures, 2 SEF/AIS Secs
Far End
   0 Line Code Violations, 0 Path Code Violations
  0 Slip Secs, 2 Fr Loss Secs, 0 Line Err Secs, 0 Degraded Mins
   3 Errored Secs, 0 Bursty Err Secs, 3 Severely Err Secs
   0 Unavailable Secs 0 Path Failures
Total Data (last 1 15 minute intervals):
Near End
   0 Line Code Violations,0 Path Code Violations,
  0 Slip Secs, 2 Fr Loss Secs, 0 Line Err Secs, 0 Degraded Mins,
   2 Errored Secs, 0 Bursty Err Secs, 2 Severely Err Secs
   0 Unavailable Secs, 0 Stuffed Secs
  1 Path Failures, 2 SEF/AIS Secs
Far End
   0 Line Code Violations,0 Path Code Violations
   0 Slip Secs, 2 Fr Loss Secs, 0 Line Err Secs, 0 Degraded Mins,
   3 Errored Secs, 0 Bursty Err Secs, 3 Severely Err Secs
   0 Unavailable Secs, 0 Path Failures
```
Use the following command to check the loopback remote configuration on a T1 interface module:

```
Router#show run | sec 0/4/15
controller MediaType 0/4/15
mode t3
controller T3 0/4/15
threshold sd-ber 6
threshold sf-ber 3
framing c-bit
cablelength short
t1 1 Loopback remote iboc fac1
```
Use the following command to verify the loopback remote configuration on a T1 interface module:

```
Router#show controller t3 0/4/15 | be T1 1
 T1 1 is up
 timeslots:
 FDL per AT&T 54016 spec.
 Configured for NIU FAC1 Line Loopback with IBOC
 Currently in Inband Remotely Line Looped
  Receiver has no alarms.
  Framing is ESF, Clock Source is Internal
```

```
Data in current interval (250 seconds elapsed):
   Near End
     0 Line Code Violations, 0 Path Code Violations
     0 Slip Secs, 0 Fr Loss Secs, 0 Line Err Secs, 0 Degraded Mins
     0 Errored Secs, 0 Bursty Err Secs, 0 Severely Err Secs
     0 Unavailable Secs, 0 Stuffed Secs
     0 Path Failures, 0 SEF/AIS Secs
   Far End
     0 Line Code Violations, 0 Path Code Violations
     0 Slip Secs, 0 Fr Loss Secs, 0 Line Err Secs, 0 Degraded Mins
     0 Errored Secs, 0 Bursty Err Secs, 0 Severely Err Secs
     0 Unavailable Secs 0 Path Failures
  Data in Interval 1:
   Near End
     0 Line Code Violations, 0 Path Code Violations
     0 Slip Secs, 2 Fr Loss Secs, 0 Line Err Secs, 0 Degraded Mins
     2 Errored Secs, 0 Bursty Err Secs, 2 Severely Err Secs
     0 Unavailable Secs, 0 Stuffed Secs
     1 Path Failures, 2 SEF/AIS Secs
   Far End
     0 Line Code Violations, 0 Path Code Violations
     0 Slip Secs, 2 Fr Loss Secs, 0 Line Err Secs, 0 Degraded Mins
     3 Errored Secs, 0 Bursty Err Secs, 3 Severely Err Secs
     0 Unavailable Secs 0 Path Failures
  Total Data (last 1 15 minute intervals):
   Near End
     0 Line Code Violations,0 Path Code Violations,
     0 Slip Secs, 2 Fr Loss Secs, 0 Line Err Secs, 0 Degraded Mins,
     2 Errored Secs, 0 Bursty Err Secs, 2 Severely Err Secs
     0 Unavailable Secs, 0 Stuffed Secs
     1 Path Failures, 2 SEF/AIS Secs
   Far End
     0 Line Code Violations,0 Path Code Violations
     0 Slip Secs, 2 Fr Loss Secs, 0 Line Err Secs, 0 Degraded Mins,
     3 Errored Secs, 0 Bursty Err Secs, 3 Severely Err Secs
     0 Unavailable Secs, 0 Path Failures
```
## **Associated Commands**

The commands used to configure the interfaces.

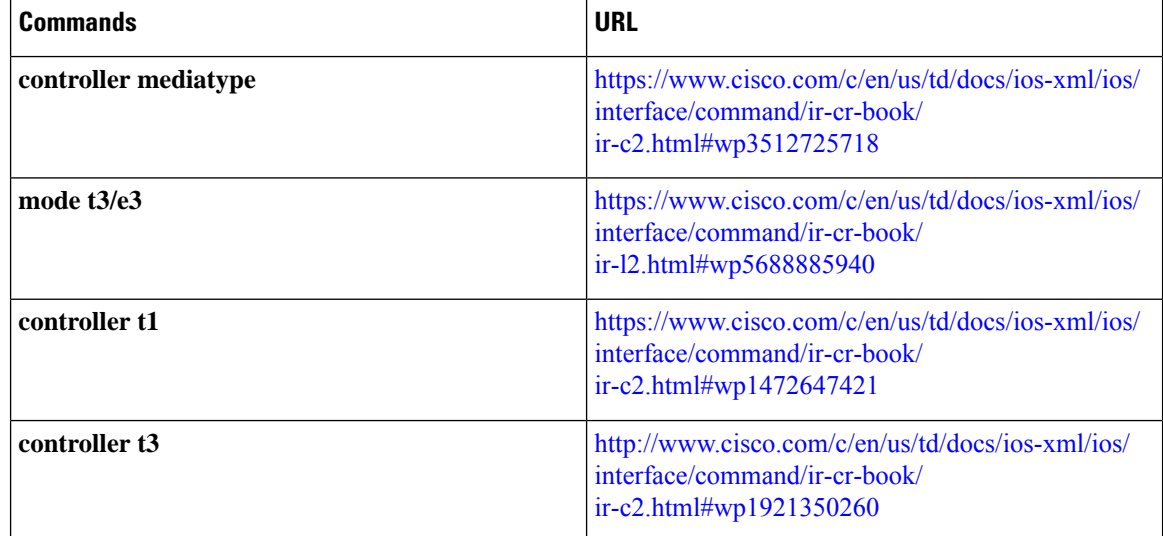

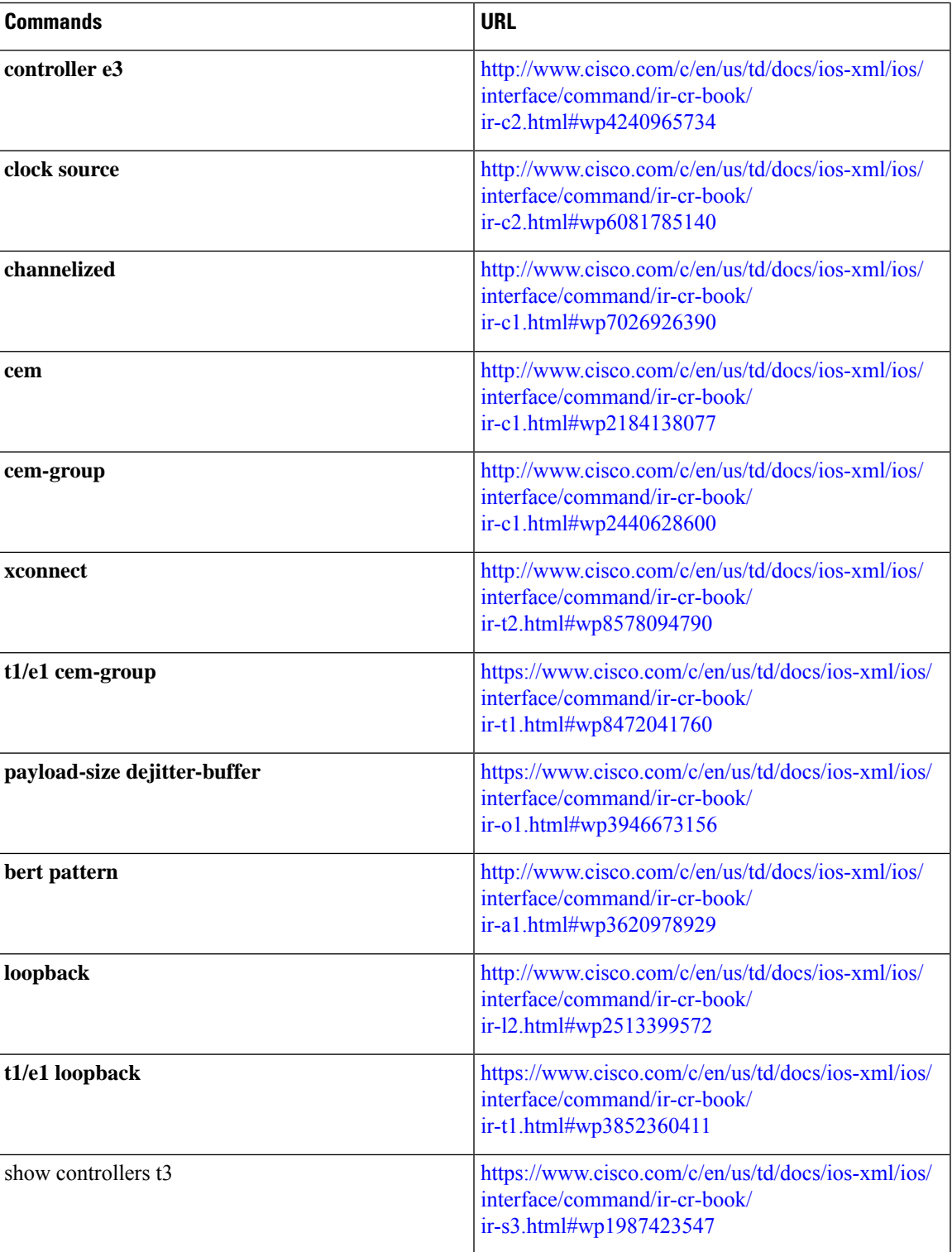

 $\overline{\mathbf{I}}$ 

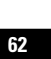

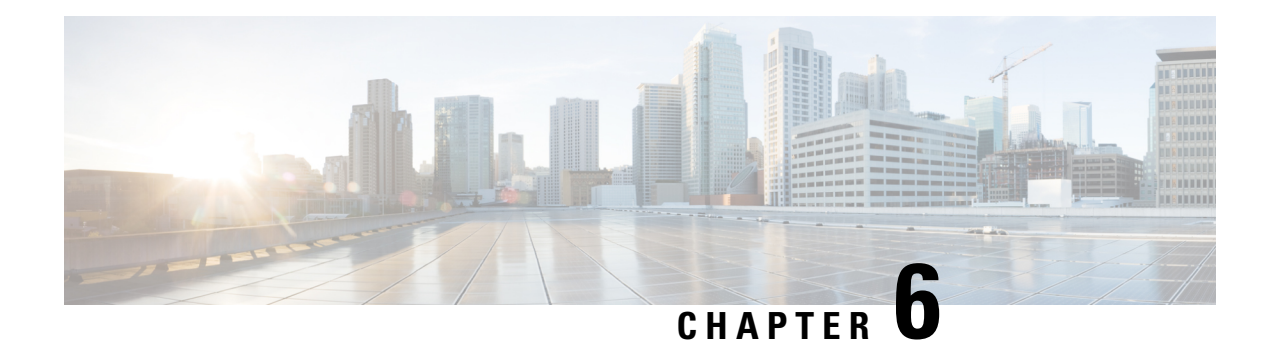

## **CEM Pseudowire**

CiscoPseudowire Emulation Edge-to-Edge (PWE3) allows you to transport traffic by using traditionalservices such as T1 over a packet-based backhaul technology such as MPLS or IP. A pseudowire (PW) consists of a connection between two provider edge (PE) chassis that connects two attachment circuits (ACs), such as T1 or T3 links.

- Information About CEM [Pseudowire,](#page-76-0) on page 63
- Additional References for Configuring [Pseudowire,](#page-82-0) on page 69

## <span id="page-76-0"></span>**Information About CEM Pseudowire**

The following sections describe how to configure pseudowire on the interface module of the chassis.

### **Overview of CEM Pseudowire**

Pseudowires manage encapsulation, timing, order, and other operations in order to make it transparent to users. The pseudowire tunnel acts as an unshared link or circuit of the emulated service. CEM is a way to carry TDM circuits over packet switched network. CEM embeds the TDM circuits into packets, encapsulates them into an appropriate header, and then sends that through Packet Switched Network. The receiver side of CEM restores the TDM circuits from packets.

## **Circuit Emulation**

Circuit Emulation (CEM) is a technology that provides a protocol-independent transport over IP/MPLS networks. It enables proprietary or legacy applications to be carried transparently to the destination, similar to a leased line.

CEM provides a bridge between a Time-Division Multiplexing (TDM) network and a Multiprotocol Label Switching (MPLS) network. The router encapsulates the TDM data in the MPLS packets and sends the data over a CEM pseudowire to the remote Provider Edge (PE) router. As a result, CEM functions as a physical communication link across the packet network.

The router supports the pseudowire type that utilizes CEM transport: Structure-Agnostic TDM over Packet (SAToP) and Circuit Emulation Service over Packet-Switched Network (CESoPSN).

L2VPN over IP/MPLS is supported on the interface modules.

We recommend that you configure the controller in the administratively up mode. Configuration under the administratively down mode is not recommended and it might cause configuration errors. **Note**

**Note** The default behaviour of the CEM pseudowire is always UP irrespective of the controller alarms.

### **Structure-Agnostic TDM over Packet**

Structure-Agnostic TDM over Packet (SAToP) encapsulates Time Division Multiplexing (TDM) bit-streams as pseudowires over public switched networks. It disregards any structure that may be imposed on streams, in particular the structure imposed by the standard TDM framing.

The protocol used for emulation of these services does not depend on the method in which attachment circuits are delivered to the Provider Edge (PE) chassis. For example, a T1 attachment circuit is treated the same way for all delivery methods, including copper, multiplex in a T3 circuit, a virtual tributary of a SONET circuit, or unstructured Circuit Emulation Service (CES).

InSAToP mode, the interface is considered as a continuous framed bit stream. The packetization of the stream is done according to IETF RFC 4553. All signaling is carried out transparently as a part of a bit stream.

### **How to Configure Pseudowire**

The following sections describe how to configure pseudowire.

#### **CEM Group**

CEM group denotes a CEM channel that you can create for one or more time slots for T1/E1 and T3/E3 lines.

### **How to Configure CEM**

This section provides information about how to configure CEM. CEM provides a bridge between a Time Division Multiplexing (TDM) network and a packet network, MPLS. The chassis encapsulates the TDM data in the MPLS packets and sends the data over a CEM pseudowire to the remote Provider Edge (PE) chassis.

### **CEM pseudowire Scale**

Effective from the 16.12.1 release,

- 21504 CEM pseudowires without protection (with SONET)
- 10752 CEM pseudowires with protection

is supported on the router.

Currently the Cisco A900-IMA3G-IMSG support a maximum of 1344 CEM pseudowires.

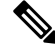

**Note**

The 21K CEM pseudowire's can be achieved on the router by using the combination of the Cisco A900-IMA1Z8S-CX and A900-IMA3G-IMSG interface modules in multiple slot combinations.

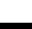

#### **Restrictions for pseudowire Scale Increase**

- CEM pseudowire scale is supported **only** on the SONET mode.
- When configured for scale beyond 21504 CEM pseudowire, a syslog is printed as:

Cannot allocate CEM group, maximum CEM group exceeded, but the configurations will not be rejected. For example, when a 215xxth CEM pseudowire is configured, the configuration fails even though the CLI is not rejected with the mentioned syslog notification.

- While performing ISSU with 21504 CEM pseudowire, sufficient delay must be provided for each interface module.
- AfterSSO and successful bulk sync, run the **show platform software tdm-combo cem ha-stray-entries** command. If the output of this command displays no entries, then the next SSO can be performed. You must wait until **show platform software tdm-combo cem ha-stray-entries** has no entries.

#### **Configuring CEM Group for SAToP for T1 Interfaces**

To configure a CEM group for SAToP:

```
enable
configure terminal
controller t1 0/4/0
cem-group 0 unframed
end
```
#### **Configuring CEM Classes**

A CEM class allows you to create a single configuration template for multiple CEM pseudowires. Follow these steps to configure a CEM class:

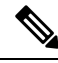

```
Note
```
• The CEM parameters can be configured either by using CEM class or on CEM interface directly.

• The CEM parameters at the local and remote ends of a CEM circuit must match; otherwise, the pseudowire between the local and remote PE chassis does not come up.

```
enable
configure terminal
class cem mycemclass
payload-size 512
dejitter-buffer 12
exit
interface cem 0/4/0
cem 0
cem class mycemclass
xconnect 10.10.10.10 200 encapsulation mpls
exit
```
#### **Configuring CEM Parameters**

The following sections describe the parameters you can configure for CEM circuits.

### Configuring Payload Size

To specify the number of bytes encapsulated into a single IP packet, use the **payload-size** command. The size argument specifies the number of bytes in the payload of each packet. The range is from 32 to 1312 bytes.

Default payload sizes for an unstructured CEM channel are as follows:

- T $1 = 192$  bytes
- DS0 = 32 bytes

Default payload sizes for a structured CEM channel depend on the number of time slots that constitute the channel. Payload size (L in bytes), number of time slots  $(N)$ , and packetization delay (D in milliseconds) have the following relationship:  $L = 8*N*D$ . The default payload size is selected in such a way that the packetization delay is always 1 millisecond. For example, a structured CEM channel of 16xDS0 has a default payload size of 128 bytes.

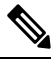

**Note** Both payload-size and dejitter-buffer must be configured simultaneously.

### Configuring Payload Size for T3 Interfaces

To specify the number of bytes encapsulated into a single IP packet, use the payload-size command. The size argument specifies the number of bytes in the payload of each packet.

Default payload sizes are as follows:

- T3 clear channel= 1024 bytes
- T3 channelized = 192 bytes

Default payload sizes for a structured CEM channel depend on the number of time slots that constitute the channel. Payload size (L in bytes), number of time slots  $(N)$ , and packetization delay (D in milliseconds) have the following relationship:  $L = 8*N*D$ . The default payload size is selected in such a way that the packetization delay is always 1 millisecond.

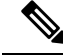

**Note** Both payload-size and dejitter-buffer must be configured simultaneously.

#### Setting the Dejitter Buffer Size

Dejitter Buffer is a buffering mechanism to account for a delay variation in the CEM packet stream. The buffer size is the amount of time you allocate to compensate for the network filter. The configured dejitter-buffer size is converted from milliseconds to packets and rounded up to the next integral number of packets. To set the size of the dejitter-buffer (in milliseconds), use the **dejitter-buffer** *value* command. The value range is from 1 to 32; the default is 5.

### Shutting Down <sup>a</sup> CEM Channel

To shut down a CEM channel, use the **shutdown** command in CEM configuration mode. The **shutdown** command is supported only under CEM mode and not under the CEM class.

### Configuring CEM Parameter on CEM Interface

The CEM parameters can be configured directly on CEM interface. Follow these steps to configure CEM parameters:

```
enable
configure terminal
interface cem 0/4/0
cem 0
payload-size 512 dejitter-buffer 12
xconnect 10.10.10.10 200 encapsulation mpls
exit
```
Verifying the Interface Configuration

Use the following commands to verify the pseudowire configuration:

• **show cem circuit**—Displays information about the circuit state, administrative state, the CEM ID of the circuit, and the interface on which it is configured. If **xconnect** is configured under the circuit, the command output also includes information about the attachment circuit status.

```
Router# show cem circuit
?
 <0-504> CEM ID
 detail Detailed information of cem ckt(s)
 interface CEM Interface
 summary Display summary of CEM ckts
 | Output modifiers
Router# show cem circuit
CEM Int. ID Line Admin Circuit AC
--------------------------------------------------------------
CEM 0/4/0 1 UP UP ACTIVE --/--
CEM 0/4/0 2 UP UP ACTIVE --/--
CEM 0/4/0 3 UP UP ACTIVE --/--
CEM 0/4/0  4  UP  UP  ACTIVE  --/--
CEM 0/4/0 5 UP UP ACTIVE --/--
```
• **show cem circuit** *cem-id —* Displays the detailed information about that particular circuit.

#### Router# **show cem circuit 0**

CEM 0/4/0, ID: 0, Line: UP, Admin: UP, Ckt: ACTIVE Controller state: down, T3 state: up Idle Pattern: 0x55, Idle CAS: 0x8 Dejitter: 10 (In use: 0) Payload Size: 1024 Framing: Unframed CEM Defects Set None Signalling: No CAS RTP: No RTP Ingress Pkts: 11060 Dropped: 0 Egress Pkts: 11061 Dropped: 0 CEM Counter Details Input Errors: 0 Output Errors: 0

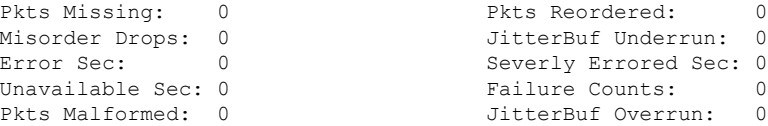

• **show cem circuit summary**—Displays the number of circuits which are up or down for each interface.

Router# **show cem circuit summary**

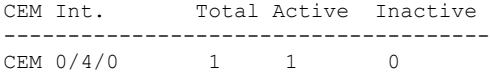

- **show running configuration**—The **show running configuration** command shows detail on each CEM group.
- **show cem circuit description**—Displays the CEM interface details with description.

Use the **show cem circuit description** command

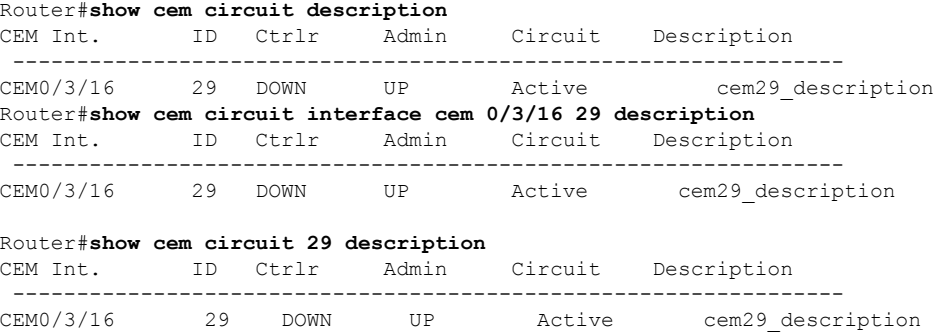

### **Associated Commands**

The following commands are used to configure pseudowire:

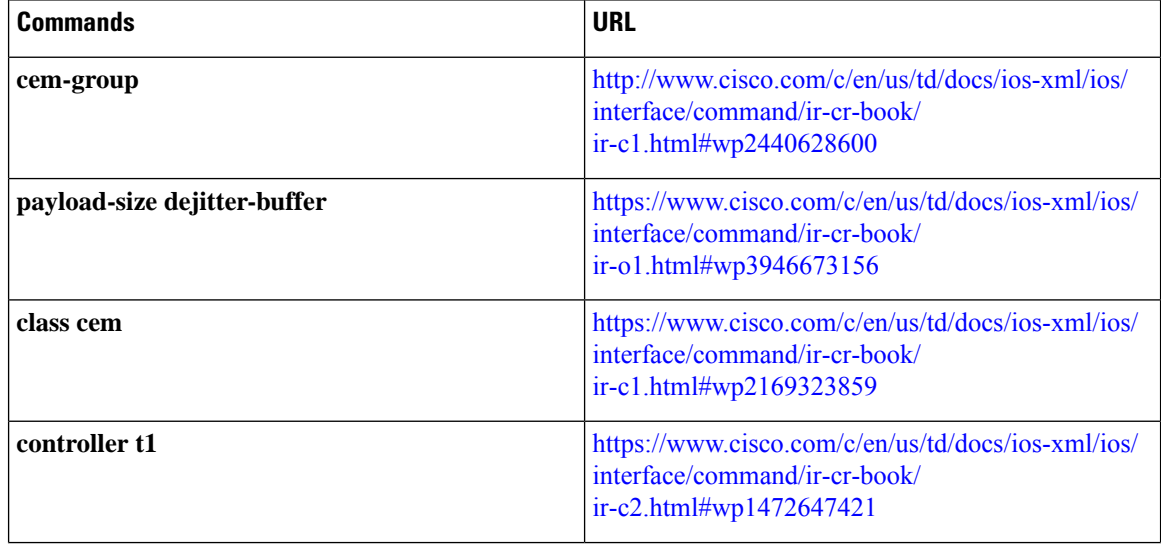

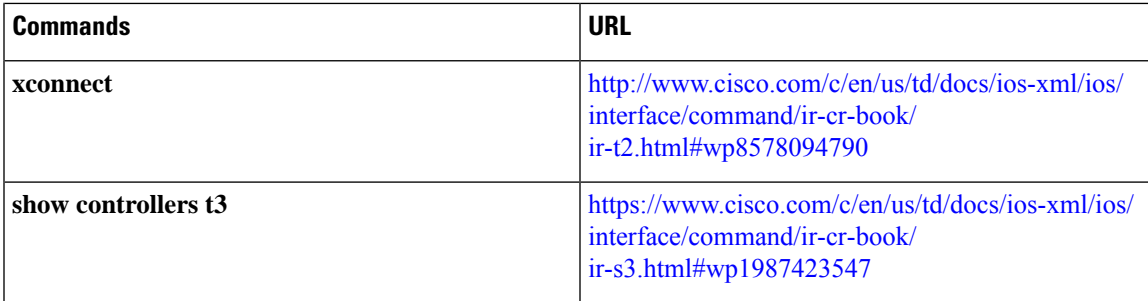

# <span id="page-82-0"></span>**Additional References for Configuring Pseudowire**

### **Related Documents**

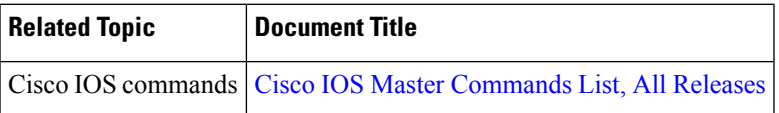

### **Standards and RFCs**

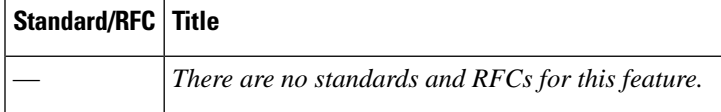

### **MIBs**

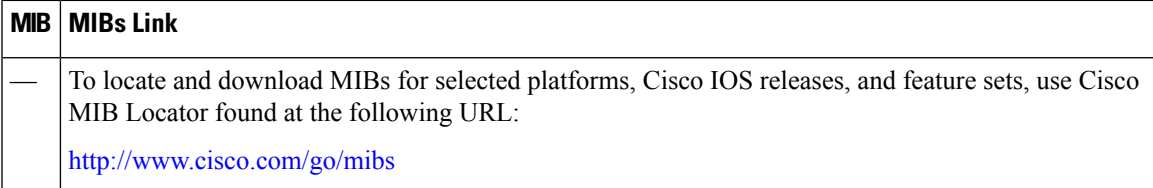

### **Technical Assistance**

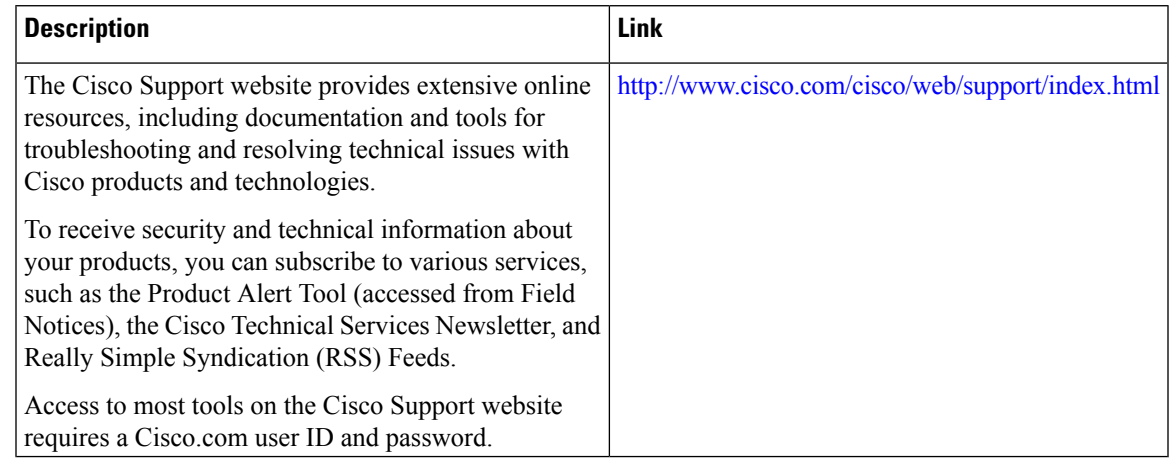

**Additional References for Configuring Pseudowire**

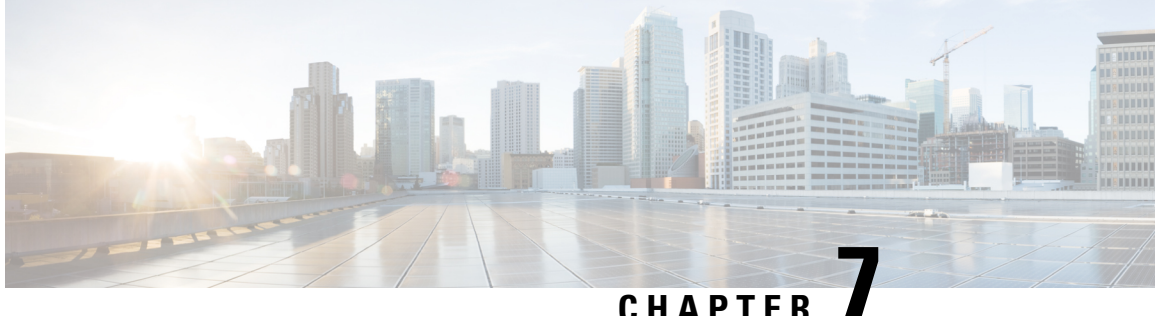

## **Clock Recovery System for SAToP**

The Clock Recovery System recovers the service clock using Adaptive Clock Recovery (ACR) and Differential Clock Recovery (DCR).

- [Information](#page-84-0) About Clock Recovery, on page 71
- How to [Configure](#page-86-0) ACR and DCR, on page 73
- Associated [Commands,](#page-90-0) on page 77
- Additional [References](#page-91-0) for Clock Recovery, on page 78

## <span id="page-84-0"></span>**Information About Clock Recovery**

### **Adaptive Clock Recovery (ACR)**

Adaptive Clock Recovery (ACR) is an averaging process that negates the effect of random packet delay variation and captures the average rate of transmission of the original bit stream. ACR recovers the original clock for a synchronous data stream from the actual payload of the data stream. In other words, a synchronous clock is derived from an asynchronous packet stream. ACR is a technique where the clock from the TDM domain is mapped through the packet domain, but is most commonly used for Circuit Emulation (CEM). ACR is supported on unframed and framed modes of SAToP.

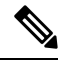

**Note** Framing type should be maintained same in all routers end to end.

Effective Cisco IOS XE Everest 16.5.1, ACR is supported on the 8-port T1/E1 interface module.

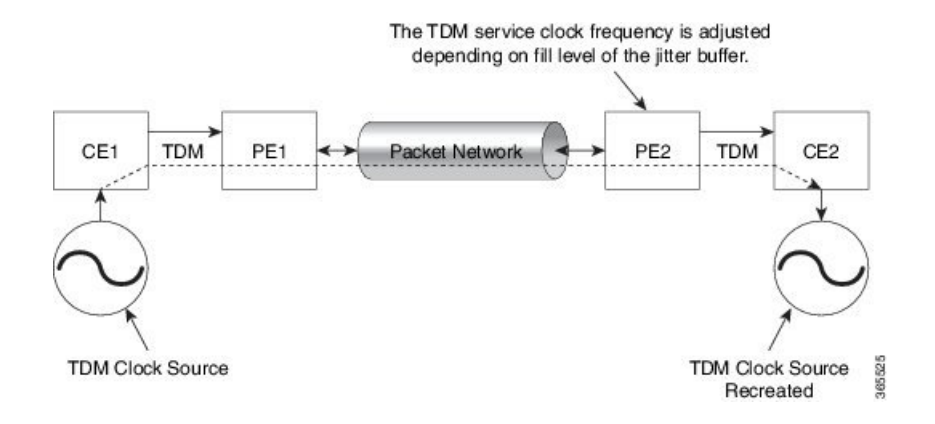

## **Differential Clock Recovery (DCR)**

Differential Clock Recovery (DCR) is another technique used for Circuit Emulation (CEM) to recover clocks based on the difference between PE clocks. TDM clock frequency are tuned to receive differential timing messages from the sending end to the receiving end. A traceable clock is used at each end, which ensures the recovered clock is not affected by packet transfer. DCR is supported on unframed and framed modes of SAToP.

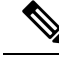

**Note** Framing type should be maintained same in all routers end to end.

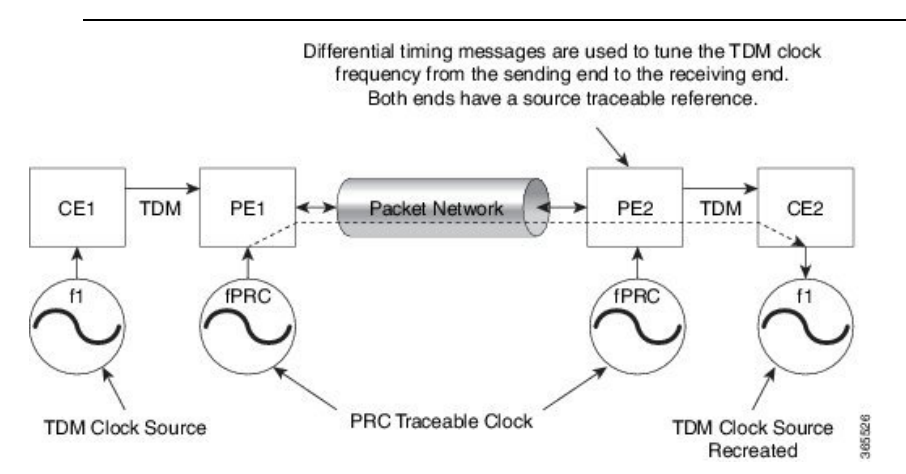

## **Benefits of Clock Recovery**

• Customer-edge devices (CEs) can have different clock from that of the Provide-edge devices (PEs).

### **Scaling Information**

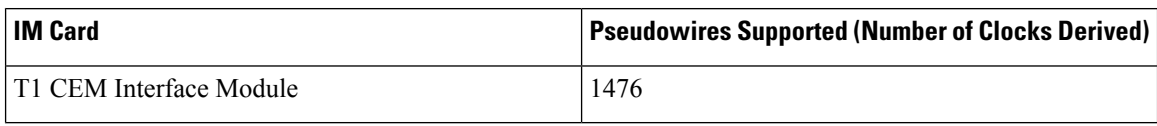

### **Prerequisites for Clock Recovery**

- The clock of interface modules must be used as service clock.
- CEM must be configured before configuring the global clock recovery.
- RTP must be enabled for DCR in CEM, as the differential clock information is transferred in the RTP header.

## **Restrictions for Clock Recovery**

- The reference clock source is used and locked to a single clock.
- The clock ID should be unique for a particular interface module for ACR or DCR configuration.
- When CEM group is configured, dynamic change in clock source is not allowed.
- ACR clock configuration under each controller should be performed before configuring CEM group.
- When ACR or DCR is configured and loopback network is applied on the same PDH (T1/E1), then the ACR or DCR mode configuration is removed to enable the loopback. The ACR or DCR should be configured again after the loopback maintenance activity.

### **Scale Restrictions**

• For the Cisco IOS XE Amsterdam 17.3.x release, a maximum of **5376** ACR and DCR session scale is supported on the Cisco 1-port OC-192 Interface module or 8-port Low Rate Interface Module (8-port SFP GE and 1-port 10GE IM with CEM, 10G). For releases before the Cisco IOS XE Amsterdam 17.3.1 release, only 2000 session are supported.

## <span id="page-86-0"></span>**How to Configure ACR and DCR**

•

### **Configuring Adaptive Clock Recovery of T1 Interfaces for SAToP**

Before configuring Adaptive Clock Recovery, CEM must be configured. Below are the guidelines to configure clock recovery:

- The node (chassis) on which the DS1 is configured for ACR, must have its own clock derived from BITS/GPS/Stratum clock.
- The minimum packet size of CEM pseudowires on the network that delivers robust clock recovery is 64 bytes.

To configure the clock on T1 interfaces for SAToP in controller mode:

```
enable
configure terminal
controller t1 0/4/0
cem-group 0 unframed
```

```
clock source recovered 1
exit
```
To configure the clock recovery on T1 interfaces in global configuration mode, use the following commands:

```
recovered-clock 0 1
clock recovered 1 adaptive cem 1 0
exit
```

```
≫
```

```
Note
```
The clock configuration on controller must be done before configuring the clock recovery on global configuration mode.

To remove the clock configuration in ACR and DCR, you must remove the recovery clock configuration in global configuration mode and then remove the controller configuration.

### **Configuring Adaptive Clock Recovery of T3 Interfaces for SAToP**

Before configuring Adaptive Clock Recovery, CEM must be configured. Below are the guidelines to configure clock recovery:

- The node (router) on which the interface module is configured for ACR, must have its own clock derived from BITS/GPS/Stratum clock.
- The minimum packet size of CEM pseudowires on the network that delivers robust clock recovery is 256 bytes.

To configure the clock on T3 interfaces for SAToP in controller mode:

```
enable
configure terminal
controller t3 0/4/12
cem-group 0 unframed
clock source recovered 1
exit
```
To configure the clock recovery on T3 interfaces in global configuration mode, use the following commands:

```
recovered-clock 0 1
clock recovered 1 adaptive cem 1 0
exit
```
The clock configuration on controller must be done before configuring the clock recovery on global configuration mode. **Note**

To remove the clock configuration in ACR and DCR, you must remove the recovery clock configuration in global configuration mode and then remove the controller configuration.

### **Verifying Adaptive Clock Recovery Configuration of T3 Interfaces for SAToP**

Use the **show recovered-clock** command to verify the adaptive clock recovery of T3 interfaces for SAToP:

Ш

Router# **show recovered-clock** Recovered clock status for subslot 0/1 --------------------------------------- Clock Type Mode CEM Status Frequency Offset(ppb) Circuit-No 0 DS3 ADAPTIVE 0 ACQUIRED n/a 12 (Port)

Use the **show running-config | section** command to verify the configuration of adaptive clock of T3 interfaces:

```
Router# show running-config | section 0/4/12
controller MediaType 0/4/12
mode t3
controller T3 0/4/12
cem-group 0 unframed
clock source recovered 1
cablelength 224
interface CEM 0/4/12
no ip address
cem 0
```
Use the **show running-config | section recovered-clock** command to verify the recovery of adaptive clock of T3 interfaces:

Router# **show running-config | section recovered-clock** recovered-clock 0 0 clock recovered 1 adaptive cem 12 0

## **Configuring Differential Clock Recovery of T3 Interfaces for SAToP**

- Before you start configuring DCR, RTP must be enabled on the CEM interface. The RTP is used to carry the differential time.
- The minimum packet size of CEM pseudowires on the network that delivers robust clock recovery is 256 bytes.

To configure differential clock recovery on T3 interface for SAToP in controller mode:

```
enable
configure terminal
controller t3 0/4/12
cem-group 0 unframed
clock source recovered 1
exit
```
To configure RTP header under interface, use the following commands:

```
interface cem 0/4/12
cem 0
rtp-present
```
To configure differential clock recovery of T3 interface in global configuration mode, use the following commands:

```
recovered-clock 0 1
clock recovered 1 differential cem 12 0
exit
```
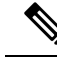

The clock configuration on controller must be done before configuring the clock recovery on global configuration mode. **Note**

### **Configuring Clock Recovery on STS-1e Controller for Framed SAToP**

### **Table 10: Feature History**

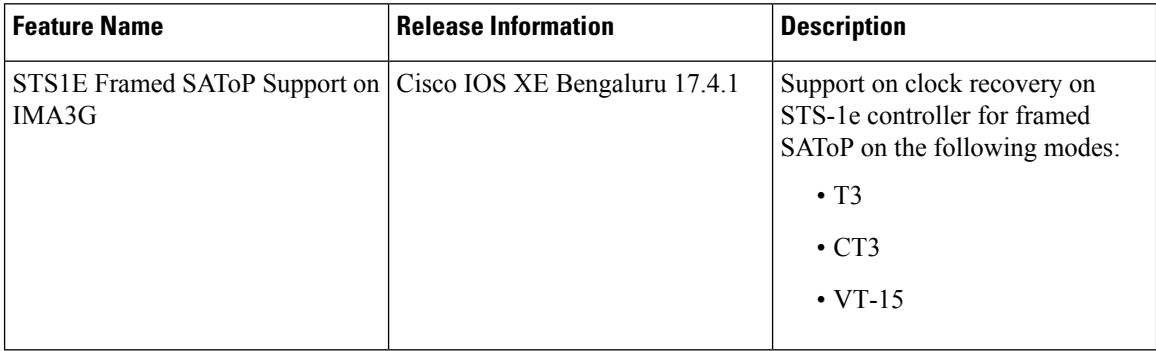

Starting from Cisco IOS XE Bengaluru 17.4.1, ACR and DCR are supported on STS-1e controller for framed SAToP.

To configure the clock on STS-1e controller for framed SAToP on the T3 mode, enter the following commands:

```
enable
configure terminal
controller STS-1e slot/bay/port
sts-1 1
mode t3
t3 framing c-bit
cem-group 0 framed
t3 clock source recovered 1
```
To configure the clock on STS-1e controller for framed SAToP on the CT3 mode, enter the following commands:

```
enable
configure terminal
controller STS-1e slot/bay/port
sts-1 1
clock source internal
mode ct3
t3 framing c-bit
t1 1 cem-group 0 framed
t1 1 clock source recovered 1
```
To configure the clock on STS-1e controller for framed SAToP on the VT-15 mode, enter the following commands:

```
enable
configure terminal
controller STS-1e slot/bay/port
sts-1 1
```
1 port OC-48/STM-16 or 4 port OC-12/OC-3 / STM-1/STM-4 + 12 port T1/E1 + 4 port T3/E3 CEM Interface Module Configuration Guide, Cisco IOS **XE 17 (ASR 920 Series Routers)**

**mode** *vt-15* **vtg** *1* **t1** *1* **cem-group** *0* **framed vtg** *1* **t1** *1* **clock source recovered** *2*

The following example shows how to configure the clock on STS-1e controller for framed SAToP on the T3 mode:

```
enable
configure terminal
controller STS-1e 0/8/12
sts-1 1
mode t3
t3 framing c-bit
cem-group 0 framed
t3 clock source recovered 1
```
The following example shows how to configure the clock on STS-1e controller for framed SAToP on the CT3 mode:

```
enable
configure terminal
controller STS-1e 0/8/12
sts-1 1
clock source internal
mode ct3
t3 framing c-bit
t1 1 cem-group 0 framed
t1 1 clock source recovered 1
```
The following example shows how to configure the clock on STS-1e controller for framed SAToP on the VT-15 mode:

```
enable
configure terminal
controller STS-1e 0/8/12
sts-1 1
mode vt-15
vtg 1 t1 1 cem-group 0 framed
vtg 1t1 1 clock source recovered 2
```
## <span id="page-90-0"></span>**Associated Commands**

The commands used to configure adaptive clock recovery and differential clock recovery are:

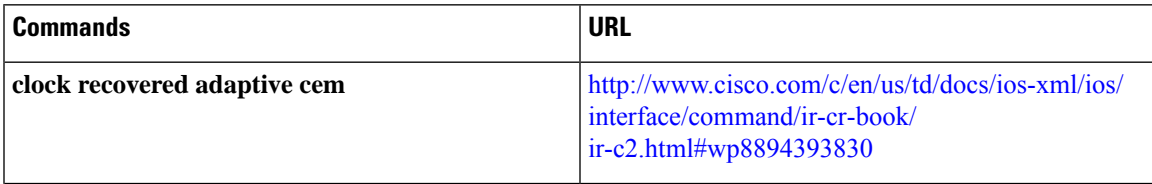

I

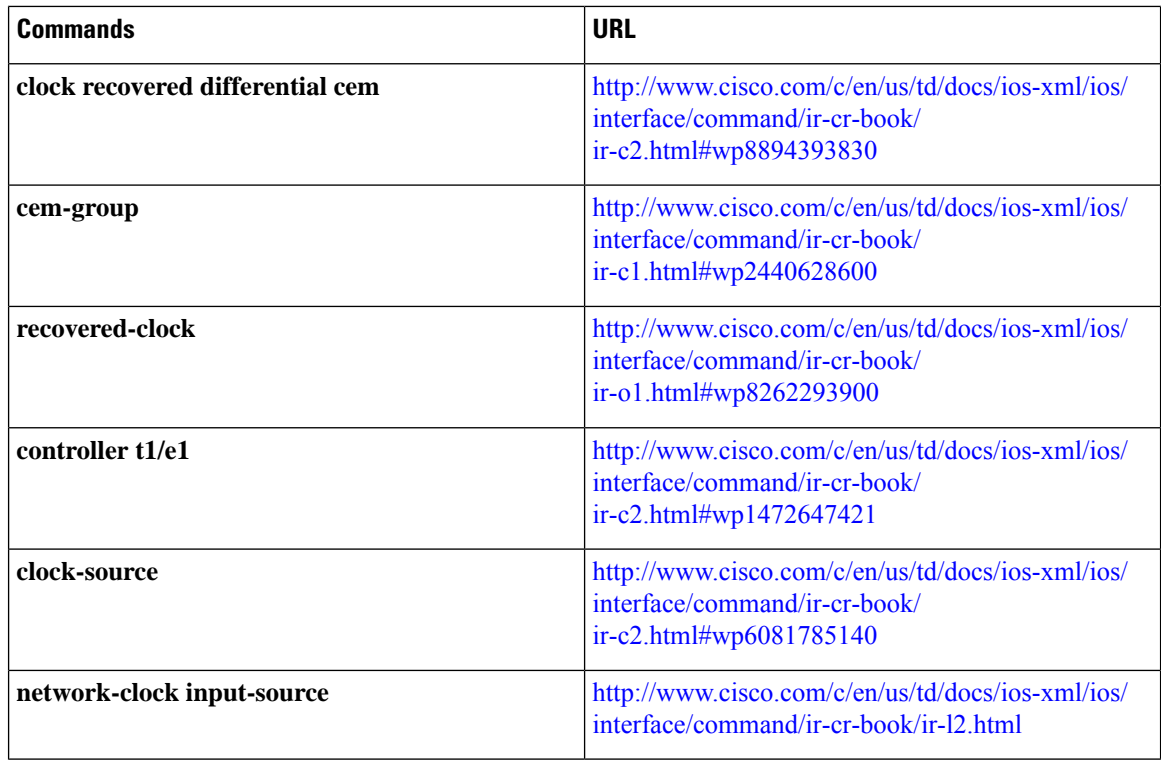

# <span id="page-91-0"></span>**Additional References for Clock Recovery**

### **Related Documents**

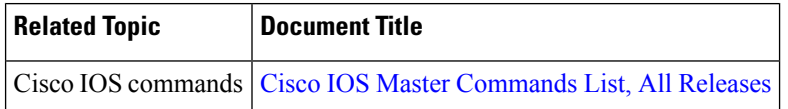

### **Standards and RFCs**

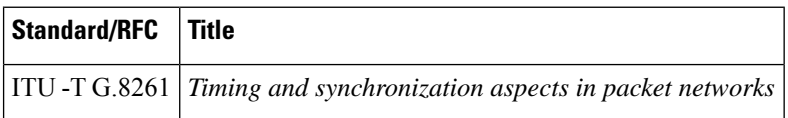

### **MIBs**

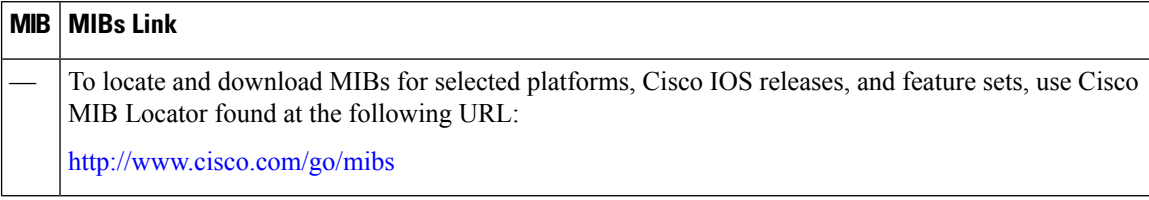

### **Technical Assistance**

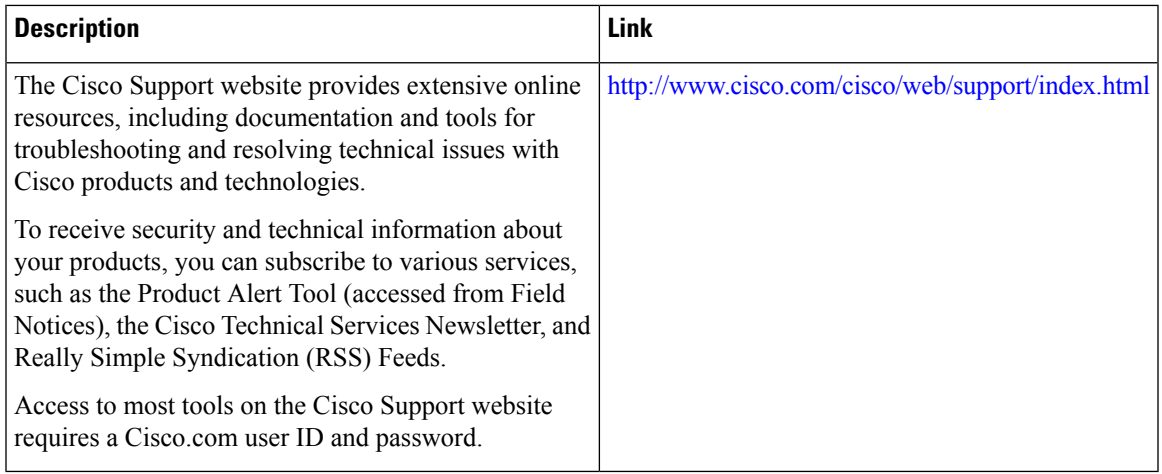

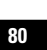

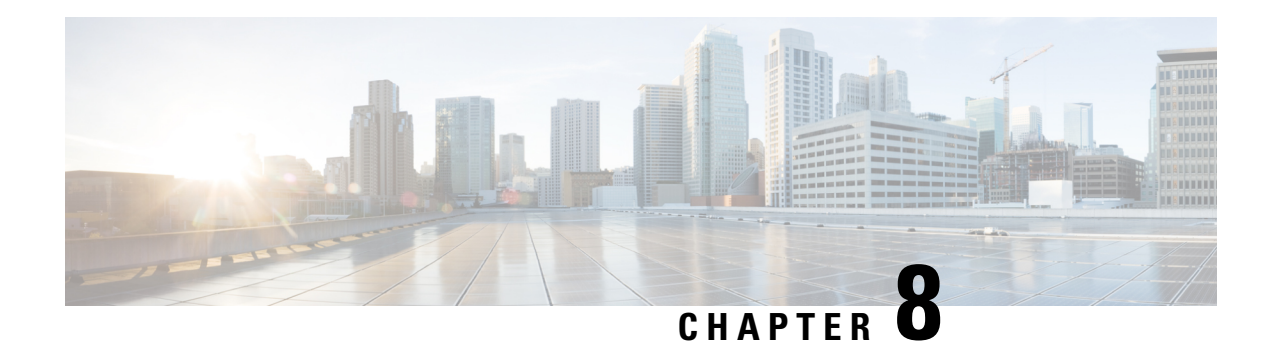

## **CEM over MPLS QoS**

The QoS EXP matching feature allows you to classify and mark network traffic by modifying the Multiprotocol Label Switching (MPLS) experimental bits (EXP) field in IP packets. This module contains conceptual information and the configuration tasks for classifying and marking network traffic using the MPLS EXP field.

This QoS EXP matching feature is supported on the following CEM interface modules:

- 48-Port T1 or E1 CEM interface module
- 48-Port T3 or E3 CEM interface module
- 1-port OC-48/STM-16 or 4-port OC-12/OC-3 / STM-1/STM-4 + 12 port T1/E1 + 4-port T3/E3 CEM interface module
- 1-port OC-192 or 8-port Low rate CEM interface module
- [Information](#page-94-0) About CEM over MPLS QOS, on page 81
- How to [Classify](#page-95-0) and Mark MPLS EXP, on page 82
- [Configuration](#page-96-0) Examples, on page 83

## <span id="page-94-0"></span>**Information About CEM over MPLS QOS**

## **Classifying and Marking MPLS EXP Overview**

The QoS EXP matching feature allows you to organize network traffic by setting values for the MPLS EXP field in MPLS packets. By choosing different values for the MPLS EXP field, you can mark packets so that packets have the priority that they require during periods of congestion. Setting the MPLS EXP value allows you to:

• Classify traffic

•

The classification process selects the traffic to be marked. Classification accomplishes this by partitioning traffic into multiple priority levels, or classes of service. Traffic classification is the primary component of class-based QoS provisioning.

• Police and mark traffic

Policing causes traffic that exceeds the configured rate to be discarded or marked to a different drop level. Marking traffic is a way to identify packet flows to differentiate them. Packet marking allows you to partition your network into multiple priority levels or classes of service.

## **Prerequisites for CEM over MPLS QoS**

The device must be configured as an MPLS provider edge (PE) or provider (P) chassis, which can include the configuration of a valid label protocol and underlying IP routing protocols.

### **Restrictions for CEM over MPLS QoS**

- MPLS classification and marking can only occur in an operational MPLS Network.
- MPLS EXP classification and marking is supported on the main chassis interfaces for MPLS packet switching and imposition (simple IP imposition and Ethernet over MPLS (EoMPLS) imposition) and on Ethernet virtual circuits (EVCs) or Ethernet flow points (EFPs) for EoMPLS imposition.
- MPLS EXP topmost classification is not supported for bridged MPLS packets on Ethernet virtual circuits (EVC) or Ethernet flow points (EFP).
- MPLS EXP marking in the ingress direction only.
- If a packet is classified by IP type of service (ToS) or class of service (CoS) at ingress, it cannot be reclassified by MPLS EXP at egress (imposition case). However, if a packet is classified by MPLS at ingress it can be reclassified by Quality of Service (QoS) group at egress (disposition case).
- If a packet is encapsulated in MPLS, the MPLS payload cannot be checked for other protocols such as IP for classification or marking. Only MPLS EXP marking affects packets encapsulated by MPLS.

## <span id="page-95-0"></span>**How to Classify and Mark MPLS EXP**

### **Classifying MPLS Encapsulated Packets**

You can use the **match mpls experimental topmost** command to define traffic classes based on the packet EXP values, inside the MPLS domain. You can use these classes to define services policies to mark the EXP traffic using the **police** command.

```
enable
configure terminal
class-map [match-all | match-any] class-map-name
match mpls experimental topmost mpls-exp-value
end
```
### **Marking MPLS EXP on Imposed Labels**

In typical configurations, marking MPLS packets at imposition is used with ingress classification on IP ToS or CoSfields. However, generic matching with the class default value issupported with other ingress attributes such as **vlan**.

Ш

```
For EVC configuration, a policy map that performs matching based on the CoS, and that sets the EXP imposition
      value, should be used to copy CoS values to the EXP value.
Note
      The set mpls experimental imposition command works only on packets that have new or additional MPLS
      labels added to them.
Note
 enable
 configure terminal
 policy-map policy-map-name
 class class-map-name
```
### **Classifying and Marking MPLS EXP**

end

**Note** The **set mpls experimental topmost** command works only on packets that are already MPLS encapsulated.

```
enable
configure terminal
policy-map policy-map-name
class class-map-name
set mpls experimental topmost mpls-exp-value
end
```
set mpls experimental imposition mpls-exp-value

## <span id="page-96-0"></span>**Configuration Examples**

### **Example: Defining an MPLS EXP Class Map**

**Example: Defining an MPLS EXP Class Map**

The following example defines a class map named exp3 that matches packets that contains MPLS experimental value 3:

```
Router(config)# class-map exp3
Router(config-cmap)# match mpls experimental topmost 3
Router(config-cmap)# exit
```
## **Example: Defining a Policy Map and Applying the Policy Map to an Ingress Interface**

#### **Example: Defining a Policy Map and Applying the Policy Map to an Ingress Interface**

The following example uses the class map created in the example above to define a policy map. This example also applies the policy map to a physical interface for ingress traffic.

```
Router(config)# policy-map change-exp-3-to-2
Router(config-pmap)# class exp3
Router(config-pmap-c)# set mpls experimental topmost 2
Router(config-pmap)# exit
Router(config)# interface GigabitEthernet 0/0/0
Router(config-if)# service-policy input change-exp-3-to-2
Router(config-if)# exit
```
## **Example: Defining a Policy Map and Applying the Policy Map to an Egress Interface**

#### **Example: Defining a Policy Map and Applying the Policy Map to an Egress Interface**

The following example uses the class map created in the example above to define a policy map. This example also applies the policy map to a physical interface for egress traffic.

```
Router(config)# policy-map WAN-out
Router(config-pmap)# class exp3
Router(config-pmap-c)# shape average 10000000
Router(config-pmap-c)# exit
Router(config-pmap)# exit
Router(config)# interface GigabitEthernet 0/0/0
Router(config-if)# service-policy output WAN-out
Router(config-if)# exit
```
### **Example: Applying the MPLS EXP Imposition Policy Map to a Main Interface**

#### **Example: Applying the MPLS EXP Imposition Policy Map to a Main Interface**

The following example applies a policy map to Gigabit Ethernet interface 0/0/0:

```
Router# configure terminal
Enter configuration commands, one per line. End with CNTL/Z.
Router(config)# interface GigabitEthernet 0/0/0
Router(config-if)# service-policy input mark-up-exp-2
Router(config-if)# exit
```
## **Example: Defining an MPLS EXP Label Switched Packets Policy Map**

### **Example: Defining an MPLS EXP Label Switched Packets Policy Map**

The following example defines a policy map that sets the MPLS EXP topmost value to 2 according to the MPLS EXP value of the forwarded packet:

```
Router# configure terminal
Enter configuration commands, one per line. End with CNTL/Z.
Router(config)# class-map exp012
Router(config-cmap)# match mpls experimental topmost 0 1 2
Router(config-cmap)# exit
Router(config-cmap)# policy-map mark-up-exp-2
Router(config-pmap)# class exp012
Router(config-pmap-c)# set mpls experimental topmost 2
Router(config-pmap-c)# exit
Router(config-pmap)# exit
```
## **Example: Applying the MPLS EXP Label Switched Packets Policy Map to a Main Interface**

#### **Example: Applying the MPLS EXP Label Switched Packets Policy Map to a Main Interface**

The following example shows how to apply the policy map to a main interface:

```
Router# configure terminal
Enter configuration commands, one per line. End with CNTL/Z.
Router(config)# interface GigabitEthernet 0/0/0
Router(config-if)# service-policy input mark-up-exp-2
Router(config-if)# exit
```
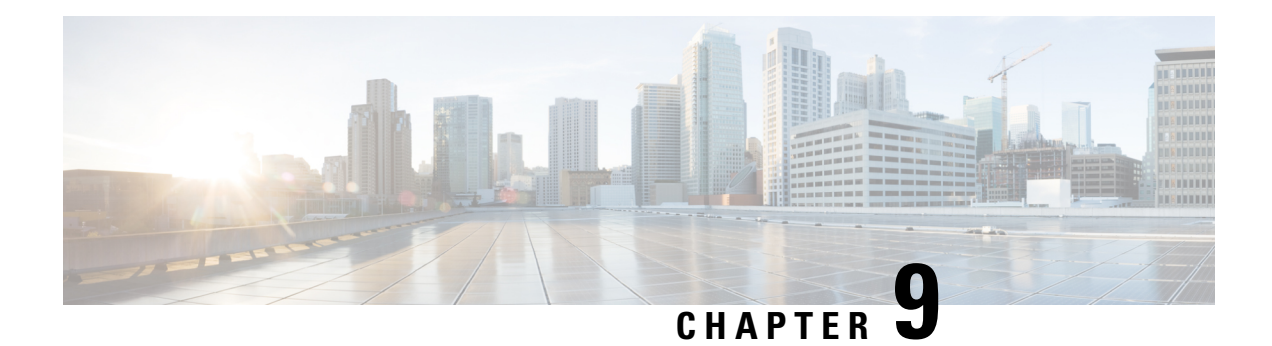

# **Configuring SONET**

This module describes how to configure Synchronous Optical NETwork (SONET). SONET defines optical signals and a synchronous frame structure for multiplexed digital traffic. SONET equipment is generally used in North America.

The transport network using SONET provides much more powerful networking capabilities than existing asynchronous systems.

- [Overview](#page-100-0) of SONET, on page 87
- [Restrictions](#page-101-0) for SONET, on page 88
- SONET [Switching](#page-102-0) , on page 89
- SONET [Hierarchy,](#page-103-0) on page 90
- STS-1 and STS-3 [Frames,](#page-104-0) on page 91
- SONET Line and Section [Configuration](#page-105-0) Parameters, on page 92
- [BERT,](#page-106-0) on page 93
- BERT Error [Injection,](#page-108-0) on page 95
- [Concatenated](#page-111-0) SONET Frames, on page 98
- SONET Path Level [Configuration](#page-112-0) Parameters, on page 99
- [Channelized](#page-112-1) SONET Frames, on page 99
- SONET T1 [Configuration](#page-112-2) Parameters, on page 99
- SONET T3 [Configuration](#page-113-0) Parameters, on page 100
- SONET VT [Configuration](#page-113-1) Parameters, on page 100
- [Automatic](#page-114-0) Protection Switching , on page 101
- How to [Configure](#page-119-0) SONET, on page 106
- [Configuring](#page-153-0) Port Rate and Verifying Pluggables, on page 140
- Loopback Remote on T1 and T3 [Interfaces,](#page-156-0) on page 143
- Associated [Commands,](#page-158-0) on page 145

## <span id="page-100-0"></span>**Overview of SONET**

SONET is a set of standards that define the rates and formats for optical networks specified in GR–253–CORE. SONET is based on a structure that has a basic frame format and speed. The frame format used by SONET is the Synchronous Transport Signal (STS), with STS-1 as the base-level signal at 51.84 Mbps. An STS-1 frame can be carried in an OC-1 signal.

SONET has a hierarchy of signaling speeds.

## <span id="page-101-0"></span>**Restrictions for SONET**

- With Synchronous Transport Signal (STS) Circuit Emulation over Packet (CEP) or STS concatenated CEP mode, if you receive a B3 error, then the Remote Error Indication (REI) won't be generated. Request for Comments (RFC) reference—RFC 4842.
- Prior to Cisco IOS XE Cupertino 17.9.1 release, in V-15 or VC1x mode without or with CEM (SAToP/CEP/CESoP), overhead TX\_V5 default value is 1.
- From Cisco IOS XE Cupertino 17.9.1 release onwards, when CEM (SAToP (framed or Unframed) and CESoP) is configured for VT-15 or VC1x mode, overhead TX\_V5 default value is 2. If CEM isn't configured or VT CEP is configured, then the default value for V5 Overhead is 1. V5 byte value can be modified according to need using configuration  $vt \ll v$  *vt*  $\ll v$  *overhead*  $v$ *5*  $\ll v$ .
- Rate combinations are one port of OC-48 or four ports of OC-12 or OC-3.
- Only 16 BERT Patterns can be configured at a time.
- VT1.5 VT can't be configured if VT1.5 T1/DS1 is configured with the same KLM value.
- PMON fields aren't supported for VT1.5 VT and DS3 or T3.
- PMON Far-end parameters aren't supported.

#### **Restrictions on Bandwidth**

• Total available bandwidth is 10G.

The following configuration is blocked and an error message is displayed after the maximum bandwidth is utilized:

rate OC3| OC12| OC48| OC192

The bandwidth of adjacent ports shouldn't exceed OC-48.

The following table shows the bandwidth used by different rates:

**Table 11: Bandwidth Used by Different Rates**

| Rate      | <b>Bandwidth</b>   |
|-----------|--------------------|
| $ OC-3 $  | 155.52 Mbps        |
| $ OC-12 $ | 622.08 Mbps        |
| $OC-48$   | $2.4 \text{ Gbps}$ |

#### **Restrictions for Clock Source Configuration**

- Only four ports can be configured in SONET line for clock source configuration per chassis.
- You should configure the clock source line and network-clock sync together to receive the clock from a remote port that is connected to the SONET port.

### **Restrictions for BER Threshold**

- The BER threshold value 10e-9 is not supported for the following line, path, and VT BER CLIs on the following interface modules:
	- Line BER CLIs **threshold b2-tca**, **threshold sd-ber** and **threshold sf-ber**.
	- PATH BER CLIs **threshold b3-ber\_sd**, **threshold b3-ber\_sf**, and **threshold b3-tca**.
	- VT BER CLIs **threshold bip2-sd**, **threshold bip2-sf**, and **threshold bip2-tca**.
	- **Not Supported Interface Modules for the Above BER CLIs**

## <span id="page-102-0"></span>**SONET Switching**

SONET Switching is achieved on optical interface modules by circuit emulation. Circuit Emulation (CEM) is a way to carry TDM circuits over packet switched network. CEM embeds TDM bits into packets, encapsulates them into an appropriate header and then sends that through Packet Switched Network (PSN). The receiver side of CEM restores the TDM bit stream from packets.

#### **Modes of CEM**:

• **Structure Agnostic TDM over Packet (SAToP)** (RFC 4553) – Structure-Agnostic TDM over Packet (SAToP) mode is used to encapsulate T1 or T3 unstructured (unchannelized) services over packet switched networks. In SAToP mode, the bytes are sent out as they arrive on the TDM line. Bytes do not have to be aligned with any framing.

In this mode, the interface is considered as a continuous framed bit stream. The packetization of the stream is done according to IETF RFC 4553. All signaling is carried transparently as a part of a bit stream.

• **Circuit Emulation Service over Packet (CEP)** (RFC 4842) - CEP mode is used to encapsulate SONET payload envelopes (SPEs) like VT1.5 or VT2 or STS-1 or STS-Nc over packet switched networks. In this mode, the bytes from the corresponding SPE are sent out as they arrive on the TDM line. The interface is considered as a continuous framed bit stream. The packetization of the stream is done according to IETF RFC 4842.

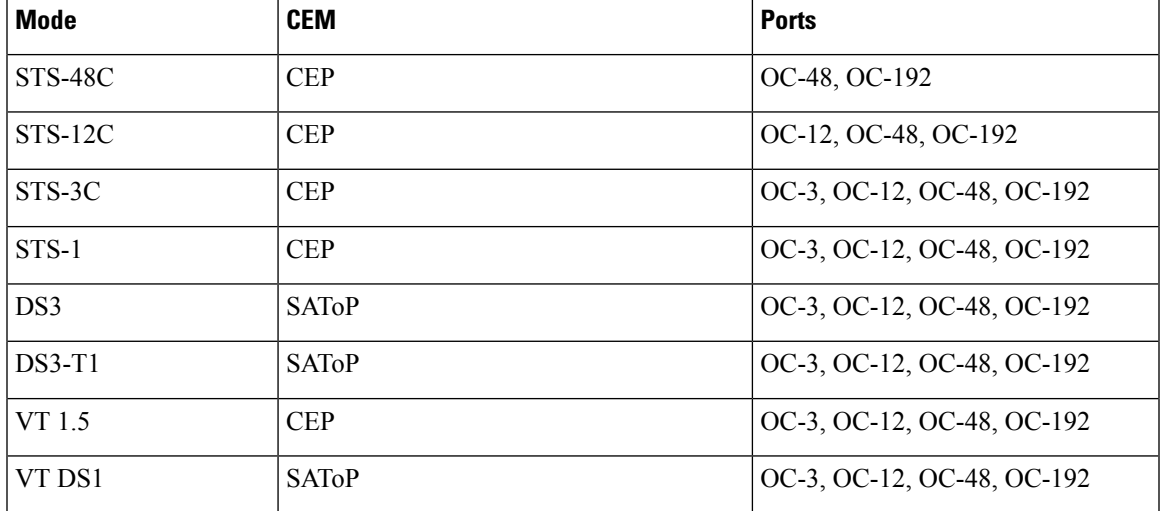

#### **Table 12: Modes of CEM**

## <span id="page-103-0"></span>**SONET Hierarchy**

**Figure 4: A SONET Link**

#### Path Path Line Section Section Section DSn Sonet Sonet DSn Mux/DeMux  $_{\rm CC}$ Reg. Mux/DeMux **B1 B1 B1** B<sub>2</sub>  $B2$ B<sub>3</sub> 365533

Each level of the SONET hierarchy terminates its corresponding fields in the SONET payload, as follows:

## **Section**

A section is a single fiber run that can be terminated by a network element (Line or Path) or an optical regenerator.

The main function of the section layer is to properly format the SONET frames, and to convert the electrical signals to optical signals. Section Terminating Equipment (STE) can originate, access, modify, or terminate the section header overhead.

## **Line**

Line-Terminating Equipment (LTE) originates or terminates one or more sections of a line signal. The LTE does the synchronization and multiplexing of information on SONET frames. Multiple lower-level SONET signals can be mixed together to form higher-level SONET signals. An Add/Drop Multiplexer (ADM) is an example of LTE.

## **Path**

Path-Terminating Equipment (PTE) interfaces non-SONET equipment to the SONET network. At this layer, the payload is mapped and demapped into the SONET frame. For example, an STS PTE can assemble 25 1.544 Mbps DS1 signals and insert path overhead to form an STS-1 signal.

This layer is concerned with end-to-end transport of data.

Ш

## <span id="page-104-0"></span>**STS-1 and STS-3 Frames**

A standard STS-1 frame is nine rows by 90 bytes. The first three bytes of each row represent the Section and Line overhead. These overhead bits comprise framing bits and pointers to different parts of the SONET frame.

### **Figure 5: STS-1 Frame Structure**

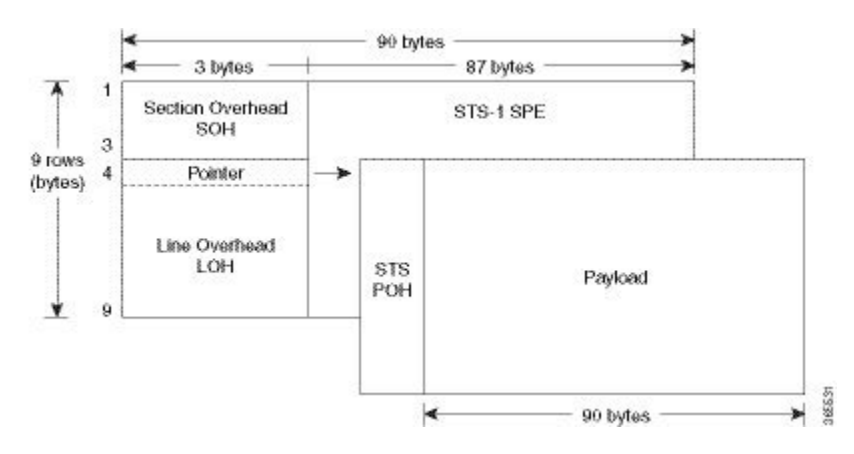

There is one column of bytes in the payload that represents the STS path overhead. This column frequently "floats" throughout the frame. Its location in the frame is determined by a pointer in the Section and Line overhead.

The combination of the Section and Line overhead comprises the transport overhead, and the remainder is the SPE.

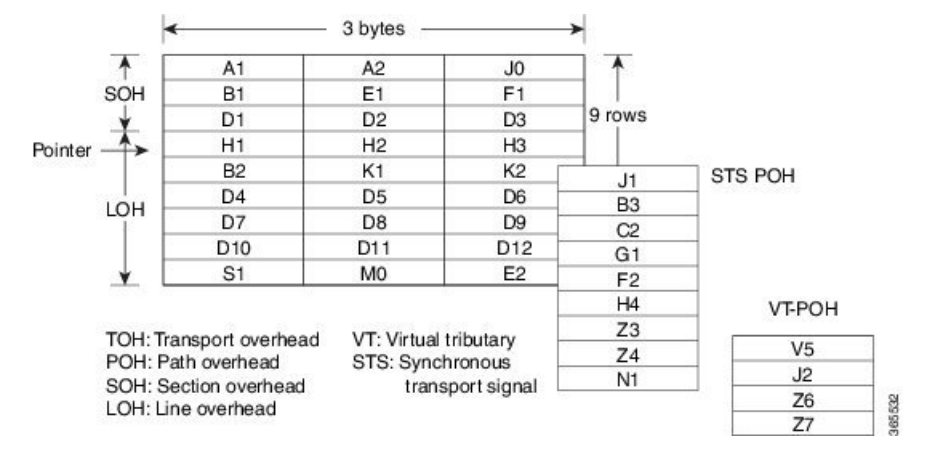

#### **Figure 6: STS-1 SONET Overhead**

For STS-1, a single SONET frame is transmitted in 125 microseconds, or 8000 frames per second. 8000 fps \* 810 B/frame = 51.84 Mbs, of which the payload is roughly 49.5 Mbs, enough to encapsulate 28 DS-1s, a full DS-3, or 21 CEPT-1s.

An STS-3 frame is nine rows by 270 bytes. The first nine columns contain the transport overhead section, and the rest is SPE. For both STS-3 and STS-3c, the transport overhead (Line and Section) is the same.

For an STS-3 frame, the SPE contains three separate payloads and three separate path overhead fields. In essence, it is the SPE of three separate STS-1s packed together, one after another.

For more information on Section Overhead, Line Overhead, and Path Overhead, refer the following:

- <http://www.cisco.com/c/en/us/support/docs/optical/synchronous-digital-hierarchy-sdh/5462-sdh-overview.html>
- <http://www.cisco.com/c/en/us/support/docs/optical/synchronous-optical-network-sonet/13567-sonet-tech-tips.html>
- <http://www.cisco.com/c/en/us/tech/optical/synchronous-optical-network-sonet/tsd-technology-support-troubleshooting-technotes-list.html>

## <span id="page-105-0"></span>**SONET Line and Section Configuration Parameters**

The following parameters affect SONET configuration at the line and section levels:

- **Overhead** Sets the SONET overhead bytes in the frame header to a specific standards requirement, or to ensure interoperability with equipment from another vendors.
	- **J0** Sets the J0 or C1 byte value in the SONET section overhead.

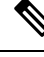

**Note** 1 byte, 16 bytes, and 64 bytes are the supported values for J0.

- **S1S0** Sets the SS bits value of the H1 byte in the SONET line overhead.
- **Loopback** Sets a loopback to test the SONET port.
- **AIS-Shut** Configures the SONET port to send the Alarm Indication Signal (AIS) at shutdown.
- **Shut** Disables an interface.
- **Alarm Reporting** Enables reporting for all or selected alarms.
	- **lias** —Enables line alarm indication signal.
	- **lrdi** Enables line remote defect indication signal.
	- **pais** Enables path alarm indication signal.
	- **plop** Enables loss of pointer failure signal for a path.
	- **pplm** Enables path payload mismatch indication.
	- **prdi** Enables path remote defect indication signal.
	- **sd-ber** Sets Signal Degrade BER threshold.
- **Clock** Specifies the clock source, where:
	- **line** —The link uses the recovered clock from the line.
	- **internal** The link uses the internal clock source. This is the default setting.

<span id="page-106-0"></span>Bit-Error Rate Testing (BERT) is used for analyzing quality and for problem resolution of digital transmission equipment. BERT tests the quality of an interface by directly comparing a pseudorandom or repetitive test pattern with an identical locally generated test pattern.

The BERT operation is data-intensive. Regular data cannot flow on the path while the test is in progress. The path is reported to be in alarm state when BERT is in progress and restored to a normal state after BERT has been terminated.

BERT is supported in the following two directions:

- Line Supports BERT in TDM direction.
- System Supports BERT in PSN direction.

### **BERT Restrictions**

- BERT is not supported on the following modes:
	- T3—Framing M-13, non-channelized
	- E3—Framing G832, channelized
- When the BERT is initiated with pattern 0s and 1s from the local end and the loopback local is applied from the far end, then the BERT syncing does not happen. Since the BERT process is asserted as LOS alarms for all 0s and AIS alarms for all 1s BERT patterns. Whereas the BERT syncing behaves properly when the BERT is initiated from both the local and the far end.

For all 1s on T3 or E3, the BERT behaviour is not asserted as AIS and the BERT syncing happens as usual.

• In the unframed mode, BERT sync is not stable and may generate alarms until Cisco IOS XE Fuji 16.9.4.

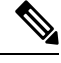

**Note** Framing type should be similar in all routers end to end.

- System BERT is not supported for any pattern in framed SATOP for releases earlier to Cisco IOS XE 17.13.1.
- System BERT is not configurable, without cem-group configuration.
- The default BERT pattern supported is PRBS. The QRSS pattern is supported only on T1 or E1 level and the STS-1E path level for pattern 2^20-O151.

### **BERT Restrictions for Cisco IOS XE Bengaluru 17.4.1 release**

• When the BERT is initiated from the local end and the loopback local is applied from the far end, then BERT syncing does not happen. Since the BERT process is asserted as LOS alarms for all 0s and AIS alarms for all 1s BERT patterns. Whereas the BERT syncing behaves properly when the BERT is initiated from both the local and the far end.

**BERT**

## **BERT Patterns on 1-Port OC-48 or 4-Port OC-12/OC-3 CEM Interface Module**

**Table 13: Feature History**

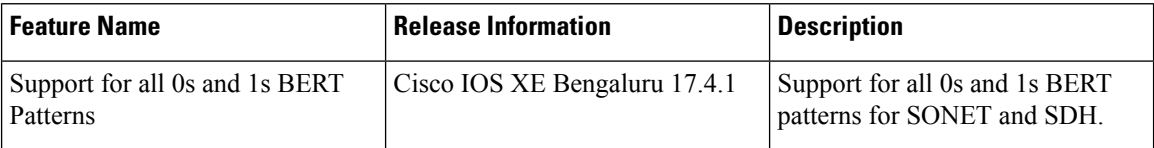

The BERT patterns on the 1-Port OC-48 or 4-Port OC-12/OC-3 interface module are:

### **Table 14: BERT Pattern Descriptions**

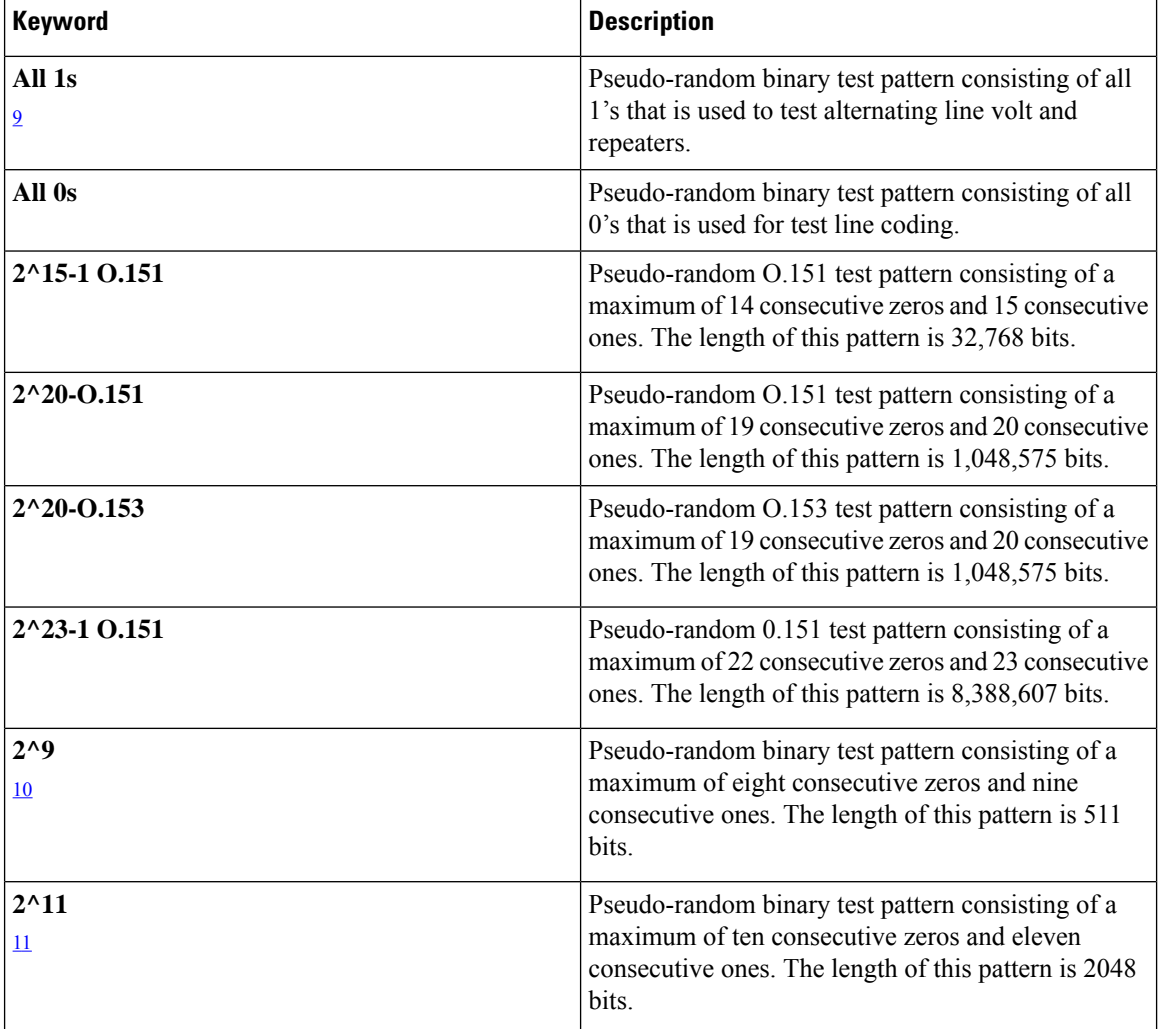

<span id="page-107-1"></span><span id="page-107-0"></span><sup>9</sup> All 1s are supported only on SONET CT3, SDH AU-3 - CT3/CE3 - T1/E1, and SDH AU-3 - VC3. Starting with Cisco IOS XE Bengaluru 17.4.1, All Is are supported on all modes.

<sup>10</sup> Starting with Cisco IOS XE Bengaluru 17.4.1,  $2^9$  mode is supported.

2^9 is not supported on the following modes:

• SONET—Unframed, STS-3c, STS-12c, and STS-48c.
- SDH AU-4—VC4, TUG-3-VC3, TUG-3-E3, TUG-3-T3, and TUG-3 VC1x.
- SDH AU-3—VC3, VC4-4c, VC4-16c, and VC1x.
- 11 Starting with Cisco IOS XE Bengaluru 17.4.1, 2^11 mode is supported.

2^11 is not supported on the following modes:

- SONET—Unframed, STS-3c, STS-12c, and STS-48c.
- SDH AU-4—VC4 and TUG-3-VC3.
- SDH AU-3—VC3, VC4-4c, and VC4-16c.

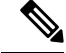

If All 1's BERT pattern is tested on the system side, then ensure that you need to start all 1's pattern from both sides of the end points. **Note**

Configuring BERT on one side and loopback on other side of the end points is not supported. The router treats all 1's pattern as AISalarm and BERT will not come in sync with the other side configuration of the end point.

# **BERT Error Injection**

**Table 15: Feature History**

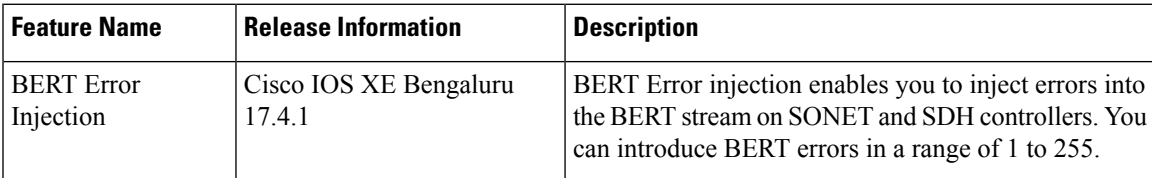

This feature enables you to inject a fixed number of BERT errors when a BERT pattern is running and check the same number of BERT errors to be received at the remote end. Starting with Cisco IOS XE Bengaluru 17.4.1 release, you can configure BERT error injection using the **bert errors** *count of errors* command and before configuring the errors, you must use the **bert pattern** command.

BERT Error Injection is supported on T1 and T3 for SONET and SDH controllers.

BERT Error Injection is supported in the following modes:

**Table 16: Supported Modes for BERT Error Injection**

| <b>Controller   Mode</b> |                     |
|--------------------------|---------------------|
| <b>SONET</b>             | • STS-1 T3          |
|                          | $\bullet$ STS-1 CT3 |
|                          | $\cdot$ VT-15 – T1  |
|                          | • VT-15 – VT        |
|                          |                     |

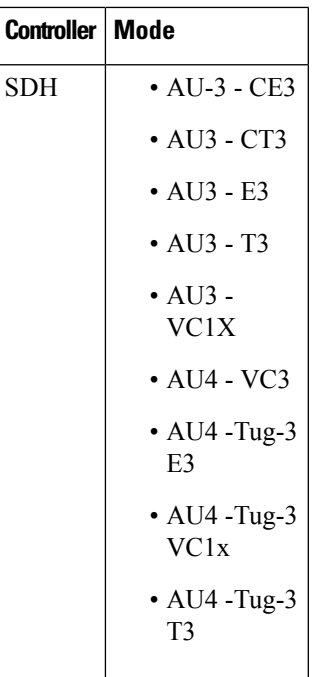

# **Prerequisites of BERT Error Injection**

• Ensure that you have set up BERT engine before injecting BERT Errors.

# **Restrictions of BERT Error Injection**

- The BERT Error Injection once configured cannot be removed.
- BERT Error Injection is not supported on the SONET unframed mode.
- A maximum of 16 BERT engines are supported per LOTR card.
- You can configure a maximum of 255 BERT Error counts on the IM.
- BERT Error Injection is **not** supported on the following modes:
	- SONET: Unframed, STS-3C, STS-12C, STS-48C
	- SDH: VC4-4C, VC4-16C, AU3-V3, AU4-VC4

# **Configuring BERT Error Injection for SONET**

### **Configuring BERT Error Injection - STS-1 T3 Mode**

Ensure that you configure the STS-1 and T3 mode followed by BERT Pattern on the SONET STS-1 T3 interface.

To configure BERT Error Injection for the STS-1 mode on the T3 interface, enter the following commands:

```
config terminal
Enter configuration commands, one per line. End with CNTL/Z.
PE1(config)#controller sonet 0/4/0
PE1(config-controller)#sts-1 1
PE1(config-ctrlr-sts1)#t3 bert errors 255
Router#(config-ctrlr-sts1)#end
```
#### **Configuring BERT Error Injection - STS-1 CT3 Mode**

Ensure that you configure the STS-1 and CT3 mode followed by BERT Pattern on the SONET STS-1 CT3 interface

To configure BERT Error Injection for the STS-1 CT3 mode, enter the following commands:

```
Router#(config)#controller sonet 0/4/0
Router#(config-controller)#sts-1 1
Router#(config-ctrlr-sts1)#t1 1 bert errors 255
Router#(config-ctrlr-sts1)#end
```
#### **Configuring BERT Error Injection - VT-15 – T1 Mode**

Ensure that you configure the STS-1 VT-15 and T1 modes followed by BERT Pattern on the SONET VT-15 T1 interface.

To configure BERT Error Injection for the STS-1 VT-15 and T1 modes, enter the following commands:

```
Enter configuration commands, one per line. End with CNTL/Z.
Router# (config)#controller sonet 0/4/0
Router# (config-controller)#sts-1 1
Router# (config-ctrlr-sts1)#vtg 1 t1 1 bert errors 255
Router# (config-ctrlr-sts1)#end
```
#### **Configuring BERT Error Injection - VT-15 – VT Mode**

: Ensure that you configure the STS-1 VT-15 and VT modes followed by BERT Pattern on the SONET VT-15 VT modes.

To configure BERT Error Injection for the STS-1 VT-15 and VT modes, enter the following commands

```
config terminal
Enter configuration commands, one per line. End with CNTL/Z.
Router#(config)#controller sonet 0/4/0
Router#(config-controller)#sts-1 1
Router#(config-ctrlr-sts1)#vtg 1 vt 1 bert errors 255
Router#(config-ctrlr-sts1)#end
```
### **Verifying BERT Error Injection for SONET**

#### **Verifying BERT Error Injection – STS-1 T3 Mode**

To verify BERT Error Injection for the STS-1 mode on the T3 interface, use the **show-controller SONET | sec BERT** command;

```
Router# show controller sonet 0/4/0 | sec BERT
BERT test result (running)
Test Pattern : All 0's, Status : Sync, Sync Detected : 1
DSX3 BERT direction : Line
Interval : 60 minute(s), Time Remain : 00:59:00
Bit Errors (since BERT started): 255 bits,
Bits Received (since BERT started): 2697 Mbits
Bit Errors (since last sync): 255 bits
```

```
Bits Received (since last sync): 2697 Mbits
Direction : Line
```
### **Verifying BERT Error Injection – STS-1 CT3 Mode**

To verify BERT Error Injection for the STS-1 mode and CT3 mode, use the **show-controller SONET | sec BERT** command:

```
Router#
show controller sonet 0/4/0 | sec BERT
BERT test result (running)
Test Pattern : All 0's, Status : Sync, Sync Detected : 1
Interval : 60 minute(s), Time Remain : 00:59:01
Bit Errors (since BERT started): 255 bits,
Bits Received (since BERT started): 89 Mbits
Bit Errors (since last sync): 255 bits
Bits Received (since last sync): 89 Mbits
Direction : Line
```
#### **Verifying BERT Error Injection – STS-1 VT-15 and T1 Modes**

To verify BERT Error Injection for the STS-1 VT-15 and T1 modes, use the **show-controller SONET | sec BERT** command:

```
Router#
show controller sonet 0/4/0 | sec BERT
BERT running on timeslots 1,2,3,4,5,6,7,8,9,10,11,12,13,14,15,16,17,18,19,20,21,22,23,24,
BERT test result (running)
Test Pattern : All 0's, Status : Sync, Sync Detected : 1
Interval : 60 minute(s), Time Remain : 00:58:59
Bit Errors (since BERT started): 255 bits,
Bits Received (since BERT started): 92 Mbits
Bit Errors (since last sync): 255 bits
Bits Received (since last sync): 92 Mbits
Direction : Line
```
### **Verifying BERT Error Injection – STS-1 VT-15 and VT Modes**

To verify BERT Error Injection for the STS-1 VT-15 and VT modes, use the **show-controller SONET | sec BERT** command:

```
Router#
show controller sonet 0/4/0 | sec BERT
BERT test result (running)
Test Pattern : All 0's, Status : Sync, Sync Detected : 1
Interval : 60 minute(s), Time Remain : 00:59:00
Bit Errors (since BERT started): 255 bits,
Bits Received (since BERT started): 94 Mbits
Bit Errors (since last sync): 255 bits
Bits Received (since last sync): 94 Mbits
Direction : Line
```
# **Concatenated SONET Frames**

Twenty-eight VTs make up one STS-1. Three STS-1s made up an STS-3 and so on. Any one byte within the STS frame has a direct relationship to a base VT that helps to make up the STS.

A lower-case "c" in the STS rate stands for "concatenated", and indicates that the interface hardware is not channelized. Examples of concatenated interfaces are STS-3c and STS-12c.

The STS-1s may be concatenated into sets of 3 or 12 or 24 or 48 or 192 to form STS-3c, STS-12c, and so on. The STS-1s may be combined only at specific STS-n boundaries within an OC port.

# **SONET Path Level Configuration Parameters**

The following parameters affect SONET configuration at the path level:

- **BERT** Starts the BERT test.
- **Clock** Specifies the clock source for a path.
- **Exit** Exits from SONET path configuration mode.
- **Loopback** Sets the entire path in the loopback mode.
- **Mode** Specifies the path operation mode.
- **No** Negates a command or sets its defaults.
- **Overhead** Configures SONET path overhead flags.
- **Shutdown** Disables the SONET path.
- **Threshold** Sets the path BER threshold values.
- **vtg** Sets the VT-15 configuration.

# **Channelized SONET Frames**

A channelized SONET interface is a composite of lower-speed STS streams. However, a channelized SONET interface maintains the streams as independent frames with unique payload pointers. The frames are simply multiplexed before transmission to increase the carrying capacity of the physical fiber. This process is similar to multiplexing 24 digital signal level 0 channels into a DS1 or multiplexing 28 DS1 streams into a DS3.

# **SONET T1 Configuration Parameters**

The following parameters affect SONET T1 configuration:

- **BERT** Starts the BERT test.
- **Clock** Specifies the clock source for T1 interface.
- **Description** Specifies the description of the controller.
- **Framing** Specifies the type of a framing on T1 interface.
- **Loopback** Sets the T1 interface in the loopback mode.
- **Shutdown** Disables the T1 interface.

# **SONET T3 Configuration Parameters**

The following parameters affect SONET T3 configuration:

- **Clock** Specifies the clock source for T3 link.
- **Description** Specifies the description of the controller.
- **Framing** Specifies the type of a framing on T3 interface.
- **Loopback** Sets the T3 link in the loopback mode.
- **Shutdown** Disables the T3 interface.

# **SONET VT Configuration Parameters**

The following parameters affect SONET VT configuration:

• **BERT** — Starts the BERT test.

**CEM Group** — Specifies the time slots for CEM group mapping.

- **Clock** Specifies the clock source for VT.
- **Description** Specifies the description of the controller.
- **Loopback** Sets the VT in the loopback mode.
- **Overhead** Configures VT line path overhead flags.
- **Shutdown** Disables the VT interface.
- **Threshold** Configures the VT threshold values.

Ш

# **Automatic Protection Switching**

#### **Table 17: Feature History**

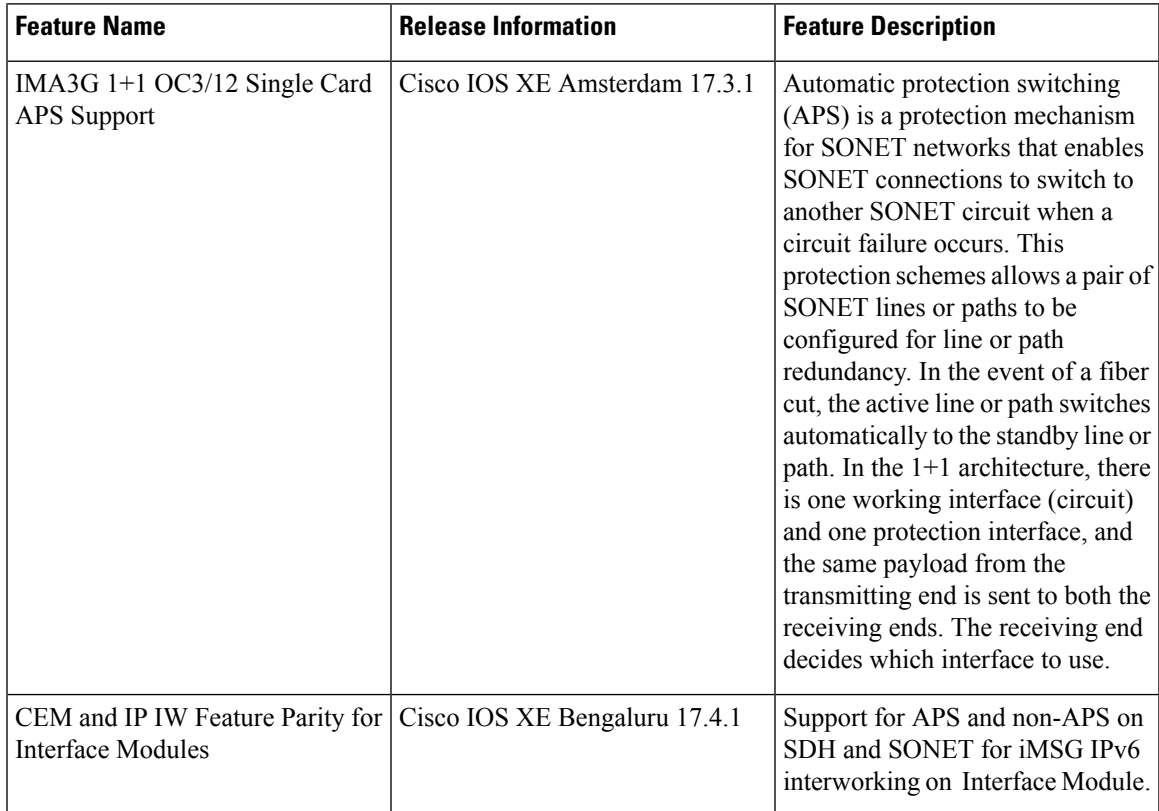

Automatic protection switching (APS) is a protection mechanism for SONET networks that enables SONET connections to switch to another SONET circuit when a circuit failure occurs. A protection interface serves as the backup interface for the working interface. When the working interface fails, the protection interface quickly assumes its traffic load.

The SONET protection schemes partially comply with Telcordia—GR-253-CORE standard. It allows Optical Interface Module to work seamlessly as SONET Add or Drop Multiplexers (ADMs). The implementation of the above protection schemes allows a pair of SONET lines or paths to be configured for line or path redundancy. In the event of a fiber cut, the active line or path switches automatically to the standby line or path in up to 60 milliseconds (2/5/10 millisecond for holdover and 50 millisecond switchovers).

Optical Interface Module supports the following SONET protection switching schemes:

- Linear Bidirectional 1+1 APS
- Linear Unidirectional 1+1 APS
- UPSR Path Protection at STS Level
- UPSR Path Protection at VT Level

# **1+1 APS**

In the 1+1 architecture, there is one working interface (circuit) and one protection interface, and the same payload from the transmitting end is sent to both the receiving ends. The receiving end decides which interface to use. The line overhead (LOH) bytes (K1 and K2) in the SONET frame indicate both status and action.

The protection interfaces need to be configured with an IP address of the chassis that has the working interface, using APS commands. The APS Protect Group Protocol, which runs on top of UDP, provides communication between the process controlling the working interface and the process controlling the protection interface. Using this protocol, interfaces can be switched because of a chassis failure, degradation or loss of channel signal, or manual intervention. In bidirectional mode, the receive and transmit channels are switched as a pair.

Two SONET connections are required to support APS.

The following option is available for linear bidirectional 1+1 APS:

- Revertive option For any failure on working line, the software switches to protection line and when the working line recovers, it waits based on the revertive timer and reverts back to working line as active link.
- Non-revertive option When the signal fails, the software switches to the protection line and does not automatically revert back to the working line. This is the default option.

The following features are supported on 1+1 APS:

- SONET PW (SAToP or CEP)
- SONET local connect

### **Benefits of APS**

The following lists the benefits of APS:

- APS performs switchovers with minimal loss of data and time-consuming reroutes are avoided.
- There is no visibility that a failure has occurred beyond the network element in which it is residing; other nodes are not affected by the failure.
- Implementation of APS guards a network against complex restarts and resynchronizations since failures are isolated to a local device.
- With APS, the effect of a failure is greatly minimized and a fast switchover guarantees minimal effect on the network.

### **APS 1+1 for SONET Layer 1 traffic**

SONET linear APS 1+1 provides protection against both fiber cuts and front card or back card failures. APS 1+1 requires a redundant protection line for every working line. The traffic is simultaneously carried by the working and the protection lines. Hence, the receiver that terminates the APS 1+1 should select the traffic from one of the lines and continue to forward the traffic. APS 1+1 provides protection in unidirectional and bi-directional modes:

- **Uni-directional Protection**: The receiving end can switch from working to protection line without any coordination at the transmit end since both lines transmit the same information.
- **Bi-directional Protection**: The receiving end switches from working to protection line by coordinating at the transmit end.

### **Scenario for Bidirectional APS 1+1**

In the above figure, two are connected to provide APS 1+1 bi-directional protection. The highlighted one is the working line and the other is the protection line. The traffic is transmitted on both working and protection lines and received only on one line.

In a scenario where you encounter a fiber cut,

- **1.** There is a cable cut in the working line. So, the receives a Loss of Signal (LOS) on working line.
- **2.** starts generating K2 byte and sends it to the over the protection line.
- **3.** receives the K2 byte and reacts on the receiving K2 byte.
- **4.** starts sending K1 byte to the on the protection line.
- **5.** starts sending K2 byte to on the protection line.
- **6.** receives the K1/K2 byte and starts receiving the data from protection line. The protection line now acts as the active line.
- **7.** sends K2 byte over the new active line to . receives this signal and starts accepting the data from this new active line.

### **Scenario for Unidirectional APS 1+1**

In the above figure, two are connected to provide APS 1+1 unidirectional protection. The figure shows a working line and a protection line. The traffic is transmitted on both working and protection line and received only on one line.

In a scenario where you encounter a fiber cut,

- **1.** receives a LOS on RX working line.
- **2.** detects LOS and starts receiving the data from the protection line. The protection line now becomes the active line.
- **3.** receives the K2 byte and knows about switching event on device 2.

### **Restrictions for APS**

- APS group number of 255 and UPSR group ID of 1 can't be configured on the same router.
- For the releases earlier to Cisco IOS XE Cupertino 17.9.1, when there's a Line Remote Defect Indicator (LRDI) or Line Alarm Indication Signal (LAIS) alarm detected on the protect port, then the received K2 byte stays zero.

For the releases later than Cisco IOS XE Cupertino 17.9.1, when there's an LRDI alarm on the protect channel, the received K2 reflects the LRDI alarm. Whereas for the LAIS alarm on the protect channel, due to all 1s in the SONET or SDH frame rx K1 or K2 becomes invalid, and the router displays the last received best value.

- The **aps exercise** command is not supported with interface modules.
- The APS switch commands are autocleared on reload and controller-shut operations.
- When APS is configured as the revertive mode, then **aps revert** must be enabled from both the ends.
- During *Wait-to-Restore (working)*, when you configure **no aps revert**, then it takes into effect only after the current wait to restore operation completes.
- On the RSP3 module, it takes a long time (for example, more than half an hour) to copy scale configuration (8064 VT CEP) from boot flash to the running configuration. As a workaround, you can copy the individual configuration one after the other from the CLI.
- You can perform a force switchover to overcome the following limitations:
	- An interface module OIR, either through physical or software causes the APS switchover time to be higher (500-600ms).
	- Shut or no shut of the port may lead to higher APS switchover time.
	- Removal of the active working or protect interface may lead to higher APS switchover time.

### **UPSR Path Protection**

### **Table 18: Feature History**

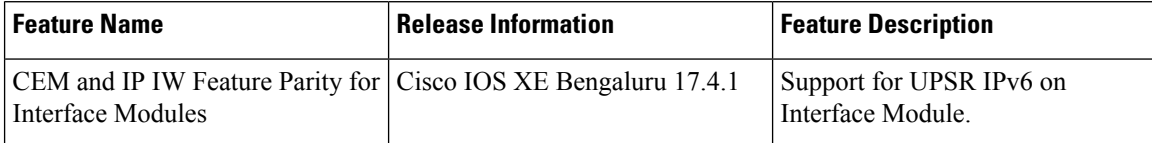

A Unidirectional Path Switching Ring (UPSR) is a unidirectional network with two rings, one ring used as the working ring and the other as the protection ring. The same signal flows through both rings, one clockwise and the other counterclockwise. It is called UPSR because monitoring is done at the path layer. A node receives two copies of the electrical signals at the path layer, compares them, and chooses the one with the better quality. If part of a ring between two ADMs fails, the other ring still can guarantee the continuation of data flow. UPSR, like the one-plus-one scheme, has fast failure recovery.

Once a signal fail condition or a signal degrade condition is detected, the hardware initiates an interrupt to software that switches from the working path to the protection path. Nonrevertive options are valid for UPSR path protection.

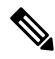

**Note**

1X OC-192 and 8X OC-48 interface modules only supports the nonrevertive option. The nonrevertive option is the default mode.

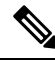

When an active link of UPSR and APS is configured on the same interface module and the interface module reloads, the convergence number for UPSR circuits to switch to backup is high ranging 100–200 ms. When each circuit is configured separately, the convergence time is always under 50 ms. **Note**

The maximum scale supported on UPSR at system level is 1000 circuits.

The UPSR path protection supports the following feature:

• SONET local connect and cross connect are supported at VT-15 CEP, STS-1c, STS-3c, STS-12c, and STS-48c levels. UPSR is also supported on TDM endpoints that are mapped to a pseudowire. T1 SAToP, T3 SAToP, and CT3 are supported on an UPSR ring only with local connect mode. Cross connect of T1, T3, and CT3 circuits to UPSR are not supported until Cisco IOS XE Fuji 16.8.x.

Starting with Cisco IOS XE Fuji 16.9.x, the cross connect of T1, T3, and CT3 circuits to UPSR is supported. For xconnect with the CT3 mode, the CEM protection group interface only supports the VT-15 mode. For cross-connect configuration, see *Configuring UPSR*.

#### **Restrictions for iMSG UPSR Path Protection**

- UPSR Dual Ring Interconnect (DRI) is not supported.
- UPSR Dual Node Interconnect (DNI) is not supported.
- T1 or E1 and T3 or E3 configurations are not supported, and only the OCx-related configuration is supported.
- HDLC UPSR supports 510 PPP or HDLC pseudowire per group for an interface module and 1020 PPP or HDLC pseudowire for a router.
- APS group number of 255 and UPSR group ID of 1 cannot be configured on the same router.

### **Configuring iMSG UPSR**

To configure protection group for iMSG UPSR, enter the following commands:

```
enable
configure terminal
protection-group 401 type STS48c
controller protection-group 401
type STS48c
channel-group 0
end
```
### **Configuring UPSR**

### **Protection Group Configuration**

```
enable
configure terminal
protection-group 401 type STS48c
controller protection-group 401
type STS48c
cem-group 19001 cep
end
```
### **Cross-connect Configuration with the CT3 mode**

For cross connect with the CT3 mode, the CEM protection group interface supports only the VT-15 mode.

```
protection-group 2 type vt1.5
controller protection-group 2
type vt1.5
cem-group 16002 unframed
controller sonet 0/4/0
sts-1 1
mode vt-15
vtg 1 t1 2 protection-group 2 working
```

```
controller sonet 0/5/0
sts-1 1
mode vt-15
vtg 1 t1 2 protection-group 2 protect
```
Configuring UPSR Work and Protection Path Configuration

### **UPSR Work Path Configuration**:

```
enable
configure terminal
controller MediaType 0/3/6
mode sonet
controller sonet 0/3/6
rate oc48
sts-1 1 - 48 mode sts-48c
protection-group 401 working
end
```
**UPSR Protect Path Configuration**:

```
enable
configure terminal
controller MediaType 0/12/6
mode sonet
controller sonet 0/12/6
rate oc48
sts-1 1 - 48 mode sts-48c
protection-group 401 protect
end
```
Verifying UPSR Configuration

Use the **show protection-group** command to verify UPSR configuration:

```
show protection-group
PGN Type Working I/f Protect I/f Active Status
 -------------------------------------------------------------------------------
401 STS48C SONET0/3/6.1-48 SONET0/12/6.1-48 W A
-------------------------------------------------------------------------------
Status legend:D=Deleted FO=Force SF=SignalFailure SD=SignalDegrade
                    FL=Fail M=Manual L=Lockout C=Clear A=Auto
 (W)=working, (P)=protect
```
# **How to Configure SONET**

This section describes how to configure SONET.

Each SFP port (0-7) can be configured as OC-3, OC-12, OC-48, or Gigabit Ethernet. SFP+ port (8) can be configured as OC-192 or 10 Gigabit Ethernet.

## **Prerequisites for Configuring SONET**

You must select the MediaType controller to configure and enter the controller configuration mode.

You must configure the controller as a SONET port.

Ш

# **Configuring MediaType Controller**

To configure MediaType Controller, use the following commands:

```
enable
configure terminal
controller MediaType 0/0/16
mode sonet
end
```
# **Configuring SONET Ports**

To configure SONET ports, use the following commands:

```
enable
configure terminal
controller MediaType 0/0/16
mode sonet
controller sonet 0/0/16
rate OC12
end
```
The above example shows how to configure SONET ports in OC-12 mode.

## **Managing and Monitoring SONET Line**

This section describes how to manage and monitor SONET.

### **Configuring Line and Section Overhead**

To configure line and section overhead, use the following commands:

```
enable
configure terminal
controller MediaType 0/0/16
mode sonet
controller sonet 0/0/16
overhead s1s0 2
overhead j0 tx length 1-byte
end
```
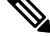

**Note** To restore the system to its default condition, use the **no** form of the command.

### **Configuring Line Loopback**

To configure loopback, use the following commands:

```
enable
configure terminal
controller sonet 0/0/16
loopback local
end
```
**Note** To restore the system to its default condition, use the **no** form of the command.

### **Configuring AIS Shut**

To configure AIS-Shut, use the following commands:

```
enable
configure terminal
controller sonet 0/0/16
ais-shut
end
```
⇘

**Note** The **no ais-shut** command will not send AIS.

### **Configuring Shut**

To configure Shut, use the following commands:

```
enable
configure terminal
controller sonet 0/0/16
shutdown
end
```
**Note** Use the **no shutdown** command to disable the interface.

## **Configuring Alarm Reporting**

To configure alarm reporting, use the following commands:

```
enable
configure terminal
controller sonet 0/0/16
alarm-report b2-tcs
end
```

```
⇘
```
**Note** To restore the system to its default condition, use the **no** form of the command.

### **Configuring Clock**

To configure clock, use the following commands:

```
enable
configure terminal
controller MediaType 0/0/16
mode sonet
controller sonet 0/0/16
```
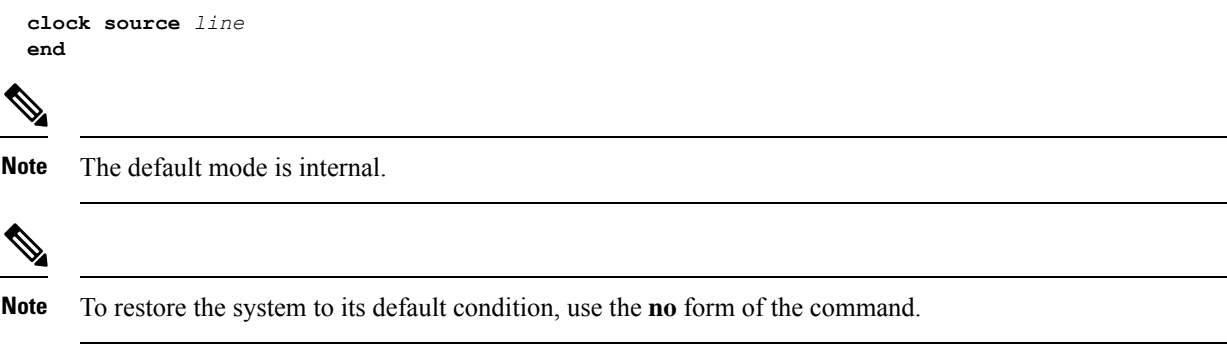

### **Configuring Network-Clock SONET**

To configure network-clock SONET, use the following commands:

```
enable
configure terminal
network-clock input-source 1 controller sonet 0/0/16
end
```
### **Configuring STS-1 Modes**

To configure STS-1 modes, use the following commands:

```
enable
configure terminal
controller sonet 0/0/16
sts-1 1
mode vt-15
end
```

```
\mathscr{D}
```
There is no default mode. The following modes are supported: **Note**

• mode vt-15

- mode ct3
- mode t<sub>3</sub>
- mode unframed

**Note** To restore the system to its default condition, use the **no** form of the command.

### **Configuring DS1/T1 CT3 mode of STS-1**

To configure DS1/T1 CT3 mode of STS-1, you can configure the T1 link using the following steps:

```
enable
configure terminal
controller sonet 0/0/16
sts-1 1
mode ct3
t1 1 clock source internal
```
**t1** *1* **framing** *unframed* **end**  $\mathscr{D}$ **Note** To restore the system to its default condition, use the **no** form of the command.

### **Configuring STS-Nc - Contiguous Concatenation**

To configure STS-Nc - contiguous concatenation, use the following commands:

```
enable
configure terminal
controller sonet 0/0/16
sts-1 1-3 mode sts-3c
end
```
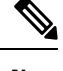

**Note** To restore the system to its default condition, use the **no** form of the command.

**Note** To configure STS-3c or STS-12c, use the numbers as multiples for 3 or 12, respectively.

#### **Configuring APS for SAToP**

This section describes the configuration of APS for SAToP.

Configuring Bi-directional ACR (SONET Framing)

To configure bi-directional ACR (SONET Framing), use the following commands:

```
enable
configure terminal
controller sonet 0/0/16
clock source internal
aps group acr 1
aps working 1
exit
controller sonet 0/0/17
aps group acr 1
aps protect 1 10.7.7.7
end
```

```
У.
```
**Note** To restore the system to its default condition, use the **no** form of the command.

Configuring Unidirectional APS

To configure unidirectional ACR (SONET Framing), use the following commands:

```
enable
configure terminal
controller sonet 0/0/16
clock source internal
```
Ш

```
aps group acr 1
aps working 1
aps unidirectional
exit
controller sonet 0/0/17
aps group acr 1
aps protect 1 10.7.7.7
aps revert 3
aps adm
end
```
**Note** To restore the system to its default condition, use the **no** form of the command.

**Note** Ensure that you use same interface modules for both work and protect links.

#### Verifying ACR Configurations

This section includes show commands for ACR: The following example shows the ACR groups that have been configured or deleted:

```
Router# show acr group
ACR Group Working I/f Protect I/f Currently Active Status
--------------------------------------------------------------------------
```
1 SONET 0/0/16 SONET 0/0/16 SONET 0/0/16

The following example shows the configured working and protect CEM interfaces under the ACR controller:

```
Router# show acr group 1 detail cem
ACR Group Working I/f Protect I/f Currently Active Status
--------------------------------------------------------------------------
CE1 CEM 0/0/16 CEM 0/0/17 CEM 0/0/16
CEM CKT Details
Cktid State on Working State on Protect
1 Enable Success Enable Success
```
The following example shows the configuration under the ACR controller:

```
Router#show running-config | sec ACR
controller SONET-ACR 1
framing sonet
!
sts-1 1
 mode vt-15
 vtg 1 vt 1 cem-group 1 cep
!
sts-1 2
!
sts-1 3
interface CEM-ACR1
no ip address
cem 1
!
```
The following example shows the loopback IP address for the router:

Router# show ip interface brief | i Loopback

Loopback0 172.16.0.1 YES NVRAM up up

The following example shows the CEM-ACR circuit status:

Router# show cem circuit

CEM Int. ID Ctrlr Admin Circuit AC --------------------------------------------------------------

CEM-ACR1 1 UP UP Active UP CEM-ACR1 2 UP UP Active UP CEM-ACR1 3 UP UP Active UP CEM-ACR1 4 UP UP Active UP CEM-ACR1 5 UP UP Active UP CEM-ACR1 6 UP UP Active UP CEM-ACR1 7 UP UP Active UP CEM-ACR1 8 UP UP Active UP

The following example shows the CEM-ACR circuit details for CEM group 0 under the CEM-ACR interface:

Router# #**show cem circuit** interface cem-acr 1 1

CEM-ACR1, ID: 0, Line: UP, Admin: UP, Ckt: ACTIVE Path Mode : VT15, STS: 1, VTG: 1, T1: 1, CEM Mode: T1-SAToP Controller state: up, T1/E1 state: up Idle Pattern: 0xFF, Idle CAS: 0x8 Dejitter: 6 (In use: 0) Payload Size: 192 Framing: Unframed CEM Defects Set None Signalling: No CAS RTP: Configured, RTP-HDR Compression: Disabled Ingress Pkts: 8186065 Dropped: 0 Egress Pkts: 8186065 Dropped: 0 CEM Counter Details Input Errors: 0 Output Errors: 0 Pkts Missing: 0 Pkts Reordered: 0 Misorder Drops: 0 JitterBuf Underrun: 0 Error Sec: 0 8everly Errored Sec: 0 Unavailable Sec: 0 Failure Counts: 0 Pkts Malformed: 0 0 JitterBuf Overrun: 0<br>
Generated Lbits: 0 0 Received Lbits: 0 Received Lbits: Generated Rbits: 0 Received Rbits: 0

The following example shows the MPLS L2 transport vc details for the specified vc. In this case it is the vc with  $vc-id = 1001$ :

```
Router# sh mpls l2 vc 1 det
Local interface: CE1 up, line protocol up, SATOP T1 1 up
  Destination address: 10.2.2.2, VC ID: 1, VC status: up
   Output interface: Te 0/0/16, imposed label stack {100}
   Preferred path: not configured
   Default path: active
   Next hop: 192.168.1.2
  Create time: 02:48:15, last status change time: 02:47:26
    Last label FSM state change time: 02:47:26
  Signaling protocol: LDP, peer 10.2.2.2:0 up
    Targeted Hello: 10.1.1.1(LDP Id) -> 10.2.2.2, LDP is UP
```

```
Graceful restart: not configured and not enabled
 Non stop routing: configured and enabled
  Status TLV support (local/remote) : enabled/supported
   LDP route watch : enabled
   Label/status state machine : established, LruRru
    Last local dataplane status rcvd: No fault
   Last BFD dataplane status rcvd: Not sent
   Last BFD peer monitor status rcvd: No fault
   Last local AC circuit status rcvd: No fault
   Last local AC circuit status sent: No fault
   Last local PW i/f circ status rcvd: No fault
   Last local LDP TLV status sent: No status
   Last remote LDP TLV status rcvd: No fault<br>Last remote LDP ADJ status rcvd: No fault
                         status rcvd: No fault
 MPLS VC labels: local 16, remote 100
 Group ID: local 38, remote 36
 MTU: local 0, remote 0
 Remote interface description:
Sequencing: receive disabled, send disabled
Control Word: On (configured: autosense)
SSO Descriptor: 10.2.2.2/1, local label: 16
Dataplane:
 SSM segment/switch IDs: 274581/4096 (used), PWID: 1
VC statistics:
 transit packet totals: receive 0, send 0
 transit byte totals: receive 0, send 0
 transit packet drops: receive 0, seq error 0, send 0
```
The following example shows the currently configured APS groups on the router:

```
Router# show aps
```

```
SONET 0/0/16 APS Group 25: protect channel 0 (Inactive) (HA)
Working channel 1 at 10.1.1.1 (Enabled) (HA)
bidirectional, non-revertive
PGP timers (extended for HA): hello time=1; hold time=10
hello fail revert time=120
Received K1K2: 0x00 0x05
No Request (Null)
Transmitted K1K2: 0x00 0x00
No Request (Null)
Remote APS configuration: (null)
SONET 0/0/2 APS Group 25: working channel 1 (Active) (HA)
Protect at 10.1.1.1
PGP timers (from protect): hello time=1; hold time=10
Remote APS configuration: (null)
```
### Configuring VT 1.5-T1 Loopback

To configure VT 1.5-T1 loopback, use the following commands:

```
enable
configure terminal
controller sonet 0/0/16
rate oc3
no ais shut
alarm- report all
framing sonet
clock source internal
sts-1 1
clock source internal
mode vt-15
```
**vtg** *1* **t1** *1* **loopback** *local* **end**

### Configuring VT 1.5-T1 BERT

To configure VT 1.5-T1 BERT, use the following commands:

```
enable
configure terminal
controller sonet 0/0/16
rate oc3
no ais shut
alarm- report all
framing sonet
clock source internal
sts-1 1
clock source internal
mode vt-15
vtg 1 t1 1 bert pattern 2^11 interval 10
end
```
### Configuring Path Overhead

This section describes the configuration of path overhead.

### **C2 Flag**

To configure the C2 flag, use the following commands:

```
enable
configure terminal
controller sonet 0/0/16
sts-1 1
overhead c2 10
end
```
#### **J1 Flag**

To configure the J1 flag, use the following commands:

```
enable
configure terminal
controller sonet 0/0/16
sts-1 1
overhead j1 expected length
end
```
### Configuring Path Threshold

To configure path threshold, use the following commands:

```
enable
configure terminal
controller sonet 0/0/16
sts-1 1
threshold b3-tca 3
end
```
### **Verification of SONET Configuration**

The following sample output shows the verification of SONET configuration:

```
Router#show controllers sonet 0/0/16<br>SONET 0/0/16 is up.
```
 $\Rightarrow$  =====> this is the controller/port

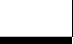

status. Hardware is Port configured rate: 0C3 =======> this is the rate the port is configured on it. Applique type is Channelized Sonet / SDH Clock Source is Line ===> the clocking config Medium info: Type: Sonet, Line Coding: NRZ, SECTION:  $\text{LOS} = 0$   $\text{LOF} = 0$ counter (from last clear counters) SONET Section Tables INTERVAL CV ES SES SEFS<br>12:15-12:30 0 0 0 0  $12:15-12:30$  $\begin{array}{cccccccc} 12:00-12:15 & & 0 & 0 & 0 & 0 \\ 11:45-12:00 & & 15 & 1 & 0 & 0 \end{array}$ 11:45-12:00 15 1 0 0 Total of Data in Current and Previous Intervals 15 1 0 0 0 ===> PMON for the port  $LINE:$ <br> $AIS = 0$ AIS = 0 RDI = 0 REI = 0 BIP(B2) = 0 =======> the line level alarm counter (from last clear counters) Active Defects: None Detected Alarms: None Asserted/Active Alarms: None  $\overline{\phantom{0}}$  =========> present active alarms on the port. Alarm reporting enabled for: SLOS SLOF SF B2-TCA BER thresholds: SF = 10e-3 SD = 10e-6 ====> ber thresholds TCA thresholds: B2 = 10e-6 Rx: S1S0 = 00  $K1 = 00$ ,  $K2 = 00$  ===> k1k2 values  $J0 = 00$ RX S1 = 00 Tx: S1S0 = 00  $K1 = 00$ ,  $K2 = 00$ J0 = 00 Tx J0 Length : 64 Tx J0 Trace : 52 6F 75 74 65 72 20 20 20 20 20 20 20 20 20 20 Router 20 20 20 20 20 20 20 20 20 20 20 20 20 20 20 20 20 20 20 20 20 20 20 20 20 20 20 20 20 20 20 20 20 20 20 20 20 20 20 20 20 20 20 20 20 20 00 00 .. Expected J0 Length : 64 Expected J0 Trace : 52 6F 75 74 65 72 20 20 20 20 20 20 20 20 20 20 Router 20 20 20 20 20 20 20 20 20 20 20 20 20 20 20 20 20 20 20 20 20 20 20 20 20 20 20 20 20 20 20 20 20 20 20 20 20 20 20 20 20 20 20 20 20 20 00 00 .. Rx J0 Length : 64 Rx J0 Trace : 01 01 01 01 01 01 01 01 01 01 01 01 01 01 01 01 ................ 01 01 01 01 01 01 01 01 01 01 01 01 01 01 01 01 ................ 01 01 01 01 01 01 01 01 01 01 01 01 01 01 01 01 ................ 01 01 01 01 01 01 01 01 01 01 01 01 01 01 01 00 ................

SONET Line Tables INTERVAL CV ES SES UAS CVFE ESFE SESFE UASFE 12:15-12:30 0 0 0 50 0 0 0 0<br>12:00-12:15 0 0 0 0 0 0 0 0 12:00-12:15 0 0 0 0 0 0 0 0 11:45-12:00 48 1 0 0 53 1 0 0 Total of Data in Current and Previous Intervals 48 1 0 50 53 1 0 0 High Order Path: PATH 1: Clock Source is internal  $\qquad \qquad \qquad \qquad \text{ ==-> path level clock}$  $AIS = 0$  RDI = 0 REI = 0 BIP(B3) = 0 ======> path layer alarms counter  $\texttt{LOP = 0} \qquad \qquad \texttt{PSE = 0} \qquad \qquad \texttt{NSE = 0} \qquad \qquad \texttt{NEWPTR = 0}$  $\text{LOM} = 0 \qquad \qquad \text{PLM} = 0 \qquad \qquad \text{UNEQ} = 0$ Active Defects: None Detected Alarms: None Asserted/Active Alarms: None  $\overline{\phantom{0}}$  ======> present alarms on the path. Alarm reporting enabled for: PAIS PRDI PUNEQ PLOP PPLM LOM B3-TCA TCA threshold:  $B3 = 10e-6$ <br>Rx:  $C2 = 00$  $==-> rx$  and tx C2 byte.. Tx: C2 = 02 PATH TRACE BUFFER : UNSTABLE 00 00 00 00 00 00 00 00 00 00 00 00 00 00 00 00 ……………. ====> path trace of the path 00 00 00 00 00 00 00 00 00 00 00 00 00 00 00 00 ................ 00 00 00 00 00 00 00 00 00 00 00 00 00 00 00 00 ................ 00 00 00 00 00 00 00 00 00 00 00 00 00 00 00 00 ................ SONET Path Tables INTERVAL CV ES SES UAS CVFE ESFE SESFE UASFE  $12:15-12:30 \qquad 0 \qquad 0 \qquad 0 \qquad 0 \\ 12:00-12:15 \qquad 0 \qquad 0 \qquad 0 \qquad 0$ 12:00-12:15 0 0 0 0 0 0 0 0 11:45-12:00 0 1 1 0 0 0 0 900 Total of Data in Current and Previous Intervals 0 1 1 0 0 0 0 1289 PATH 2: Clock Source is internal  $AIS = 0$ <br>  $LOP = 0$ <br>  $REI = 0$ <br>  $REI = 0$ <br>  $REI = 0$ <br>  $REI = 0$ <br>  $RDI(B3) = 0$ <br>  $REI = 0$ <br>  $RDI(B3) = 0$  $NEWPTR = 0$  $LOM = 0$  PLM = 0 UNEQ = 0 Active Defects: None Detected Alarms: None Asserted/Active Alarms: PLOP Alarm reporting enabled for: PAIS PRDI PUNEQ PLOP PPLM LOM B3-TCA TCA threshold: B3 = 10e-6 Rx: C2 = 00 Tx: C2 = 04 52 6F 75 74 65 72 20 30 2F 32 2F 30 2E 32 00 00 Router 0/2/0.2.. 00 00 00 00 00 00 00 00 00 00 00 00 00 00 00 00 ................ 00 00 00 00 00 00 00 00 00 00 00 00 00 00 00 00 ................ 00 00 00 00 00 00 00 00 00 00 00 00 00 00 00 00 ................

```
Expected J1 Length : 64
Expected J1 Trace
 52 6F 75 74 65 72 20 30 2F 32 2F 30 2E 32 00 00 Router 0/2/0.2..
 00 00 00 00 00 00 00 00 00 00 00 00 00 00 00 00 ................
 00 00 00 00 00 00 00 00 00 00 00 00 00 00 00 00 ................
 00 00 00 00 00 00 00 00 00 00 00 00 00 00 00 00 ................
PATH TRACE BUFFER : UNSTABLE
Rx J1 Length : 0
Rx J1 Trace
SONET Path Tables<br>INTERVAL CV
 INTERVAL CV ES SES UAS CVFE ESFE SESFE UASFE
 12:15-12:30 0 0 0 389 0 0 0 0
 12:00-12:15 0 0 0 0 0 0 0 0
 11:45-12:00 0 0 0 900 0 0 0 0
Total of Data in Current and Previous Intervals
0 0 0 1289 0 0 0 0
PATH 3:
Clock Source is internal
 AIS = 0 RDI = 0 REI = 0 BIP(B3) = 0
 LOP = 1 PSE = 0 NSE = 0 NSE = 0 NEWSTR = 0LOM = 0 PLM = 0 UNEQ = 1
Active Defects: None
Detected Alarms: PLOP LOM
Asserted/Active Alarms: PLOP
Alarm reporting enabled for: PAIS PRDI PUNEQ PLOP PPLM LOM B3-TCA
TCA threshold: B3 = 10e-6
Rx: C2 = 00
Tx: C2 = 02
Tx J1 Length : 64
Tx J1 Trace
 52 6F 75 74 65 72 20 30 2F 32 2F 30 2E 33 00 00 Router 0/2/0.3..
 00 00 00 00 00 00 00 00 00 00 00 00 00 00 00 00 ................
 00 00 00 00 00 00 00 00 00 00 00 00 00 00 00 00 ................
 00 00 00 00 00 00 00 00 00 00 00 00 00 00 00 00 ................
Expected J1 Length : 64
Expected J1 Trace
 52 6F 75 74 65 72 20 30 2F 32 2F 30 2E 33 00 00 Router 0/2/0.3..
 00 00 00 00 00 00 00 00 00 00 00 00 00 00 00 00 ................
 00 00 00 00 00 00 00 00 00 00 00 00 00 00 00 00 ................
 00 00 00 00 00 00 00 00 00 00 00 00 00 00 00 00 ................
PATH TRACE BUFFER : UNSTABLE
Rx J1 Length : 0
Rx J1 Trace
SONET Path Tables
 INTERVAL CV ES SES UAS CVFE ESFE SESFE UASFE
 12:15-12:30 0 0 0 389 0 0 0 0<br>12:00-12:15 0 0 0 0 0 0 0 0
 12:00-12:15 0 0 0 0 0 0 0 0
```
11:45-12:00 0 0 0 894 0 0 0 0 Total of Data in Current and Previous Intervals 0 0 0 1283 0 0 0 0 OC3.STS1 0/0/16 is up. ======> present status of the path Hardware is Applique type is VT1.5 =====> mode of the path STS-1 1, VTG 1, T1 1 (VT1.5  $1/1/1$ ) is down ====> status of the SPE (t1) VT Receiver has no alarm. Receiver is getting AIS. The set of the SPE (t1)  $==$ > alarm of the SPE (t1) Framing is unframed, Clock Source is Internal =====> framing of the T1, clock of the  $t.1$ Data in current interval (230 seconds elapsed): Near End 0 Line Code Violations, 0 Path Code Violations 0 Slip Secs, 0 Fr Loss Secs, 0 Line Err Secs, 0 Degraded Mins 0 Errored Secs, 0 Bursty Err Secs, 0 Severely Err Secs, 0 Unavailable Secs 0 Path Failures, 0 SEF/AIS Secs Far End 0 Line Code Violations, 0 Path Code Violations 0 Slip Secs, 0 Fr Loss Secs, 0 Line Err Secs, 0 Degraded Mins 0 Errored Secs, 0 Bursty Err Secs, 0 Severely Err Secs, 0 Unavailable Secs 0 Path Failures Data in Interval 1: Near End 0 Line Code Violations, 0 Path Code Violations 0 Slip Secs, 0 Fr Loss Secs, 14 Line Err Secs, 0 Degraded Mins 0 Errored Secs, 0 Bursty Err Secs, 0 Severely Err Secs, 15 Unavailable Secs 1 Path Failures, 0 SEF/AIS Secs Far End Data 0 Line Code Violations, 0 Path Code Violations 0 Slip Secs, 4 Fr Loss Secs, 2 Line Err Secs, 0 Degraded Mins 4 Errored Secs, 0 Bursty Err Secs, 4 Severely Err Secs, 0 Unavailable Secs 0 Path Failures Total Data (last 1 15 minute intervals): Near End 0 Line Code Violations, 0 Path Code Violations, 0 Slip Secs, 0 Fr Loss Secs, 14 Line Err Secs, 0 Degraded Mins, 0 Errored Secs, 0 Bursty Err Secs, 0 Severely Err Secs, 15 Unavailable Secs 1 Path Failures, 0 SEF/AIS Secs Far End 0 Line Code Violations, 0 Path Code Violations, 0 Slip Secs, 4 Fr Loss Secs, 2 Line Err Secs, 0 Degraded Mins, 4 Errored Secs, 0 Bursty Err Secs, 4 Severely Err Secs, 0 Unavailable Secs 0 Path Failures STS-1 1, VTG 1, T1 2 (VT1.5 1/1/2) is down VT Receiver has no alarm. Receiver is getting AIS.

The following table shows each field and its description.

### **Table 19: Field Description**

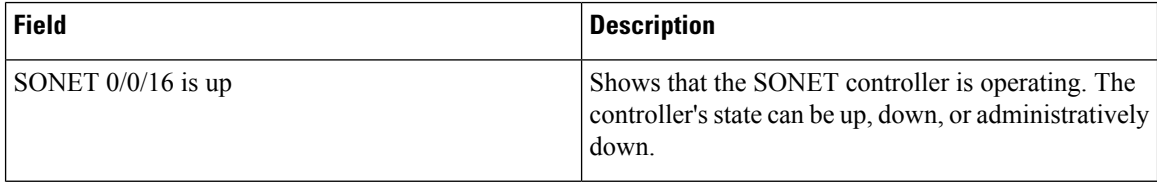

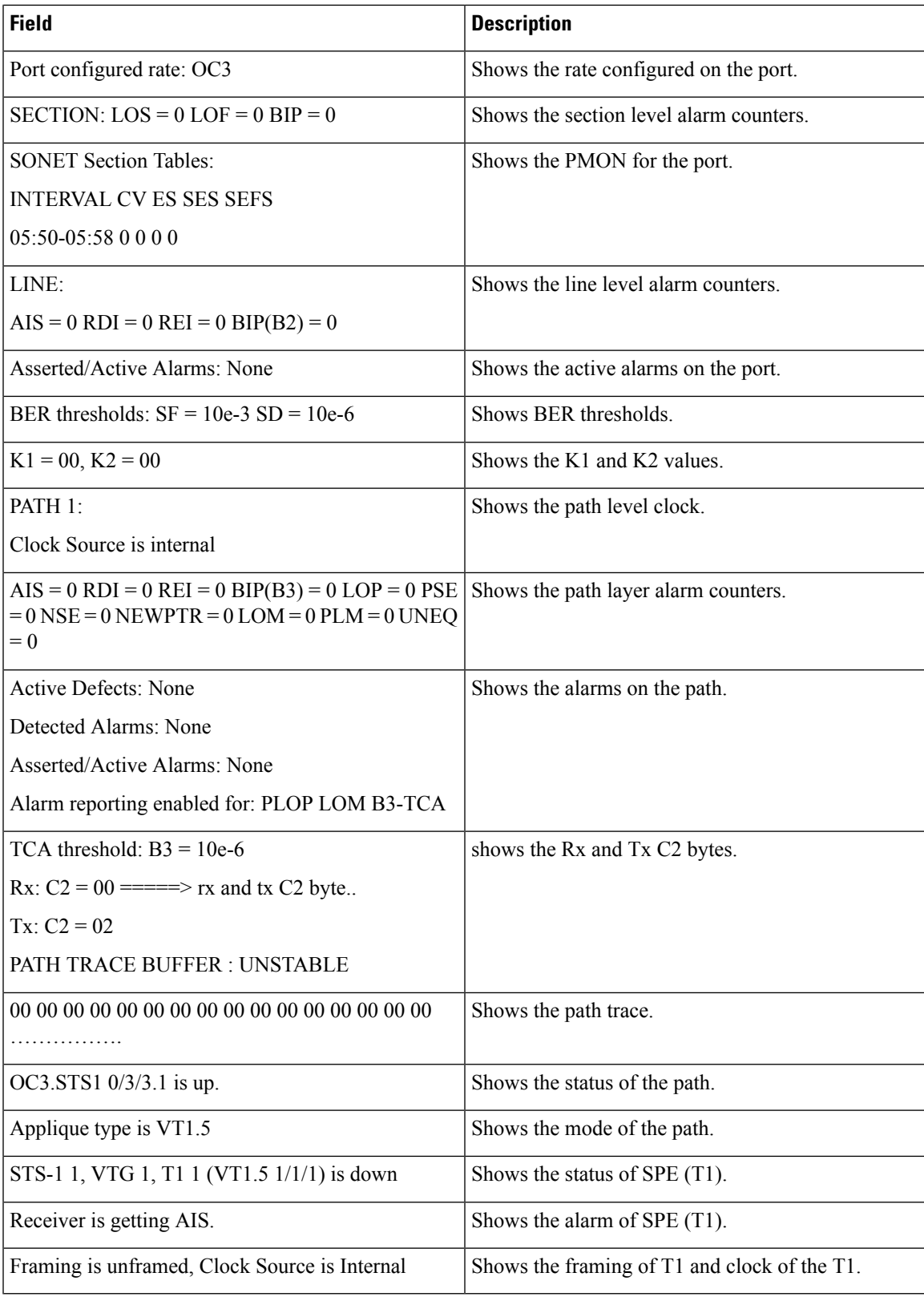

## **Configuring CEM Group for Framed SAToP**

To configure a CEM group for Framed SAToP:

```
enable
configure terminal
controller mediatype 0/4/16
mode sonet
controller sonet 0/4/16
rate oc12
sts-1 1
mode vt-15
vtg 1 t1 1 cem-group 0 framed
end
```
## **Configuring VT-15 mode of STS-1 for Framed SAToP**

To configure VT-15 mode of STS-1 for framed SAToP:

```
enable
configure terminal
controller mediatype 0/0/16
mode sonet
controller sonet 0/0/16
rate oc3
sts-1 1
mode vt-15
vtg 1 t1 1 cem-group 0 framed
end
```
## **Configuring DS1/T1 CT3 mode of STS-1 for Framed SAToP**

To configure DS1/T1 CT3 mode of STS-1 for framed SAToP:

```
enable
configure terminal
controller mediatype 0/0/16
mode sonet
controller sonet 0/0/16
rate oc3
sts-1 2
mode ct3
t3 framing c-bit
t1 1 cem-group 1 framed
end
```
## **Configuring CEM APS for Framed SAToP**

To configure unidirectional ACR (SONET Framing) for framed SAToP:

```
enable
configure terminal
controller sonet 0/4/16
rate OC3
clock source internal
aps group acr 1
aps working 1
```

```
exit
controller sonet 0/4/17
rate OC3
aps group acr 1
aps unidirectional
aps protect 1 10.7.7.7
aps revert 3
aps adm
controller sonet-acr 1
sts-1 1
mode vt-15
vtg 1 t1 1 cem-group 0 framed
end
```
To configure bi-directional ACR (SONET Framing) for Framed SAToP:

```
enable
configure terminal
controller sonet 0/4/16
rate OC3
clock source internal
aps group acr 1
aps working 1
exit
controller sonet 0/4/17
rate OC3
aps group acr 1
aps protect 1 10.7.7.7
controller sonet-acr 1
sts-1 1
mode vt-15
vtg 1 t1 1 cem-group 0 framed
end
```
### **Verifying SONET Configuration for Framed SAToP**

To verify SONET configuration for Framed SAToP:

```
Router# show running configuration | sec 0/0/16
platform enable controller mediatype 0/0/16 oc3
controller mediatype 0/0/16
mode sonet
controller sonet 0/0/16
rate oc3
no ais-shut
alarm-report all
clock source internal
!
sts-1 1
clock source internal
mode vt-15
vtg 1 t1 1 cem-group 0 framed
!
sts-1 2
clock source internal
mode ct3
t3 framing c-bit
t3 clock source internal
t1 1 cem-group 1 framed
!
sts-1 3
clock source internal
mode ct3-e1
```

```
t3 framing c-bit
t3 clock source internal
e1 1 cem-group 2 framed
interface cem 0/0/16
no ip address
cem 0
!
cem 1
!
cem 2
#Router
```
## **Provisioning APS 1+1**

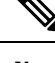

**Note** Ensure to follow the steps only in the order provided.

Perform the following generic steps to provision APS 1+1.

- **Step 1** Provision a physical controller with mode and rate.
- **Step 2** Put controllers into the APS group and define as working or protect.
- **Step 3** Setup STS1s on the sonet-acr controller. Cem-group placement is done on the logical port.
- **Step 4** Setup ACR or DCR clocking on the physical controllers.
- **Step 5** Provision clock recovered configuration under the recovered-clock section.
- **Step 6** Apply xconnect under the cem-acr interface.

## **Deprovisioning APS 1+1**

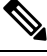

**Note** Ensure to follow the steps only in the order provided.

Perform the following generic steps to deprovision APS 1+1.

- **Step 1** Remove all xconnect under the cem-acr interface.
- **Step 2** Remove clock source for all ACR or DCR services under the physical controllers.
- **Step 3** Remove the clock recovered lines under the recovered-clock ACR section.
- **Step 4** Remove all provisioning under the sonet-acr controller. This step includes cem-group information and mode settings.
- **Step 5** Shut down the physical controller setup for Protect, remove APS provisioning, and apply no shut controller.
- **Step 6** Shut down the physical controller setup for Working, remove APS provisioning and apply no shut controller.
- **Step 7** Remove the *acr XX type* line in the configuration.
- **Step 8** Remove the mode SONET from each physical controller media type to restore the controller to its default setup.

Ш

**Step 9** Remove ACR completely from the SONET or SDH interfaces. Ensure that you remove ACR from the virtual SONET and SDH controllers.

### **SONET Controller**

config terminal no controller sonet-acr <group-id> end

The following example shows how to remove ACR completely from the SONET controller:

```
config terminal
no controller sonet-acr 100
end
```
#### **SDH Controller**

```
config terminal
no controller sdh-acr <group-id>
end
```
The following example shows how to remove ACR completely from the SDH controller:

```
config terminal
no controller sdh-acr 100
end
```
## **Performance Monitoring Use Cases or Deployment Scenarios for SONET**

You can view the statistics or error count generated on the TDM lines.

To view the statistics or error count generated, use the **show controller sonet** command:

```
Router# show controller sonet 0/2/0
SONET 0/2/0 is up.
 Hardware is
Port configured rate: OC3
Applique type is Channelized Sonet
Clock Source is Internal
Medium info:
 Type: Sonet, Line Coding: NRZ,
Alarm Throttling: OFF
 SECTION:
 \text{LOS} = 0 \text{LOF} = 0 \text{BIP(B1)} = 0SONET Section Tables
 12:00-12:07 \qquad 0 \qquad 0 \qquad 0 \qquad 0 \nonumber \\ 11:45-12:00 \qquad 15 \qquad 1 \qquad 0 \qquad 0 \qquad 012:00-12:07 0 0 0 0
  11:45-12:00 15 1 0 0
Total of Data in Current and Previous Intervals
                15 1 0 0
LINE:
 AIS = 0 RDI = 0 REI = 0 BIP(B2) = 0
Active Defects: None
Detected Alarms: None
Asserted/Active Alarms: None
Alarm reporting enabled for: SLOS SLOF LAIS SF SD LRDI B1-TCA B2-TCA
BER thresholds: SF = 10e-3 SD = 10e-6
```

```
TCA thresholds: B1 = 10e-6 B2 = 10e-6
Rx: S1S0 = 00
   K1 = 00, K2 = 00J0 = 00
   RX S1 = 00
Tx: S1S0 = 00
   K1 = 00, K2 = 00JO = 04Tx J0 Length : 64
Tx J0 Trace :
 52 6F 75 74 65 72 20 20 20 20 20 20 20 20 20 20 Router
 20 20 20 20 20 20 20 20 20 20 20 20 20 20 20 20
  20 20 20 20 20 20 20 20 20 20 20 20 20 20 20 20
 20 20 20 20 20 20 20 20 20 20 20 20 20 20 00 00 ..
Expected J0 Length : 64
Expected J0 Trace :
 52 6F 75 74 65 72 20 20 20 20 20 20 20 20 20 20 Router
 20 20 20 20 20 20 20 20 20 20 20 20 20 20 20 20
 20 20 20 20 20 20 20 20 20 20 20 20 20 20 20 20
 20 20 20 20 20 20 20 20 20 20 20 20 20 20 00 00 ..
Rx J0 Length : 64
Rx J0 Trace :
 01 01 01 01 01 01 01 01 01 01 01 01 01 01 01 01 ................
 01 01 01 01 01 01 01 01 01 01 01 01 01 01 01 01 ................
 01 01 01 01 01 01 01 01 01 01 01 01 01 01 01 01 ................
 01 01 01 01 01 01 01 01 01 01 01 01 01 01 01 00 ................
SONET Line Tables
 INTERVAL CV ES SES UAS CVFE ESFE SESFE UASFE
 12:15-12:30 0 0 0 50 0 0 0 0
 12:00-12:15 0 0 0 0 0 0 0 0
 11:45-12:00 48 1 0 0 53 1 0 0 (NE, FE Invalid)
Total of Data in Current and Previous Intervals
                48 1 0 50 53 1 0 0 (NE, FE Invalid)
High Order Path:
PATH 1:
Clock Source is internal
 AIS = 0 RDI = 0 REI = 41350871 BIP(B3) = 9<br>LOP = 0 PSE = 0 NSE = 0 NENE = 0\begin{array}{lcllcl} \text{LOP} & = & 0 & \text{PSE} & = & 0 & \text{NSE} & = & 0 & \text{NEWPTR} & = & 0 \\ \text{LOM} & = & 0 & & \text{UNEQ} & = & 1 & \end{array}UNEQ = 1Active Defects: None
Detected Alarms: None
Asserted/Active Alarms: None
Alarm reporting enabled for: PAIS PRDI PUNEQ PLOP PPLM LOM B3-TCA
TCA threshold: B3 = 10e-6
Rx: C2 = 04
Tx: C2 = 04
Tx J1 Length : 64
Tx J1 Trace
```

```
52 6F 75 74 65 72 20 30 2F 32 2F 30 2E 31 00 00 Router 0/2/0.1..
  00 00 00 00 00 00 00 00 00 00 00 00 00 00 00 00 ................
  00 00 00 00 00 00 00 00 00 00 00 00 00 00 00 00 ................
  00 00 00 00 00 00 00 00 00 00 00 00 00 00 00 00 ................
Expected J1 Length : 64
Expected J1 Trace
  52 6F 75 74 65 72 20 30 2F 32 2F 30 2E 31 00 00 Router 0/2/0.1..
  00 00 00 00 00 00 00 00 00 00 00 00 00 00 00 00 ................
 00 00 00 00 00 00 00 00 00 00 00 00 00 00 00 00 ................
 00 00 00 00 00 00 00 00 00 00 00 00 00 00 00 00 ................
PATH TRACE BUFFER : UNSTABLE
Rx J1 Length : 64
Rx J1 Trace
 BB 43 45 5F 31 5F 31 20 30 2F 34 2F 33 2E 31 00 .CE 1 1 0/4/3.1.
 00 00 00 00 00 00 00 00 00 00 00 00 00 00 00 00 ................
  00 00 00 00 00 00 00 00 00 00 00 00 00 00 00 00 ................
 00 00 00 00 00 00 00 00 00 00 00 00 00 00 00 00 ................
SONET Path Tables
 INTERVAL CV ES SES UAS CVFE ESFE SESFE UASFE
 12:15-12:30 0 0 0 0 0 0 0 389
 12:00-12:15 0 0 0 0 0 0 0 0
                                                       900 (NE, FE Invalid)
Total of Data in Current and Previous Intervals
                0 1 1 0 0 0 0 1289 (NE, FE Invalid)
PATH 2:
Clock Source is internal
 AIS = 0 RDI = 0 REI = 0 BIP(B3) = 0
 \begin{array}{lcll} \text{LOP} & = & 1 & \text{PSE} & = & 0 & \text{NSE} & = & 0 \\ \text{LOM} & = & 0 & & \text{DEM} & = & 0 & \text{MENPTR} & = & 0 \\ \end{array}LOM = 0 PLM = 0
Active Defects: None
Detected Alarms: PLOP
Asserted/Active Alarms: PLOP
Alarm reporting enabled for: PAIS PRDI PUNEQ PLOP PPLM LOM B3-TCA
TCA threshold: B3 = 10e-6
Rx: C2 = 00Tx: C2 = 04
Tx J1 Length : 64
Tx J1 Trace
  52 6F 75 74 65 72 20 30 2F 32 2F 30 2E 32 00 00 Router 0/2/0.2..
  00 00 00 00 00 00 00 00 00 00 00 00 00 00 00 00 ................
  00 00 00 00 00 00 00 00 00 00 00 00 00 00 00 00 ................
  00 00 00 00 00 00 00 00 00 00 00 00 00 00 00 00 ................
Expected J1 Length : 64
Expected J1 Trace
  52 6F 75 74 65 72 20 30 2F 32 2F 30 2E 32 00 00 Router 0/2/0.2..
  00 00 00 00 00 00 00 00 00 00 00 00 00 00 00 00 ................
 00 00 00 00 00 00 00 00 00 00 00 00 00 00 00 00 ................
  00 00 00 00 00 00 00 00 00 00 00 00 00 00 00 00 ................
```

```
PATH TRACE BUFFER : UNSTABLE
Rx J1 Length : 0
Rx J1 Trace
SONET Path Tables
 INTERVAL CV ES SES UAS CVFE ESFE SESFE UASFE
 12:15-12:30  0  0  0  389  0  0  0  0<br>12:00-12:15  0  0  0  0  0  0  0  0
 12:00-12:1511:45-12:00 0 0 0 900 0 0 0 0 (NE, FE Invalid)
Total of Data in Current and Previous Intervals
              0 0 0 1289 0 0 0 0 0 (NE, FE Invalid)
PATH 3:
Clock Source is internal
 AIS = 0 RDI = 0 REI = 0 BIP(B3) = 0<br>LOP = 1 PSE = 0 NSE = 0 NENE = 0NEWPTR = 0LOM = 0 PLM = 0 UNEQ = 1
Active Defects: None
Detected Alarms: PLOP LOM
Asserted/Active Alarms: PLOP
Alarm reporting enabled for: PAIS PRDI PUNEQ PLOP PPLM LOM B3-TCA
TCA threshold: B3 = 10e-6
Rx: C2 = 00
Tx: C2 = 02Tx J1 Length : 64
Tx J1 Trace
 52 6F 75 74 65 72 20 30 2F 32 2F 30 2E 33 00 00 Router 0/2/0.3..
 00 00 00 00 00 00 00 00 00 00 00 00 00 00 00 00 ................
 00 00 00 00 00 00 00 00 00 00 00 00 00 00 00 00 ................
 00 00 00 00 00 00 00 00 00 00 00 00 00 00 00 00 ................
Expected J1 Length : 64
Expected J1 Trace
 52 6F 75 74 65 72 20 30 2F 32 2F 30 2E 33 00 00 Router 0/2/0.3..
 00 00 00 00 00 00 00 00 00 00 00 00 00 00 00 00 ................
 00 00 00 00 00 00 00 00 00 00 00 00 00 00 00 00 ................
 00 00 00 00 00 00 00 00 00 00 00 00 00 00 00 00 ................
PATH TRACE BUFFER : UNSTABLE
Rx J1 Length : 0
Rx J1 Trace
SONET Path Tables
 INTERVAL CV ES SES UAS CVFE ESFE SESFE UASFE
 12:15-12:30 0 0 0 389 0 0 0 0
 12:00-12:15 0 0 0 0 0 0 0 0
 11:45-12:00 0 0 0 900 0 0 0 0
Total of Data in Current and Previous Intervals
               0 0 0 1289 0 0 0 0
```
SONET 0/2/0.1 T3 is down.

```
Applique type is T3
Receiver is getting AIS.
MDL transmission is disabled
FEAC code received: No code is being received
Framing is C-BIT Parity, Cablelength is 224
BER thresholds: SF = 10e-3 SD = 10e-6Clock Source is internal
Equipment customer loopback
Data in current interval (390 seconds elapsed):
Near End
   0 Line Code Violations, 0 P-bit Coding Violations
   0 C-bit Coding Violations, 0 P-bit Err Secs
   0 P-bit Severely Err Secs, 0 Severely Err Framing Secs
   389 Unavailable Secs, 0 Line Errored Secs
   0 C-bit Errored Secs, 0 C-bit Severely Errored Secs
   0 Severely Errored Line Secs, 0 Path Failures
   0 AIS Defect Secs, 0 LOS Defect Secs
 Far End
   0 Errored Secs, 0 Severely Errored Secs
   0 C-bit Unavailable Secs, 0 Path Failures
   0 Code Violations, 0 Service Affecting Secs
Data in Interval 1:
Near End
   0 Line Code Violations, 0 P-bit Coding Violations
   0 C-bit Coding Violations, 0 P-bit Err Secs
   0 P-bit Severely Err Secs, 0 Severely Err Framing Secs
   910 Unavailable Secs, 0 Line Errored Secs
   0 C-bit Errored Secs, 0 C-bit Severely Errored Secs
   0 Severely Errored Line Secs, 1 Path Failures
   0 AIS Defect Secs, 0 LOS Defect Secs
Far End
   0 Errored Secs, 0 Severely Errored Secs
   0 C-bit Unavailable Secs, 0 Path Failures
   0 Code Violations, 0 Service Affecting Secs
Total Data (last 1 15 minute intervals):
Near End
   0 Line Code Violations, 0 P-bit Coding Violations,
   0 C-bit Coding Violations, 0 P-bit Err Secs,
   0 P-bit Severely Err Secs, 0 Severely Err Framing Secs,
   910 Unavailable Secs, 0 Line Errored Secs,
   0 C-bit Errored Secs, 0 C-bit Severely Errored Secs
   0 Severely Errored Line Secs, 1 path failures
   0 AIS Defect Secs, 0 LOS Defect Secs
 Far End
   0 Errored Secs, 0 Severely Errored Secs
   0 C-bit Unavailable Secs, 0 Path Failures
   0 Code Violations, 0 Service Affecting Secs
T1 1 is up
timeslots:
FDL per AT&T 54016 spec.
No alarms detected.
Framing is ESF, Clock Source is Internal
Data in current interval (250 seconds elapsed):
Near End
   0 Line Code Violations, 0 Path Code Violations
   0 Slip Secs, 0 Fr Loss Secs, 0 Line Err Secs, 0 Degraded Mins
   0 Errored Secs, 0 Bursty Err Secs, 0 Severely Err Secs
   0 Unavailable Secs, 0 Stuffed Secs
   0 Path Failures, 0 SEF/AIS Secs
 Far End
   0 Line Code Violations, 0 Path Code Violations
   0 Slip Secs, 0 Fr Loss Secs, 0 Line Err Secs, 0 Degraded Mins
```

```
0 Errored Secs, 0 Bursty Err Secs, 0 Severely Err Secs
     0 Unavailable Secs 0 Path Failures
  Data in Interval 1:
  Near End
    0 Line Code Violations, 0 Path Code Violations
     0 Slip Secs, 2 Fr Loss Secs, 0 Line Err Secs, 0 Degraded Mins
     2 Errored Secs, 0 Bursty Err Secs, 2 Severely Err Secs
    0 Unavailable Secs, 0 Stuffed Secs
     1 Path Failures, 2 SEF/AIS Secs
   Far End
     0 Line Code Violations, 0 Path Code Violations
     0 Slip Secs, 2 Fr Loss Secs, 0 Line Err Secs, 0 Degraded Mins
    3 Errored Secs, 0 Bursty Err Secs, 3 Severely Err Secs
     0 Unavailable Secs 0 Path Failures
  Total Data (last 1 15 minute intervals):
  Near End
    0 Line Code Violations,0 Path Code Violations,
     0 Slip Secs, 2 Fr Loss Secs, 0 Line Err Secs, 0 Degraded Mins,
     2 Errored Secs, 0 Bursty Err Secs, 2 Severely Err Secs
    0 Unavailable Secs, 0 Stuffed Secs
    1 Path Failures, 2 SEF/AIS Secs
   Far End
     0 Line Code Violations,0 Path Code Violations
     0 Slip Secs, 2 Fr Loss Secs, 0 Line Err Secs, 0 Degraded Mins,
     3 Errored Secs, 0 Bursty Err Secs, 3 Severely Err Secs
     0 Unavailable Secs, 0 Path Failures
SONET 0/2/0.2 T3 is down.
 Hardware is
 Applique type is Channelized T3 to T1
 Receiver is getting AIS.
 MDL transmission is disabled
 FEAC code received: No code is being received
 Framing is C-BIT Parity, Cablelength is 224
 BER thresholds: SF = 10e-3 SD = 10e-6
 Clock Source is internal
  Equipment customer loopback
 Data in current interval (400 seconds elapsed):
  Near End
     0 Line Code Violations, 0 P-bit Coding Violations
     0 C-bit Coding Violations, 0 P-bit Err Secs
     0 P-bit Severely Err Secs, 0 Severely Err Framing Secs
    399 Unavailable Secs, 0 Line Errored Secs
    0 C-bit Errored Secs, 0 C-bit Severely Errored Secs
     0 Severely Errored Line Secs, 0 Path Failures
     0 AIS Defect Secs, 0 LOS Defect Secs
   Far End
    0 Errored Secs, 0 Severely Errored Secs
     0 C-bit Unavailable Secs, 0 Path Failures
     0 Code Violations, 0 Service Affecting Secs
  Data in Interval 1:
  Near End
     0 Line Code Violations, 0 P-bit Coding Violations
     0 C-bit Coding Violations, 0 P-bit Err Secs
     0 P-bit Severely Err Secs, 0 Severely Err Framing Secs
     910 Unavailable Secs, 0 Line Errored Secs
     0 C-bit Errored Secs, 0 C-bit Severely Errored Secs
     0 Severely Errored Line Secs, 1 Path Failures
     0 AIS Defect Secs, 0 LOS Defect Secs
   Far End
    0 Errored Secs, 0 Severely Errored Secs
     0 C-bit Unavailable Secs, 0 Path Failures
```

```
0 Code Violations, 0 Service Affecting Secs
Total Data (last 1 15 minute intervals):
 Near End
   0 Line Code Violations, 0 P-bit Coding Violations,
   0 C-bit Coding Violations, 0 P-bit Err Secs,
    0 P-bit Severely Err Secs, 0 Severely Err Framing Secs,
   910 Unavailable Secs, 0 Line Errored Secs,
   0 C-bit Errored Secs, 0 C-bit Severely Errored Secs
   0 Severely Errored Line Secs, 1 path failures
   0 AIS Defect Secs, 0 LOS Defect Secs
 Far End
   0 Errored Secs, 0 Severely Errored Secs
   0 C-bit Unavailable Secs, 0 Path Failures
   0 Code Violations, 0 Service Affecting Secs
T1 1 is up
timeslots:
FDL per AT&T 54016 spec.
No alarms detected.
Framing is ESF, Clock Source is Internal
Data in current interval (250 seconds elapsed):
 Near End
   0 Line Code Violations, 0 Path Code Violations
   0 Slip Secs, 0 Fr Loss Secs, 0 Line Err Secs, 0 Degraded Mins
   0 Errored Secs, 0 Bursty Err Secs, 0 Severely Err Secs
   0 Unavailable Secs, 0 Stuffed Secs
   0 Path Failures, 0 SEF/AIS Secs
 Far End
   0 Line Code Violations, 0 Path Code Violations
   0 Slip Secs, 0 Fr Loss Secs, 0 Line Err Secs, 0 Degraded Mins
   0 Errored Secs, 0 Bursty Err Secs, 0 Severely Err Secs
   0 Unavailable Secs 0 Path Failures
Data in Interval 1:
 Near End
   0 Line Code Violations, 0 Path Code Violations
   0 Slip Secs, 2 Fr Loss Secs, 0 Line Err Secs, 0 Degraded Mins
   2 Errored Secs, 0 Bursty Err Secs, 2 Severely Err Secs
   0 Unavailable Secs, 0 Stuffed Secs
   1 Path Failures, 2 SEF/AIS Secs
 Far End
   0 Line Code Violations, 0 Path Code Violations
   0 Slip Secs, 2 Fr Loss Secs, 0 Line Err Secs, 0 Degraded Mins
   3 Errored Secs, 0 Bursty Err Secs, 3 Severely Err Secs
   0 Unavailable Secs 0 Path Failures
Total Data (last 1 15 minute intervals):
 Near End
   0 Line Code Violations,0 Path Code Violations,
   0 Slip Secs, 2 Fr Loss Secs, 0 Line Err Secs, 0 Degraded Mins,
   2 Errored Secs, 0 Bursty Err Secs, 2 Severely Err Secs
   0 Unavailable Secs, 0 Stuffed Secs
   1 Path Failures, 2 SEF/AIS Secs
 Far End
   0 Line Code Violations,0 Path Code Violations
   0 Slip Secs, 2 Fr Loss Secs, 0 Line Err Secs, 0 Degraded Mins,
   3 Errored Secs, 0 Bursty Err Secs, 3 Severely Err Secs
   0 Unavailable Secs, 0 Path Failures
STS-1 2, T1 1 (CT3 2-1) is down
timeslots:
FDL per ANSI T1.403 and AT&T 54016 spec.
Receiver is getting AIS.
Framing is ESF, Clock Source is Internal
Data in current interval (390 seconds elapsed):
 Near End
   0 Line Code Violations, 0 Path Code Violations
   0 Slip Secs, 0 Fr Loss Secs, 0 Line Err Secs, 0 Degraded Mins
```

```
0 Errored Secs, 0 Bursty Err Secs, 0 Severely Err Secs
   389 Unavailable Secs, 0 Stuffed Secs
 Far End
   0 Line Code Violations, 0 Path Code Violations
   0 Slip Secs, 0 Fr Loss Secs, 0 Line Err Secs, 0 Degraded Mins
   0 Errored Secs, 0 Bursty Err Secs, 0 Severely Err Secs
   0 Unavailable Secs
Data in Interval 1:
Near End
   0 Line Code Violations, 0 Path Code Violations
   0 Slip Secs, 0 Fr Loss Secs, 0 Line Err Secs, 0 Degraded Mins
   0 Errored Secs, 0 Bursty Err Secs, 0 Severely Err Secs
  900 Unavailable Secs, 0 Stuffed Secs
Far End
   0 Line Code Violations, 0 Path Code Violations
   0 Slip Secs, 0 Fr Loss Secs, 0 Line Err Secs, 0 Degraded Mins
   0 Errored Secs, 0 Bursty Err Secs, 0 Severely Err Secs
   0 Unavailable Secs
Total Data (last 1 15 minute intervals):
Near End
   0 Line Code Violations,0 Path Code Violations,
   0 Slip Secs, 0 Fr Loss Secs, 0 Line Err Secs, 0 Degraded Mins,
   0 Errored Secs, 0 Bursty Err Secs, 0 Severely Err Secs
   900 Unavailable Secs, 0 Stuffed Secs
 Far End
   0 Line Code Violations,0 Path Code Violations
   0 Slip Secs, 0 Fr Loss Secs, 0 Line Err Secs, 0 Degraded Mins,
   0 Errored Secs, 0 Bursty Err Secs, 0 Severely Err Secs
   0 Unavailable Secs
```
To view the performance monitoring details on SONET, use the **show controller sonet tabular** command:

```
Router#show controllers sonet 0/7/19 tabular
```

```
SONET 0/7/19 is up.
 Hardware is A900-IMA3G-IMSG NCS4200-3GMS
Port configured rate: OC3
Applique type is Channelized Sonet
Clock Source is Internal
Medium info:
 Type: Sonet, Line Coding: NRZ,
Alarm Throttling: OFF
SECTION:
 \text{LOS} = 0 \text{LOF} = 0 \text{BIP(B1)} = 0SONET Section Tables
 INTERVAL CV-S ES-S SES-S SEFS-S
 11:33-11:47 0 0 0 0
LINE:<br>AIS = 0
                 RDI = 0 REI = 0 BIP(B2) = 0
Active Defects: None
Detected Alarms: None
Asserted/Active Alarms: None
Alarm reporting enabled for: SLOS SLOF LAIS SF SD LRDI B1-TCA B2-TCA
BER thresholds: SF = 10e-3 SD = 10e-6
TCA thresholds: B1 = 10e-6 B2 = 10e-6
Rx: S1S0 = NA
   K1 = 00, K2 = 00J0 = 00
   RX S1 = 00
```
Active Defects: None

1 port OC-48/STM-16 or 4 port OC-12/OC-3 / STM-1/STM-4 + 12 port T1/E1 + 4 port T3/E3 CEM Interface Module Configuration Guide, Cisco IOS **XE 17 (ASR 920 Series Routers)**

```
Detected Alarms: None
Asserted/Active Alarms: None
Alarm reporting enabled for: PAIS PRDI PUNEQ PLOP PPLM LOM B3-SF B3-SD B3-TCA
BER threshold: SF = 10e-3 SD = 10e-6TCA threshold: B3 = 10e-6
Rx: C2 = 00Tx: C2 = 00
Tx J1 Length : 64
Tx J1 Trace
 50 45 32 20 30 2F 37 2F 31 39 2E 33 00 00 00 00 PE2 0/7/19.3....
 00 00 00 00 00 00 00 00 00 00 00 00 00 00 00 00 ................
 00 00 00 00 00 00 00 00 00 00 00 00 00 00 00 00 ................
 00 00 00 00 00 00 00 00 00 00 00 00 00 00 00 00 ................
Expected J1 Length : 64
Expected J1 Trace
 50 45 32 20 30 2F 37 2F 31 39 2E 33 00 00 00 00 PE2 0/7/19.3....
 00 00 00 00 00 00 00 00 00 00 00 00 00 00 00 00 ................
 00 00 00 00 00 00 00 00 00 00 00 00 00 00 00 00 ................
 00 00 00 00 00 00 00 00 00 00 00 00 00 00 00 00 ................
Rx J1 Length : 0
Rx J1 Trace
SONET Path Tables
 INTERVAL CV-P ES-P SES-P UAS-P CV-PFE ES-PFE SES-PFE UAS-PFE
 11:47-11:47 0 0 0 0 0 0 0 0 0
SONET 0/7/19.1 T3 is up.
 Hardware is NCS4200-3GMS
 Applique type is T3
 No alarms detected.
 MDL transmission is disabled
 FEAC code received: No code is being received
 Framing is C-BIT Parity, Cablelength is 224
 BER thresholds: SF = 10e-3 SD = 10e-6
 Clock Source is internal
 Equipment customer loopback
 Near End Data
 INTERVAL CV-L ES-L SES-L LOSS-L CVP-P CVCP-P ESP-P ESCP-P SESP-P SESCP-P SAS-P
 AISS-P FC-P UASP-P UASCP-P
 11:33-11:47 0 0 0 0 0 0 0 0 0 0 0
    0 0 0 0
 Far End Data
 INTERVAL CVCP-PFE ESCP-PFE SESCP-PFE UASCP-PFE FCCP-PFE SASCP-PFE
 11:33-11:47 0 0 0 0 0 0
```
#### **Table 20: Feature History**

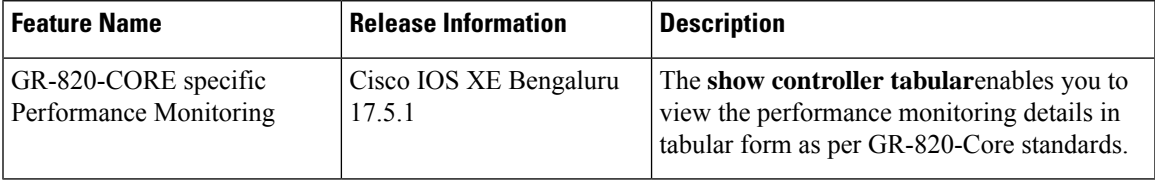

To view the performance monitoring details on T3 interface, use the **show controller t3 tabular** command:

```
Router#show controllers t3 0/7/12 tabular
T3 0/7/12 is down.
 Hardware is
 Applique type is Subrate T3
 Receiver has loss of signal.
 MDL transmission is disabled
 FEAC code received: No code is being received
 Framing is C-BIT Parity, Line Code is B3ZS, Cablelength Short less than 225ft
 BER thresholds: SF = 10e-3 SD = 10e-6
 Clock Source is internal
 Equipment customer loopback
 Near End Data
 INTERVAL CV-L ES-L SES-L LOSS-L CVP-P CVCP-P ESP-P ESCP-P SESP-P SESCP-P SAS-P
AISS-P FC-P UASP-P UASCP-P
 11:33-11:46 0 779 779 779 0 0 0 0 0 0 0
    0 0 779 779
 Far End Data
 INTERVAL CVCP-PFE ESCP-PFE SESCP-PFE UASCP-PFE FCCP-PFE SASCP-PFE
 11:33-11:46 0 0 0 0 0 0
```
To view the performance monitoring details on T1 interface, use the **show controller t1 tabular** command:

```
Router#show controllers t1 0/7/0 tabular
T1 0/7/0 is down
 Applique type is
 Receiver has loss of signal.
 alarm-trigger is not set
 Soaking time: 3, Clearance time: 10
 Framing is ESF, Line Code is B8ZS, Clock Source is Line.
 BER thresholds: SF = 10e-3 SD = 10e-6
 Near End Data
 INTERVAL CV-L ES-L CV-P ES-P SES-P CSS-P SAS-P UAS-P FC-P
 10:48-10:57 0 530 0 0 0 0 0 530 1
 Far End Data
 INTERVAL ES-LFE ES-PFE SES-PFE SEFS-PFE CSS-PFE UAS-PFE FC-PFE
 10:48-10:57 0 0 0 0 0 0 0
```
Starting with Cisco IOS XE 17.11.1, you can view the previous day performance monitoring details using the following **show controller** commands for the T1 or E1, T3 or E3, and SONET controllers.

- show controllers sonet
- show controllers sonet tabular
- show controllers sonet remote performance
- show controllers sonet remote performance tabular

```
SONET 0/3/0 is down.
 Hardware is
Port configured rate: OC3
Applique type is Channelized Sonet
Clock Source is Internal
Medium info:
 Type: Sonet, Line Coding: NRZ,
Alarm Throttling: OFF
SECTION:
```
router#**show controllers sonet 0/3/0**

Ш

 $\text{LOS} = 1$   $\text{LOF} = 0$   $\text{BIP(B1)} = 0$ SONET Section Tables INTERVAL CV ES SES SEFS 06:14-06:24 0 611 611 611 05:59-06:14 0 901 901 901 ............. 06:29-06:44 0 901 901 901 06:14-06:29 0 901 901 901 Total of Data in Current and Previous Intervals 0 87107 87107 87107 Total (Previous Day) 05:29-05:29 0 86494 86494 86494 LINE:  $AIS = 0$  RDI = 0 REI = 0 BIP(B2) = 0 Active Defects: None Detected Alarms: SLOS SLOF LAIS Asserted/Active Alarms: SLOS ............ SONET Line Tables INTERVAL CV ES SES UAS CVFE ESFE SESFE UASFE <br>06:14-06:24 0 0 0 611 0 0 0 0 0<br>05:59-06:14 0 0 0 901 0 0 0 0 06:14-06:24 0 0 0 611 0 0 0 0 05:59-06:14 0 0 0 901 0 0 0 0 05:44-05:59 0 0 0 901 0 0 0 0 05:29-05:44 0 0 0 901 0 0 0 0 ............. 06:14-06:29 0 0 0 901 0 0 0 0 Total of Data in Current and Previous Intervals 0 0 0 87107 0 0 0 0 Total (Previous Day) 05:29-05:29 0 0 0 86494 0 0 0 0 PATH 1: Clock Source is internal  $AIS = 0$  RDI = 0 REI = 0 BIP(B3) = 8  $LOM = 0$   $PLM = 0$   $UNEO = 0$   $LOP = 0$ .............. SONET Path Tables INTERVAL CV ES SES UAS CVFE ESFE SESFE UASFE <br>06:14-06:24 0 0 0 609 0 0 0 0<br>05:59-06:14 0 0 0 901 0 0 0 0 06:14-06:24 0 0 0 609 0 0 0 0 05:59-06:14 0 0 0 901 0 0 0 0 05:44-05:59 0 0 0 900 0 0 0 0 05:29-05:44 0 0 0 901 0 0 0 0 ............... 06:29-06:44 0 0 0 900 0 0 0 0 06:14-06:29 0 0 0 900 0 0 0 0 Total of Data in Current and Previous Intervals 0 0 0 87045 0 0 0 0 Total (Previous Day)<br> $0.5:29-0.5:29$  0 05:29-05:29 0 0 0 86435 0 0 0 0 PATH 2: Clock Source is internal ................ SONET 0/3/0.1 PATH is down. Hardware is

Applique type is VT1.5

STS-1 1, VTG 1, VT 1 (SONET 0/3/0.1/1/1 VT) is down VT Receiver has LP\_AIS. cep is configured: FALSE cem\_id (0) fwd alarm ais :0 fwd alarm rai :0, Clock Source is Internal BIP2-tca:6, BIP2-sf:3, BIP2-sd:6 Tx V5:2 Rx V5:0 Tx J2 Length=64 TX J2 Trace Buffer: 00 00 00 00 00 00 00 00 00 00 00 00 00 00 00 00 ................ 00 00 00 00 00 00 00 00 00 00 00 00 00 00 00 00 ................ 00 00 00 00 00 00 00 00 00 00 00 00 00 00 00 00 ................ 00 00 00 00 00 00 00 00 00 00 00 00 00 00 00 00 ................ Expected J2 Length=64 Expected J2 Trace Buffer: 00 00 00 00 00 00 00 00 00 00 00 00 00 00 00 00 ................ 00 00 00 00 00 00 00 00 00 00 00 00 00 00 00 00 ................ 00 00 00 00 00 00 00 00 00 00 00 00 00 00 00 00 ................ 00 00 00 00 00 00 00 00 00 00 00 00 00 00 00 00 ................ Rx J2 Length=16 RX J2 Trace Buffer: CRC-7: 0x60 ERROR C9 79 F7 OF 5F D8 5D D2 D2 7C F6 OE 53 B2 OE 00 .y...]..|..S... Data in curerent interval (610 seconds elapsed) Near End 0 CodeViolations, 0 ErrorSecs, 0 Severly Err Secs, 609 Unavailable Secs Far End 0 CodeViolations, 0 ErrorSecs, 0 Severly Err Secs, 0 Unavailable Secs Data in Interval 1: Near End 0 CodeViolations, 0 ErrorSecs, 0 Severly Err Secs, 901 Unavailable Secs Far End 0 CodeViolations, 0 ErrorSecs, 0 Severly Err Secs, 0 Unavailable Secs ................ Data in Interval 96: Near End 0 CodeViolations, 0 ErrorSecs, 0 Severly Err Secs, 900 Unavailable Secs Far End 0 CodeViolations, 0 ErrorSecs, 0 Severly Err Secs, 0 Unavailable Secs Total Data (last 96 fifteen minute intervals): Near End 0 CodeViolations, 0 ErrorSecs, 0 Severly Err Secs, 86436 Unavailable Secs Far End 0 CodeViolations, 0 ErrorSecs, 0 Severly Err Secs, 0 Unavailable Secs Total (Previous Day): Near End 0 CodeViolations, 0 ErrorSecs, 0 Severly Err Secs, 86435 Unavailable Secs Far End 0 CodeViolations, 0 ErrorSecs, 0 Severly Err Secs, 0 Unavailable Secs STS-1 1, VTG 1, T1 1 (SONET 0/3/0.1/1/1 T1) is down timeslots: 1-4 FDL per AT&T 54016 spec. Receiver is getting AIS. Framing is ESF, Clock Source is Internal Data in current interval (610 seconds elapsed): Near End 0 Line Code Violations, 0 Path Code Violations 0 Slip Secs, 0 Fr Loss Secs, 0 Line Err Secs, 0 Degraded Mins

```
0 Errored Secs, 0 Bursty Err Secs, 0 Severely Err Secs
     609 Unavail Secs, 0 Stuffed Secs
   Far End
     0 Line Code Violations, 0 Path Code Violations
     0 Slip Secs, 0 Fr Loss Secs, 0 Line Err Secs, 0 Degraded Mins
     0 Errored Secs, 0 Bursty Err Secs, 0 Severely Err Secs
    0 Unavail Secs
  Data in Interval 1:
  Near End
    0 Line Code Violations, 0 Path Code Violations
...................
   Far End
     0 Line Code Violations, 0 Path Code Violations
     0 Slip Secs, 0 Fr Loss Secs, 0 Line Err Secs, 0 Degraded Mins
    0 Errored Secs, 0 Bursty Err Secs, 0 Severely Err Secs
     0 Unavail Secs
  Data in Interval 96:
  Near End
    0 Line Code Violations, 0 Path Code Violations
    0 Slip Secs, 0 Fr Loss Secs, 0 Line Err Secs, 0 Degraded Mins
     0 Errored Secs, 0 Bursty Err Secs, 0 Severely Err Secs
     900 Unavail Secs, 0 Stuffed Secs
   Far End
    0 Line Code Violations, 0 Path Code Violations
     0 Slip Secs, 0 Fr Loss Secs, 0 Line Err Secs, 0 Degraded Mins
    0 Errored Secs, 0 Bursty Err Secs, 0 Severely Err Secs
     0 Unavail Secs
  Total Data (last 24 hours)
  Near End
    0 Line Code Violations,0 Path Code Violations,
    0 Slip Secs, 0 Fr Loss Secs, 0 Line Err Secs, 0 Degraded Mins,
    0 Errored Secs, 0 Bursty Err Secs, 0 Severely Err Secs
     86436 Unavail Secs, 0 Stuffed Secs
  Far End
    0 Line Code Violations,0 Path Code Violations
     0 Slip Secs, 0 Fr Loss Secs, 0 Line Err Secs, 0 Degraded Mins,
     0 Errored Secs, 0 Bursty Err Secs, 0 Severely Err Secs
     0 Unavailable Secs
  Total (Previous Day)
  Near End
    0 Line Code Violations,0 Path Code Violations,
    0 Slip Secs, 0 Fr Loss Secs, 0 Line Err Secs, 0 Degraded Mins,
     0 Errored Secs, 0 Bursty Err Secs, 0 Severely Err Secs
     86435 Unavail Secs, 0 Stuffed Secs
   Far End
     0 Line Code Violations,0 Path Code Violations
     0 Slip Secs, 0 Fr Loss Secs, 0 Line Err Secs, 0 Degraded Mins,
     0 Errored Secs, 0 Bursty Err Secs, 0 Severely Err Secs
     0 Unavailable Secs
 STS-1 1, VTG 1, VT 2 (SONET 0/3/0.1/1/2 VT) is down
VT Receiver has LP_AIS.
router#show controllers sonet 0/3/0 tabular
Section/Line/Path same as previous.
SONET 0/3/0.1 PATH is down.
 Hardware is
Applique type is VT1.5
STS-1 1, VTG 1, VT 1 (SONET 0/3/0.1/1/1 VT) is down
VT Receiver has LP_AIS.
```
Total 0 0 0 0 0 0 0 0 Total (Previous Day): 05:29-05:29 0 0 0 0 0 0 0 STS-1 1, VTG 1, VT 2 (SONET 0/3/0.1/1/2 VT) is down VT Receiver has LP\_AIS. cep is configured: FALSE cem\_id (0) fwd\_alarm\_ais :0 fwd\_alarm\_rai :0, Clock Source is Internal router#**show controllers sonet 0/3/0 remote performance** Section/Line/Path same as previous. SONET 0/3/0.1 PATH is down. Hardware is STS-1 1, VTG 1, VT 1 (VT1.5 1/1/1) - Remote Performance Data Far end MIB Data: Data in curerent interval (630 seconds elapsed) 0 CodeViolations , 0 ErrorSecs,0 Severly Err Secs, 0 Unavail Secs FarEnd VT Interval data: Total Data (last 96 15 minute intervals): 0 CodeViolations, 0 ErrorSec, 0 Severly Err Secs, 0 Unavail Secs Total (Previous Day): 0 CodeViolations, 0 ErrorSec, 0 Severly Err Secs, 0 Unavail Secs STS-1 1, VTG 1, T1 1 (SONET 0/3/0.1/1/1 T1) - Remote Performance Data Data in current interval (630 seconds elapsed): 0 Line Code Violations, 0 Path Code Violations 0 Slip Secs, 0 Fr Loss Secs, 0 Line Err Secs, 0 Degraded Mins 0 Errored Secs, 0 Bursty Err Secs, 0 Severely Err Secs 0 Unavail Secs Data in Interval 1: ................. Data in Interval 96: 0 Line Code Violations, 0 Path Code Violations 0 Slip Secs, 0 Fr Loss Secs, 0 Line Err Secs, 0 Degraded Mins 0 Errored Secs, 0 Bursty Err Secs, 0 Severely Err Secs 0 Unavail Secs Total Data (last 24 hours) 0 Path Code Violations 0 Slip Secs, 0 Fr Loss Secs, 0 Line Err Secs, 0 Degraded Mins, 0 Errored Secs, 0 Bursty Err Secs, 0 Severely Err Secs 0 Unavail Secs Total (Previous Day) 0 Path Code Violations 0 Slip Secs, 0 Fr Loss Secs, 0 Line Err Secs, 0 Degraded Mins, 0 Errored Secs, 0 Bursty Err Secs, 0 Severely Err Secs 0 Unavail Secs STS-1 1, VTG 1, VT 2 (VT1.5  $1/1/2$ ) - Remote Performance Data Far end MIB Data: Data in curerent interval (630 seconds elapsed) 0 CodeViolations , 0 ErrorSecs,0 Severly Err Secs, 0 Unavail Secs FarEnd VT Interval data: Total Data (last 96 15 minute intervals): 0 CodeViolations, 0 ErrorSec, 0 Severly Err Secs, 0 Unavail Secs Total (Previous Day): 0 CodeViolations, 0 ErrorSec, 0 Severly Err Secs, 0 Unavail Secs

```
router#show controllers sonet 0/3/0 remote performance tabular
Section/Line/Path same as previous.
SONET 0/3/0.1 PATH is down.
Hardware is
STS-1 1, VTG 1, VT 1 (VT1.5 1/1/1) - Remote Performance Data
Far end MIB Data:
INTERVAL CV ES SES UAS<br>06:14-06:24 0 0 0 0
06:14-06:24FarEnd VT Interval data:
INTERVAL CV ES SES UAS
 05:59-06:14 0 0 0 0
 05:44-05:59 0 0 0 0
 05:29-05:44 0 0 0 0
 05:14-05:29 0 0 0 0
.................
 06:29-06:44 0 0 0 0
 06:14-06:29 0 0 0 0
Total
 CV ES SES UAS 0 0 0 0
Total (Previous Day)
 CV ES SES UAS 0 0 0 0
STS-1 1, VTG 1, T1 1 (SONET 0/3/0.1/1/1 T1) - Remote Performance Data
 INTERVAL LCV PCV CSS SELS LES DM ES BES SES UAS<br>06:14-06:24 0 0 0 0 0 0 0 0 0 0 0<br>05:50 00:14 0 0 0 0 0
                   0 0
 05:59-06:14 0 0 0 0 0 0 0 0 0 0
 05:44-05:59 0 0 0 0 0 0 0 0 0 0
....................
 06:44-06:59 0 0 0 0 0 0 0 0 0 0
 06:29-06:44 0 0 0 0 0 0 0 0 0 0
 06:14-06:29 0 0 0 0 0 0 0 0 0 0
 Total 0 0 0 0 0 0 0 0 0 0
 Total (Previous Day)
 05:29-05:29 0 0 0 0 0 0 0 0 0 0
STS-1 1, VTG 1, VT 2 (VT1.5 1/1/2) - Remote Performance Data
Far end MIB Data:
INTERVAL CV ES SES UAS
06:14-06:24 0 0 0 0
FarEnd VT Interval data:
INTERVAL CV ES SES UAS
 05:59-06:14 0 0 0 0
```
## **Configuring Port Rate and Verifying Pluggables**

A comprehensive range of pluggable optical modules is available. For more information, see *Cisco ASR 920 Series - Supported Optics*.

## **Configuring Port Rate for SONET**

To configure port rate for SONET, use the following commands:

```
enable
configure terminal
controller mediatype 0/0/16
mode sonet
exit
controller sonet 0/0/16
rate oc3
```
## **Verifying the Pluggables**

Before you configure the pluggables, use the following commands to verify the supported plugables:

**show hw-module subslot <slot/bay> transceiver <port> status**:

```
The Transceiver in slot 0 subslot 7 port 4 is enabled.
 Module temperature = +46.636 C<br>Transceiver Tx supply voltage = 3291.5 mVolts
 Transceiver Tx supply voltage
 Transceiver Tx bias current = 17264 uAmps
 Transceiver Tx power = -2.9 dBm
 Transceiver Rx optical power = -7.4 dBm
```
 $\mathscr{D}$ 

**Note**

The **show hw-module subslot <slot/bay> transceiver <port> status** displays as **Enabled** if the pluggables are supported and the command displays as **Disabled** if the pluggables are not supported.

**show hw-module subslot <slot/bay> transceiver <port> idprom**:

```
show hw-module subslot 0/7 transceiver 6 idprom detail
IDPROM for transceiver SPA-1T8S-10CS_7/6:
 Description = SFP or SFP+ optics (type 3)
 Transceiver Type: = ONS SE Z1 (406)Product Identifier (PID) = ONS-SE-Z1
 Vendor Revision = A
 Serial Number (SN) = FNS19251NPM
 Vendor Name = CISCO-FINISARVendor OUI (IEEE company ID) = 00.90.65 (36965)
 CLEI code = WMOTCZPAAA
 Cisco part number = 10-1971-04Device State = Enabled.
 Date code (yy/mm/dd) = 15/06/19
 Connector type = LC.
 Encoding = 8B10BNRZ
                               Manchester
 Nominal bitrate = OC48/STMI6 (2500 Mbits/s)
 Minimum bit rate as % of nominal bit rate = not specified
 Maximum bit rate as % of nominal bit rate = not specified
 The transceiver type is 406
 Link reach for 9u fiber (km) = IR-1(15km) (15)
 Link reach for 50u fiber (m) = SR(2km) (0)
                                IR-1(15km) (0)
                               IR-2(40km) (0)
                               LR-1(40km) (0)
                               LR-2(80km) (0)
                               LR-3(80km) (0)
                               DX(40KM) (0)
```

```
HX(40km) (0)
                                               ZX(80km) (0)
                                               VX(100km) (0)
                                               1xFC, 2xFC-SM(10km) (0)
                                               ESCON-SM(20km) (0)
  Link reach for 62.5u fiber (m) = SR(2km) (0)
                                               IR-1(15km) (0)
                                               IR-2(40km) (0)
                                               LR-1(40km) (0)
                                               LR-2(80km) (0)
                                               LR-3(80km) (0)
                                               DX(40KM) (0)
                                               HX(40km) (0)
                                               ZX(80km) (0)
                                               VX(100km) (0)
                                               1xFC, 2xFC-SM(10km) (0)
                                               ESCON-SM(20km) (0)
  Nominal laser wavelength = 1310 nm.<br>DWDM wavelength fraction = 1310.0 nm.
  DWDM wavelength fraction
  Supported options = Tx disable
                                              Tx fault signal
                                              Loss of signal (standard implementation)
  Supported enhanced options = Alarms for monitored parameters
                                              Software Rx LOS monitoring
  Diagnostic monitoring = Digital diagnostics supported
                                              Diagnostics are externally calibrated
                                              Rx power measured is "Average power"
  Transceiver temperature operating range = -40 C to 85 C (industrial)<br>Minimum operating temperature = -40 C
  Minimum operating temperature
 Maximum operating temperature = 85 \text{ C}High temperature alarm threshold = +90.000 \text{ C}High temperature warning threshold = +85.000 \text{ C}Low temperature warning threshold = -40.000 \text{ C}<br>Low temperature alarm threshold = -45.000 \text{ C}Low temperature alarm threshold
 High voltage alarm threshold = 3630.0 mVolts
  High voltage warning threshold = 3470.0 mVolts
  Low voltage warning threshold = 3140.0 mVolts
  Low voltage alarm threshold = 2971.2 mVolts
  High laser bias current alarm threshold = 85.000 mAmps
 High laser bias current warning threshold = 65.000 mAmps
  Low laser bias current warning threshold = 4.000 mAmps
  Low laser bias current alarm threshold = 2.000 mAmps
  High transmit power alarm threshold = 4.0 dBm<br>High transmit power warning threshold = 2.0 dBm
  High transmit power warning threshold
  Low transmit power warning threshold = -7.0 dBm
  Low transmit power alarm threshold = -9.0 dBm
 High receive power alarm threshold = 1.0 dBm
  Low receive power alarm threshold = -26.0 dBm<br>High receive power warning threshold = -1.0 dBm
  High receive power warning threshold
  Low receive power warning threshold = -24.9 dBm
  External Calibration: bias current slope = 1.000
  External Calibration: bias current offset = 0
show hw-module subslot <slot/bay> transceiver <port> idprom brief:
```
sh hw-module subslot 0/7 transceiver 6 idprom brief IDPROM for transceiver SPA-1T8S-10CS\_7/6: Description = SFP or SFP+ optics (type 3) Transceiver Type:  $=$  ONS SE Z1 (406) Product Identifier (PID) = ONS-SE-Z1 Vendor Revision  $= A$ <br>Serial Number (SN)  $= FNS19251N00$ Serial Number (SN) Vendor Name = CISCO-FINISAR Vendor OUI (IEEE company ID) = 00.90.65 (36965) CLEI code  $=$  WMOTCZPAAA

П

```
Cisco part number = 10-1971-04D \cdot \text{triangle} = Enabled.
Date code (yy/mm/dd) = 15/06/19
Connector type = LC.
Encodering = 8B10BNRZ
                             Manchester
Nominal bitrate = OC48/STMI6 (2500 Mbits/s)
Minimum bit rate as % of nominal bit rate = not specified
Maximum bit rate as % of nominal bit rate = not specified
```
## **Loopback Remote on T1 and T3 Interfaces**

The remote loopback configuration attempts to put the far-end T1 or T3 into a loopback.

The remote loopback setting loops back the far-end at line or payload, using IBOC (inband bit-orientated CDE) or the ESF loopback codes to communicate the request to the far-end.

## **Restrictions for Loopback Remote**

- E1 and E3 loopback remote are not supported until Cisco IOS XE Fuji 16.9.4 release. Starting from Cisco IOS XE Fuji 16.9.5 release, E1 and E3 loopback remote are supported.
- IBOC loopcode configuration is notsupported when CESoPorSATOP(framed or unframed) is configured.
- ESF loopcode configuration is not supported when SAToP is configured.

## **Configuring Loopback Remote in Sonet**

To set T1 loopback remote iboc fac1/fac2/csu for OCX sonet, perform the following tasks in global configuration mode:

```
enable
configure terminal
controller sonet 0/0/1
mode ct3
t1 1 loopback remote iboc {fac1 | fac2 | csu}
mode vt-15
vtg 1 t1 1 loopback remote iboc {fac1 | fac2 | csu}
```
To set T1 loopback remote iboc esf line csu/esf payload for OCX sonet, perform the following tasks in global configuration mode:

```
enable
configure terminal
controller sonet 0/0/1
mode ct3
t1 1 loopback remote iboc esf {line csu | payload}
mode vt-15
vtg 1 t1 1 loopback remote esf {line csu | payload}
```
To set T3 loopback remote line/payload for OCX in sonet, perform the following tasks in global configuration mode:

```
enable
configure terminal
controller sonet 0/0/1
mode t3
t3 loopback remote {line | payload}
```

```
V
```
**Note loopback remote esf line niu** is not supported.

## **Verifying the Loopback Remote Configuration**

Use the following command to check the T1 loopback remote configuration:

```
router# show run | sec 0/0/1
controller SONET 0/0/1
rate OC3
no ais-shut
alarm-report all
clock source internal
!
sts-1 1
!
sts-1 2
 clock source internal
 mode ct3
 t3 framing c-bit
 t3 clock source internal
  t1 1 Loopback remote iboc fac1
  t1 1 framing SF
```
Use the following command to verify the T1 loopback remote configuration:

```
Router(config-ctrlr-sts1)# show controller sonet 0/0/1 | b STS-1 2, T1 1
STS-1 2, T1 1 (CT3 2-1) is up
 timeslots:
 Configured for NIU FAC1 Line Loopback with IBOC
 Currently in Inband Remotely Line Looped
 Receiver has no alarms.
  Framing is SF, Clock Source is Internal
```
Use the following command to check T3 loopback remote configuration:

```
Router# show run | sec 0/0/1
controller SONET 0/0/1
rate OC3
no ais-shut
alarm-report all
clock source internal
!
sts-1 1
!
sts-1 2
!
sts-1 3
 clock source internal
 mode t3
 t3 framing c-bit
 t3 loop remote line
```
1 port OC-48/STM-16 or 4 port OC-12/OC-3 / STM-1/STM-4 + 12 port T1/E1 + 4 port T3/E3 CEM Interface Module Configuration Guide, Cisco IOS **XE 17 (ASR 920 Series Routers)**

t3 clock source internal Use the following command to verify T3 loopback remote configuration: Router(config-ctrlr-sts1)# **do show controller sonet 0/0/1 | b Path 3 OC3.STS1 0/0/1 Path 3 is up. (Configured for Remotely Looped) Currently in Remotely Line Looped** Hardware is Applique type is T3 Receiver has no alarms. MDL transmission is disabled

## **Associated Commands**

The following table shows the Associated Commands for SONET configuration:

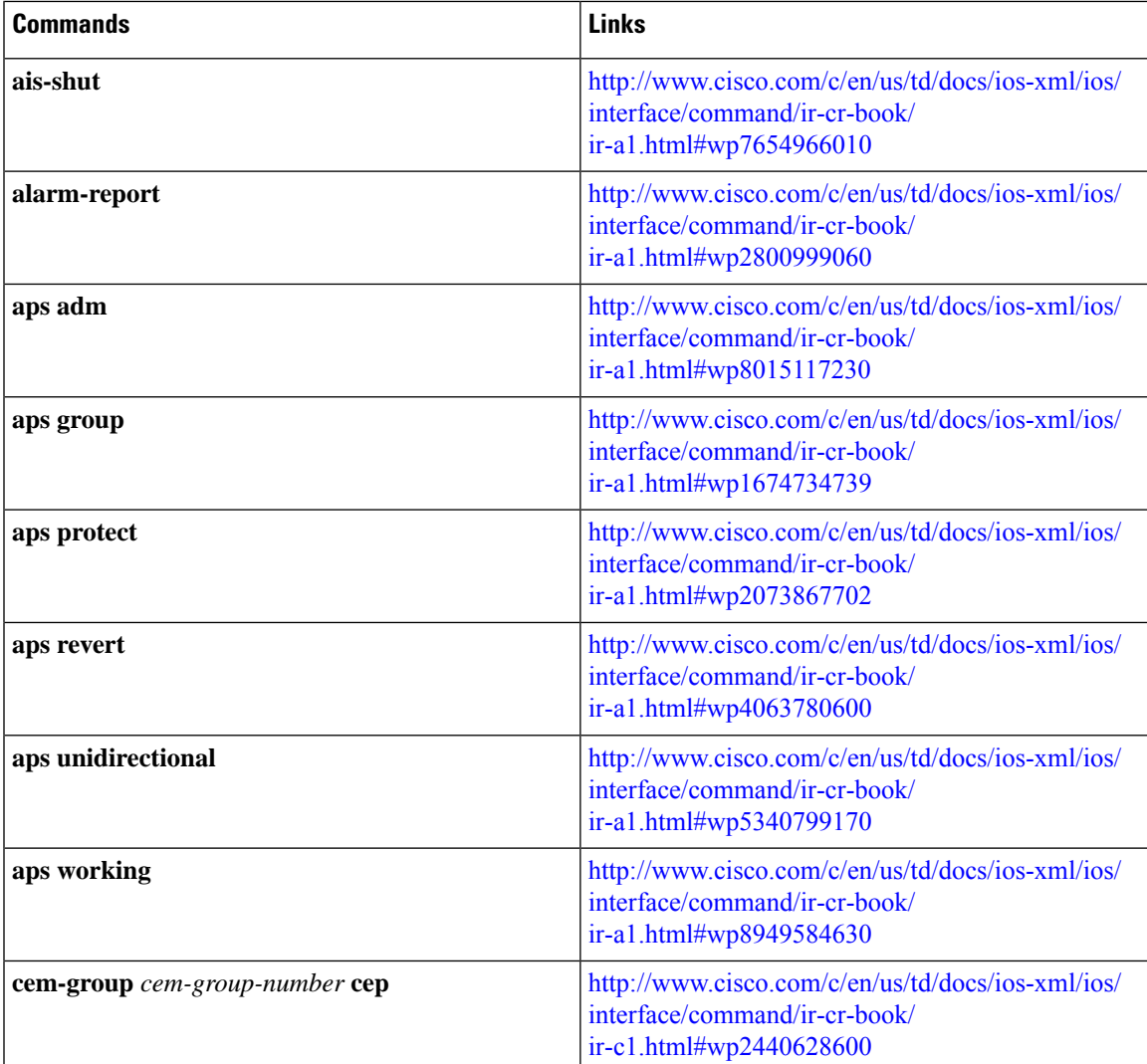

1 port OC-48/STM-16 or 4 port OC-12/OC-3 / STM-1/STM-4 + 12 port T1/E1 + 4 port T3/E3 CEM Interface Module Configuration Guide, Cisco IOS **XE 17 (ASR 920 Series Routers)**

 $\overline{\mathbf{I}}$ 

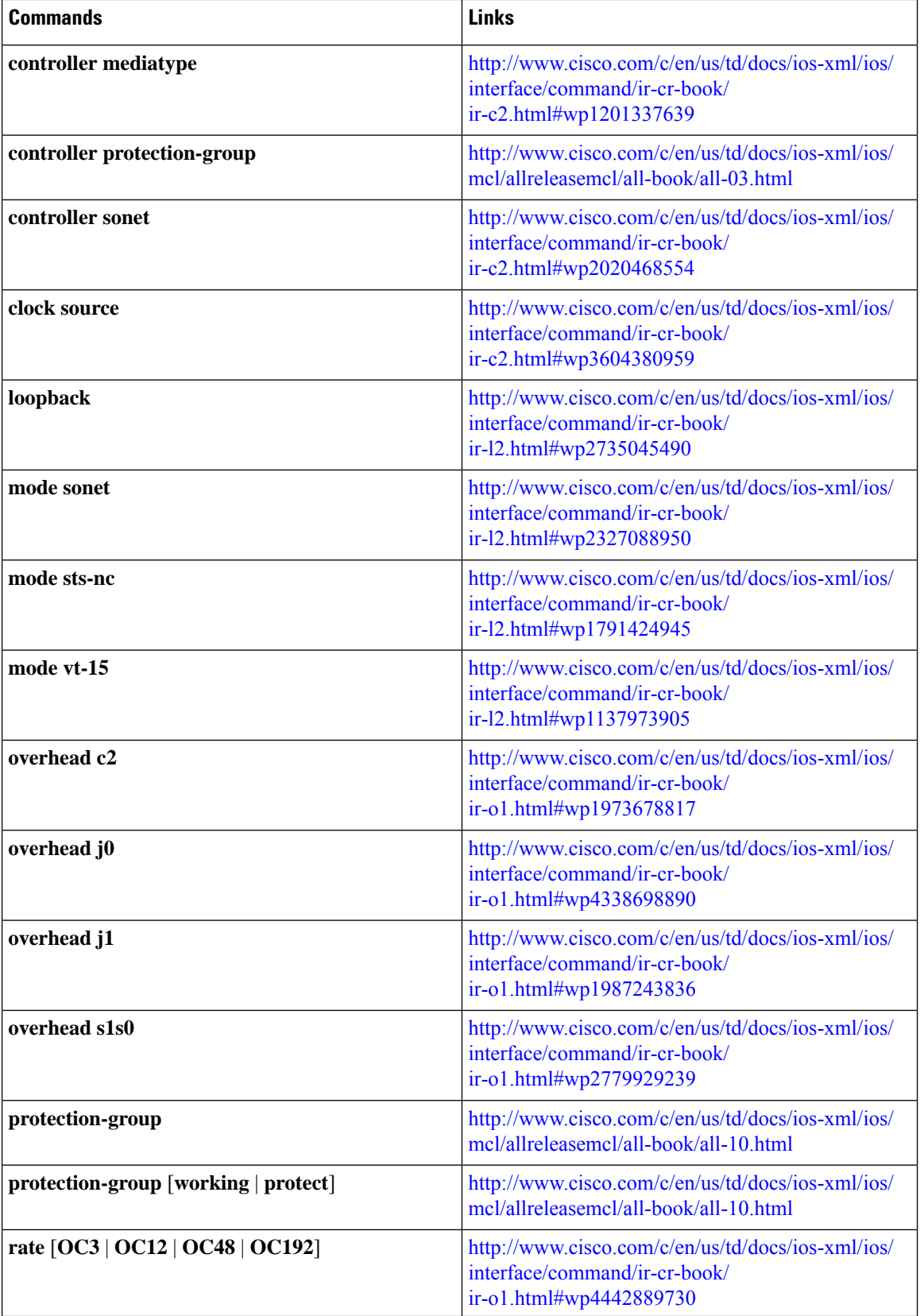

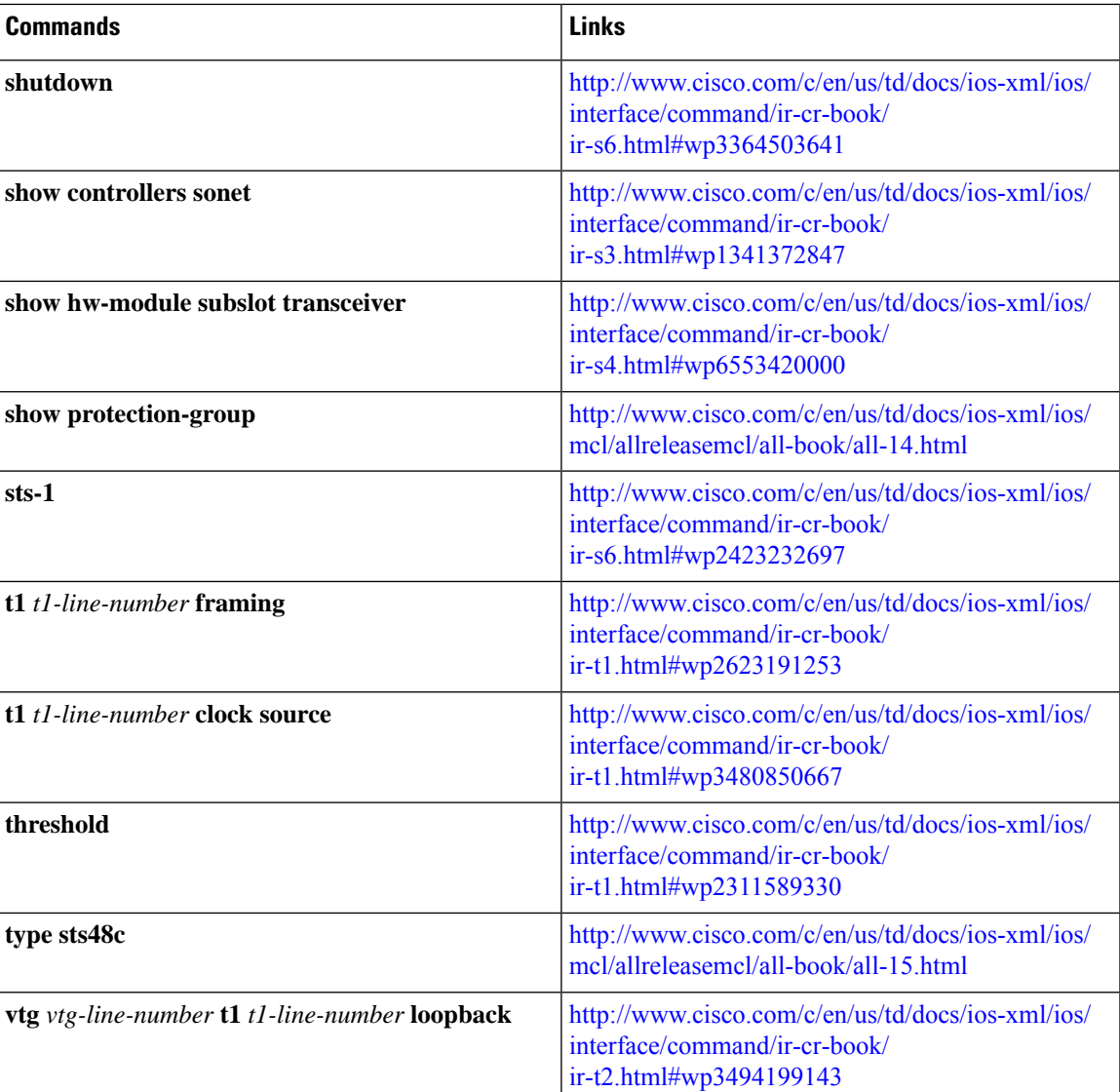

 $\overline{\mathbf{I}}$ 

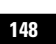

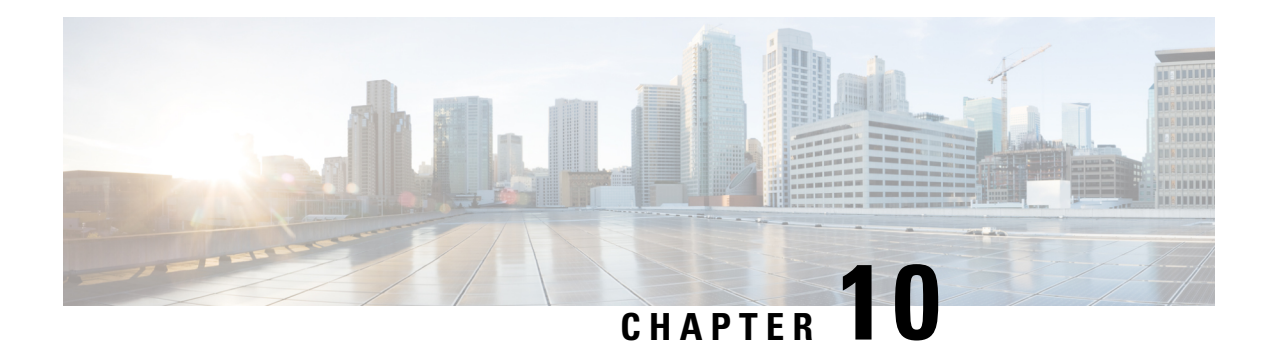

# **Configuring SDH**

SDH is a standard that defines optical signals as well as a synchronous frame structure for multiplexed digital traffic. It is is used in Europe by the International Telecommunication Union Telecommunication Standardization Sector (ITU-T). The SDH equipment is used everywhere except North America. The IM supports the entire SDH hierarchy (except VC-2/C-2).

- [Overview](#page-162-0) of SDH, on page 149
- Services Provided by SDH [Configuration,](#page-165-0) on page 152
- SDH [Multiplexing,](#page-168-0) on page 155
- [Configuring](#page-179-0) AU-4 TUG-3 TUG-2 VC-12 for Framed SAToP, on page 166
- [Configuring](#page-179-1) AU-3 TUG-2 VC-11 T1 for Framed SAToP, on page 166
- Verifying SDH [Configuration](#page-179-2) for Framed SAToP, on page 166
- [Restrictions](#page-180-0) for SDH, on page 167
- [Configuring](#page-181-0) Mediatype Controller, on page 168
- [Configuring](#page-182-0) Rate on SDH Ports, on page 169
- SDH Line and Section [Configuration](#page-182-1) Parameters, on page 169
- [Configuring](#page-200-0) BERT in SDH for SAToP, on page 187
- BERT Error [Injection,](#page-204-0) on page 191
- SDH T1/E1 [Configuration](#page-209-0) Parameters, on page 196
- SDH T3/E3 [Configuration](#page-210-0) Parameters, on page 197
- SDH VC [Configuration](#page-211-0) Parameters for SAToP, on page 198
- [Configuring](#page-212-0) ACR on SDH, on page 199
- [Configuring](#page-214-0) DCR on SDH, on page 201
- Loopback Remote on T1 and T3 [Interfaces,](#page-215-0) on page 202

## <span id="page-162-0"></span>**Overview of SDH**

SDH was defined by European Telecommunications Standards Institute (ETSI) and is now being controlled by the ITU-T standards body.SDH standard is prevalently used everywhere outside North America and Japan.

The following are true for SDH:

- Network Node Interface (NNI) defined by CCITT/ITU-TS for worldwide use and partly aompatible with SONET
- One of the two options for the User-Network Interface (UNI) (the customer connection) and formally the U reference point interface for support of BISDN

## **Basic SDH Signal**

The basic format of an SDH signal allows it to carry many different services in its VC because SDH signal is bandwidth-flexible. This capability allows the transmission of high-speed packet-switched services, ATM, contribution video, and distribution video. However, SDH still permits transport and networking at the 2 Mbit/s, 34 Mbit/s, and 140 Mbit/s levels, accommodating the existing digital hierarchy signals. In addition, SDH supports the transport of signals based on the 1.5 Mbit/s hierarchy.

## **SDH Hierarchy**

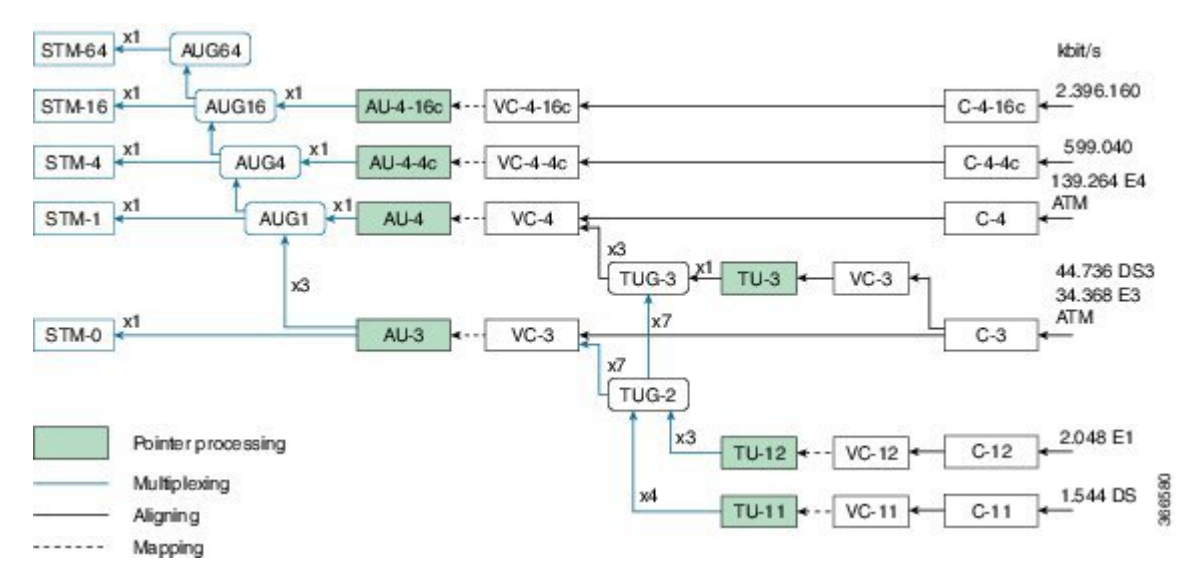

## **SDH Frame Structure**

The STM-1 frame is the basic transmission format for SDH. The frame lasts for 125 microseconds, therefore, there are 8000 frames per second. The STM-1 frame consists of overhead plus a Virtual Container (VC) capacity.

The SDH frame consists of 270 columns. The first nine columns of each frame make up the Section Overhead, and the last 261 columns make up the VC capacity. The VC plus the pointers (H1, H2, H3 bytes) are called the Administrative Unit (AU). Carried within the VC capacity, which has its own frame structure of nine rows and 261 columns, isthePath Overhead and the Container. The first column isforPath Overhead; it isfollowed by the payload container, which can itself carry other containers. VCs can have any phase alignment within the Administrative Unit, and this alignment is indicated by the Pointer in row four. Within the Section Overhead, the first three rows are used for the Regenerator Section Overhead, and the last five rows are used for the Multiplex Section Overhead. The STM frame is transmitted in a byte-serial fashion, row-by-row, and is scrambled immediately prior to transmission to ensure adequate clock timing content for downstream regenerators.

П

#### **Figure 7: STM1 Frame Structure**

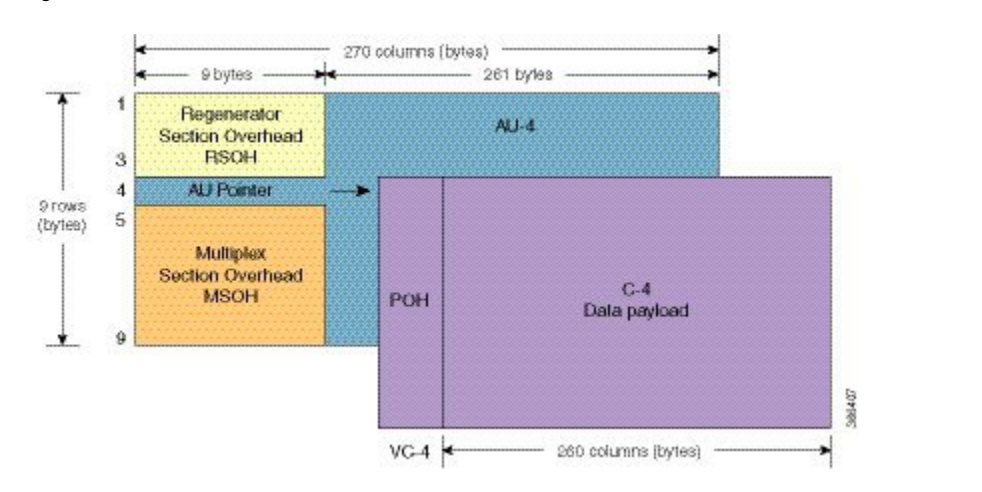

**Figure 8: STM1 Section Overhead**

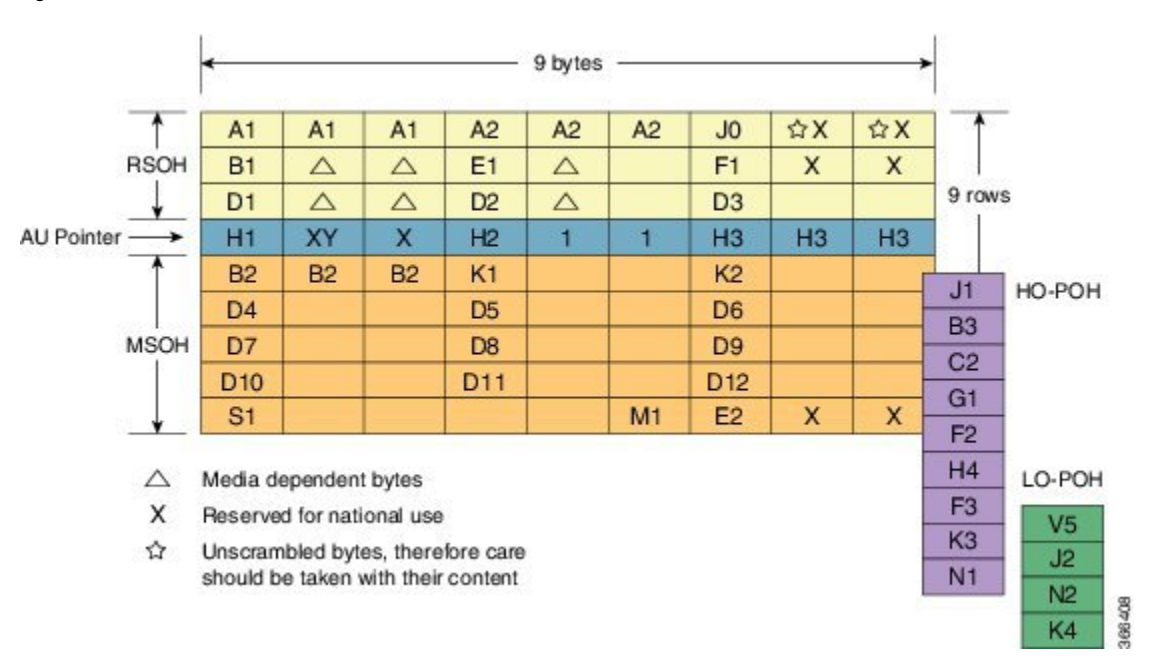

**VC**

SDH supports a concept called VC. Through the use of pointers and offset values, VCs can be carried in the SDH payload as independent data packages. VCs are used to transport lower-speed tributary signals. Note that it can start (indicated by the J1 path overhead byte) at any point within theSTM-1 frame. The start location of the J1 byte is indicated by the pointer byte values. VCs can also be concatenated to provide more capacity in a flexible fashion.

## **Modes of CEM**

• **Structure Agnostic TDM over Packet (SAToP)** (RFC 4553) – SAToP mode is used to encapsulate T1/E1 or T3/E3 unstructured (unchannelized) services over packet switched networks. In SAToP mode, the bytes are sent out as they arrive on the TDM line. Bytes do not have to be aligned with any framing.

In this mode, the interface is considered as a continuous framed bit stream. The packetization of the stream is done according to IETF RFC 4553. All signaling is carried transparently as a part of a bit stream.

• **Circuit Emulation Service over Packet (CEP)** (RFC 4842) - CEP mode is used to encapsulate SDH payload envelopes (SPEs) like VC11, VC12, VC4, or VC4-Nc over PSN. In this mode, the bytes from the corresponding SPE are sent out as they arrive on the TDM line. The interface is considered as a continuous framed bit stream. The packetization of the stream is done according to IETF RFC 4842.

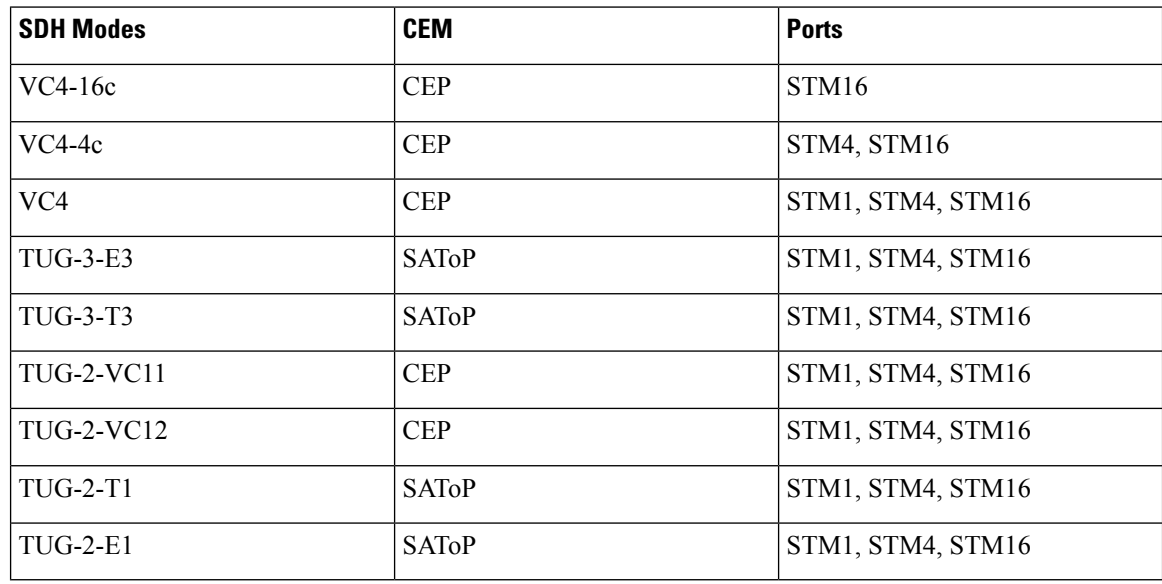

#### **Table 21: SDH CEM Channelization Modes**

## <span id="page-165-0"></span>**Services Provided by SDH Configuration**

The following services are provided by SDH Configuration:

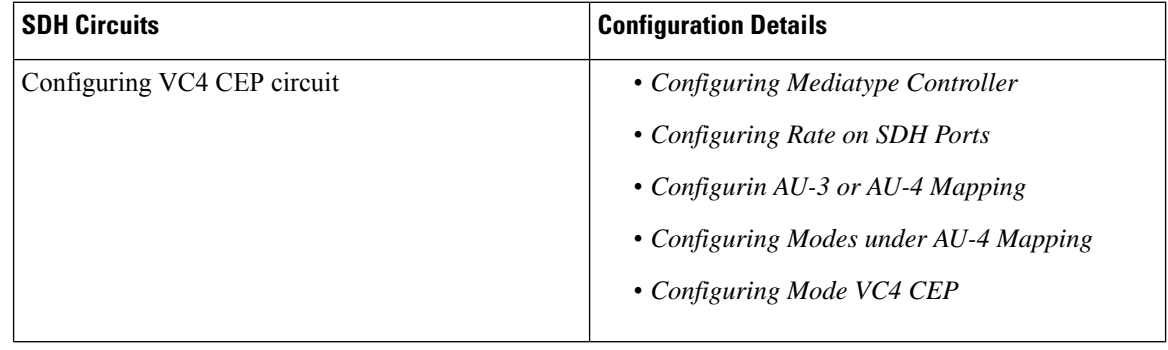

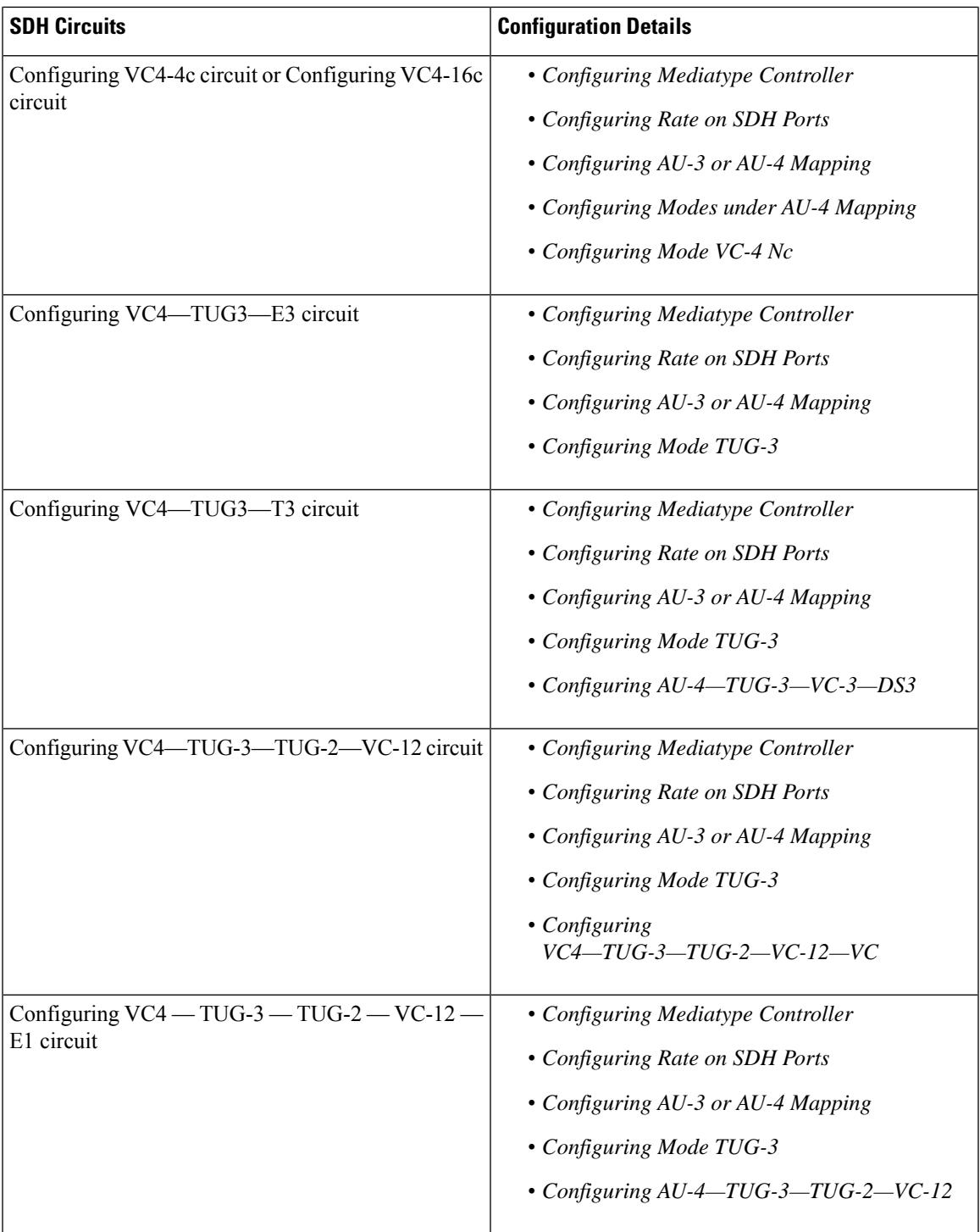

I

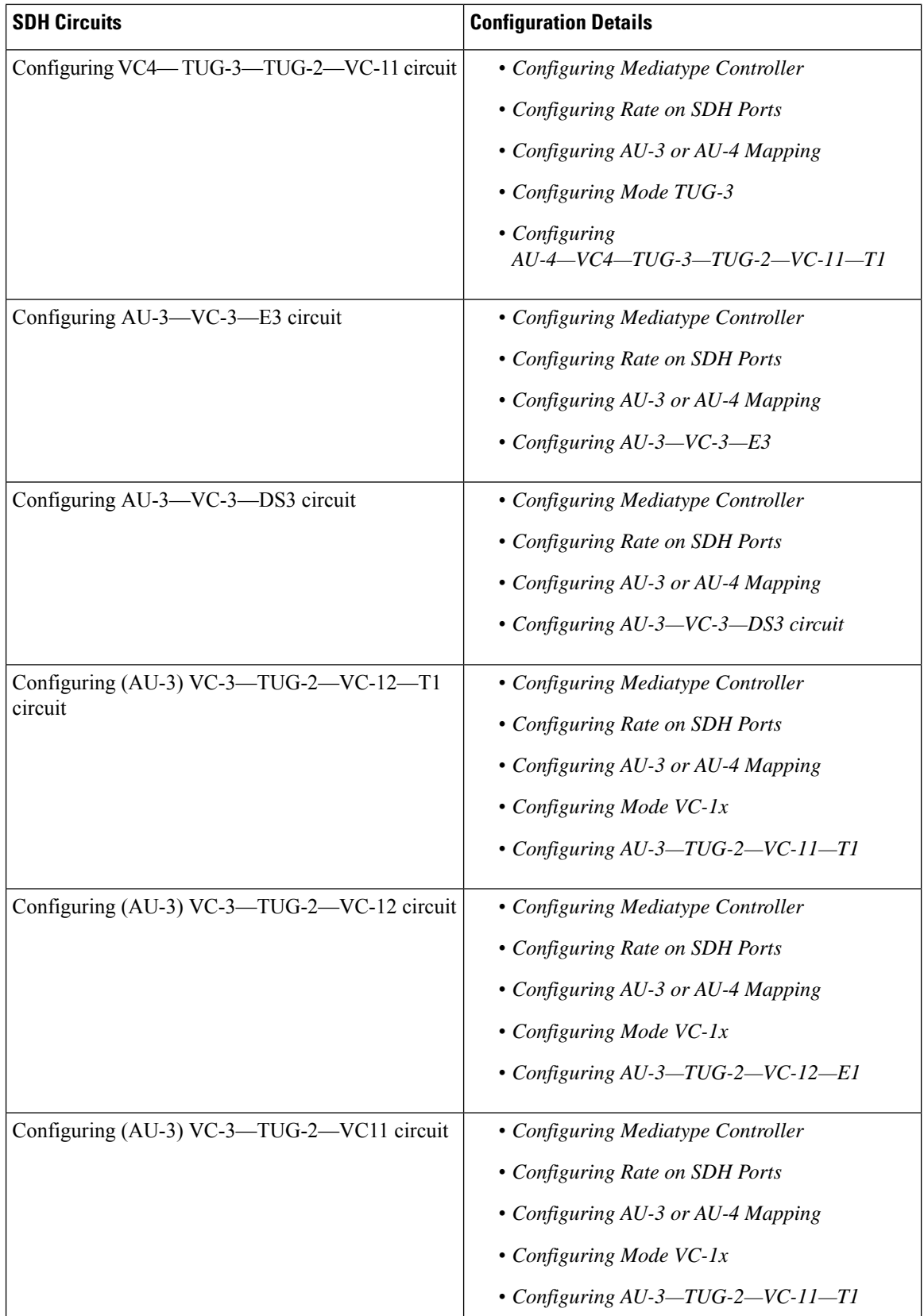

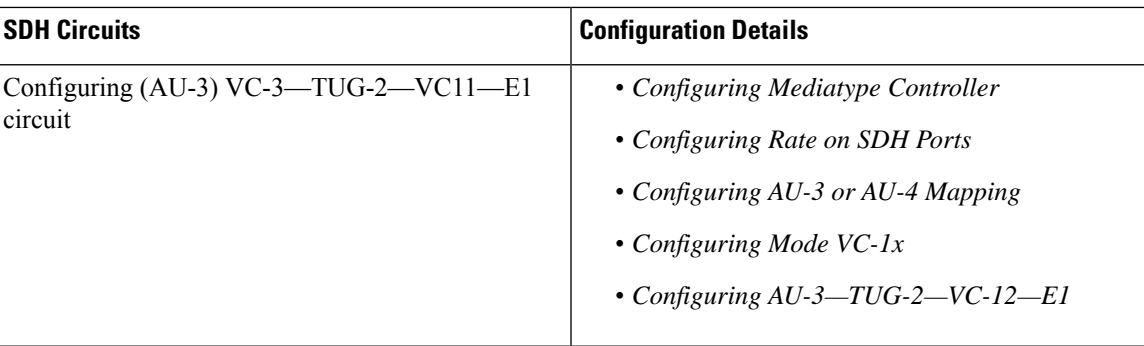

## <span id="page-168-0"></span>**SDH Multiplexing**

The terms and definitions of SDH multiplexing principles are:

- **Mapping** A process used when tributaries are adapted into VCs by adding justification bits and Path Overhead (POH) information.
- **Aligning** This process takes place when a pointer is included in a Tributary Unit (TU) or an Administrative Unit (AU), to allow the first byte of the VC to be located.
- **Multiplexing** This process is used when multiple lower-order path layer signals are adapted into a higher-order path signal, or when the higher-order path signals are adapted into a Multiplex Section.
- **Stuffing** As the tributary signals are multiplexed and aligned, some spare capacity is designed into the SDH frame to provide enough space for all the various tributary rates. Therefore, at certain points in the multiplexing hierarchy, this space capacity is filled with "fixed stuffing" bits that carry no information, but are required to fill up the particular frame.

## **Modes of SDH**

A Synchronous Transport Module (STM) signal is the Synchronous Digital Hierarchy (SDH) equivalent of the SONET STS. In this document, STM term refers to both path widths and optical line rates. The paths within an STM signals are called administrative units (AUs).

An AU is the information structure that provides adaptation between the higher-order path layer and the multiplex section layer. It consists of an information payload (the higher-order VC) and an AU pointer, which indicates the offset of the payload frame start relative to the multiplex section frame start.

The AU-3 pointer is composed of 3 bytes; the AU-4 pointer is composed of 9 bytes.

The payload of the STM-1 frame consists of one AU-4 unit or three AU-3 units.

#### **Augment Mapping**

An administrative unit group (AUG) consists of one or more administrative units occupying fixed, defined positions in an STM payload. Augment mapping is supported at STM1 level.The following types of augment mapping are supported:

• Augment Mapping AU-4

**Note** This is the default augment mapping mode. • Augment Mapping AU-3 • Mixed (AU-3 and AU-4) Augment Mapping The supported modes of SDH are: • AU-4-16c (VC4-16c) • AU-4-4c (VC4-4c) • AU-4 (VC4)  $•$  AU-4  $-$  TUG-3  $-$  VC-3  $-$  DS3  $•$  AU-4 — TUG-3 — VC-3 — E3 • AU-4 — TUG-3 — TUG-2 — VC-11 — T1  $•$  AU-4  $-$  TUG-3  $-$  TUG-2  $-$  VC-12  $-$  E1  $•$  AU-4  $-$  TUG-3  $-$  TUG-2  $-$  VC-11  $•$  AU-4  $-$  TUG-3  $-$  TUG-2  $-$  VC-12  $•$  AU-3 — VC-3 — DS3  $•$  AU-3 — TUG-2 — VC-11 — T1  $•$  AU-3 — TUG-2 — VC-12 — E1

- $•$  AU-3 TUG-2 VC-11
- $•$  AU-3 TUG-2 VC-12
- $•$  AU-3 VC-3 E3

## **Configuring AUG Mapping**

This section describes the configuration of Administration Units Group (AUG) mapping.

### **Configuring AU-3 or AU-4 Mapping**

To configure AU-3 or AU-4 mapping:

```
configure terminal
aug mapping [au-3 | au-4]
end
```
## $\mathscr{P}$

**Note** The **aug mapping** command is available only when SDH framing is configured.

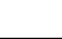

Ш

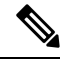

**Note** The AUG mapping mode is AU-4 by default. AUG mapping is supported at STM-1 level.

### **Configuring Mixed AU-3 and AU-4 Mapping**

To configure mixed AU-3 and AU-4 mapping:

```
configure terminal
aug mapping [au-3 | au-4] stm [1-1] stm1 number [1-4]
end
```

```
\mathscr{D}
```
**Note**

Use the following command to change the AUG mapping of a particular STM-1 to AU-3:

```
aug mapping au-3 stm [1-16] path number 1-16
```
After configuring this command for STM-4 the AUG mapping of path 2, 3, and 4 is AU-4 and for path 1 it is AU-3.

### **Verifying AUG Mapping Configuration**

Use **show running-configuration** command to verify the AUG mapping configuration.

```
show running-config | sec 0/3/4
PDT: %SYS-5-CONFIG I: Configured from console by console
controller MediaType 0/0/16
mode sdh
controller SDH 0/0/16
rate STM4
no ais-shut
alarm-report all
threshold sf-ber 3
clock source internal
overhead s1s0 0
aug mapping au-4 stm 1
aug mapping au-3 stm 2
aug mapping au-4 stm 3
aug mapping au-4 stm 4
au-4 1
!
au-3 4
!
au-3 5
!
au-3 6
!au-4 3
!au-4 4
```
## **Configuring Modes under AU-4 Mapping**

!

This section describes the configuration of modes under AU-4 mapping.

### **Configuring Mode VC-4 CEP**

To configure mode VC-4 CEP:

```
enable
configure terminal
controller sdh 0/0/16
rate stm 4
aug mapping au-4
au-4 1
mode vc4
cem-group 100 cep
end
```
 $\mathscr{D}$ 

**Note** Overhead C2 should match with the peer end else it will result in PPLM alarm.

#### **Verifying Mode VC-4 Configuration**

Use the **show running-configuration** command to verify the mode VC-4 configuration.

```
#show running-config | sec 0/3/4
PDT: %SYS-5-CONFIG_I: Configured from console by console
platform enable
controller MediaType 0/0/16 oc12
controller MediaType 0/0/16
mode sdh
controller SDH 0/0/16
rate STM4
no ais-shut
alarm-report all
threshold sf-ber 3
clock source internal
overhead s1s0 0
aug mapping au-4
au-4 1
mode vc4
clock source internal
au-4 2
!
au-4 3
!
au-4 4
```
## **Configuring Mode TUG-3**

To configure mode TUG-3:

```
enable
configure terminal
controller sdh 0/0/16
rate stm4
au-4 1
mode tug-3
end
```
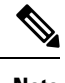

**Note** Mode TUG-3 creates three TUG-3 paths. TUG-3 range is 1 to 3.

#### **Configuring AU-4 — TUG-3 — VC-3 — DS3**

To configure  $AU-4$  — TUG-3 — VC-3 — DS3:

```
enable
configure terminal
controller sdh 0/0/16
rate stm4
au-4 1
mode tug-3
tug-3 1
mode t3
cem-group 100 unframed
end
```
### Verifying DS3 Configuration

Use **show running-configuration** command to verify DS3 configuration:

```
#show running-configuration | sec 0/3/4
platform enable controller MediaType 0/0/16 oc12
controller MediaType 0/0/16
mode sdh
controller SDH 0/0/16
rate STM4
no ais-shut
alarm-report all
threshold sf-ber 3
clock source internal
overhead s1s0 0
aug mapping au-4
au-4 1
mode tug-3
clock source internal
tug-3 1mode T3
t3 clock source internal
t3 framing c-bit
!
tug-3 2
!
tug-3 3
!
au-4 2
!
au-4 3
!
au-4 4
```
#### **Configuring AU-4 — TUG-3 — VC-3 — E3**

To configure AU-4 — TUG-3 — VC-3 — E3:

**enable configure terminal controller sdh** *0/0/16* **rate** *stm4* **au-4** *1* **mode tug-3 tug-3** *1* **mode e3 cem-group** *100 unframed* **end**

### Verifying E3 Configuration

Use **show running-configuration** command to verify E3 configuration.

```
#show running-configuration | sec 0/0/16
platform enable
controller MediaType 0/0/16 oc12
controller MediaType 0/0/16
mode sdh
controller SDH 0/0/16
rate STM4
no ais-shut
alarm-report all
threshold sf-ber 3
clock source internal
overhead s1s0 0
aug mapping au-4
au-4 1
mode tug-3
clock source internal
tug-3 1
mode E3
e3 clock source internal
e3 framing g751
!
tug-3 2
!
tug-3 3
!
au-4 2
```
### **Configuring Mode VC-1x**

To configure mode VC-1x:

```
enable
configure terminal
controller sdh 0/0/16
rate stm1
no ais-shut
alarm-report all
clock source internal
overhead s1s0 0
aug mapping au-4
au-4 1
clock source internal
mode tug-3
tug-3 1
mode VC1x
tug-2 1 payload VC11
tug-2 2 payload VC11
tug-2 3 payload VC11
tug-2 4 payload VC11
tug-2 5 payload VC11
tug-2 6 payload VC11
tug-2 7 payload VC11
end
```
Ш

When you configure mode VC-1x, seven TUG-2 payloads are created. TUG-2 payloads can be of two types, VC-11 and VC-12. Default for TUG-2 payload mode is VC-11. **Note**

TUG-2 payload VC-11 can be configured as VC or T1 and the range is 1 to 4.

TUG-2 payload VC-12 can be configured as VC or E1 and the range is 1 to 3.

#### **Configuring AU-4 — TUG-3 — TUG-2 — VC-11 — T1**

To configure  $AU-4 - TUG-3 - TUG-2 - VC-11 - T1$ :

```
enable
configure terminal
controller sdh 0/0/16
rate stm4
au-4 1
mode tug-3
tug-3 1
mode vc1x
tug-2 1 payload vc11
t1 1 cem-group 10 unframed
vc 1 overhead v5 2
interface cem 0/0/16
cem 100
xconnect 10.2.2.2 10 encapsulation mpls
end
```

```
\mathscr{D}
```
**Note** Overhead v5 has to be matched with the peer end.

#### **Configuring AU-4 — TUG-3 — TUG-2 — VC-12**

Use the following commands to configure  $AU-4 - TUG-3 - TUG-2 - VC-12$ :

```
enable
configure terminal
controller sdh 0/0/16
rate stm4
au-4 1
mode tug-3
tug-3 1
mode vc1x
tug-2 3 payload vc12
e1 1 cem-group 10 unframed
vc 1 overhead v5 2
end
```
**Note** Overhead v5 should match with the peer end.

**Configuring AU-4 — TUG-3 — TUG-2 — VC-11 — VC**

To configure  $AU-4$  — TUG-3 — TUG-2 — VC-11 — VC:

```
enable
configure terminal
controller sdh 0/0/16
rate stm4
au-4 1
mode tug-3
tug-3 1
mode vc1x
tug-2 2 payload vc11
vc 1 cem-group 2 cep
end
```
#### **Configuring AU-4 — TUG-3 — TUG-2 — VC-12 — VC**

```
To configure AU-4 — TUG-3 — TUG-2 — VC-12 — VC:
enable
configure terminal
controller sdh 0/0/16
rate stm4
au-4 1
mode tug-3
tug-3 1
mode vc1x
tug-2 4 payload vc12
vc 1 cem-group 10 cep
end
```
#### **Verifying Mode VC-1x Configuration**

Use **show running-configuration** command to verify mode VC-1x configuration.

```
#show running-configuration
```

```
controller MediaType 0/3/4
mode sdh
controller SDH 0/3/4
rate STM4
no ais-shut
alarm-report all
threshold sf-ber 3
clock source internal
overhead s1s0 0
aug mapping au-4
au-4 1
clock source internal
mode tug-3
tug-3 1
mode VC1x
tug-2 1 payload VC11
t1 1 cem-group 1 unframed
tug-2 2 payload VC11
vc 1 cem-group 2 cep
tug-2 3 payload VC12
e1 1 cem-group 3 unframed
tug-2 4 payload VC12
vc 1 cem-group 4 cep
tug-2 5 payload VC11
tug-2 6 payload VC11
tug-2 7 payload VC11
!
tug-3 2
!
tug-3 3
!
```
Ш

au-4 2 ! au-4 3 ! au-4 4

### **Configuring Mode VC-4 Nc**

To configure mode VC-4 Nc:

```
enable
configure terminal
controller sdh 0/0/16
au-4 1 - 4 mode vc4-4c
cem-group 100 cep
end
```
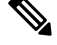

**Note** Overhead C2 should match with the peer end else it will result in PPLM alarm.

#### **Verifying Mode VC-4 Nc Configuration**

Use **show running-configuration** command to verify mode VC-4 Nc configuration.

```
#show running-configuration
platform enable
controller MediaType 0/0/16 oc12
controller MediaType 0/0/16
mode sdh
controller SDH 0/0/16
rate STM4
no ais-shut
alarm-report all
threshold sf-ber 3
clock source internal
overhead s1s0 0
aug mapping au-4
au-4 1 - 4 mode vc4-4cclock source internal
cem-group 10 cep
interface CEM 0/0/16
no ip address
cem 10
```
### **Configuring AU-3 — VC-3 — DS3**

To configure  $AU-3 - VC-3 - DS3$ :

```
enable
configure terminal
controller MediaType 0/0/16
mode sdh
controller sdh 0/0/16
rate stm4
au-3 1
mode t3
cem-group 100 unframed
end
```
### **Configuring AU-3 — VC-3 — E3**

To configure  $AU-3$  — VC-3 — E3: **enable**

```
configure terminal
controller sdh 0/0/16
rate stm4
au-3 1
mode e3
cem-group 100 unframed
end
```
## **Configuring Modes under AU-3 Mapping**

This section describes the configuration of modes under AU-3 mapping.

### **Configuring Mode VC-1x**

To configure mode VC-1x:

```
enable
configure terminal
controller sdh 0/0/16
rate stm4
au-3 1
mode VC1x
tug-2 1 payload VC11
tug-2 2 payload VC11
tug-2 3 payload VC11
tug-2 4 payload VC11
tug-2 5 payload VC11
tug-2 6 payload VC11
tug-2 7 payload VC11
end
end
```
#### **Configuring AU-3 — TUG-2 — VC-11 — VC**

```
To configure AU-3 = TUG-2 = VC-11 = VC:
```

```
configure terminal
controller MediaType 0/0/16
mode sdh
controller sdh 0/0/16
rate stm4
au-3 1
mode vc1x
tug-2 1 payload vc11
vc 1 cem-group 10 cep
end
```
### **Configuring AU-3 — TUG-2 — VC-12 — VC**

To configure  $AU-3 = TUG-2 = VC-12 = VC$ :

**configure terminal controller MediaType** *0/0/16* **mode sdh controller sdh** *0/0/16* **rate** *stm4*

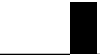

Ш

```
au-3 1
mode vc1x
tug-2 1 payload vc12
vc 1 cem-group 10 cep
end
```
### **Configuring AU-3 — TUG-2 — VC-11 — T1**

To configure AU-3 — TUG-2 — VC-11 — T1:

```
configure terminal
controller MediaType 0/0/16
mode sdh
controller sdh 0/0/16
rate stm4
au-3 1
mode vc1x
tug-2 1 payload vc11
t1 1 cem-group 10 unframed
vc 1 overhead v5 2
interface cem 0/0/16
cem 100
xconnect 10.2.2.2 10 encapsulation mpls
end
```
#### **Configuring AU-3 — TUG-2 — VC-12 — E1**

To configure  $AU-3$  — TUG-2 — VC-12 — E1:

```
configure terminal
controller MediaType 0/0/16
mode sdh
controller sdh 0/0/16
rate stm4
au-3 1
mode vc1x
tug-2 3 payload vc12
e1 1 cem-group 10 unframed
vc 1 overhead v5 2
end
```
### **Verifying Mode VC-1x Configuration**

Use **show running-configuration** command to verify mode VC-1x configuration.

```
#show running-configuration
controller MediaType 0/0/16
mode sdh
controller SDH 0/0/16
rate STM4
no ais-shut
alarm-report all
threshold sf-ber 3
clock source internal
overhead s1s0 0
aug mapping au-3
au-3 1
clock source internal
mode VC1x
tug-2 1 payload VC11
t1 1 cem-group 1 unframed
tug-2 2 payload VC11
vc 1 cem-group 2 cep
```

```
tug-2 3 payload VC12
tug-2 4 payload VC12
vc 1 cem-group 4 cep
tug-2 5 payload VC11
tug-2 6 payload VC11
tug-2 7 payload VC11
```
## <span id="page-179-0"></span>**ConfiguringAU-4—TUG-3—TUG-2—VC-12 for Framed SAToP**

Use the following commands to configure AU-4 — TUG-3 — TUG-2 — VC-12 for framed SAToP under mode VC-1x (AU-4 mapping):

```
enable
configure terminal
controller sdh 0/0/16
rate stm4
au-4 1
mode tug-3
tug-3 1
mode vc1x
tug-2 3 payload vc12
e1 1 cem-group 1 framed
vc 1 overhead v5 2
end
```
## <span id="page-179-1"></span>**Configuring AU-3 — TUG-2 — VC-11 — T1 for Framed SAToP**

To configure  $AU-3 - TUG-2 - VC-11 - T1$  for framed SAToP under mode VC-1x (AU-3 mapping):

```
configure terminal
controller MediaType 0/0/16
mode sdh
controller sdh 0/0/16
rate stm4
au-3 1
mode vc1x
tug-2 1 payload vc11
t1 1 cem-group 0 framed
vc 1 overhead v5 2
interface cem 0/0/16
cem 100
xconnect 10.2.2.2 10 encapsulation mpls
end
```
## <span id="page-179-2"></span>**Verifying SDH Configuration for Framed SAToP**

Use **show running configuration** command to verify SDH configuration for Framed SAToP:

```
Router#show running configuration | sec 0/0/16
platform enable controller mediatype 0/0/16 oc3
controller mediatype 0/0/16
mode sdh
controller sdh 0/0/16
rate stm1
no ais-shut
alarm-report all
```
1 port OC-48/STM-16 or 4 port OC-12/OC-3 / STM-1/STM-4 + 12 port T1/E1 + 4 port T3/E3 CEM Interface Module Configuration Guide, Cisco IOS **XE 17 (ASR 920 Series Routers)**
```
clock source internal
overhead s1s0 0
aug mapping au-4
au-4 1
clock source internal
mode tug-3
tug-3 1
mode vc1x
tug-2 1 payload vc11
tug-2 2 payload vc12
e1 1 cem-group 1 framed
tug-2 3 payload vc11
tug-2 4 payload vc11
tug-2 5 payload vc11
tug-2 6 payload vc11
tug-2 7 payload vc11
!
interface cem 0/0/16
no ip address
cem 0
!
cem 1
!
cem 2
!
cem 3
!
Router#
```
# **Restrictions for SDH**

- The maximum supported bandwidth is STM-16.
- Any Port (16-19) is configurable for STM-1, STM-4 or STM-16.
- The IM has 4 X STM-4 ports. You can configure STM-1 or STM-4 on all four ports. If you configure rate STM-16 on any of the four ports, others ports will not be available.
- This IM does not support CEP on  $AU-4 VC-4 TUG-3 VC-3$ .
- This IM does not support CT3, CE3, CT3-E1 under the VC3 container. Only clear channel T3 services are supported.
- This IM does not support the framed SAToP CESoPSN.
- Eight BERT engines are supported for Higher Order and 16 BERT engines are supported for Lower Order hierarchy.
- If a port is configured as SDH, all ports can only be configured as SDH unless the mode SDH is removed from all the ports on the IM.
- VC-4-64c and VC-2 are not supported.
- AU-4 CT3, AU-4 CE3, AU-4 CT3-E1, AU-3-CT3, AU-3-CE3, and AU-3 CT3-E1 are not supported.

AU-4 — VC-4 — TUG-3 — VC-3 — DS3 — T1/E1, AU-4 — VC-4 — TUG-3 — VC-3 — E3 — E1,  $AU-3$  — VC-3 — DS3 — T1/E1, and AU-3 — VC-3 — E3 — E1 are not supported.

• Concatenation VC-4-Nc is only supported for augment mapping AU-4.

- MDL is not supported.
- SNCP is not supported.

#### **Restrictions on Bandwidth**

• Total available bandwidth is 2.5G.

The following configuration is blocked and an error message is displayed after the maximum bandwidth is utilized:

rate stm1 | rate stm4 | rate stm16

#### **Table 22: Bandwidth Used by Different Rates**

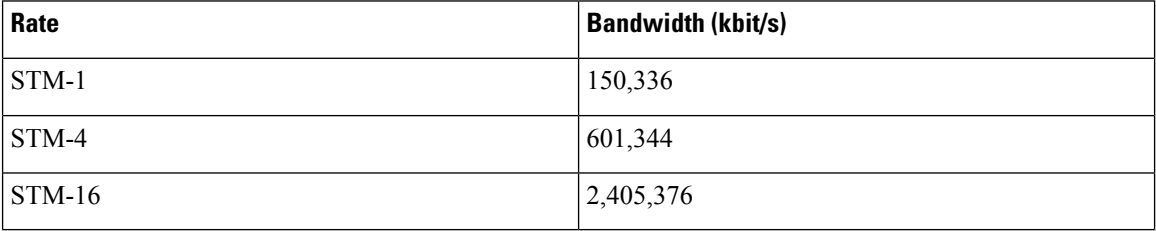

### **Restrictions for Scale PW Circuits**

• Only 1000 CEM PW Circuits per OCN Interface modules are supported.

#### **Restrictions for BER Threshold**

- The BER threshold value 10e-9 is not supported for the following line, path, and VT BER CLIs on the following interface modules:
	- Line BER CLIs **threshold b2-tca**, **threshold sd-ber** and **threshold sf-ber**.
	- PATH BER CLIs **threshold b3-ber\_sd**, **threshold b3-ber\_sf**, and **threshold b3-tca**.
	- VT BER CLIs **threshold bip2-sd**, **threshold bip2-sf**, and **threshold bip2-tca**.
	- **Not Supported Interface Modules for Above BER CLIs**

# **Configuring Mediatype Controller**

Each SFP port (16-19) can be configured as STM-1, STM-4, STM-16.

You must select the MediaType controller to configure and enter the controller configuration mode.

You must configure the controller as a SDH port.

To configure MediaType Controller:

```
enable
configure terminal
controller MediaType 0/0/16
```
**mode sdh end**

# **Configuring Rate on SDH Ports**

To configure rate on SDH ports:

```
enable
configure terminal
controller MediaType 0/0/16
mode sdh
controller sdh 0/0/16
rate [stm1 | stm4 | stm16]
end
```
**Note**

The configuration of **no** form of the command is not suported. To restore to the default condition, use **no mode sdh** command under Mediatype controller after removing all configuration under that port. .

# **SDH Line and Section Configuration Parameters**

The following parameters affect SDH configuration at the line and section levels.

## **Overhead**

Sets the SDH overhead bytes in the frame header to a specific standards requirement, or to ensure interoperability with equipment from another vendors.

• **J0** — Sets the J0 or C1 byte value in the SDH section overhead.

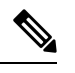

**Note** The supported values of J0 are 1 byte, 16 bytes, and 64 bytes.

• **S1S0** — Sets the SS bits value of the H1 byte in the SDH line overhead.

### **Configuring Line and Section Overhead**

To configure line and section overhead:

```
enable
configure terminal
controller sdh 0/0/16
overhead s1s0 2
overhead j0 expected length 16-byte
overhead j0 expected tracebuffer rx Message
overhead j0 tx length 1-byte
overhead j0 tx tracebuffer tx Message
end
```
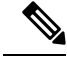

**Note** To restore the system to its default condition, use the **no** form of the **overhead j0** command.

## **Threshold**

Set the path BER threshold values.

- **b1-tca** Enables Bit Error Rate (BER) threshold crossing alerts for B1.
- **b2-tca** Enables BER threshold crossing alerts for B2.
- **sd-ber** Enables the threshold of the Signal Degrade (SD) BER that is used to trigger a signal degrade alarm.
- **sf-ber** Configures the threshold of the Signal Failure (SF) BER that is used to trigger a link state change.

### **Configuring Line and Section Threshold**

To configure line and section threshold:

```
enable
configure terminal
mode sdh
controller sdh 0/0/16
threshold b1-tca 5
threshold b2-tca 5
threshold sd-ber 5
threshold sf-ber 5
end
```

```
\mathscr{D}
```
**Note** To restore the system to its default condition, use the **no** form of the threshold command.

## **Loopback**

Sets a loopback to test the SDH port.

- local Loops the signal from Tx to Rx path. Sends alarm indication signal (AIS) to network.
- network Loops the signal from Rx to Tx path.

### **Configuring Line Loopback**

To configure loopback:

```
enable
configure terminal
controller sdh 0/0/16
loopback [local | network]
end
```
**Note** To restore the system to its default condition, use the **no** form of the loopback command. **Note** When loopback is configured as network, it is recommended to use the configuration of clock source as line.

## **AIS-Shut**

Enables automatic insertion of a Line Alarm Indication Signal (LAIS) in the sent SDH signal whenever the SDH port enters the administrative shutdown state.

### **Configuring AIS Shut**

To configure AIS-Shut:

```
enable
configure terminal
controller sdh 0/0/16
ais-shut
end
```
## $\mathscr{D}$

**Note** The **no ais-shut** command does not send AIS.

## **Shutdown**

Disables the interface.

### **Configuring Shut**

To configure Shut:

```
enable
configure terminal
controller sdh 0/0/16
shutdown
end
```

```
\hat{\mathscr{D}}
```
**Note** Use the **no shutdown** command to disable the interface.

## **Alarm Reporting**

Enables reporting for all or selected alarms.

• **b1-tca** — Enables BER threshold crossing alarm for B1.

- **b2-tca** Enables BER threshold crossing alarm for B2.
- **b3-tca** Enables BER threshold crossing alarm for B3.
- **lais** —Enables line alarm indication signal.
- **lom** Enables loss of multiframe signal.
- **Irdi** Enables line remote defect indication signal.
- **pais** Enables path alarm indication signal.
- **plop** Enables loss of pointer failure signal for a path.
- **pplm** Enables path payload mismatch indication.
- **prdi** Enables path remote defect indication signal.
- **puneq** Enables path unequipped (path label equivalent to zero) signal.
- **sd-ber** Enables LBIP BER in excess of SD threshold.
- **sf-ber** Enables LBIP BER in excess of SF threshold.
- **slof** Enables section loss of frame signal.
- **slos** Enables section loss of signal.

### **Configuring Alarm Reporting**

To configure alarm reporting:

```
enable
configure terminal
controller sdh 0/0/16
alarm-report [b1-tca | b2-tca | b3-tca | lais | lom | lrdi | pais | plop | pplm | prdi |
puneq | sd-ber | sf-ber | lof | los]
end
```
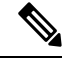

**Note** To restore the system to its default condition, use the **no** form of the alarm report command.

## **Clock Source**

Specifies the clock source, where

- **line** —The link uses the recovered clock from the line.
- **internal** The link uses the internal clock source. This is the default setting.

### **Configuring Clock**

To configure clock, use the following commands:

```
enable
configure terminal
controller sdh 0/0/16
```
1 port OC-48/STM-16 or 4 port OC-12/OC-3 / STM-1/STM-4 + 12 port T1/E1 + 4 port T3/E3 CEM Interface Module Configuration Guide, Cisco IOS **XE 17 (ASR 920 Series Routers)**

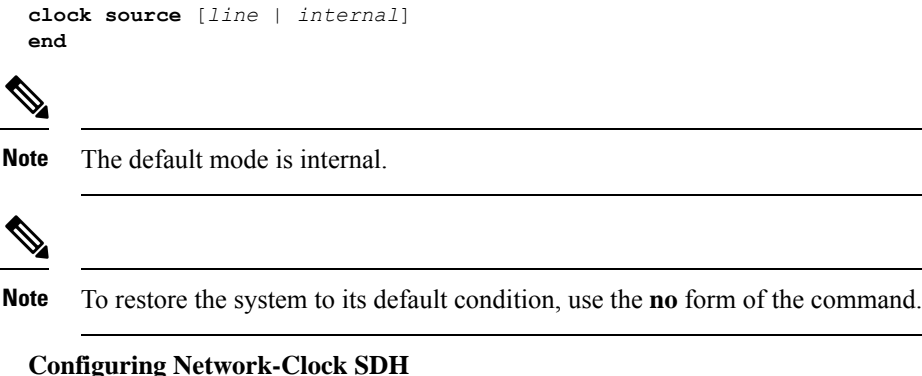

To configure network-clock SDH, use the following commands:

```
enable
configure terminal
controller sdh 0/0/16
clock source line
end
enable
configure terminal
network-clock input-source 1 controller sdh 0/0/16
end
```
## **Verifying SDH Line and Section Parameters Configuration**

Use **show controllers** command to verify SDH Line and Section Parameters Configuration:

```
Rotuer#show controller sdh 0/7/7
SDH 0/7/7 is up.
Hardware is A900-IMA3G-IMSG
Port configured rate: STM16
Applique type is Channelized SDH
Clock Source is Internal, AUG mapping is AU4.
Medium info:
 Type: SDH, Line Coding: NRZ,
Alarm Throttling: OFF
Regenerator Section:
 \text{LOS} = 0 \text{LOF} = 0 \text{BIP(B1)} = 0SDH Section Tables
 INTERVAL CV ES SES SEFS
 21:24-21:24 0 0 0 0
Multiplex Section:
 AIS = 0 RDI = 0 REI = 0 BIP(B2) = 0
Active Defects: None
Detected Alarms: None
Asserted/Active Alarms: None
Alarm reporting enabled for: SLOS SLOF LAIS SF SD LRDI B1-TCA B2-TCA
BER thresholds: SF = 10e-3 SD = 10e-6
TCA thresholds: B1 = 10e-6 B2 = 10e-6
Rx: S1S0 = 00
   K1 = 00, K2 = 00J0 = 00
   RX SI = 00Tx: S1S0 = 00
```

```
K1 = 00, K2 = 00JO = 04Tx J0 Length : 16
Tx J0 Trace :
  50 45 31 20 20 20 20 20 20 20 20 20 20 20 20 00 PE1 .
Expected J0 Length : 16
Expected J0 Trace :
  50 45 31 20 20 20 20 20 20 20 20 20 20 20 20 00 PE1 .
Rx J0 Length : 0
Rx J0 Trace :
SDH Line Tables
 INTERVAL CV ES SES UAS CVFE ESFE SESFE UASFE
                 21:24 \times 24:24 \times 24:2High Order Path:
PATH 1:
Clock Source is internal
 AIS = 0 RDI = 0 REI = 0 BIP(B3) = 0<br>LOP = 0 PSE = 0 NSE = 0 NEMPTR = 0NEWPTR = 0LOM = 0 PLM = 0 UNEQ = 0
Active Defects: None
Detected Alarms: PPLM
Asserted/Active Alarms: PPLM
Alarm reporting enabled for: PAIS PRDI PUNEQ PLOP PPLM LOM B3-TCA
TCA threshold: B3 = 10e-6
Rx: C2 = FETx: C2 = 01
Tx J1 Length : 16
Tx J1 Trace
  50 45 31 20 30 2F 37 2F 37 2E 31 00 00 00 00 00 PE1 0/7/7.1.....
Expected J1 Length : 16
Expected J1 Trace
  50 45 31 20 30 2F 37 2F 37 2E 31 00 00 00 00 00 PE1 0/7/7.1.....
PATH TRACE BUFFER : UNSTABLE
Rx J1 Length : 16
Rx J1 Trace
  CRC-7: 0xBA OK
  4F 4E 54 20 48 4F 2D 54 52 41 43 45 20 20 20 00 ONT HO-TRACE .
SDH Path Tables
  INTERVAL CV ES SES UAS CVFE ESFE SESFE UASFE
  21:24-21:24 0 0 0 0 0 0 0 0
PATH 4:
Clock Source is internal
```
1 port OC-48/STM-16 or 4 port OC-12/OC-3 / STM-1/STM-4 + 12 port T1/E1 + 4 port T3/E3 CEM Interface Module Configuration Guide, Cisco IOS **XE 17 (ASR 920 Series Routers)**

AIS = 0 RDI = 0 REI = 0 BIP(B3) = 0  $\begin{array}{lcllcl} \text{LOP} & = & 0 & \text{PSE} & = & 0 & \text{NSE} & = & 0 & \text{NEWPTR} & = & 0 \\ \text{LOM} & = & 0 & & \text{UNEO} & = & 0 & \text{NEWPTR} & = & 0 \\ \end{array}$  $PLM = 0$ Active Defects: None Detected Alarms: PPLM LOM Asserted/Active Alarms: PPLM LOM Alarm reporting enabled for: PAIS PRDI PUNEQ PLOP PPLM LOM B3-TCA TCA threshold: B3 = 10e-6  $Rx: C2 = FE$ Tx: C2 = 02 Tx J1 Length : 16 Tx J1 Trace 50 45 31 20 30 2F 37 2F 37 2E 32 00 00 00 00 00 PE1 0/7/7.2..... Expected J1 Length : 16 Expected J1 Trace 50 45 31 20 30 2F 37 2F 37 2E 32 00 00 00 00 00 PE1 0/7/7.2..... PATH TRACE BUFFER : UNSTABLE Rx J1 Length : 16 Rx J1 Trace CRC-7: 0xBA OK 4F 4E 54 20 48 4F 2D 54 52 41 43 45 20 20 20 00 ONT HO-TRACE . SDH Path Tables INTERVAL CV ES SES UAS CVFE ESFE SESFE UASFE 21:23-21:24 0 0 0 382 0 0 0 0 PATH 7: Clock Source is internal  $AIS = 0$   $RDI = 0$   $REI = 0$   $BIP(B3) = 0$ <br> $LOP = 0$   $PSE = 0$   $NSE = 0$   $NEMPTR = 0$  $LOP = 0$   $PSE = 0$   $NSE = 0$   $NSE = 0$   $NEWPTR = 0$  $\text{LOM} = 0 \qquad \qquad \text{PLM} = 0 \qquad \qquad \text{UNEQ} = 0$ Active Defects: None Detected Alarms: None Asserted/Active Alarms: None Alarm reporting enabled for: PAIS PRDI PUNEQ PLOP PPLM LOM B3-TCA TCA threshold: B3 = 10e-6  $Rx: C2 = 00$ Tx: C2 = 00 Tx J1 Length : 16 Tx J1 Trace 50 45 31 20 30 2F 37 2F 37 2E 33 00 00 00 00 00 PE1 0/7/7.3..... Expected J1 Length : 16 Expected J1 Trace 50 45 31 20 30 2F 37 2F 37 2E 33 00 00 00 00 00 PE1 0/7/7.3..... PATH TRACE BUFFER : UNSTABLE

```
Rx J1 Length : 0
Rx J1 Trace
SDH Path Tables
 INTERVAL CV ES SES UAS CVFE ESFE SESFE UASFE
 21:24-21:25 0 0 0 0 0 0 0 0
PATH 10:
Clock Source is internal
 AIS = 0 RDI = 0 REI = 0 BIP(B3) = 0<br>LOP = 0 PSE = 0 NSE = 0 NSE = 0 NENPTR = 0\begin{array}{lcl}\n\text{LOP} & = & 0 \\
\text{LOM} & = & 0\n\end{array} \qquad \qquad \begin{array}{lcl}\n\text{NSE} & = & 0 \\
\text{NNEV} & = & 0\n\end{array} \qquad \qquad \begin{array}{lcl}\n\text{NEWPTR} & = & 0\n\end{array}PLM = 0Active Defects: None
Detected Alarms: None
Asserted/Active Alarms: None
Alarm reporting enabled for: PAIS PRDI PUNEQ PLOP PPLM LOM B3-TCA
TCA threshold: B3 = 10e-6
Rx: C2 = 00Tx: C2 = 00
Tx J1 Length : 16
Tx J1 Trace
  50 45 31 20 30 2F 37 2F 37 2E 34 00 00 00 00 00 PE1 0/7/7.4.....
Expected J1 Length : 16
Expected J1 Trace
  50 45 31 20 30 2F 37 2F 37 2E 34 00 00 00 00 00 PE1 0/7/7.4.....
PATH TRACE BUFFER : UNSTABLE
Rx J1 Length : 0
Rx J1 Trace
SDH Path Tables
 INTERVAL CV ES SES UAS CVFE ESFE SESFE UASFE
 21:25-21:25 0 0 0 0 0 0 0 0
PATH 13:
Clock Source is internal
 AIS = 0 RDI = 0 REI = 0 BIP(B3) = 0<br>LOP = 0 PSE = 0 NSE = 0 NENE = 0NEWPTR = 0LOM = 0 PLM = 0 UNEQ = 0
Active Defects: None
Detected Alarms: None
Asserted/Active Alarms: None
Alarm reporting enabled for: PAIS PRDI PUNEQ PLOP PPLM LOM B3-TCA
TCA threshold: B3 = 10e-6
Rx: C2 = 00
Tx: C2 = 00
Tx J1 Length : 16
Tx J1 Trace
  50 45 31 20 30 2F 37 2F 37 2E 35 00 00 00 00 00 PE1 0/7/7.5.....
```

```
Expected J1 Length : 16
Expected J1 Trace
  50 45 31 20 30 2F 37 2F 37 2E 35 00 00 00 00 00 PE1 0/7/7.5.....
PATH TRACE BUFFER : UNSTABLE
Rx J1 Length : 0
Rx J1 Trace
SDH Path Tables
 INTERVAL CV ES SES UAS CVFE ESFE SESFE UASFE
 21:25-21:25 0 0 0 0 0 0 0 0
PATH 16:
Clock Source is internal
 \begin{array}{lllllll} \mbox{AIS} & = & 0 & \mbox{RDI} & = & 0 & \mbox{REI} & = & 0 & \mbox{BIP(B3)} & = & 0 \\ \mbox{LOP} & = & 0 & & \mbox{PSE} & = & 0 & \mbox{NSE} & = & 0 & \mbox{NEWPTR} & = & 0 \\ \end{array}\begin{array}{lcll} \text{LOP} & = & 0 & \text{PSE} & = & 0 \\ \text{LOM} & = & 0 & \text{DEM} & = & 0 \\ \end{array} \qquad \qquad \begin{array}{lcl} \text{NSE} & = & 0 & \text{NEWPTR} & = & 0 \\ \text{UNEQ} & = & 0 & \text{NEWPTR} & = & 0 \\ \end{array}PLM = 0Active Defects: None
Detected Alarms: None
Asserted/Active Alarms: None
Alarm reporting enabled for: PAIS PRDI PUNEQ PLOP PPLM LOM B3-TCA
TCA threshold: B3 = 10e-6
Rx: C2 = 00Tx: C2 = 00
Tx J1 Length : 16
Tx J1 Trace
  50 45 31 20 30 2F 37 2F 37 2E 36 00 00 00 00 00 PE1 0/7/7.6.....
Expected J1 Length : 16
Expected J1 Trace
  50 45 31 20 30 2F 37 2F 37 2E 36 00 00 00 00 00 PE1 0/7/7.6.....
PATH TRACE BUFFER : UNSTABLE
Rx J1 Length : 0
Rx J1 Trace
SDH Path Tables<br>INTERVAL CV
 INTERVAL CV ES SES UAS CVFE ESFE SESFE UASFE
 21:25-21:25 0 0 0 0 0 0 0 0
PATH 19:
Clock Source is internal
 AIS = 0 RDI = 0 REI = 0 BIP(B3) = 0<br>
LOP = 0 PSE = 0 NSE = 0 NEWPTR = 0
                    PSE = 0 NSE = 0 NEWPTR = 0
 LOM = 0 PLM = 0 UNEQ = 0
Active Defects: None
Detected Alarms: None
Asserted/Active Alarms: None
Alarm reporting enabled for: PAIS PRDI PUNEQ PLOP PPLM LOM B3-TCA
```

```
TCA threshold: B3 = 10e-6
Rx: C2 = 00Tx: C2 = 00
Tx J1 Length : 16
Tx J1 Trace
 50 45 31 20 30 2F 37 2F 37 2E 37 00 00 00 00 00 PE1 0/7/7.7.....
Expected J1 Length : 16
Expected J1 Trace
 50 45 31 20 30 2F 37 2F 37 2E 37 00 00 00 00 00 PE1 0/7/7.7.....
PATH TRACE BUFFER : UNSTABLE
Rx J1 Length : 0
Rx J1 Trace
SDH Path Tables<br>INTERVAL CV
                   ES SES UAS CVFE ESFE SESFE UASFE
 21:25-21:25 0 0 0 0 0 0 0 0
PATH 22:
Clock Source is internal
 AIS = 0 RDI = 0 REI = 0 BIP(B3) = 0<br>LOP = 0 PSE = 0 NSE = 0 NEMPTR = 0NEWPTR = 0LOM = 0 PLM = 0 UNEQ = 0
Active Defects: None
Detected Alarms: None
Asserted/Active Alarms: None
Alarm reporting enabled for: PAIS PRDI PUNEQ PLOP PPLM LOM B3-TCA
TCA threshold: B3 = 10e-6
Rx: C2 = 00
Tx: C2 = 00Tx J1 Length : 16
Tx J1 Trace
 50 45 31 20 30 2F 37 2F 37 2E 38 00 00 00 00 00 PE1 0/7/7.8.....
Expected J1 Length : 16
Expected J1 Trace
 50 45 31 20 30 2F 37 2F 37 2E 38 00 00 00 00 00 PE1 0/7/7.8.....
PATH TRACE BUFFER : UNSTABLE
Rx J1 Length : 0
Rx J1 Trace
SDH Path Tables
 INTERVAL CV ES SES UAS CVFE ESFE SESFE UASFE
 21:25-21:25 0 0 0 0 0 0 0 0
PATH 25:
Clock Source is internal
 AIS = 0 RDI = 0 REI = 0 BIP(B3) = 0
```
**178**

1 port 0C-48/STM-16 or 4 port 0C-12/0C-3 / STM-1/STM-4 + 12 port T1/E1 + 4 port T3/E3 CEM Interface Module Configuration Guide, Cisco IOS **XE 17 (ASR 920 Series Routers)**

 $\begin{array}{lcll} \text{LOP} & = & 0 \\ \text{LOM} & = & 0 \\ \text{LOM} & = & 0 \\ \end{array} \qquad \qquad \begin{array}{lcl} \text{NSE} & = & 0 \\ \text{NSE} & = & 0 \\ \text{UNEQ} & = & 0 \\ \end{array} \qquad \qquad \begin{array}{lcl} \text{NEWPTR} & = & 0 \\ \text{NEWPTR} & = & 0 \\ \end{array}$  $UNEQ = 0$ Active Defects: None Detected Alarms: None Asserted/Active Alarms: None Alarm reporting enabled for: PAIS PRDI PUNEQ PLOP PPLM LOM B3-TCA TCA threshold: B3 = 10e-6  $Rx: C2 = 00$ Tx: C2 = 00 Tx J1 Length : 16 Tx J1 Trace 50 45 31 20 30 2F 37 2F 37 2E 39 00 00 00 00 00 PE1 0/7/7.9..... Expected J1 Length : 16 Expected J1 Trace 50 45 31 20 30 2F 37 2F 37 2E 39 00 00 00 00 00 PE1 0/7/7.9..... PATH TRACE BUFFER : UNSTABLE Rx J1 Length : 0 Rx J1 Trace SDH Path Tables INTERVAL CV ES SES UAS CVFE ESFE SESFE UASFE 21:25-21:25 0 0 0 0 0 0 0 0 PATH 28: Clock Source is internal AIS = 0 RDI = 0 REI = 0 BIP(B3) = 0  $\begin{array}{lcllcl} \text{LOP} & = & 0 & \text{PSE} & = & 0 & \text{NSE} & = & 0 & \text{NEWPTR} & = & 0 \\ \text{LOM} & = & 0 & & \text{DEM} & = & 0 & \text{UNEQ} & = & 0 \\ \end{array}$  $PLM = 0$ Active Defects: None Detected Alarms: None Asserted/Active Alarms: None Alarm reporting enabled for: PAIS PRDI PUNEQ PLOP PPLM LOM B3-TCA TCA threshold: B3 = 10e-6  $Rx: C2 = 00$ Tx: C2 = 00 Tx J1 Length : 16 Tx J1 Trace 50 45 31 20 30 2F 37 2F 37 2E 31 30 00 00 00 00 PE1 0/7/7.10.... Expected J1 Length : 16 Expected J1 Trace 50 45 31 20 30 2F 37 2F 37 2E 31 30 00 00 00 00 PE1 0/7/7.10.... PATH TRACE BUFFER : UNSTABLE Rx J1 Length : 0 Rx J1 Trace

```
SDH Path Tables
 INTERVAL CV ES SES UAS CVFE ESFE SESFE UASFE
 21:25-21:25 0 0 0 0 0 0 0 0
PATH 31:
Clock Source is internal
 AIS = 0 RDI = 0 REI = 0 BIP(B3) = 0
 \begin{array}{lcllcl} \text{LOP} & = & 0 & \text{PSE} & = & 0 & \text{NSE} & = & 0 & \text{NEWPTR} & = & 0 \\ \text{LOM} & = & 0 & & \text{DEM} & = & 0 & \text{UNEQ} & = & 0 \\ \end{array}PLM = 0Active Defects: None
Detected Alarms: None
Asserted/Active Alarms: None
Alarm reporting enabled for: PAIS PRDI PUNEQ PLOP PPLM LOM B3-TCA
TCA threshold: B3 = 10e-6
Rx: C2 = 00
Tx: C2 = 00
Tx J1 Length : 16
Tx J1 Trace
 50 45 31 20 30 2F 37 2F 37 2E 31 31 00 00 00 00 PE1 0/7/7.11....
Expected J1 Length : 16
Expected J1 Trace
  50 45 31 20 30 2F 37 2F 37 2E 31 31 00 00 00 00 PE1 0/7/7.11....
PATH TRACE BUFFER : UNSTABLE
Rx J1 Length : 0
Rx J1 Trace
SDH Path Tables<br>INTERVAL CV
                        ES SES UAS CVFE ESFE SESFE UASFE
  21:25-21:25 0 0 0 0 0 0 0 0
PATH 34:
Clock Source is internal
  AIS = 0<br>
LOP = 0<br>
REI = 0<br>
REI = 0<br>
REI = 0<br>
REI = 0<br>
REI = 0<br>
REI = 0<br>
RDI(B3) = 0\begin{array}{lcl}\n\text{LOP} & = & 0 \\
\text{LOM} & = & 0\n\end{array} \qquad \qquad \begin{array}{lcl}\n\text{NSE} & = & 0 \\
\text{NNEV} & = & 0\n\end{array} \qquad \qquad \begin{array}{lcl}\n\text{NEWPTR} & = & 0\n\end{array}UNEO = 0Active Defects: None
Detected Alarms: None
Asserted/Active Alarms: None
Alarm reporting enabled for: PAIS PRDI PUNEQ PLOP PPLM LOM B3-TCA
TCA threshold: B3 = 10e-6
Rx: C2 = 00Tx: C2 = 00
Tx J1 Length : 16
Tx J1 Trace
  50 45 31 20 30 2F 37 2F 37 2E 31 32 00 00 00 00 PE1 0/7/7.12....
Expected J1 Length : 16
Expected J1 Trace
```

```
50 45 31 20 30 2F 37 2F 37 2E 31 32 00 00 00 00 PE1 0/7/7.12....
PATH TRACE BUFFER : UNSTABLE
Rx J1 Length : 0
Rx J1 Trace
SDH Path Tables
 INTERVAL CV ES SES UAS CVFE ESFE SESFE UASFE
  21:25-21:25 0 0 0 0 0 0 0 0
PATH 37:
Clock Source is internal
 AIS = 0 RDI = 0 REI = 0 BIP(B3) = 0
 \begin{array}{lcll} \text{LOP} & = & 0 \\ \text{LOM} & = & 0 \\ \text{LOM} & = & 0 \\ \end{array} \qquad \qquad \begin{array}{lcl} \text{NSE} & = & 0 \\ \text{NSE} & = & 0 \\ \text{UNEQ} & = & 0 \\ \end{array} \qquad \qquad \begin{array}{lcl} \text{NEWPTR} & = & 0 \\ \text{NEWPTR} & = & 0 \\ \end{array}UNEQ = 0Active Defects: None
Detected Alarms: None
Asserted/Active Alarms: None
Alarm reporting enabled for: PAIS PRDI PUNEQ PLOP PPLM LOM B3-TCA
TCA threshold: B3 = 10e-6
Rx: C2 = 00
Tx: C2 = 00Tx J1 Length : 16
Tx J1 Trace
  50 45 31 20 30 2F 37 2F 37 2E 31 33 00 00 00 00 PE1 0/7/7.13....
Expected J1 Length : 16
Expected J1 Trace
  50 45 31 20 30 2F 37 2F 37 2E 31 33 00 00 00 00 PE1 0/7/7.13....
PATH TRACE BUFFER : UNSTABLE
Rx J1 Length : 0
Rx J1 Trace
SDH Path Tables
 INTERVAL CV ES SES UAS CVFE ESFE SESFE UASFE
 21:25-21:25 0 0 0 0 0 0 0 0
PATH 40:
Clock Source is internal
 AIS = 0 RDI = 0 REI = 0 BIP(B3) = 0
 \text{LOP} = 0 \text{PSE} = 0 \text{NSE} = 0 \text{NEWPTR} = 0<br>
\text{LOM} = 0 \text{PIM} = 0 \text{UNFO} = 0UNEO = 0Active Defects: None
Detected Alarms: None
Asserted/Active Alarms: None
Alarm reporting enabled for: PAIS PRDI PUNEQ PLOP PPLM LOM B3-TCA
TCA threshold: B3 = 10e-6
Rx: C2 = 00Tx: C2 = 00
```

```
Tx J1 Length : 16
Tx J1 Trace
  50 45 31 20 30 2F 37 2F 37 2E 31 34 00 00 00 00 PE1 0/7/7.14....
Expected J1 Length : 16
Expected J1 Trace
  50 45 31 20 30 2F 37 2F 37 2E 31 34 00 00 00 00 PE1 0/7/7.14....
PATH TRACE BUFFER : UNSTABLE
Rx J1 Length : 0
Rx J1 Trace
SDH Path Tables
 INTERVAL CV ES SES UAS CVFE ESFE SESFE UASFE
                21:26-21:26 0 0 0 0 0 0 0 0
PATH 43:
Clock Source is internal
 AIS = 0 RDI = 0 REI = 0 BIP(B3) = 0
 \text{LOP = 0} \qquad \qquad \text{PSE = 0} \qquad \qquad \text{NSE = 0} \qquad \qquad \text{NEWPTR = 0}LOM = 0 PLM = 0 UNEQ = 0
Active Defects: None
Detected Alarms: None
Asserted/Active Alarms: None
Alarm reporting enabled for: PAIS PRDI PUNEQ PLOP PPLM LOM B3-TCA
TCA threshold: B3 = 10e-6
Rx: C2 = 00Tx: C2 = 00Tx J1 Length : 16
Tx J1 Trace
 50 45 31 20 30 2F 37 2F 37 2E 31 35 00 00 00 00 PE1 0/7/7.15....
Expected J1 Length : 16
Expected J1 Trace
  50 45 31 20 30 2F 37 2F 37 2E 31 35 00 00 00 00 PE1 0/7/7.15....
PATH TRACE BUFFER : UNSTABLE
Rx J1 Length : 0
Rx J1 Trace
SDH Path Tables
 INTERVAL CV ES SES UAS CVFE ESFE SESFE UASFE
 21:26-21:26 0 0 0 0 0 0 0 0
PATH 46:
Clock Source is internal
 AIS = 0 RDI = 0 REI = 0 BIP(B3) = 0
 \begin{array}{lcllcl} \text{LOP} & = & 0 & \text{PSE} & = & 0 & \text{NSE} & = & 0 & \text{NEWPTR} & = & 0 \\ \text{LOM} & = & 0 & & \text{UNEQ} & = & 0 & \text{NEWPTR} & = & 0 \\ \end{array}UNEQ = 0
```
Active Defects: None

1 port OC-48/STM-16 or 4 port OC-12/OC-3 / STM-1/STM-4 + 12 port T1/E1 + 4 port T3/E3 CEM Interface Module Configuration Guide, Cisco IOS **XE 17 (ASR 920 Series Routers)**

```
Detected Alarms: None
Asserted/Active Alarms: None
Alarm reporting enabled for: PAIS PRDI PUNEQ PLOP PPLM LOM B3-TCA
TCA threshold: B3 = 10e-6
Rx: C2 = 00Tx: C2 = 00
Tx J1 Length : 16
Tx J1 Trace
 50 45 31 20 30 2F 37 2F 37 2E 31 36 00 00 00 00 PE1 0/7/7.16....
Expected J1 Length : 16
Expected J1 Trace
  50 45 31 20 30 2F 37 2F 37 2E 31 36 00 00 00 00 PE1 0/7/7.16....
PATH TRACE BUFFER : UNSTABLE
Rx J1 Length : 0
Rx J1 Trace
SDH Path Tables
 INTERVAL CV ES SES UAS CVFE ESFE SESFE UASFE
 21:26-21:26 0 0 0 0 0 0 0 0
SDH 0/7/7.1 PATH mode vc4 is down
 cep is configured: TRUE cem_id :20
 clock source internal
AU-4 2, TUG-3 1, TUG-2 1, VC12 1 (SDH 0/7/7.2/1/1/1 VC12) is down
VT Receiver has LP-RDI.
 cep is configured: FALSE cem_id (0)
 fwd alarm ais :0 fwd alarm rai :0
 Framing is unframed, Clock Source is Internal
 BIP2-tca:6, BIP2-sf:3, BIP2-sd:6
 Tx V5:1
 Rx V5:6
 Tx J2 Length=16
 TX J2 Trace Buffer:
 00 00 00 00 00 00 00 00 00 00 00 00 00 00 00 00 ................
 Expected J2 Length=16
 Expected J2 Trace Buffer:
 00 00 00 00 00 00 00 00 00 00 00 00 00 00 00 00 ................
 Rx J2 Length=16
 RX J2 Trace Buffer:
 CRC-7: 0x81 OK
 4F 4E 54 20 4C 4F 2D 54 52 41 43 45 20 20 20 00 ONT LO-TRACE .
 Data in curerent interval (140 seconds elapsed)
  Near End
   0 CodeViolations, 0 ErrorSecs, 0 Severly Err Secs, 269 Unavailable Secs
  Far End
   0 CodeViolations, 0 ErrorSecs, 0 Severly Err Secs, 0 Unavailable Secs
AU-4 2, TUG-3 1, TUG-2 1, E1 1 (SDH 0/7/7.2/1/1/1 E1) is down
 Receiver is getting AIS.
 Framing is unframed, Clock Source is Internal
```

```
Data in current interval (140 seconds elapsed):
  Near End
    0 Line Code Violations, 0 Path Code Violations
    0 Slip Secs, 0 Fr Loss Secs, 0 Line Err Secs, 0 Degraded Mins
    0 Errored Secs, 0 Bursty Err Secs, 0 Severely Err Secs
    293 Unavail Secs, 0 Stuffed Secs
  Far End
    0 Line Code Violations, 0 Path Code Violations
    0 Slip Secs, 0 Fr Loss Secs, 0 Line Err Secs, 0 Degraded Mins
    0 Errored Secs, 0 Bursty Err Secs, 0 Severely Err Secs
    0 Unavail Secs
AU-4 2, TUG-3 1, TUG-2 1, VC12 2 (SDH 0/7/7.2/1/1/2 VC12) is down
VT Receiver has LP-RDI.
cep is configured: FALSE cem_id (0)
 fwd alarm ais :0 fwd alarm rai :0
 Framing is unframed, Clock Source is Internal
 BIP2-tca:6, BIP2-sf:3, BIP2-sd:6
 Tx V5:1
Rx V5:6
Tx J2 Length=16
 TX J2 Trace Buffer:
 00 00 00 00 00 00 00 00 00 00 00 00 00 00 00 00 ................
 Expected J2 Length=16
 Expected J2 Trace Buffer:
 00 00 00 00 00 00 00 00 00 00 00 00 00 00 00 00 ................
Rx J2 Length=16
 RX J2 Trace Buffer:
 CRC-7: 0x81 OK
 4F 4E 54 20 4C 4F 2D 54 52 41 43 45 20 20 20 00 ONT LO-TRACE .
Data in curerent interval (150 seconds elapsed)
  Near End
  0 CodeViolations, 0 ErrorSecs, 0 Severly Err Secs, 483 Unavailable Secs
  Far End
   0 CodeViolations, 0 ErrorSecs, 0 Severly Err Secs, 0 Unavailable Secs
AU-4 2, TUG-3 1, TUG-2 1, E1 2 (SDH 0/7/7.2/1/1/2 E1) is down
Receiver is getting AIS.
 Framing is unframed, Clock Source is Internal
 Data in current interval (150 seconds elapsed):
  Near End
    0 Line Code Violations, 0 Path Code Violations
    0 Slip Secs, 0 Fr Loss Secs, 0 Line Err Secs, 0 Degraded Mins
    0 Errored Secs, 0 Bursty Err Secs, 0 Severely Err Secs
    90 Unavail Secs, 0 Stuffed Secs
  Far End
    0 Line Code Violations, 0 Path Code Violations
    0 Slip Secs, 0 Fr Loss Secs, 0 Line Err Secs, 0 Degraded Mins
    0 Errored Secs, 0 Bursty Err Secs, 0 Severely Err Secs
    0 Unavail Secs
```
## **Configuring SDH Path Parameters**

This section describes the configuration of SDH path parameters.

### **Path Overhead**

**J1 Flag**

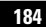

Sets the message length and the message text of the High Order Path Trace identifier (J1).

#### **C2 Flag**

Sets the C2 byte in the Path OverHead (POH) to indicate the contents of the payload inside the frame. The path overheads, C2 flag and J1 flag can be configured for the following modes:

- AU-4 Mapping
	- Mode VC-4
	- Mode VC-4 Nc
	- Mode TUG-3

For more information, refer [Configuring](#page-170-0) Modes under AU-4 Mapping, on page 157.

- AU-3 Mapping
	- Mode E3
	- Mode T3

For more information, refer Configuring Modes under AU-3 Mapping.

### **Configuring C2 Flag**

To configure the C2 flag:

```
enable
configure terminal
controller Mediatype 0/0/16
mode sdh
controller sdh 0/0/16
au-4 1
overhead c2 10
end
```
### **J1 Flag**

To configure the J1 flag:

```
enable
configure terminal
controller MediaType 0/0/16
mode sdh
controller sdh 0/0/16
au-4 1
overhead j1 expected length 16
overhead j1 expected message expectedmessage
overhead j1 tx length 16
overhead j1 tx message testmessage
end
```
### **Path Threshold**

Set the path BER threshold values.

• **b3-tca** — Enables BER threshold crossing alerts for B3.

- **sd-ber** Enables the threshold of the Signal Degrade (SD) BER that is used to trigger a signal degrade alarm.
- **sf-ber** Configures the threshold of the Signal Failure (SF) BER that is used to trigger a link state change.

The path threshold can be configured for the following modes:

- AU-4 Mapping
	- Mode VC-4
	- Mode VC-4 Nc
	- Mode TUG-3

For more information, refer [Configuring](#page-170-0) Modes under AU-4 Mapping, on page 157.

- AU-3 Mapping
	- For more information, refer Configuring Modes under AU-3 Mapping.

### **Configuring Path Threshold**

To configure path threshold:

```
enable
configure terminal
controller MediaType 0/0/16
mode sdh
controller sdh 0/0/16
au-4 1
threshold b3-ber_sd 7
threshold b3-ber_sf 7
end
```
### **Path Loopback**

Sets a loopback to test the SDH port.

- local Loops the signal from Tx to Rx path. Sends alarm indication signal (AIS) to network.
- network Loops the signal from Rx to Tx path.

#### **Configuring Path Loopback**

To configure path loopback:

```
enable
configure terminal
controller sdh 0/0/16
au-4 1
loopback [local | network]
end
```
# $\mathscr{O}$

**Note** To restore the system to its default condition, use the **no** form of the command.

**186**

#### **Configuring Path BERT**

For more information on BERT configuration, see [Configuring](#page-200-0) BERT in SDH for SAToP, on page 187 section.

### **Verifying Path Parameters Configuration**

Use **show running-configuration** command to verify path parameters configuration.

```
#show running-configuration
controller MediaType 0/0/16
mode sdh
controller SDH 0/0/16
rate STM16
no ais-shut
alarm-report all
clock source internal
overhead s1s0 0
aug mapping au-4
a_{11}-4 1
mode vc4
clock source internal
loopback local
overhead c2 10
threshold b3-ber_sd 7
threshold b3-ber_sf 7
overhead j1 tx message STRING
overhead j1 expected message STRING
threshold b3-tca 5
au-4 2
```
# <span id="page-200-0"></span>**Configuring BERT in SDH for SAToP**

Bit-Error Rate Testing (BERT) is used to analyze quality and to resolve problems of digital transmission equipment. BERT tests the quality of an interface by directly comparing a pseudorandom or repetitive test pattern with an identical locally generated test pattern.

The BERT operation is data-intensive. Regular data cannot flow on the path while the test is in progress. The path is reported to be in alarm state when BERT is in progress and restored to a normal state after BERT has terminated.

BERT is supported in the following two directions:

- Line Supports BERT in TDM direction.
- System Supports BERT in PSN direction. CEM must be configured before running BERT towards system direction.

For BERT patterns supported on SDH, see BERT Patterns on 1-Port OC-48 or 4-Port [OC-12/OC-3](https://www-author3.cisco.com/c/en/us/td/docs/routers/asr903/software/guide/cem/17-1-1/b-cem-eomer-xe-17-1-1-asr900/b-cem-eomer-xe-17-1-1-asr900_chapter_0111.html#id_15838) CEM [Interface](https://www-author3.cisco.com/c/en/us/td/docs/routers/asr903/software/guide/cem/17-1-1/b-cem-eomer-xe-17-1-1-asr900/b-cem-eomer-xe-17-1-1-asr900_chapter_0111.html#id_15838) Module.

## **BERT Patterns on 1-Port OC-48 or 4-Port OC-12/OC-3 CEM Interface Module**

**Table 23: Feature History**

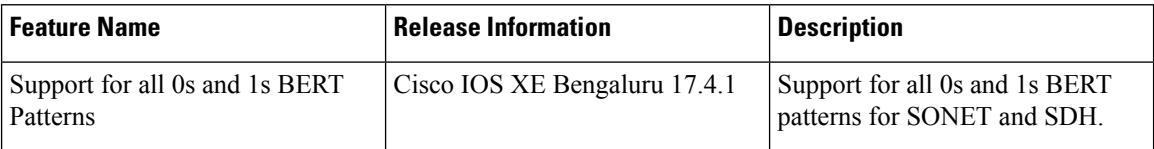

The BERT patterns on the 1-Port OC-48 or 4-Port OC-12/OC-3 interface module are:

### **Table 24: BERT Pattern Descriptions**

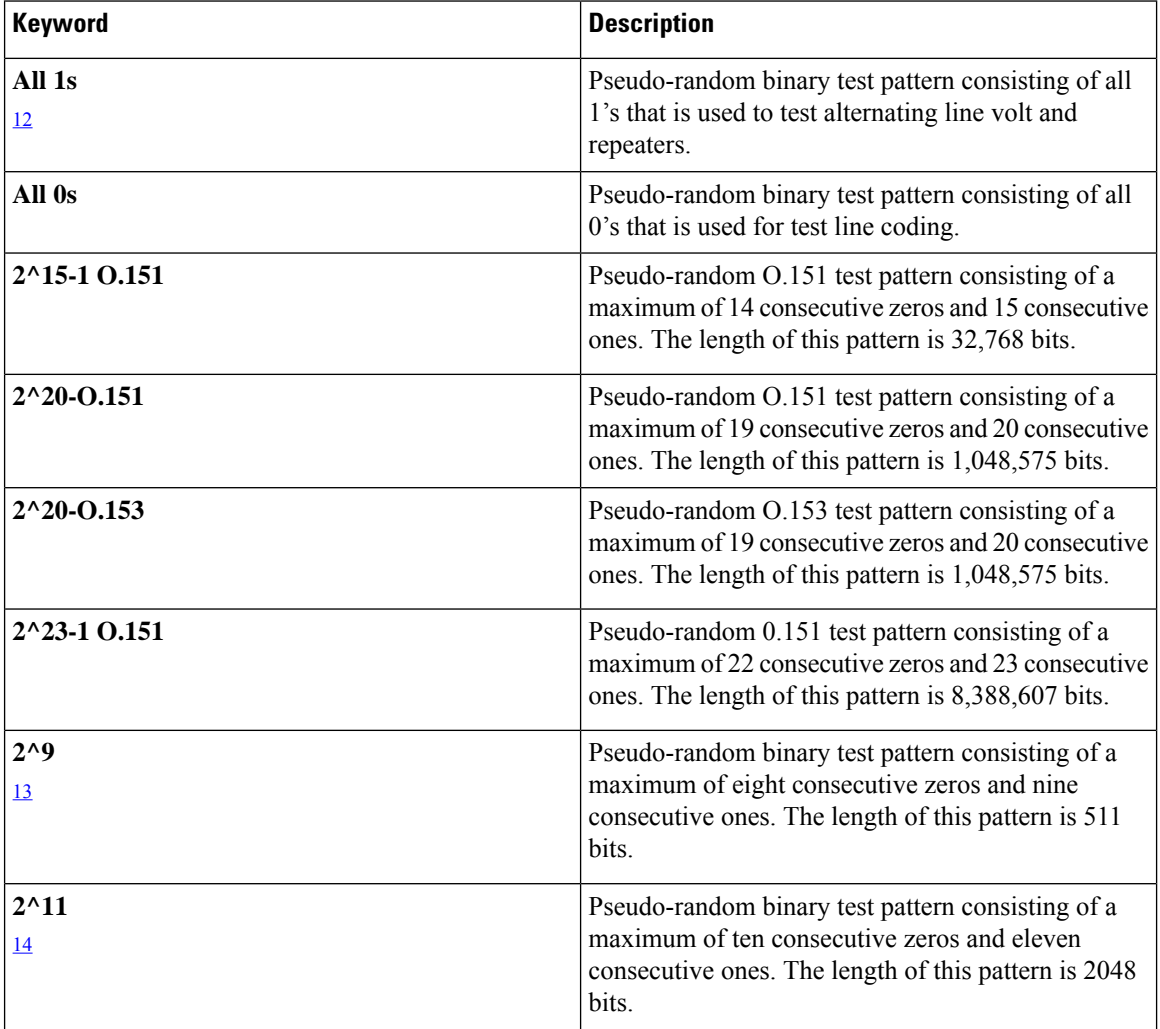

<span id="page-201-1"></span><span id="page-201-0"></span><sup>12</sup> All 1s are supported only on SONET CT3, SDH AU-3 - CT3/CE3 - T1/E1, and SDH AU-3 - VC3. Starting with Cisco IOS XE Bengaluru 17.4.1, All Is are supported on all modes.

<sup>13</sup> Starting with Cisco IOS XE Bengaluru 17.4.1,  $2^{\wedge}$  mode is supported.

2^9 is not supported on the following modes:

• SONET—Unframed, STS-3c, STS-12c, and STS-48c.

- SDH AU-4—VC4, TUG-3-VC3, TUG-3-E3, TUG-3-T3, and TUG-3 VC1x.
- SDH AU-3—VC3, VC4-4c, VC4-16c, and VC1x.
- <span id="page-202-0"></span><sup>14</sup> Starting with Cisco IOS XE Bengaluru 17.4.1, 2^11 mode is supported.

2^11 is not supported on the following modes:

- SONET—Unframed, STS-3c, STS-12c, and STS-48c.
- SDH AU-4—VC4 and TUG-3-VC3.
- SDH AU-3—VC3, VC4-4c, and VC4-16c.

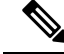

If All 1's BERT pattern is tested on the system side, then ensure that you need to start all 1's pattern from both sides of the end points. **Note**

Configuring BERT on one side and loopback on other side of the end points is not supported. The router treats all 1's pattern as AISalarm and BERT will not come in sync with the other side configuration of the end point.

## **Configuring BERT in Modes VC-4 and VC Nc**

To configure BERT in modes VC-4 and VC Nc:

```
configure terminal
controller sdh 0/0/16
rate STM1
no ais-shut
alarm-report all
clock source internal
overhead s1s0 0
aug mapping au-4
au-4 1
mode vc4
clock source internal
bert pattern 2^15 internal 10 direction [line | system]
```
### **Verifying BERT Configuration in Modes VC-4 and VC Nc**

Use **show controllers** command to verify BERT Configuration in Modes VC-4 and VC Nc:

```
#show controller sdh 0/0/16 | sec BERT
BERT test result (running) Test Pattern : 2^15,
Status : Sync, Sync Detected : 0Interval : 10 minute(s),
Time Remain : 00:09:47
Bit Errors (since BERT started): 0 Mbits,Bits Received (since BERT started): 0 Mbits
Bit Errors (since last sync): 1943 bits
Bits Received (since last sync): 1943 Kbits
Direction : LineRouter#
```
### **Configuring E1 Bert**

To configure E1 Bert:

```
enable
configure terminal
controller MediaType 0/0/16
mode sdh
controller sdh 0/0/16
rate stm4
au-3 1
mode vc1x
tug-2 1 payload vc12
e1 1 bert pattern 2^11 interval 10
end
```
## **Configuring T1 Bert**

To configure T1 Bert:

```
enable
configure terminal
controller sdh 0/0/16
rate stm4
au-3 1
mode vc1x
tug-2 1 payload vc11
t1 1 bert pattern 2^11 interval 10
end
```
## **Configuring BERT in Mode T3/E3**

To configure BERT in Mode T3/E3 for both AUG mapping AU-3 and AU-4:

```
configure terminal
controller sdh 0/0/16
rate STM1
no ais-shut
alarm-report all
clock source internal
overhead s1s0 0
aug mapping au-4
au-4 1
mode tug-3
clock source internal
tug-3 1
mode t3
threshold b3-tca 0
overhead c2 0
t3 clock source internal
t3 bert pattern 2^15 internal 10 direction [line | system]
```
### **Verifying BERT Configuration in Mode T3 or E3**

Use **show controllers** command to verify BERT configuration in mode T3 or E3:

```
show controller sdh 0/0/16 | sec BERT
BERT test result (running) Test Pattern : 2^15,
Status : Sync, Sync Detected : 0Interval : 10 minute(s),
Time Remain : 00:09:47
Bit Errors (since BERT started): 0 Mbits,
Bits Received (since BERT started): 0 Mbits
Bit Errors (since last sync): 1943 bits
```
Bits Received (since last sync): 1943 Kbits Direction : Line

## **Configuring BERT in Mode VC-1x**

To configure BERT in mode VC-1x for both AUG mapping AU-3 and AU-4:

```
configure terminal
controller sdh 0/0/16
rate STM1
no ais-shut
alarm-report all
clock source internal
overhead s1s0 0
aug mapping au-4
au-4 1
mode tug-3
clock source internal
tug-3 1
mode vc-1x
tug-2 1 payload VC11
vc 1 bert pattern 2^15 internal 10 direction [line | system]
```
### **Verifying BERT Configuration in Mode VC-1x**

Use **show controllers** command to verify BERT configuration in mode VC-1x:

```
#show controller sdh 0/0/16 | sec BERT
BERT test result (running) Test Pattern : 2^15,
Status : Sync, Sync Detected : 0Interval : 10 minute(s),
Time Remain : 00:09:47Bit Errors (since BERT started): 0 Mbits,Bits Received (since BERT
started): 0 Mbits
Bit Errors (since last sync): 1943 bits
Bits Received (since last sync): 1943 Kbits
Direction : Line
```
# **BERT Error Injection**

**Table 25: Feature History**

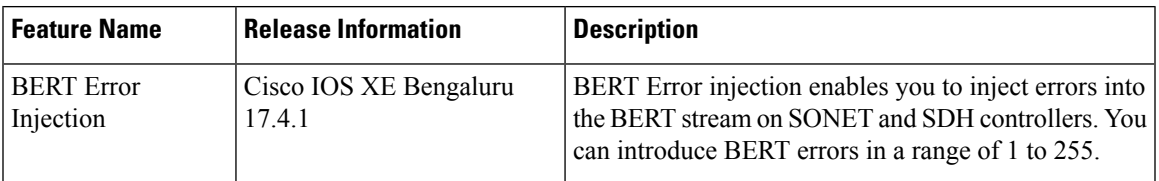

This feature enables you to inject a fixed number of BERT errors when a BERT pattern is running and check the same number of BERT errors to be received at the remote end. Starting with Cisco IOS XE Bengaluru 17.4.1 release, you can configure BERT error injection using the **bert errors** *count of errors* command and before configuring the errors, you must use the **bert pattern** command.

BERT Error Injection is supported on T1 and T3 for SONET and SDH controllers.

BERT Error Injection is supported in the following modes:

| <b>Controller   Mode</b> |                                         |
|--------------------------|-----------------------------------------|
| <b>SONET</b>             | $\cdot$ STS-1 T3                        |
|                          | $\cdot$ STS-1 CT3                       |
|                          | $\cdot$ VT-15 – T1                      |
|                          | • $VT-15 - VT$                          |
| <b>SDH</b>               | $\bullet$ AU-3 - CE3                    |
|                          | $\cdot$ AU3 - CT3                       |
|                          | $\cdot$ AU3 - E3                        |
|                          | $•$ AU3 - T3                            |
|                          | $\bullet$ AU3 -<br>VC <sub>1</sub> X    |
|                          | $\cdot$ AU4 - VC3                       |
|                          | $\cdot$ AU4 -Tug-3<br>E <sub>3</sub>    |
|                          | $\cdot$ AU4 -Tug-3<br>VC <sub>1</sub> x |
|                          | $\cdot$ AU4 -Tug-3<br>T <sub>3</sub>    |
|                          |                                         |

**Table 26: Supported Modes for BERT Error Injection**

## **Prerequisites of BERT Error Injection**

• Ensure that you have set up BERT engine before injecting BERT Errors.

## **Restrictions of BERT Error Injection**

- The BERT Error Injection once configured cannot be removed.
- BERT Error Injection is not supported on the SONET unframed mode.
- A maximum of 16 BERT engines are supported per LOTR card.
- You can configure a maximum of 255 BERT Error counts on the IM.
- BERT Error Injection is **not** supported on the following modes:
	- SONET: Unframed, STS-3C, STS-12C, STS-48C
	- SDH: VC4-4C, VC4-16C, AU3-V3, AU4-VC4

## **Configuring BERT Error Injection for SDH**

### **Configuring BERT Error Injection – CT3-T1-AU3 Mode**

Ensure that you configure the CT3-T1-AU-3 mode followed by BERT Pattern on theSDH AU-3-T1 interface.

To configure BERT Error Injection for the CT3-T1-AU3 Mode, enter the following commands:

```
config terminal
Enter configuration commands, one per line. End with CNTL/Z.
Router#(config)#controller sdh 0/4/0
Router#(config-controller)#au-3 1
Router#(config-ctrlr-au3)#t1 1 bert errors 255
Router#(config-ctrlr-au3)#end
```
#### **Configuring BERT Error Injection – E3-AU-3 Mode**

Ensure that you configure the E3-AU-3 mode followed by BERT Pattern on the SDH E3-AU-3 interface

To configure BERT Error Injection for the E3-AU-3 Mode, enter the following commands:

```
config terminal
Enter configuration commands, one per line. End with CNTL/Z.
Router#(config)#controller sdh 0/4/0
Router#(config-controller)#au-3 1
Router#(config-ctrlr-au3)#e3 bert errors 255
Router#(config-ctrlr-au3)#end
```
#### **Configuring BERT Error Injection – T3-AU-3 Mode**

Ensure that you configure the T3-AU3 mode followed by BERT Pattern on the SDH T3-AU-3 interface.

To configure BERT Error Injection for the T3-AU-3 Mode, enter the following commands:

```
Router# config terminal
Enter configuration commands, one per line. End with CNTL/Z.
Router#(config)#controller sdh 0/4/0
Router#(config-controller)#au-3 1
Router#(config-ctrlr-au3)#t3 bert errors 255
Router#(config-ctrlr-au3)#end
```
### **Verifying BERT Error Injection for SDH**

#### **Verifying BERT Error Injection – CT3-T1-AU3 Mode**

To verify BERT Error Injection for the CT3-T1-AU3 Mode, use the **show-controller SDH | sec BERT** command

```
Router#
show controller sdh 0/4/0 | sec BERT
BERT test result (running)
Test Pattern : All 0's, Status : Sync, Sync Detected : 1
Interval : 60 minute(s), Time Remain : 00:59:00
Bit Errors (since BERT started): 255 bits,
Bits Received (since BERT started): 90 Mbits
Bit Errors (since last sync): 255 bits
Bits Received (since last sync): 90 Mbits
Direction : Line
```
#### **Verifying BERT Error Injection – E3-AU-3 Mode**

To verify BERT Error Injection for the E3-AU-3 Mode, use the **show-controller SDH | sec BERT** command:

```
Router# show controller sdh 0/4/0 | sec BERT
BERT test result (running)
Test Pattern : All 0's, Status : Sync, Sync Detected : 1
DSX3 BERT direction : Line
Interval : 60 minute(s), Time Remain : 00:59:00
Bit Errors (since BERT started): 255 bits,
Bits Received (since BERT started): 2046 Mbits
Bit Errors (since last sync): 255 bits
Bits Received (since last sync): 2046 Mbits
```
#### **Verifying BERT Error Injection – T3-AU-3 Mode**

To verify BERT Error Injection for the T3-AU-3 Mode, use the **show-controller SDH | sec BERT** command:

```
Router# Show controller sdh 0/4/0 | sec BERT
BERT test result (running)
Test Pattern : All 0's, Status : Sync, Sync Detected : 1
DSX3 BERT direction : Line
Interval : 60 minute(s), Time Remain : 00:59:30
Bit Errors (since BERT started): 255 bits,
Bits Received (since BERT started): 1282 Mbits
Bit Errors (since last sync): 255 bits
Bits Received (since last sync): 1282 Mbits
```
## **Configuring BERT Error Injection for SONET**

#### **Configuring BERT Error Injection - STS-1 T3 Mode**

Ensure that you configure the STS-1 and T3 mode followed by BERT Pattern on the SONET STS-1 T3 interface.

To configure BERT Error Injection for the STS-1 mode on the T3 interface, enter the following commands:

```
config terminal
Enter configuration commands, one per line. End with CNTL/Z.
PE1(config)#controller sonet 0/4/0
PE1(config-controller)#sts-1 1
PE1(config-ctrlr-sts1)#t3 bert errors 255
Router#(config-ctrlr-sts1)#end
```
#### **Configuring BERT Error Injection - STS-1 CT3 Mode**

Ensure that you configure the STS-1 and CT3 mode followed by BERT Pattern on the SONET STS-1 CT3 interface

To configure BERT Error Injection for the STS-1 CT3 mode, enter the following commands:

```
Router#(config)#controller sonet 0/4/0
Router#(config-controller)#sts-1 1
Router#(config-ctrlr-sts1)#t1 1 bert errors 255
Router#(config-ctrlr-sts1)#end
```
#### **Configuring BERT Error Injection - VT-15 – T1 Mode**

Ensure that you configure the STS-1 VT-15 and T1 modes followed by BERT Pattern on the SONET VT-15 T1 interface.

To configure BERT Error Injection for the STS-1 VT-15 and T1 modes, enter the following commands:

```
Enter configuration commands, one per line. End with CNTL/Z.
Router# (config)#controller sonet 0/4/0
Router# (config-controller)#sts-1 1
Router# (config-ctrlr-sts1)#vtg 1 t1 1 bert errors 255
Router# (config-ctrlr-sts1)#end
```
### **Configuring BERT Error Injection - VT-15 – VT Mode**

: Ensure that you configure the STS-1 VT-15 and VT modes followed by BERT Pattern on the SONET VT-15 VT modes.

To configure BERT Error Injection for the STS-1 VT-15 and VT modes, enter the following commands

```
config terminal
Enter configuration commands, one per line. End with CNTL/Z.
Router#(config)#controller sonet 0/4/0
Router#(config-controller)#sts-1 1
Router#(config-ctrlr-sts1)#vtg 1 vt 1 bert errors 255
Router#(config-ctrlr-sts1)#end
```
### **Verifying BERT Error Injection for SONET**

#### **Verifying BERT Error Injection – STS-1 T3 Mode**

To verify BERT Error Injection for the STS-1 mode on the T3 interface, use the **show-controller SONET | sec BERT** command;

```
Router# show controller sonet 0/4/0 | sec BERT
BERT test result (running)
Test Pattern : All 0's, Status : Sync, Sync Detected : 1
DSX3 BERT direction : Line
Interval : 60 minute(s), Time Remain : 00:59:00
Bit Errors (since BERT started): 255 bits,
Bits Received (since BERT started): 2697 Mbits
Bit Errors (since last sync): 255 bits
Bits Received (since last sync): 2697 Mbits
Direction : Line
```
#### **Verifying BERT Error Injection – STS-1 CT3 Mode**

To verify BERT Error Injection for the STS-1 mode and CT3 mode, use the **show-controller SONET | sec BERT** command:

```
Router#
show controller sonet 0/4/0 | sec BERT
BERT test result (running)
Test Pattern : All 0's, Status : Sync, Sync Detected : 1
Interval : 60 minute(s), Time Remain : 00:59:01
Bit Errors (since BERT started): 255 bits,
Bits Received (since BERT started): 89 Mbits
Bit Errors (since last sync): 255 bits
Bits Received (since last sync): 89 Mbits
Direction : Line
```
#### **Verifying BERT Error Injection – STS-1 VT-15 and T1 Modes**

To verify BERT Error Injection for the STS-1 VT-15 and T1 modes, use the **show-controller SONET | sec BERT** command:

```
Router#
show controller sonet 0/4/0 | sec BERT
BERT running on timeslots 1,2,3,4,5,6,7,8,9,10,11,12,13,14,15,16,17,18,19,20,21,22,23,24,
BERT test result (running)
Test Pattern : All 0's, Status : Sync, Sync Detected : 1
Interval : 60 minute(s), Time Remain : 00:58:59
Bit Errors (since BERT started): 255 bits,
Bits Received (since BERT started): 92 Mbits
Bit Errors (since last sync): 255 bits
Bits Received (since last sync): 92 Mbits
Direction : Line
```
#### **Verifying BERT Error Injection – STS-1 VT-15 and VT Modes**

To verify BERT Error Injection for the STS-1 VT-15 and VT modes, use the **show-controller SONET | sec BERT** command:

```
Router#
show controller sonet 0/4/0 | sec BERT
BERT test result (running)
Test Pattern : All 0's, Status : Sync, Sync Detected : 1
Interval : 60 minute(s), Time Remain : 00:59:00
Bit Errors (since BERT started): 255 bits,
Bits Received (since BERT started): 94 Mbits
Bit Errors (since last sync): 255 bits
Bits Received (since last sync): 94 Mbits
Direction : Line
```
# **SDH T1/E1 Configuration Parameters**

The following parameters affect SDH T1/E1 configuration:

- **BERT** Starts the BERT test.
- **CEM Group** Creates a circuit emulation (CEM) channel from one or more time slots of a T1 or E1 line of an NM-CEM-4TE1 network module,
- **Clock** Specifies the clock source for T1 or E1 interface.
- **Description** Specifies the description of the controller.
- **Loopback** Sets the T1 or E1 interface in the loopback mode.

## **Configuring T1/E1 Parameters**

To configure T1/E1 parameters:

```
enable
configure terminal
controller sdh 0/0/16
rate stm4
au-3 1
mode vc1x
```
1 port OC-48/STM-16 or 4 port OC-12/OC-3 / STM-1/STM-4 + 12 port T1/E1 + 4 port T3/E3 CEM Interface Module Configuration Guide, Cisco IOS **XE 17 (ASR 920 Series Routers)**

```
tug-2 1 payload vc11
 t1 1 loopback [local | network line]
 t1 1 clock source [line | internal | recovered]
 end
\mathscr{O}
```
**Note** Loopback network payload is not supported. This is applicable for AU-4 Vc-1x and AU-3 Vc-1x modes.

If T1/E1 is enabled on a particular J/K/L/M, you can only configure overhead and threshold for that J/K/L/M value. **Note**

### **Verifying T1 or E1 Parameters Configuration**

Use **show running-configuration** command to verify T1 or E1 parameters configuration:

```
#show running-configuration
controller SDH 0/0/16
rate STM1
no ais-shut
alarm-report all
clock source internal
overhead s1s0 0
aug mapping au-4
au-4 1
clock source internal
mode tug-3
tug-3 2
mode VC1x
tug-2 1 payload VC11
t1 1 loopback network line
t1 1 clock source line
```
# **SDH T3/E3 Configuration Parameters**

The following parameters affect SDH T3/E3 configuration:

- **Clock** Specifies the clock source for T3 or E3 link.
- **Loopback** Sets the T3 or E3 link in the loopback mode.
- **CEM Group** Creates a circuit emulation (CEM) channel from one or more time slots of a T1 or E1 line.
- **BERT** Bit-Error Rate Testing (BERT) is used for analyzing quality and for problem resolution of digital transmission equipment.

## **Configuring SDH T3/E3 Parameters Configuration**

To configure SDH T3/E3 parameters configuration:

```
enable
configure terminal
```

```
controller sdh 0/0/16
 rate stm4
 au-4 1
 mode tug 3
 tug-3 1
 mode e3
 e3 1 clock source [line | internal | recovered]
 e3 framing [m13 | c-bit ] (applicable to for mode e3)
 e3 1 loopback [local | network line]
 e3 bert pattern 0s interval 2
 tug-3 2
 mode t3
 t3 1 clock source [line | internal | recovered]
 t3 framing [m13 | c-bit ] (applicable to for mode t3)
 t3 1 loopback [local | network line]
 t3 bert pattern 0s interval 2
 end
▲
```

$$
\mathscr{D}_{\mathscr{L}}
$$

**Note** This is applicable to AUG mappaing AU-4 mode T3 and AU-3 mode T3.

### **Verifying SDH T3 or E3 Parameters Configurations**

Use **show running-configuration** command to verify SDH T3 or E3 parameters configurations:

```
# show running-configuration
controller sdh 0/0/16
rate stm1
au-4 2
mode tug-3
clock source internal
tug-3 1
mode E3
threshold b3-tca 0
overhead c2 0
e3 clock source internal
e3 framing g751
!tug-3 2mode T3
threshold b3-tca 0
overhead c2 0
t3 clock source internal
t3 framing c-bit!
```
# **SDH VC Configuration Parameters for SAToP**

The following parameters affect SDH VC configuration:

- **BERT** Starts the BERT test.
- **CEM Group** Specifies the time slots for CEM group mapping.
- **Clock** Specifies the clock source for VC.
- **Loopback** Sets the VC in the loopback mode.
- **Overhead** Configures VC line path overhead flags.
- **Shutdown** Disables the VC interface.

## **Configuring VC Parameters**

To configure VC parameters:

```
enable
configure terminal
controller sdh 0/0/16
rate stm4
au-3 1
mode vc1x
tug-2 1 payload vc11
vc 1 loopback [local | network]
vc 1 clock source internal
vc 1 overhead j2 expected [16 | 64]
vc 1 overhead j2 expected message STRING
vc 1 overhead j2 tx [16 | 64]
vc 1 overhead j2 tx message STRING
vc 1 overhead v5 [0 - 7]
vc 1 [threshold bip2-sd 4 | threshold bip2-sf 4 | threshold bip2-tca 9]
end
```
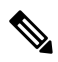

**Note** v5 overhead should match with the far end tx v5.

### **Verifying VC Configuration Parameters Configurations**

Use **show running-configuration** command to verify VC configuration parameters configuration:

```
#show running-configuration
controller SDH 0/0/16
rate STM1
no ais-shut
alarm-report all
clock source internal
overhead s1s0 0
aug mapping au-4
au-4 1
clock source internal
mode tug-3
tug-3 1
mode VC1x
tug-2 1 payload VC11
vc 1 overhead j2 tx message STRING
vc 1 overhead j2 expected message STRING
vc 1 threshold bip2-sd 4
vc 1 threshold bip2-sf 4
vc 1 threshold bip2-tca 9
```
# **Configuring ACR on SDH**

To configure E1 ACR:

```
enable
configure terminal
controller sdh 0/0/16
rate STM1
no ais-shut
alarm-report all
```

```
clock source internal
overhead s1s0 0
aug mapping au-4
au-4 1
clock source internal
mode tug-3
tug-3 1
mode vc1x
tug-2 1 payload vc12
e1 1 cem-group 1 unframed
e1 1 clock source recovered 1
tug-2 2 payload vc11
tug-2 3 payload vc11
tug-2 4 payload vc11
end
To configure E3 ACR:
enable
```

```
configure terminal
controller sdh 0/0/16
rate STM1
no ais-shut
alarm-report all
clock source internal
overhead s1s0 0
aug mapping au-4
au-4 1
clock source internal
mode tug-3
tug-3 1
mode e3
overhead c2 0
cem-group 1 unframed
e3 clock source recovered 1
```
ACR Global Configuration

```
enable
configure terminal
recovered-clock 0 4
clock recovered 1 adaptive cem 0 1
end
```
## **Verifying ACR Configuration on SDH**

Use **show recovered clock** command to verify E1 ACR configuration:

```
#show recovered clock
Recovered clock status for subslot 0/16
----------------------------------------
Clock Type Mode CEM Status Frequency Offset(ppb) Circuit-No<br>1 STMx-E1 ADAPTIVE 1 ACQUIRED n/a 0/1/1/1/11 STMx-E1 ADAPTIVE 1 ACQUIRED n/a 0/1/1/1/1
(Port/au-4/tug3/tug2/e1)
```
Use **show recovered clock** command to verify T3 ACR configuration:

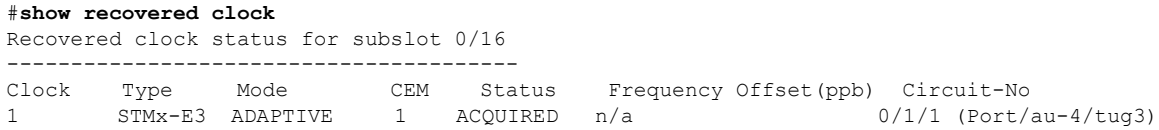

1 port OC-48/STM-16 or 4 port OC-12/OC-3 / STM-1/STM-4 + 12 port T1/E1 + 4 port T3/E3 CEM Interface Module Configuration Guide, Cisco IOS **XE 17 (ASR 920 Series Routers)**

# **Configuring DCR on SDH**

To configure E1 DCR:

```
enable
configure terminal
controller sdh 0/0/16
rate STM1
no ais-shut
alarm-report all
clock source internal
overhead s1s0 0
aug mapping au-4
au-4 1
clock source internal
mode tug-3
tug-3 1
mode vc1x
tug-2 1 payload vc12
e1 1 cem-group 1 unframed
e1 1 clock source recovered 1
tug-2 2 payload vc11
tug-2 3 payload vc11
tug-2 4 payload vc11
end
```
To configure E3 DCR:

```
enable
configure terminal
controller sdh 0/0/16
rate STM1
no ais-shut
alarm-report all
clock source internal
overhead s1s0 0
aug mapping au-4
au-4 1
clock source internal
mode tug-3
tug-3 1
mode e3
overhead c2 0
cem-group 1 unframed
e3 clock source recovered 1
```
DCR Global Configuration

```
enable
configure terminal
recovered-clock 0 4
clock recovered 1 differential cem 0 1
end
```
## **Verifying DCR Configuration on SDH**

Use **show recovered clock** command to verify E1 DCR configuration:

#**show recovered clock**Recovered clock status for subslot 0/16 ----------------------------------------

Clock Type Mode CEM Status Frequency Offset(ppb) Circuit-No<br>1 STMx-E1 DIFFERENTIAL 1 ACQUIRED n/a  $0/1/1/1/$ 1 STMx-E1 DIFFERENTIAL 1 ACQUIRED n/a 0/1/1/1/1 (Port/au-4/tug3/tug2/e1) Use **show recovered clock** command to verify T3 DCR configuration: #**show recovered clock** Recovered clock status for subslot 0/16 ---------------------------------------- Clock Type Mode CEM Status Frequency Offset(ppb) Circuit-No 1 STMx-E3 DIFFERENTIAL 1 ACQUIRED n/a 0/1/1 (Port/au-4/tug3)

# **Loopback Remote on T1 and T3 Interfaces**

The remote loopback configuration attempts to put the far-end T1 or T3 into a loopback.

The remote loopback setting loops back the far-end at line or payload, using IBOC (inband bit-orientated CDE) or the ESF loopback codes to communicate the request to the far-end.

## **Restrictions for Loopback Remote**

- E1 and E3 loopback remote are not supported until Cisco IOS XE Fuji 16.9.4 release. Starting from Cisco IOS XE Fuji 16.9.5 release, E1 and E3 loopback remote are supported.
- IBOC loopcode configuration is not supported when CESoP or SATOP (framed or unframed) is configured.
- ESF loopcode configuration is not supported when SAToP is configured.

### **Configuring Loopback Remote in SDH**

To set T1 loopback remote iboc fac1/fac2/csu for OCX in SDH, perform the following tasks in global configuration mode:

```
enable
configure terminal
controller sdh 0/2/0
mode vc1x
tug-2 1 payload vc1x
t1 1 loopback remote iboc {fac1 | fac2 | csu}
```
To set T1 loopback remote iboc esf line csu/esf payload for OCX in SDH, perform the following tasks in global configuration mode:

```
enable
configure terminal
controller sdh 0/2/0
mode vc1x
tug-2 1 payload vc1x
t1 1 loopback remote esf {line csu | payload}
```
To set T3 loopback remote line/payload for OCX inSDH, perform the following tasks in global configuration mode:

```
enable
configure terminal
```
```
controller sdh 0/2/0
mode t3
t3 loopback remote {line | payload}
```
**Note loopback remote esf line niu** is not supported.

### **Verifying the Loopback Remote Configuration**

Use the following command to check the T1 loopback remote configuration:

```
router# show run | sec 0/2/0
controller SDH 0/2/0
rate STM1
no ais-shut
alarm-report all
clock source internal
overhead s1s0 0
aug mapping au-4
au-4 1
 clock source internal
mode tug-3
 tug-3 1mode VC1x
   tug-2 1 payload VC11
   t1 1 Loopback remote iboc fac1
```
Use the following command to verify the T1 loopback remote configuration:

```
Router(config-ctrlr-tug2-vcx)#do show controller sdh 0/2/0 | be T1 1
AU-4 1, TUG-3 1, TUG-2 1, T1 1 (C-11 1/1/1/1) is up
  timeslots:
  Configured for NIU FAC1 Line Loopback with IBOC
  Currently in Inband Remotely Line Looped
  Receiver has no alarms.
  Framing is SF, Clock Source is Internal
  Data in current interval (250 seconds elapsed):
  Near End
     0 Line Code Violations, 0 Path Code Violations
     0 Slip Secs, 0 Fr Loss Secs, 0 Line Err Secs, 0 Degraded Mins
     0 Errored Secs, 0 Bursty Err Secs, 0 Severely Err Secs
     0 Unavailable Secs, 0 Stuffed Secs
     0 Path Failures, 0 SEF/AIS Secs
   Far End
     0 Line Code Violations, 0 Path Code Violations
     0 Slip Secs, 0 Fr Loss Secs, 0 Line Err Secs, 0 Degraded Mins
     0 Errored Secs, 0 Bursty Err Secs, 0 Severely Err Secs
     0 Unavailable Secs 0 Path Failures
  Data in Interval 1:
   Near End
     0 Line Code Violations, 0 Path Code Violations
     0 Slip Secs, 2 Fr Loss Secs, 0 Line Err Secs, 0 Degraded Mins
     2 Errored Secs, 0 Bursty Err Secs, 2 Severely Err Secs
     0 Unavailable Secs, 0 Stuffed Secs
     1 Path Failures, 2 SEF/AIS Secs
   Far End
     0 Line Code Violations, 0 Path Code Violations
     0 Slip Secs, 2 Fr Loss Secs, 0 Line Err Secs, 0 Degraded Mins
     3 Errored Secs, 0 Bursty Err Secs, 3 Severely Err Secs
```

```
0 Unavailable Secs 0 Path Failures
Total Data (last 1 15 minute intervals):
Near End
  0 Line Code Violations,0 Path Code Violations,
   0 Slip Secs, 2 Fr Loss Secs, 0 Line Err Secs, 0 Degraded Mins,
   2 Errored Secs, 0 Bursty Err Secs, 2 Severely Err Secs
  0 Unavailable Secs, 0 Stuffed Secs
  1 Path Failures, 2 SEF/AIS Secs
Far End
  0 Line Code Violations,0 Path Code Violations
   0 Slip Secs, 2 Fr Loss Secs, 0 Line Err Secs, 0 Degraded Mins,
   3 Errored Secs, 0 Bursty Err Secs, 3 Severely Err Secs
   0 Unavailable Secs, 0 Path Failures
```
Use the following command to check the T3 loopback remote configuration:

```
Router#show run | sec 0/4/7
platform enable controller MediaType 0/4/7 oc3
controller MediaType 0/4/7
mode sdh
controller SDH 0/4/7
rate STM1
no ais-shut
alarm-report all
clock source internal
overhead s1s0 0
aug mapping au-4
au-4 1
 clock source internal
 mode tug-3
 tug-3 1
  mode T3
   t3 clock source internal
   t3 framing c-bit
   t3 loopback remote line
```
Use the following command to verify the T3 loopback remote configuration:

```
Router#show controll sdh 0/4/7 | be T3
SDH 0/4/7.1/1 T3 is up. (Configured for Remotely Looped)
 Hardware is
  Applique type is T3
  Receiver has no alarms.
  Data in current interval (240 seconds elapsed):
   Near End
     0 Line Code Violations, 0 P-bit Coding Violations
     0 C-bit Coding Violations, 0 P-bit Err Secs
     0 P-bit Severely Err Secs, 0 Severely Err Framing Secs
     0 Unavailable Secs, 0 Line Errored Secs
     0 C-bit Errored Secs, 0 C-bit Severely Errored Secs
     0 Severely Errored Line Secs, 0 Path Failures
     0 AIS Defect Secs, 0 LOS Defect Secs
   Far End
     0 Errored Secs, 0 Severely Errored Secs
     0 C-bit Unavailable Secs, 0 Path Failures
     0 Code Violations, 0 Service Affecting Secs
  Data in Interval 1:
   Near End
     0 Line Code Violations, 0 P-bit Coding Violations
     0 C-bit Coding Violations, 0 P-bit Err Secs
     0 P-bit Severely Err Secs, 0 Severely Err Framing Secs
```

```
20 Unavailable Secs, 20 Line Errored Secs
     0 C-bit Errored Secs, 0 C-bit Severely Errored Secs
     20 Severely Errored Line Secs, 1 Path Failures
     0 AIS Defect Secs, 20 LOS Defect Secs
   Far End
     0 Errored Secs, 0 Severely Errored Secs
     0 C-bit Unavailable Secs, 0 Path Failures
     0 Code Violations, 0 Service Affecting Secs
  Total Data (last 1 15 minute intervals):
   Near End
     0 Line Code Violations, 0 P-bit Coding Violations,
     0 C-bit Coding Violations, 0 P-bit Err Secs,
     0 P-bit Severely Err Secs, 0 Severely Err Framing Secs,
     20 Unavailable Secs, 20 Line Errored Secs,
     0 C-bit Errored Secs, 0 C-bit Severely Errored Secs
     20 Severely Errored Line Secs, 1 path failures
     0 AIS Defect Secs, 20 LOS Defect Secs
   Far End
     0 Errored Secs, 0 Severely Errored Secs
     0 C-bit Unavailable Secs, 0 Path Failures
     0 Code Violations, 0 Service Affecting Secs
T1 1 is up
  timeslots:
  FDL per AT&T 54016 spec.
  No alarms detected.
  Framing is ESF, Clock Source is Internal
  Data in current interval (250 seconds elapsed):
   Near End
     0 Line Code Violations, 0 Path Code Violations
     0 Slip Secs, 0 Fr Loss Secs, 0 Line Err Secs, 0 Degraded Mins
     0 Errored Secs, 0 Bursty Err Secs, 0 Severely Err Secs
     0 Unavailable Secs, 0 Stuffed Secs
     0 Path Failures, 0 SEF/AIS Secs
   Far End
     0 Line Code Violations, 0 Path Code Violations
     0 Slip Secs, 0 Fr Loss Secs, 0 Line Err Secs, 0 Degraded Mins
     0 Errored Secs, 0 Bursty Err Secs, 0 Severely Err Secs
     0 Unavailable Secs 0 Path Failures
  Data in Interval 1:
   Near End
     0 Line Code Violations, 0 Path Code Violations
     0 Slip Secs, 2 Fr Loss Secs, 0 Line Err Secs, 0 Degraded Mins
     2 Errored Secs, 0 Bursty Err Secs, 2 Severely Err Secs
     0 Unavailable Secs, 0 Stuffed Secs
     1 Path Failures, 2 SEF/AIS Secs
   Far End
     0 Line Code Violations, 0 Path Code Violations
     0 Slip Secs, 2 Fr Loss Secs, 0 Line Err Secs, 0 Degraded Mins
     3 Errored Secs, 0 Bursty Err Secs, 3 Severely Err Secs
     0 Unavailable Secs 0 Path Failures
  Total Data (last 1 15 minute intervals):
   Near End
     0 Line Code Violations,0 Path Code Violations,
     0 Slip Secs, 2 Fr Loss Secs, 0 Line Err Secs, 0 Degraded Mins,
     2 Errored Secs, 0 Bursty Err Secs, 2 Severely Err Secs
     0 Unavailable Secs, 0 Stuffed Secs
     1 Path Failures, 2 SEF/AIS Secs
   Far End
     0 Line Code Violations,0 Path Code Violations
     0 Slip Secs, 2 Fr Loss Secs, 0 Line Err Secs, 0 Degraded Mins,
     3 Errored Secs, 0 Bursty Err Secs, 3 Severely Err Secs
     0 Unavailable Secs, 0 Path Failures
```
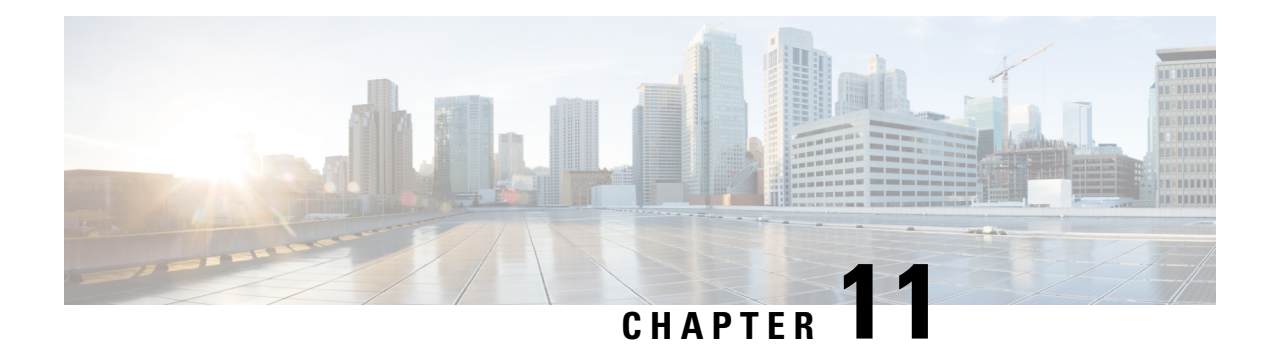

# **STS-1 Electricals**

A standard STS-1 frame is nine rows by 90 bytes. The first three bytes of each row represent the Section and Line overhead. These overhead bits comprise framing bits and pointers to different parts of the STS-1 frame.

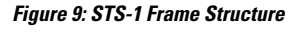

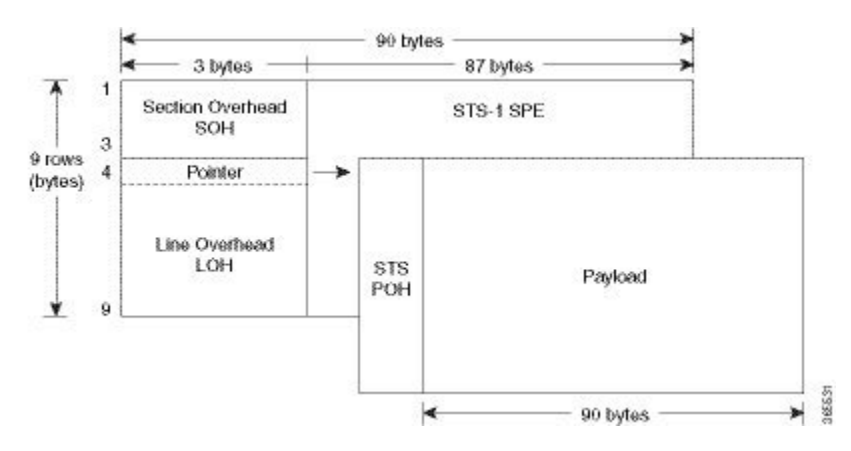

There is one column of bytes in the payload that represents the STS path overhead. This column frequently "floats" throughout the frame. Its location in the frame is determined by a pointer in the Section and Line overhead.

The combination of the Section and Line overhead comprises the transport overhead, and the remainder is the SPE.

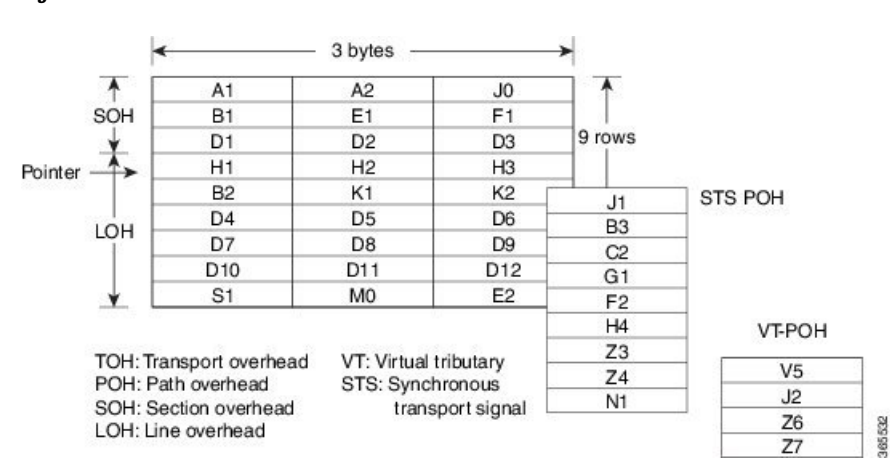

#### **Figure 10: STS-1 Overhead**

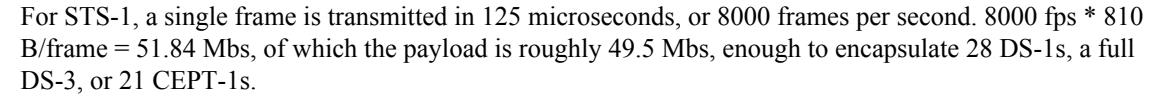

STS-1electrical ports are also supported. Each port operates at 51.840 Mbps over a single 75-ohm, 728A or equivalent coaxial span. Ports range from 12 to 15 are supported.

- [Restrictions](#page-221-0) for STS-1e, on page 208
- [Prerequisites](#page-222-0) for Configuring STS-1e, on page 209
- [Configuring](#page-222-1) MediaType Controller, on page 209
- [Configuring](#page-222-2) STS-1e Modes, on page 209
- [Configuring](#page-224-0) Line and Section Overhead, on page 211
- [Configuring](#page-224-1) Line Loopback, on page 211
- [Configuring](#page-224-2) AIS Shut, on page 211
- [Configuring](#page-225-0) Shut, on page 212
- [Configuring](#page-225-1) Clock, on page 212
- Verifying STS-1e [Configuration,](#page-225-2) on page 212
- [controller](#page-241-0) sts-1e, on page 228
- mode [sts-1e,](#page-242-0) on page 229

## <span id="page-221-0"></span>**Restrictions for STS-1e**

- Only 16 BERT patterns can be configured at a time.
- PMON fields are not supported for VT1.5 VT and T3.
- PMON far-end parameters are not supported.
- APS and card-protection are not supported for STS-1e port.
- In the unframed mode, ACR and DCR are not supported.
- CESoPSN is not supported.
- Framed SAToP is not supported .

Ш

#### **Restrictions for Clock Source Configuration**

- Only 4 ports can be configured in STS-1e line for clock source configuration per chassis.
- You should configure the clock source line and network-clock sync together to receive the clock from a remote port that is connected to the STS-1e port.

## <span id="page-222-0"></span>**Prerequisites for Configuring STS-1e**

You must select the MediaType controller to configure and enter the controller configuration mode.

You must configure the controller as a STS-1e port.

# <span id="page-222-1"></span>**Configuring MediaType Controller**

To configure MediaType Controller, use the following commands:

```
enable
configure terminal
controller MediaType 0/0/16
mode STS-1e
end
```
## <span id="page-222-2"></span>**Configuring STS-1e Modes**

#### **Configuring STS-1e Modes for Unframed SAToP**

STS-1e supports unframed SAToP and you can configure STS-1e under VT-15, CT3, T3, and unframed modes. There is no default mode for STS-1e.

To configure STS-1e modes for unframed SAToP, use the following commands:

```
enable
configure terminal
controller sts-1e 0/0/16
sts-1 1
mode {vt-15 | ct3 | t3 | unframed}
end
```
 $\mathscr{D}$ 

**Note** To restore the system to its default condition, use the **no** form of the command.

### **Configuring VT-15 Mode of STS-1e**

**Configuring VT-15 Mode of STS-1e for Unframed SAToP**

To configure VT-15 mode of STS-1e for unframed SAToP, enter the following commands:

```
enable
configure terminal
```

```
controller STS1E 0/3/14
no ais-shut
alarm-report all
clock source internal
!
sts-1 1
clock source internal
mode vt-15
vtg 1 t1 1 framing unframed
vtg 1 t1 1 cem-group 0 unframed
```
## **Configuring T1 CT3 mode of STS-1e**

#### **Configuring T1 CT3 mode of STS-1e for Unframed SAToP**

To configure T1 CT3 mode of STS-1, you can configure the T1 link using the following steps:

```
enable
configure terminal
controller sts-1e 0/0/16
sts-1 1
mode ct3
t1 1 clock source internal
t1 1 framing unframed
end
```
### ⇘

**Note** To restore the system to its default condition, use the **no** form of the command.

### **Configuring T3 mode of STS-1e**

#### **Configuring T3 mode of STS-1e for Unframed SAToP**

```
controller STS1E 0/3/14
no ais-shut
alarm-report all
clock source internal
!
sts-1 1
clock source internal
mode t3
cem-group 0 unframed
t3 clock source internal
```
### **Configuring Unframed Mode of STS-1e**

```
controller STS1E 0/3/14
no ais-shut
alarm-report all
clock source internal
!
sts-1 1
clock source internal
mode unframed
cem-group 0 cep
```
1 port OC-48/STM-16 or 4 port OC-12/OC-3 / STM-1/STM-4 + 12 port T1/E1 + 4 port T3/E3 CEM Interface Module Configuration Guide, Cisco IOS **XE 17 (ASR 920 Series Routers)**

## <span id="page-224-0"></span>**Configuring Line and Section Overhead**

To configure line and section overhead, use the following commands:

```
enable
configure terminal
controller MediaType 0/0/16
mode sts-1e
controller sts-1e 0/0/16
overhead s1s0 2
overhead j0 tx length 1-byte
end
```
 $\label{eq:1} \mathscr{D}_{\mathbf{z}}$ 

**Note** To restore the system to its default condition, use the **no** form of the command.

## <span id="page-224-1"></span>**Configuring Line Loopback**

To configure loopback, use the following commands:

```
enable
configure terminal
controller sts-1e 0/0/16
loopback local
end
```

```
\mathscr{O}
```
**Note** To restore the system to its default condition, use the **no** form of the command.

# <span id="page-224-2"></span>**Configuring AIS Shut**

Alarm Indication Signal (AIS) shut when enabled on the STS-1e controller results in sending AIS alarm to peer node.

To configure AIS-Shut, use the following commands:

```
enable
configure terminal
controller sts-1e 0/0/16
ais-shut
end
```
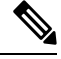

**Note** The **no ais-shut** command will not send AIS.

## <span id="page-225-0"></span>**Configuring Shut**

To configure Shut, use the following commands:

```
enable
configure terminal
controller sts-1e 0/0/16
shutdown
end
```
**Note** Use the **no shutdown** command to disable the interface.

# <span id="page-225-1"></span>**Configuring Clock**

To configure clock, use the following commands:

```
enable
configure terminal
controller MediaType 0/0/16
mode sts-1e
controller sts-1e 0/0/16
clock source line
end
```
**Note** The default mode is internal.

```
\mathscr{O}
```
**Note** ACR and DCR clock recovery are also supported.

#### **Configuring Network-Clock STS-1e**

To configure network-clock STS-1e, use the following commands:

```
enable
configure terminal
network-clock input-source 1 controller STS-1e 0/0/16
end
```
## <span id="page-225-2"></span>**Verifying STS-1e Configuration**

The following sample output shows the verification of STS-1e configuration in unframed mode:

```
router#show controllers sts1e 0/3/14
STS1E 0/3/14 is up. \frac{1}{2} ======> this is the controller/port status.
```

```
Hardware is A900-IMA3G-IMSG
```
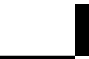

1 port OC-48/STM-16 or 4 port OC-12/OC-3 / STM-1/STM-4 + 12 port T1/E1 + 4 port T3/E3 CEM Interface Module Configuration Guide, Cisco IOS **XE 17 (ASR 920 Series Routers)**

```
Port configured rate: OC3 =======> this is the rate the port is
configured on it.
Applique type is Channelized STS1E
Clock Source is Internal ==> the clocking config
Medium info:
 Type: STS1E, Line Coding: NRZ,
Alarm Throttling: OFF
SECTION:
 LOS = 0 LOF = 0 BIP(B1) = 0 = = = = = = = > the section levelalarm counter (from last clear counters)
STS1E Section Tables
 INTERVAL CV ES SES SEFS<br>05:26-05:28 0 49 49 49
 05:26-05:28 0 49 49 49
LINE:
 AIS = 0 RDI = 0 REI = 0 BIP(B2) = 0 ======> the line
level alarm counter (from last clear counters)
Active Defects: None
Detected Alarms: None
Asserted/Active Alarms: None \overline{\phantom{0}} =========> present active
alarms on the port.
Alarm reporting enabled for: SLOS SLOF LAIS SF SD LRDI B1-TCA B2-TCA<br>BER thresholds: SF = 10e-3 SD = 10e-6
BER thresholds: SF = 10e-3 SD = 10e-6TCA thresholds: B1 = 10e-6 B2 = 10e-6
Rx: S1S0 = 00
   J0 = 00
   RX SI = 00Tx: S1S0 = 00
   J0 = 04
Tx J0 Length : 64
Tx J0 Trace :
 52 53 50 32 20 20 20 20 20 20 20 20 20 20 20 20 RSP2
  20 20 20 20 20 20 20 20 20 20 20 20 20 20 20 20
 20 20 20 20 20 20 20 20 20 20 20 20 20 20 20 20
 20 20 20 20 20 20 20 20 20 20 20 20 20 20 00 00 ..
Expected J0 Length : 64
Expected J0 Trace :
 52 53 50 32 20 20 20 20 20 20 20 20 20 20 20 20 RSP2
 20 20 20 20 20 20 20 20 20 20 20 20 20 20 20 20
 20 20 20 20 20 20 20 20 20 20 20 20 20 20 20 20
 20 20 20 20 20 20 20 20 20 20 20 20 20 20 00 00 ..
Rx J0 Length : 16
Rx J0 Trace :
 CRC-7: 0xD8 ERROR
 BC 4B 69 CC 79 24 1B 01 E8 EB 9C 36 FC 29 A9 00 .Ki.y$.....6.)..
STS1E Line Tables
 INTERVAL CV ES SES UAS CVFE ESFE SESFE UASFE
 05:26-05:28 0 0 0 50 0 0 0 0
High Order Path:
PATH 1:
Clock Source is internal
```
 $\begin{array}{lllllll} \text{AIS} & = & 0 & \text{RDI} & = & 0 & \text{REI} & = & 0 & \text{BIP (B3) } = & 0 \\ \text{LOP} & = & 0 & & \text{PSE} & = & 0 & & \text{NSE} & \text{NDE} & \text{NDE} & \text{NDE} & \text{NDE} & \text{NDE} & \text{NDE} & \text{NDE} & \text{NDE} & \text{NDE} & \text{NDE} & \text{NDE} & \text{NDE} & \text{NDE} & \text{NDE} & \text{NDE} & \text{NDE} & \text{NDE} & \text{NDE} &$  $\begin{array}{lcll} \text{LOP} & = & 0 \\ \text{LOM} & = & 0 \\ \text{LOM} & = & 0 \\ \end{array} \qquad \qquad \begin{array}{lcl} \text{NSE} & = & 0 \\ \text{NSE} & = & 0 \\ \text{UNEO} & = & 0 \\ \end{array} \qquad \qquad \begin{array}{lcl} \text{NEWPTR} & = & 0 \\ \text{NEWPTR} & = & 0 \\ \end{array}$  $UNEO = 0$ Active Defects: None Detected Alarms: None Asserted/Active Alarms: None Alarm reporting enabled for: PAIS PRDI PUNEQ PLOP PPLM LOM B3-TCA TCA threshold: B3 = 10e-6  $Rx: C2 = 04$ Tx: C2 = 01 Tx J1 Length : 64 Tx J1 Trace 52 53 50 32 20 30 2F 33 2F 31 34 2E 31 00 00 00 RSP2 0/3/14.1... 00 00 00 00 00 00 00 00 00 00 00 00 00 00 00 00 ................ 00 00 00 00 00 00 00 00 00 00 00 00 00 00 00 00 ................ 00 00 00 00 00 00 00 00 00 00 00 00 00 00 00 00 ................ Expected J1 Length : 64 Expected J1 Trace 52 53 50 32 20 30 2F 33 2F 31 34 2E 31 00 00 00 RSP2 0/3/14.1... 00 00 00 00 00 00 00 00 00 00 00 00 00 00 00 00 ................ 00 00 00 00 00 00 00 00 00 00 00 00 00 00 00 00 ................ 00 00 00 00 00 00 00 00 00 00 00 00 00 00 00 00 ................ PATH TRACE BUFFER : UNSTABLE Rx J1 Length : 64 Rx J1 Trace 00 00 00 00 00 00 00 00 00 00 00 00 00 00 00 00 ................ 00 00 00 00 00 00 00 00 00 00 00 00 00 00 00 00 ................ 00 00 00 00 00 00 00 00 00 00 00 00 00 00 00 00 ................ 00 00 00 00 00 00 00 00 00 00 00 00 00 00 00 00 ................ SONET Path Tables INTERVAL CV ES SES UAS CVFE ESFE SESFE UASFE 05:26-05:28 0 0 0 48 0 0 0 0 STS1E 0/3/14.1 PATH mode UNFRAMED is up cep is configured: TRUE cem\_id :0 clock source internal The following sample output shows the verification of STS-1e configuration in VT-15 mode: router#**show controllers sts1e** *0/3/14* STS1E 0/3/14 is up. Hardware is A900-IMA3G-IMSG Port configured rate: OC1 Applique type is Channelized STS1E Clock Source is Internal

Medium info: Type: STS1E, Line Coding: NRZ, Alarm Throttling: OFF SECTION:  $\text{LOS} = 0$   $\text{LOF} = 0$   $\text{BIP(B1)} = 0$ 

```
STS1E Section Tables
```
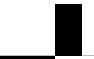

1 port OC-48/STM-16 or 4 port OC-12/OC-3 / STM-1/STM-4 + 12 port T1/E1 + 4 port T3/E3 CEM Interface Module Configuration Guide, Cisco IOS **XE 17 (ASR 920 Series Routers)**

```
INTERVAL CV ES SES SEFS
  05:33-05:33 0 0 0 0
LINE:
 AIS = 0 RDI = 0 REI = 0 BIP(B2) = 0
Active Defects: None
Detected Alarms: None
Asserted/Active Alarms: None
Alarm reporting enabled for: SLOS SLOF LAIS SF SD LRDI B1-TCA B2-TCA
BER thresholds: SF = 10e-3 SD = 10e-6TCA thresholds: B1 = 10e-6 B2 = 10e-6Rx: S1S0 = 00
   J0 = 00
   RX S1 = 00Tx: S1S0 = 00
   J0 = 04
Tx J0 Length : 64
Tx J0 Trace :
 52 53 50 32 20 20 20 20 20 20 20 20 20 20 20 20 RSP2
 20 20 20 20 20 20 20 20 20 20 20 20 20 20 20 20
 20 20 20 20 20 20 20 20 20 20 20 20 20 20 20 20
 20 20 20 20 20 20 20 20 20 20 20 20 20 20 00 00 ..
Expected J0 Length : 64
Expected J0 Trace :
 52 53 50 32 20 20 20 20 20 20 20 20 20 20 20 20 RSP2
 20 20 20 20 20 20 20 20 20 20 20 20 20 20 20 20
  20 20 20 20 20 20 20 20 20 20 20 20 20 20 20 20
 20 20 20 20 20 20 20 20 20 20 20 20 20 20 00 00 ..
Rx J0 Length : 16
Rx J0 Trace :
 CRC-7: 0xD8 ERROR
 BC 4B 69 CC 79 24 1B 01 E8 EB 9C 36 FC 29 A9 00 .Ki.y$.....6.).
STS1E Line Tables<br>INTERVAL CV
               CV ES SES UAS CVFE ESFE SESFE UASFE<br>0 0 0 0 0 0 0 0 0
 05:33-05:33 0 0 0 0 0 0 0 0
High Order Path:
PATH 1:
Clock Source is internal
 AIS = 0 RDI = 0 REI = 0 BIP(B3) = 0<br>LOP = 0 PSE = 0 NSE = 0 NSE = 0 NENPTR = 0\text{LOP} = 0 \text{PSE} = 0 \text{NSE} = 0 \text{NEWPTR} = 0<br>
\text{IOM} = 0 \text{UNEO} = 0UNEO = 0Active Defects: None
Detected Alarms: None
Asserted/Active Alarms: None
Alarm reporting enabled for: PAIS PRDI PUNEQ PLOP PPLM LOM B3-TCA
TCA threshold: B3 = 10e-6
Rx: C2 = 02Tx: C2 = 02
```
1 port OC-48/STM-16 or 4 port OC-12/OC-3 / STM-1/STM-4 + 12 port T1/E1 + 4 port T3/E3 CEM Interface Module Configuration Guide, Cisco IOS

**XE 17 (ASR 920 Series Routers)**

Data in curerent interval (1 seconds elapsed) Near End 0 CodeViolations, 0 ErrorSecs, 0 Severly Err Secs, 0 Unavailable Secs Far End 0 CodeViolations, 0 ErrorSecs, 0 Severly Err Secs, 0 Unavailable Secs STS-1 1, VTG 1, T1 1 (STS1E 0/3/14.1/1/1 T1) is up No alarms detected. Framing is unframed, Clock Source is Internal Data in current interval (0 seconds elapsed): Near End 0 Line Code Violations, 0 Path Code Violations 0 Slip Secs, 0 Fr Loss Secs, 0 Line Err Secs, 0 Degraded Mins 0 Errored Secs, 0 Bursty Err Secs, 0 Severely Err Secs 0 Unavail Secs, 0 Stuffed Secs Far End 0 Line Code Violations, 0 Path Code Violations 0 Slip Secs, 0 Fr Loss Secs, 0 Line Err Secs, 0 Degraded Mins 0 Errored Secs, 0 Bursty Err Secs, 0 Severely Err Secs 0 Unavail Secs

The following sample output shows the verification of STS-1e configuration in T3 mode:

```
router#show controllers sts1e 0/3/14
STS1E 0/3/14 is up.
 Hardware is A900-IMA3G-IMSG
Port configured rate: OC1
Applique type is Channelized STS1E
Clock Source is Internal
Medium info:
 Type: STS1E, Line Coding: NRZ,
Alarm Throttling: OFF
 SECTION:
 \text{LOS} = 0 \text{LOF} = 0 \text{BIP(B1)} = 0STS1E Section Tables
 INTERVAL CV ES SES SEFS
 05:35-05:35 0 0 0 0
LINE:
 AIS = 0 RDI = 0 REI = 0 BIP(B2) = 0
Active Defects: None
Detected Alarms: None
Asserted/Active Alarms: None
Alarm reporting enabled for: SLOS SLOF LAIS SF SD LRDI B1-TCA B2-TCA
BER thresholds: SF = 10e-3 SD = 10e-6
TCA thresholds: B1 = 10e-6 B2 = 10e-6Rx: S1S0 = 00J0 = 00RX S1 = 00
Tx: S1S0 = 00
   J0 = 04Tx J0 Length : 64
Tx J0 Trace :
 52 53 50 32 20 20 20 20 20 20 20 20 20 20 20 20 RSP2
  20 20 20 20 20 20 20 20 20 20 20 20 20 20 20 20
 20 20 20 20 20 20 20 20 20 20 20 20 20 20 20 20
 20 20 20 20 20 20 20 20 20 20 20 20 20 20 00 00 ..
Expected J0 Length : 64
```

```
Expected J0 Trace :
  52 53 50 32 20 20 20 20 20 20 20 20 20 20 20 20 RSP2
  20 20 20 20 20 20 20 20 20 20 20 20 20 20 20 20
  20 20 20 20 20 20 20 20 20 20 20 20 20 20 20 20
  20 20 20 20 20 20 20 20 20 20 20 20 20 20 00 00 ..
Rx J0 Length : 16
Rx J0 Trace :
 CRC-7: 0xD8 ERROR
  BC 4B 69 CC 79 24 1B 01 E8 EB 9C 36 FC 29 A9 00 .Ki.y$.....6.)..
STS1E Line Tables
 INTERVAL CV ES SES UAS CVFE ESFE SESFE UASFE
  05:35-05:35 0 0 0 73 0 0 0 0
High Order Path:
PATH 1:
Clock Source is internal
 AIS = 0 RDI = 0 REI = 0 BIP(B3) = 0
 LOP = 0 PSE = 0 NSE = 0 NSE = 0 NEWPTR = 0\text{LOM} = 0 \qquad \qquad \text{PLM} = 0 \qquad \qquad \text{UNEQ} = 0Active Defects: None
Detected Alarms: None
Asserted/Active Alarms: None
Alarm reporting enabled for: PAIS PRDI PUNEQ PLOP PPLM LOM B3-TCA
TCA threshold: B3 = 10e-6
Rx: C2 = 04
Tx: C2 = 04Tx J1 Length : 64
Tx J1 Trace
  52 53 50 32 20 30 2F 33 2F 31 34 2E 31 00 00 00 RSP2 0/3/14.1...
  00 00 00 00 00 00 00 00 00 00 00 00 00 00 00 00 ................
  00 00 00 00 00 00 00 00 00 00 00 00 00 00 00 00 ................
  00 00 00 00 00 00 00 00 00 00 00 00 00 00 00 00 ................
Expected J1 Length : 64
Expected J1 Trace
  52 53 50 32 20 30 2F 33 2F 31 34 2E 31 00 00 00 RSP2 0/3/14.1...
  00 00 00 00 00 00 00 00 00 00 00 00 00 00 00 00 ................
  00 00 00 00 00 00 00 00 00 00 00 00 00 00 00 00 ................
  00 00 00 00 00 00 00 00 00 00 00 00 00 00 00 00 ................
PATH TRACE BUFFER : UNSTABLE
Rx J1 Length : 64
Rx J1 Trace
  00 00 00 00 00 00 00 00 00 00 00 00 00 00 00 00 ................
  00 00 00 00 00 00 00 00 00 00 00 00 00 00 00 00 ................
  00 00 00 00 00 00 00 00 00 00 00 00 00 00 00 00 ................
  00 00 00 00 00 00 00 00 00 00 00 00 00 00 00 00 ................
SONET Path Tables
  INTERVAL CV ES SES UAS CVFE ESFE SESFE UASFE
```
1 port OC-48/STM-16 or 4 port OC-12/OC-3 / STM-1/STM-4 + 12 port T1/E1 + 4 port T3/E3 CEM Interface Module Configuration Guide, Cisco IOS **XE 17 (ASR 920 Series Routers)**

```
05:26-05:36 0 0 0 12 0 0 0 0
STS1E 0/3/14.1 T3 is up.
 Hardware is A900-IMA3G-IMSG
 Applique type is T3
 No alarms detected.
 Framing is Unframed, Cablelength is 224
 BER thresholds: SF = 10e-3 SD = 10e-6
 Clock Source is internal
 Equipment customer loopback
 Data in current interval (560 seconds elapsed):
  Near End
    0 Line Code Violations, 0 P-bit Coding Violation
    0 C-bit Coding Violation, 0 P-bit Err Secs
    0 P-bit Severely Err Secs, 0 Severely Err Framing Secs
    275 Unavailable Secs, 0 Line Errored Secs
    0 C-bit Errored Secs, 0 C-bit Severely Errored Secs
    0 Severely Errored Line Secs, 3 Path Failures
    0 AIS Defect Secs, 0 LOS Defect Secs
   Far End
    0 Errored Secs, 0 Severely Errored Secs
    0 C-bit Unavailable Secs, 0 Path Failures
    0 Code Violations, 0 Service Affecting Secs
```
The following sample output shows the verification of STS-1e configuration in CT3 mode:

```
router#show controllers sts1e 0/3/14
STS1E 0/3/14 is up.
 Hardware is A900-IMA3G-IMSG
Port configured rate: OC1
Applique type is Channelized STS1E
Clock Source is Internal
Medium info:
 Type: STS1E, Line Coding: NRZ,
Alarm Throttling: OFF
SECTION:
 \text{LOS} = 0 \text{LOS} = 0 \text{BIP(B1)} = 0STS1E Section Tables
 INTERVAL CV ES SES SEFS
 05:41-05:42 0 10 10 10
LINE:
 AIS = 0 RDI = 0 REI = 0 BIP(B2) = 0
Active Defects: None
Detected Alarms: None
Asserted/Active Alarms: None
Alarm reporting enabled for: SLOS SLOF LAIS SF SD LRDI B1-TCA B2-TCA
BER thresholds: SF = 10e-3 SD = 10e-6
TCA thresholds: B1 = 10e-6 B2 = 10e-6Rx: S1S0 = 00
   J0 = 00RX S1 = 00
Tx: S1S0 = 00
   J0 = 04Tx J0 Length : 64
Tx J0 Trace :
  52 53 50 32 20 20 20 20 20 20 20 20 20 20 20 20 RSP2
```
1 port OC-48/STM-16 or 4 port OC-12/OC-3 / STM-1/STM-4 + 12 port T1/E1 + 4 port T3/E3 CEM Interface Module Configuration Guide, Cisco IOS **XE 17 (ASR 920 Series Routers)**

00 00 00 00 00 00 00 00 00 00 00 00 00 00 00 00 ................ 00 00 00 00 00 00 00 00 00 00 00 00 00 00 00 00 ................ SONET Path Tables INTERVAL CV ES SES UAS CVFE ESFE SESFE UASFE 05:42-05:42 0 0 0 0 0 0 0 0 STS1E 0/3/14.1 T3 is up. Hardware is A900-IMA3G-IMSG Applique type is Channelized T3 to T1 No alarms detected. MDL transmission is disabled FEAC code received: No code is being received Framing is C-BIT Parity, Cablelength is 224 BER thresholds: SF = 10e-3 SD = 10e-6 Clock Source is internal Equipment customer loopback Data in current interval (60 seconds elapsed): Near End 0 Line Code Violations, 0 P-bit Coding Violation 0 C-bit Coding Violation, 0 P-bit Err Secs 0 P-bit Severely Err Secs, 0 Severely Err Framing Secs 25 Unavailable Secs, 0 Line Errored Secs 0 C-bit Errored Secs, 0 C-bit Severely Errored Secs 0 Severely Errored Line Secs, 0 Path Failures 0 AIS Defect Secs, 0 LOS Defect Secs Far End 0 Errored Secs, 0 Severely Errored Secs 0 C-bit Unavailable Secs, 0 Path Failures 0 Code Violations, 0 Service Affecting Secs STS-1 1, T1 1 (STS1E 0/3/14.1/1 T1) is up No alarms detected. Framing is unframed, Clock Source is Internal Data in current interval (60 seconds elapsed): Near End 0 Line Code Violations, 0 Path Code Violations 0 Slip Secs, 0 Fr Loss Secs, 0 Line Err Secs, 0 Degraded Mins 0 Errored Secs, 0 Bursty Err Secs, 0 Severely Err Secs 25 Unavail Secs, 0 Stuffed Secs Far End 0 Line Code Violations, 0 Path Code Violations 0 Slip Secs, 0 Fr Loss Secs, 0 Line Err Secs, 0 Degraded Mins 0 Errored Secs, 0 Bursty Err Secs, 0 Severely Err Secs 0 Unavail Secs STS-1 1, T1 2 (STS1E 0/3/14.1/2 T1) is up timeslots: FDL per AT&T 54016 spec. No alarms detected. Framing is ESF, Clock Source is Internal Data in current interval (60 seconds elapsed): Near End 0 Line Code Violations, 0 Path Code Violations 0 Slip Secs, 0 Fr Loss Secs, 0 Line Err Secs, 0 Degraded Mins 0 Errored Secs, 0 Bursty Err Secs, 0 Severely Err Secs 26 Unavail Secs, 0 Stuffed Secs Far End 0 Line Code Violations, 0 Path Code Violations 0 Slip Secs, 0 Fr Loss Secs, 0 Line Err Secs, 0 Degraded Mins 0 Errored Secs, 0 Bursty Err Secs, 0 Severely Err Secs 0 Unavail Secs

Starting with Cisco IOS XE 17.11.1, you can view the previous day performance monitoring details using the following **show controller** commands for the STS-1e controllers.

- show controller sts1e
- show controller sts1e tabular
- show controller sts1e remote performance
- show controller sts1e remote performance tabular

```
router#show controllers sts1e 0/3/0
sts1e 0/3/0 is down.
 Hardware is
Port configured rate: OC3
Applique type is Channelized Sonet
Clock Source is Internal
Medium info:
 Type: sts1e, Line Coding: NRZ,
Alarm Throttling: OFF
SECTION:
 \text{LOS} = 1 \text{LOF} = 0 \text{BIP(B1)} = 0sts1e Section Tables
 INTERVAL CV ES SES SEFS
 06:14-06:24 0 611 611 611
 05:59-06:14 0 901 901 901
............<br>06:29-06:44
            0 901 901 901
 06:14-06:29 0 901 901 901
Total of Data in Current and Previous Intervals
 06:14-06:24 0 87107 87107 87107
Total (Previous Day)
 05:29-05:29 0 86494 86494 86494
LINE:
 AIS = 0 RDI = 0 REI = 0 BIP(B2) = 0
Active Defects: None
Detected Alarms: SLOS SLOF LAIS
Asserted/Active Alarms: SLOS
............
sts1e Line Tables
 INTERVAL CV ES SES UAS CVFE ESFE SESFE UASFE
 06:14-06:24 0 0 0 611 0 0 0 0
 05:59-06:14 0 0 0 901 0 0 0 0
 05:44-05:59 0 0 0 901 0 0 0 0
 05:29-05:44 0 0 0 901 0 0 0 0
.............
 06:14-06:29 0 0 0 901 0 0 0 0
Total of Data in Current and Previous Intervals
 06:14-06:24 0 0 0 87107 0 0 0 0
Total (Previous Day)
 05:29-05:29 0 0 0 86494 0 0 0 0
PATH 1:
Clock Source is internal
 AIS = 0 RDI = 0 REI = 0 BIP(B3) = 8
 RIS = 0<br>
LOM = 0<br>
PLM = 0<br>
PLM = 0<br>
PLM = 0<br>
REI = 0<br>
RDI = 0<br>
RDI = 0<br>
LOP = 0..............
```
SONET Path Tables INTERVAL CV ES SES UAS CVFE ESFE SESFE UASFE 06:14-06:24 0 0 0 609 0 0 0 0<br>05:59-06:14 0 0 0 901 0 0 0 0<br>05:44-05:50 0 0 0 0 05:59-06:14 0 0 0 901 0 0 0 0 05:44-05:59 0 0 0 900 0 0 0 0<br>05:29-05:44 0 0 0 901 0 0 0 0 05:29-05:44 0 0 0 901 0 0 0 0 ............... 06:29-06:44 0 0 0 900 0 0 0 0<br>06:14-06:29 0 0 0 900 0 0 0 0 06:14-06:29 0 0 0 900 0 0 0 0 Total of Data in Current and Previous Intervals 06:14-06:24 0 0 0 87045 0 0 0 0 Total (Previous Day) 05:29-05:29 0 0 0 86435 0 0 0 0 PATH 2: Clock Source is internal ................ sts1e 0/3/0.1 PATH is down. Hardware is A900-IMA1Z8S-CX Applique type is VT1.5 STS-1 1, VTG 1, VT 1 (sts1e 0/3/0.1/1/1 VT) is down VT Receiver has LP\_AIS. cep is configured: FALSE cem\_id (0) fwd\_alarm\_ais :0 fwd\_alarm\_rai :0, Clock Source is Internal BIP2-tca:6, BIP2-sf:3, BIP2-sd:6 Tx V5:2 Rx V5:0 Tx J2 Length=64 TX J2 Trace Buffer: 00 00 00 00 00 00 00 00 00 00 00 00 00 00 00 00 ................ 00 00 00 00 00 00 00 00 00 00 00 00 00 00 00 00 ................ 00 00 00 00 00 00 00 00 00 00 00 00 00 00 00 00 ................ 00 00 00 00 00 00 00 00 00 00 00 00 00 00 00 00 ................ Expected J2 Length=64 Expected J2 Trace Buffer: 00 00 00 00 00 00 00 00 00 00 00 00 00 00 00 00 ................ 00 00 00 00 00 00 00 00 00 00 00 00 00 00 00 00 ................ 00 00 00 00 00 00 00 00 00 00 00 00 00 00 00 00 ................ 00 00 00 00 00 00 00 00 00 00 00 00 00 00 00 00 ................ Rx J2 Length=16 RX J2 Trace Buffer: CRC-7: 0x60 ERROR C9 79 F7 OF 5F D8 5D D2 D2 7C F6 OE 53 B2 OE 00 .y...]..|..S... Data in curerent interval (610 seconds elapsed) Near End 0 CodeViolations, 0 ErrorSecs, 0 Severly Err Secs, 609 Unavailable Secs Far End 0 CodeViolations, 0 ErrorSecs, 0 Severly Err Secs, 0 Unavailable Secs Data in Interval 1: Near End 0 CodeViolations, 0 ErrorSecs, 0 Severly Err Secs, 901 Unavailable Secs Far End 0 CodeViolations, 0 ErrorSecs, 0 Severly Err Secs, 0 Unavailable Secs ................ Data in Interval 96: Near End

```
0 CodeViolations, 0 ErrorSecs, 0 Severly Err Secs, 900 Unavailable Secs
  Far End
   0 CodeViolations, 0 ErrorSecs, 0 Severly Err Secs, 0 Unavailable Secs
Total Data (last 96 fifteen minute intervals):
  Near End
   0 CodeViolations, 0 ErrorSecs, 0 Severly Err Secs, 86436 Unavailable Secs
  Far End
   0 CodeViolations, 0 ErrorSecs, 0 Severly Err Secs, 0 Unavailable Secs
Total (Previous Day):
  Near End
   0 CodeViolations, 0 ErrorSecs, 0 Severly Err Secs, 86435 Unavailable Secs
  Far End
   0 CodeViolations, 0 ErrorSecs, 0 Severly Err Secs, 0 Unavailable Secs
STS-1 1, VTG 1, T1 1 (sts1e 0/3/0.1/1/1 T1) is down
 timeslots: 1-4
 FDL per AT&T 54016 spec.
 Receiver is getting AIS.
 Framing is ESF, Clock Source is Internal
 Data in current interval (610 seconds elapsed):
  Near End
    0 Line Code Violations, 0 Path Code Violations
    0 Slip Secs, 0 Fr Loss Secs, 0 Line Err Secs, 0 Degraded Mins
    0 Errored Secs, 0 Bursty Err Secs, 0 Severely Err Secs
    609 Unavail Secs, 0 Stuffed Secs
  Far End
    0 Line Code Violations, 0 Path Code Violations
    0 Slip Secs, 0 Fr Loss Secs, 0 Line Err Secs, 0 Degraded Mins
    0 Errored Secs, 0 Bursty Err Secs, 0 Severely Err Secs
    0 Unavail Secs
 Data in Interval 1:
  Near End
    0 Line Code Violations, 0 Path Code Violations
...................
  Far End
    0 Line Code Violations, 0 Path Code Violations
    0 Slip Secs, 0 Fr Loss Secs, 0 Line Err Secs, 0 Degraded Mins
    0 Errored Secs, 0 Bursty Err Secs, 0 Severely Err Secs
    0 Unavail Secs
 Data in Interval 96:
  Near End
    0 Line Code Violations, 0 Path Code Violations
    0 Slip Secs, 0 Fr Loss Secs, 0 Line Err Secs, 0 Degraded Mins
    0 Errored Secs, 0 Bursty Err Secs, 0 Severely Err Secs
    900 Unavail Secs, 0 Stuffed Secs
  Far End
    0 Line Code Violations, 0 Path Code Violations
    0 Slip Secs, 0 Fr Loss Secs, 0 Line Err Secs, 0 Degraded Mins
    0 Errored Secs, 0 Bursty Err Secs, 0 Severely Err Secs
    0 Unavail Secs
 Total Data (last 24 hours)
  Near End
    0 Line Code Violations,0 Path Code Violations,
    0 Slip Secs, 0 Fr Loss Secs, 0 Line Err Secs, 0 Degraded Mins,
    0 Errored Secs, 0 Bursty Err Secs, 0 Severely Err Secs
    86436 Unavail Secs, 0 Stuffed Secs
  Far End
    0 Line Code Violations,0 Path Code Violations
    0 Slip Secs, 0 Fr Loss Secs, 0 Line Err Secs, 0 Degraded Mins,
    0 Errored Secs, 0 Bursty Err Secs, 0 Severely Err Secs
    0 Unavailable Secs
 Total (Previous Day)
  Near End
```
0 Line Code Violations,0 Path Code Violations, 0 Slip Secs, 0 Fr Loss Secs, 0 Line Err Secs, 0 Degraded Mins, 0 Errored Secs, 0 Bursty Err Secs, 0 Severely Err Secs 86435 Unavail Secs, 0 Stuffed Secs Far End 0 Line Code Violations,0 Path Code Violations 0 Slip Secs, 0 Fr Loss Secs, 0 Line Err Secs, 0 Degraded Mins, 0 Errored Secs, 0 Bursty Err Secs, 0 Severely Err Secs 0 Unavailable Secs STS-1 1, VTG 1, VT 2 (SONET 0/3/0.1/1/2 VT) is down VT Receiver has LP\_AIS. router#**show controllers sts1e 0/3/0 tabular** Section/Line/Path same as previous. sts1e 0/3/0.1 PATH is down. Hardware is Applique type is VT1.5 STS-1 1, VTG 1, VT 1 (SONET 0/3/0.1/1/1 VT) is down VT Receiver has LP\_AIS. cep is configured: FALSE cem\_id (0) fwd alarm ais :0 fwd alarm rai :0, Clock Source is Internal BIP2-tca:6, BIP2-sf:3, BIP2-sd:6 Tx V5:2 Rx V5:0 Tx J2 Length=64 TX J2 Trace Buffer: 00 00 00 00 00 00 00 00 00 00 00 00 00 00 00 00 ................ 00 00 00 00 00 00 00 00 00 00 00 00 00 00 00 00 ................ 00 00 00 00 00 00 00 00 00 00 00 00 00 00 00 00 ................ 00 00 00 00 00 00 00 00 00 00 00 00 00 00 00 00 ................ Expected J2 Length=64 Expected J2 Trace Buffer: 00 00 00 00 00 00 00 00 00 00 00 00 00 00 00 00 ................ 00 00 00 00 00 00 00 00 00 00 00 00 00 00 00 00 ................ 00 00 00 00 00 00 00 00 00 00 00 00 00 00 00 00 ................ 00 00 00 00 00 00 00 00 00 00 00 00 00 00 00 00 ................ Rx J2 Length=16 RX J2 Trace Buffer: CRC-7: 0x60 ERROR C9 79 F7 0F 5F D8 5D D2 D2 7C F6 0E 53 B2 0E 00 .y...]..|..S... INTERVAL CV-V ES-V SES-V UAS-V CV-VFE ES-VFE SES-VFE UAS-VFE 06:14-06:24 0 0 0 619 0 0 0 0 05:59-06:14 0 0 0 901 0 0 0 0 05:44-05:59 0 0 0 900 0 0 0 0 05:29-05:44 0 0 0 901 0 0 0 0 05:14-05:29 0 0 0 900 0 0 0 0 04:59-05:14 0 0 0 900 0 0 0 0 ................... 06:44-06:59 0 0 0 901 0 0 0 0 06:29-06:44 0 0 0 900 0 0 0 0 06:14-06:29 0 0 0 900 0 0 0 0 Total 0 0 0 86436 Total (Previous Day):

1 port OC-48/STM-16 or 4 port OC-12/OC-3 / STM-1/STM-4 + 12 port T1/E1 + 4 port T3/E3 CEM Interface Module Configuration Guide, Cisco IOS **XE 17 (ASR 920 Series Routers)**

05:29-05:29 0 0 0 86435 0 0 0 0

```
STS-1 1, VTG 1, T1 1 (SONET 0/3/0.1/1/1 T1) is down
 timeslots: 1-4
 FDL per AT&T 54016 spec.
 Receiver is getting AIS.
 Framing is ESF, Clock Source is Internal
 Near End Data
 INTERVAL CV-L ES-L CV-P ES-P SES-P CSS-P SAS-P UAS-P FC-P
 06:14-06:24 0 0 0 0 0 0 0 619 0
 05:59-06:14 0 0 0 0 0 0 0 901 0
..............
 06:44-06:59 0 0 0 0 0 0 0 901 0
 06:29-06:44 0 0 0 0 0 0 0 900 0
 06:14-06:29 0 0 0 0 0 0 0 900 0
 Total 0 0 0 0 0 0 0 86436 0
 Total (Previous Day):
 05:29-05:29 0 0 0 0 0 0 0 86435 0
 Far End Data
 INTERVAL ES-LFE ES-PFE SES-PFE SEFS-PFE CSS-PFE UAS-PFE FC-PFE
 06:14-06:24 0 0 0 0 0 0 0<br>05:59-06:14 0 0 0 0 0 0 0
 05:59-06:14 0 0 0 0 0 0 0
......................
 06:29-06:44 0 0 0 0 0 0 0
 06:14-06:29 0 0 0 0 0 0 0
 Total 0 0 0 0 0 0 0 0
 Total (Previous Day):
 05:29-05:29 0 0 0 0 0 0 0
STS-1 1, VTG 1, VT 2 (SONET 0/3/0.1/1/2 VT) is down
VT Receiver has LP_AIS.
 cep is configured: FALSE cem_id (0)
 fwd_alarm_ais :0 fwd_alarm_rai :0, Clock Source is Internal
router#show controllers sts1e 0/3/0 remote performance
Section/Line/Path same as previous.
sts1e 0/3/0.1 PATH is down.
 Hardware is
STS-1 1, VTG 1, VT 1 (VT1.5 1/1/1) - Remote Performance Data
Far end MIB Data:
Data in curerent interval (630 seconds elapsed)
0 CodeViolations , 0 ErrorSecs,0 Severly Err Secs, 0 Unavail Secs
FarEnd VT Interval data:
Total Data (last 96 15 minute intervals):
0 CodeViolations, 0 ErrorSec, 0 Severly Err Secs, 0 Unavail Secs
Total (Previous Day):
0 CodeViolations, 0 ErrorSec, 0 Severly Err Secs, 0 Unavail Secs
STS-1 1, VTG 1, T1 1 (SONET 0/3/0.1/1/1 T1) - Remote Performance Data
 Data in current interval (630 seconds elapsed):
    0 Line Code Violations, 0 Path Code Violations
    0 Slip Secs, 0 Fr Loss Secs, 0 Line Err Secs, 0 Degraded Mins
   0 Errored Secs, 0 Bursty Err Secs, 0 Severely Err Secs
   0 Unavail Secs
 Data in Interval 1:
.................
 Data in Interval 96:
   0 Line Code Violations, 0 Path Code Violations
    0 Slip Secs, 0 Fr Loss Secs, 0 Line Err Secs, 0 Degraded Mins
```
0 Errored Secs, 0 Bursty Err Secs, 0 Severely Err Secs 0 Unavail Secs Total Data (last 24 hours) 0 Path Code Violations 0 Slip Secs, 0 Fr Loss Secs, 0 Line Err Secs, 0 Degraded Mins, 0 Errored Secs, 0 Bursty Err Secs, 0 Severely Err Secs 0 Unavail Secs Total (Previous Day) 0 Path Code Violations 0 Slip Secs, 0 Fr Loss Secs, 0 Line Err Secs, 0 Degraded Mins, 0 Errored Secs, 0 Bursty Err Secs, 0 Severely Err Secs 0 Unavail Secs STS-1 1, VTG 1, VT 2 (VT1.5  $1/1/2$ ) - Remote Performance Data Far end MIB Data: Data in curerent interval (630 seconds elapsed) 0 CodeViolations , 0 ErrorSecs,0 Severly Err Secs, 0 Unavail Secs FarEnd VT Interval data: Total Data (last 96 15 minute intervals): 0 CodeViolations, 0 ErrorSec, 0 Severly Err Secs, 0 Unavail Secs Total (Previous Day): 0 CodeViolations, 0 ErrorSec, 0 Severly Err Secs, 0 Unavail Secs router#**show controllers sts1e 0/3/0 remote performance tabular** Section/Line/Path same as previous. sts1e 0/3/0.1 PATH is down. Hardware is STS-1 1, VTG 1, VT 1 (VT1.5 1/1/1) - Remote Performance Data Far end MIB Data: INTERVAL CV ES SES UAS 06:14-06:24 0 0 0 0 FarEnd VT Interval data: INTERVAL CV ES SES UAS 05:59-06:14 0 0 0 0 05:44-05:59 0 0 0 0 05:29-05:44 0 0 0 0 05:14-05:29 0 0 0 0 ................. 06:29-06:44 0 0 0 0 06:14-06:29 0 0 0 0  $T \cap t \geq 1$ CV ES SES UAS 0 0 0 0 Total (Previous Day) CV ES SES UAS 0 0 0 0 STS-1 1, VTG 1, T1 1 (SONET  $0/3/0.1/1/1$  T1) - Remote Performance Data INTERVAL LCV PCV CSS SELS LES DM ES BES SES UAS<br>06:14-06:24 0 0 0 0 0 0 0 0 0 0<br>05:59-06:14 0 0 0 0 0 0 0 0 0 0 06:14-06:24 0 0 0 0 0 0 0 0 0 0

1 port OC-48/STM-16 or 4 port OC-12/OC-3 / STM-1/STM-4 + 12 port T1/E1 + 4 port T3/E3 CEM Interface Module Configuration Guide, Cisco IOS **XE 17 (ASR 920 Series Routers)**

....................

05:59-06:14 0 0 0 0 0 0 0 0 0 0 05:44-05:59 0 0 0 0 0 0 0 0 0 0

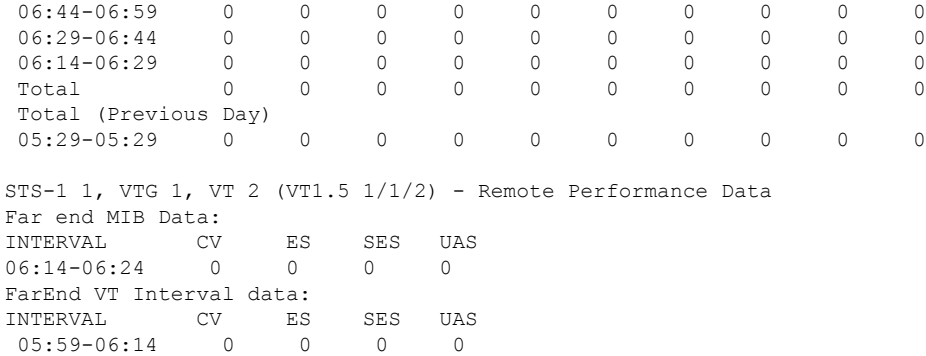

# <span id="page-241-0"></span>**controller sts-1e**

To configure aSTS-1e controller and enter controller configuration mode, use the **controller sts-1e** command in global configuration mode.

**controller sts-1e** *slot*/*subslot*/*port*

| slot     | Physical slot number. The slot is always 0.                                                |
|----------|--------------------------------------------------------------------------------------------|
|          | <i>subslot</i>   Physical sub-slot number. The range for sub-slot is 0-5.                  |
| $1$ port | STS-1e port number. The range of port number for 3GMS is 12-15 and for 48 T3E3 CE is 0-47. |

```
Command Modes Global configuration
```
**Command Default** *port* : 0

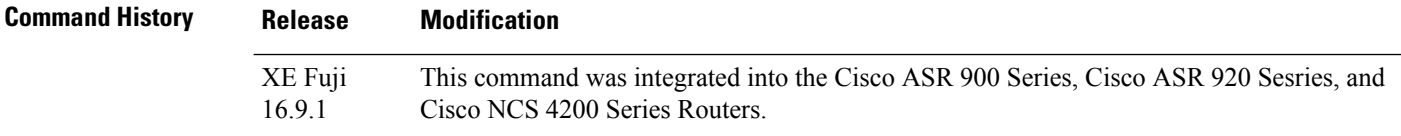

**Usage Guidelines** This command can be enabled only after configuring the **mode sts1e** command under **controller mediatype** *slot/subslot/port*command, as shown below:

```
Router(config)#controller mediaType 0/3/13
Router(config-controller)#mode
Router(config-controller)#mode sts1e
```
#### **Example**

```
enable
configure terminal
controller sts-1e 0/0/16
sts-1 1
mode sts-1e
t1 1 clock source internal
t1 1 framing unframed
end
```
# <span id="page-242-0"></span>**mode sts-1e**

Use this command to configure the sts-1e mode.

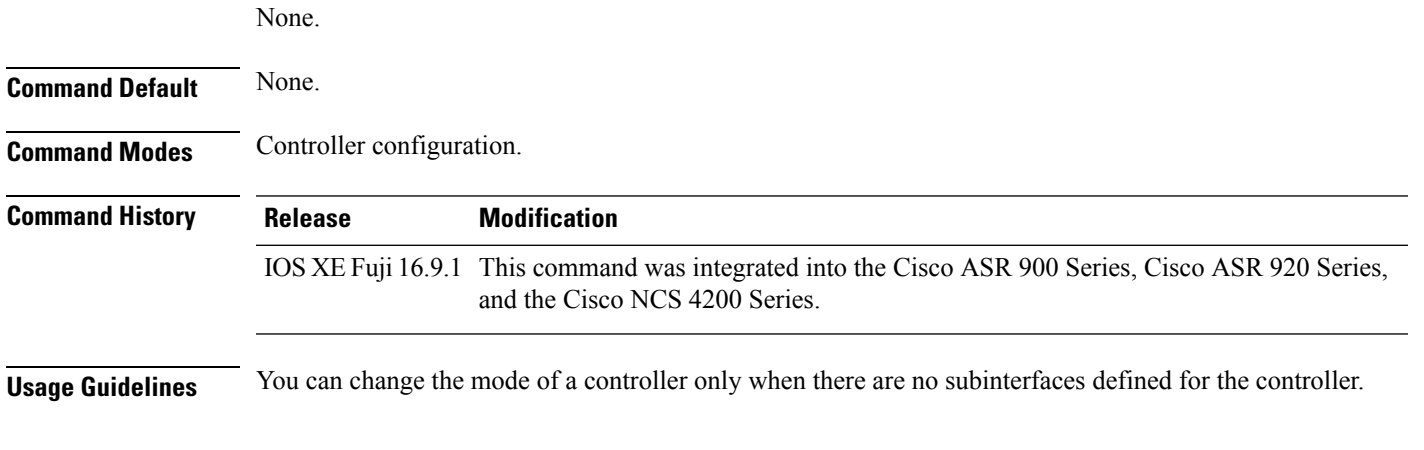

### **Example**

```
enable
configure terminal
controller MediaType 0/0/16
mode STS-1e
end
```
 $\overline{\mathbf{I}}$ 

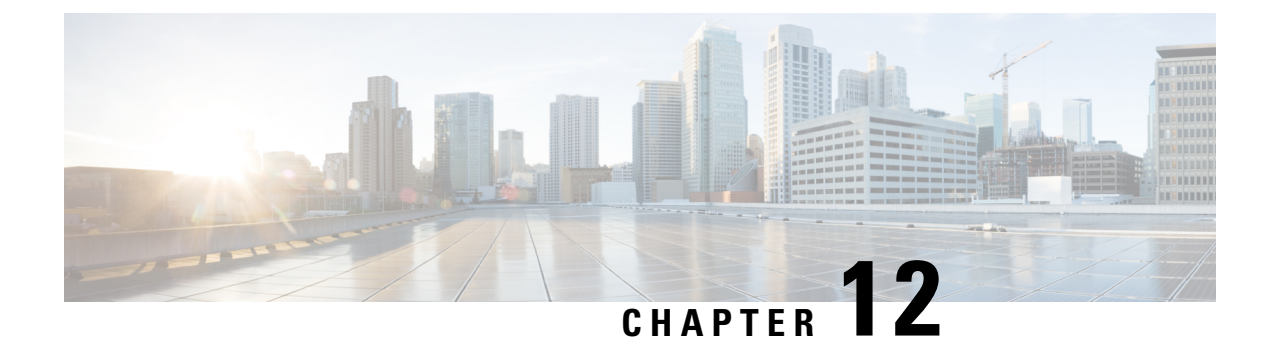

# **Unidirectional Path Switching Ring Over HDLC**

- [Unidirectional](#page-244-0) Path Switching Ring Over HDLC Overview, on page 231
- [Limitations](#page-244-1) for HDLC UPSR, on page 231
- How to [Configure](#page-245-0) UPSR over HDLC, on page 232
- [Configuration](#page-248-0) Examples for HDLC UPSR, on page 235

# <span id="page-244-0"></span>**Unidirectional Path Switching Ring Over HDLC Overview**

A Unidirectional Path Switching Ring (UPSR) is a unidirectional network with two rings, one ring used as the working ring and the other as the protection ring. The traffic on a working ring or path is always in one direction (clockwise) and on a protection path is in the opposite direction (counterclockwise). The same signal flows through both working and protection rings using a selector switch.

The UPSR monitoring is performed at the path layer. A node receives two copies of the electrical signals at the path layer, compares them, and chooses the one with the better quality. When a signal fail condition is detected, the hardware initiates an interrupt to software which switchesfrom the working path to the protection path or the opposite way.

In an access network, the UPSR serial traffic is processed with an HDLC encapsulation protocol. The termination CE end may be Ethernet traffic. Between the access routers, the network can be a SONET network, where the data path in the network is protected by UPSR. The data terminating router in the network selects the working or protection path.

UPSR is supported on modes such as VT 1.5, STS 3c, and T3.

# <span id="page-244-1"></span>**Limitations for HDLC UPSR**

- HDLC UPSR is supported only on the 1 port OC-48/ 4 port OC-12/OC-3 + 12 port T1/E1 + 4 port T3/E3 CEM interface module.
- HDLC UPSR is applicable only for the OCx ports of the 1 port OC-48/ 4 port OC-12/OC-3 + 12 port T1/E1 + 4 port T3/E3 CEM interface module.
- Work path and protection path should be in the different interface modules.
- The modes supported for configuring HDLC UPSR are VT 1.5, T3, and STS-3c.
- The HDLC UPSR is supported only on RSP2 module.

• HDLC UPSR switching does not happen when there is any alarm at PDH level, for example T1 or T3. The switching happens at VT or STS path alarm.

## <span id="page-245-0"></span>**How to Configure UPSR over HDLC**

You can configure HDLC UPSR in anyone of the following ways:

- Create protection group first and then add working or protect member under physical controller. The channel group can be configured under protection group controller once the protection group is created.
- Add working or protect member under physical controller which creates the protection group controller. The channel group can be added under the protection group controller once protection group is created.

### **Configuring Protection Group**

You need to create protection group serial interface.

You can create protection group for anyone of the following types: T3, VT 1.5 T1, and STS-3c.

```
enable
configure terminal
controller protection-group 401 type STS3c
channel-group chan-num timeslots 1-24
end
```
### **Configuring Channel Group**

You can configure channel group under protection controller to create a protection group (PG) serial interface.

### **Creating Protection Group Serial Interface for VT 1.5 T1 Mode**

Once the protection group is created, you can configure the controller using the protection group name and mode. You need to specify the channel group number with timeslots to create a PG serial interface.

To configure the channel group under the controller for VT 1.5 T1 mode, enter the following commands:

```
enable
configure terminal
controller protection-group pg_grp_num type vt1.5
channel-group chan_num timeslots 1-24
end
```
### **Creating Protection Group Serial Interface for T3 or STS-3c Mode**

You can configure protection group for the controller mode types T3 or STS-3c using specific channel group.

To configure channel group under protection controller for mode T3, enter the following commands:

```
enable
configure terminal
protection-group pg_grp_num type sts1
controller sonet x/y/z
sts-1 3
mode t3
```
1 port OC-48/STM-16 or 4 port OC-12/OC-3 / STM-1/STM-4 + 12 port T1/E1 + 4 port T3/E3 CEM Interface Module Configuration Guide, Cisco IOS **XE 17 (ASR 920 Series Routers)**

**protection-group***pg\_grp\_num***working end**

To configure channel group under protection controller for mode types STS-3c, enter the following commands:

```
enable
configure terminal
protection-group pg_grp_num type sts1
controller sonet x/y/z
sts-3c
mode t3
protection-grouppg_grp_numworking
end
```
The following example details on how to create protection group serial interface for T3 mode:

```
Router(config)#protection-group 6 type stS1
Router(config-ctrlr-sts1)#controller sonet 0/5/17
Router(config-controller)#sts-1 3
Router(config-ctrlr-sts1)#mode t3
Router(config-ctrlr-sts1)#protection-group 6 working
```
### **Creating Protection Group Serial Interface for VT 1.5 T1 Mode**

Once the protection group is created, you can configure the controller using the protection group name and mode. You need to specify the channel group number with timeslots to create a PG serial interface.

To configure the channel group under the controller for VT 1.5 T1 mode, enter the following commands:

```
enable
configure terminal
controller protection-group pg_grp_num type vt1.5
channel-group chan_num timeslots 1-24
end
```
### **Creating Protection Group Serial Interface for T3 or STS-3c Mode**

You can configure protection group for the controller mode types T3 or STS-3c using specific channel group.

To configure channel group under protection controller for mode T3, enter the following commands:

```
enable
configure terminal
protection-group pg_grp_num type sts1
controller sonet x/y/z
sts-1 3
mode t3
protection-grouppg_grp_numworking
end
```
To configure channel group under protection controller for mode types STS-3c, enter the following commands:

```
enable
configure terminal
protection-group pg_grp_num type sts1
controller sonet x/y/z
sts-3c
mode t3
protection-grouppg_grp_numworking
end
```
The following example details on how to create protection group serial interface for T3 mode:

```
Router(config)#protection-group 6 type stS1
Router(config-ctrlr-sts1)#controller sonet 0/5/17
Router(config-controller)#sts-1 3
Router(config-ctrlr-sts1)#mode t3
Router(config-ctrlr-sts1)#protection-group 6 working
```
### **Adding Protection Group to Controller Under VT 1.5 Mode**

You can add protection group as working or protect under specific SONET controller mode on the SONET controller interface.

To add protection group to SONET controller under VT 1.5 mode, enter the following commands:

```
enable
configure terminal
controller sonet <x/y/z>
sts-1 1
mode vt-15
vtg 1 t1 1
protection-group pg_grp_num type {working | protect}
end
```
### **Adding Protection Group to Controller Under T3 Mode**

You can add protection group for T3 framing type such as M13, c-bit.

To add protection group to SONET controller under T3 mode, enter the following commands:

```
enable
configure terminal
controller sonet <x/y/z>
sts-1 1
mode t3
protection-group pg_grp_num type {working | protect}
end
```
### **Adding Protection Group to Controller Under STS-3c Mode**

To add protection group to SONET controller under STS-3c mode, enter the following commands:

```
enable
configure terminal
controller sonet <x/y/z>
sts-1 1 - 3
mode sts-3c
protection-group pg_grp_num type {working | protect}
end
```
### **ConfiguringCross-ConnectUnderProtectionGroupSerialInterfacePseudowire**

The **xconnect** command binds the attachment circuit to a pseudowire for cross connect service. The identifier creates the binding between a pseudowire that is configured on a PE router and an attachment circuit in a CE device.

To perform cross connection between a pseudowire and attachment circuit, use the following commands:

Ш

```
router(config)#interface serial-pg <pg-group-name>.<chan_num>
router(config-if)#xconnect ip-address id encapsulation type pw-class pw-class
```
## **Verifying UPSR Over HDLC Configuration**

Use the following **show** commands to verify the UPSR over HDLC configuration:

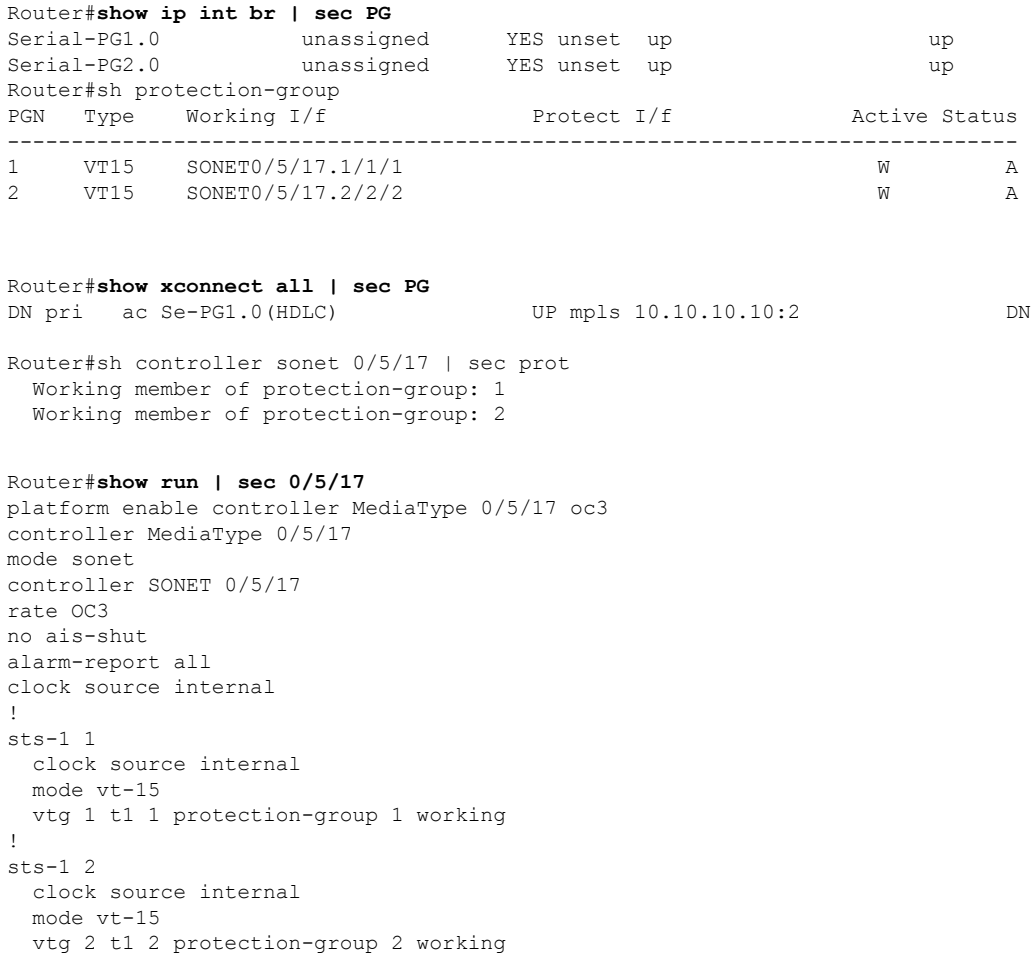

# <span id="page-248-0"></span>**Configuration Examples for HDLC UPSR**

This section provides examples to configure HDLC UPSR:

### **Use Case 1**

The following example details on how UPSR is configured over HDLC:

• Protection group of 3 configured under VT 1.5 T1 mode.

- Channel group of zero with timeslot configured under the protection group created.
- SONET controller is configured for mode VT 1.5 T1 on interface 0/5/17.
- Protection group of 3 added as working ring under SONET controller mode VT 1.5 T1.
- Perform cross connection under attachment circuit

```
Router(config)#protection-group 3 type vt1.5
Router(config)#controller protection-group 3
Router(config-controller)#type vt1.5
Router(config-ctrlr-sts1)#channel-group 0 timeslots 1-24
Router(config-ctrlr-sts1)#controller sonet 0/5/17
Router(config-controller)#sts-1 1
Router(config-ctrlr-sts1)#mode vt-15
Router(config-ctrlr-sts1)#vtg 1 t1 1 protection-group 3 working
```
Verify the configuration using the following **show** commands:

```
Router#show protection-group<br>PGN Type Working I/f
         Working I/f Protect I/f Active Status
-------------------------------------------------------------------------------
1 VT15 - A
2 VT15 - A
3 VT15 SONET0/5/17.1/1/1 W A
Router#show controller sonet 0/5/17 | sec protection
 Working member of protection-group: 3
Router#show ip int br | sec PG
Serial-PG3.0 unassigned YES unset up up
Router(config)#interface Serial-PG3.0
Router(config-if)#xconnect 10.10.10.10 1 encapsulation mpls pw-
Router(config-if)#$.10.10.10 1 encapsulation mpls pw-class serial_pg
If you want to remove the configuration performed, use the following commands:
Router(config-if-xconn)#int Serial-PG3.0
Router(config-if)#no xconnect
Router(config)#controller sonet 0/5/17
Router(config-controller)#sts-1 1
Router(config-ctrlr-sts1)#no vtg 1 t1 1 protection-group 3 working
```

```
Router(config)#controller protection-group 3
Router(config-controller)#type vt1.5
Router(config-ctrlr-sts1)#no channel-group 0
Router(config-ctrlr-sts1)#no protection-group 3
```
### **Use Case 2**

The following example details on how UPSR is configured over HDLC:

- SONET controller is configured for mode VT 1.5 T1 on interface  $0/5/17$ .
- Protection group of 3 added as working ring under SONET controller mode VT 1.5 T1.
- Protection group of 3 configured under VT 1.5 T1 mode.
- Channel group of zero with timeslot configured under the protection group created.
- Perform cross connection under attachment circuit

```
Router(config)#controller sonet 0/5/17
Router(config-controller)#sts-1 1
Router(config-ctrlr-sts1)#mode vt-15
Router(config-ctrlr-sts1)#vtg 1 t1 1 protection-group 3 working
Router(config-ctrlr-sts1)#exit
Router(config-controller)#exit
Router(config)#controller protection-group 3
Router(config-controller)#type vt1.5
Router(config-ctrlr-sts1)#channel-group 0 timeslots 1-24
```
Verify the configuration using the following **show** commands:

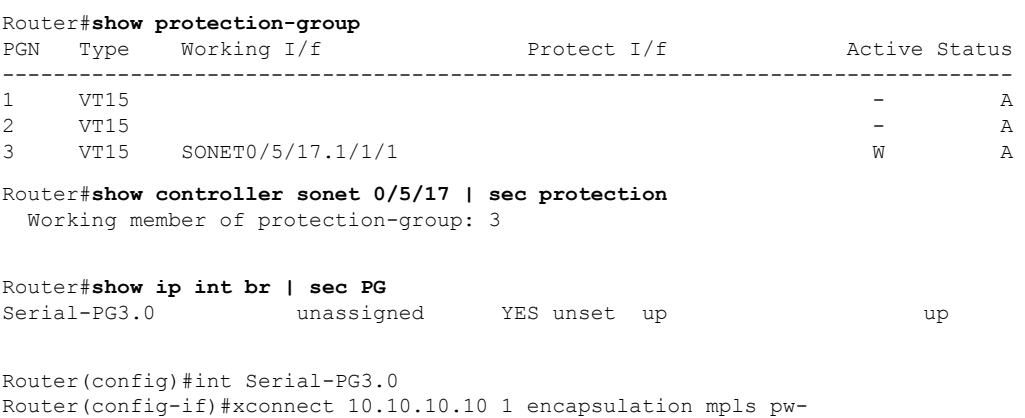

```
Router(config-if)#$.10.10.10 1 encapsulation mpls pw-class serial_pg
```
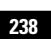
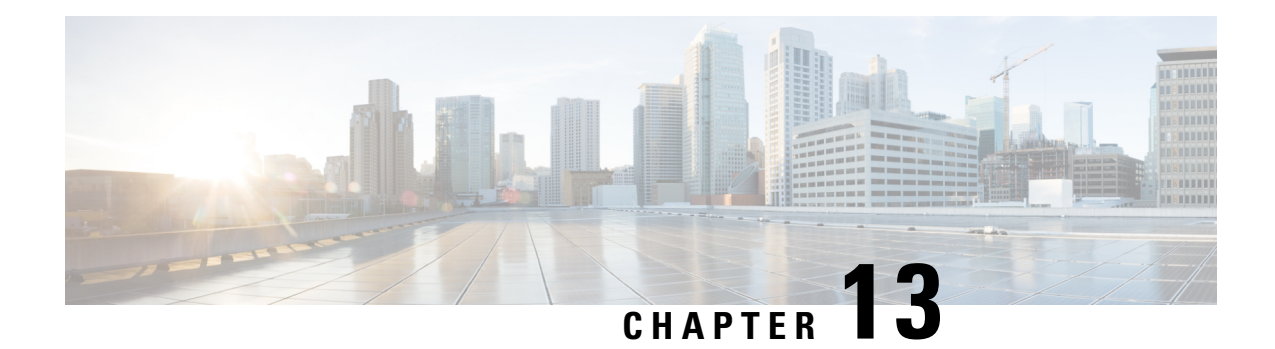

# **Interworking Multiservice Gateway Access Circuit Redundancy**

#### **Table 27: Feature History**

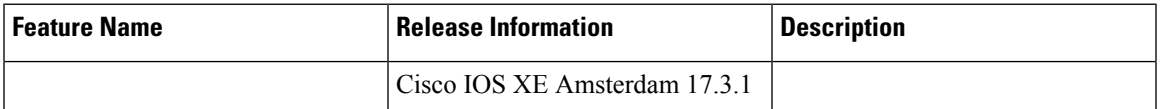

Interworking Multiservice Gateway Access Circuit Redundancy (iMSG ACR) enables local switching for serial interfaces by creating a virtual serial-ACR interface. All configuration changes made on the virtual serial-ACR interface are applied automatically on both the working and protect interfaces. Switching from working to protect or protect to working interface occurs within 250 milliseconds at different scaled levels with line rate traffic. For more information, see .

Interworking Multiservice Gateway Access Circuit Redundancy (iMSG ACR) is supported on from Cisco IOS XE Everest 16.5.1 release. **Note**

- SONET [Supported](#page-252-0) Modes, on page 239
- SDH [Supported](#page-253-0) Modes , on page 240
- [Restrictions](#page-254-0) for iMSG ACR, on page 241
- How to [Configure](#page-254-1) iMSG ACR, on page 241

# <span id="page-252-0"></span>**SONET Supported Modes**

#### **Table 28: SONET Supported Modes for iMSG ACR**

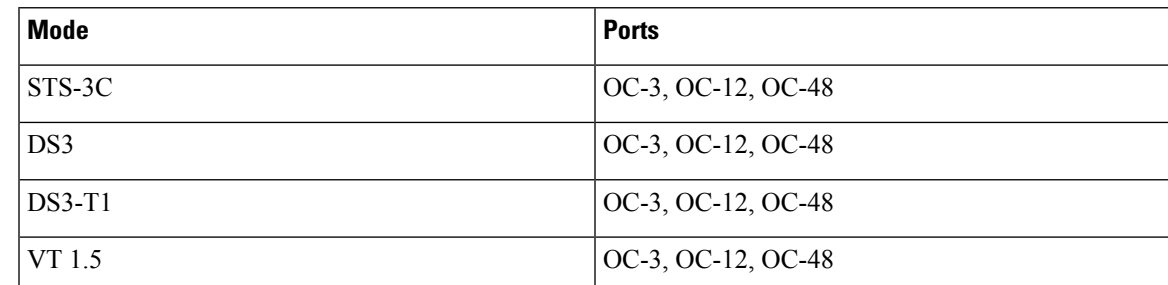

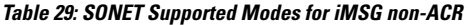

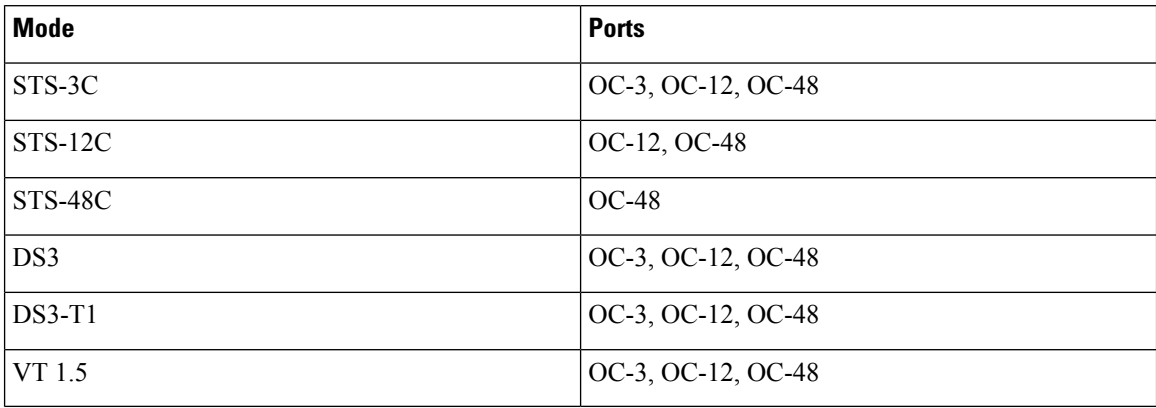

# <span id="page-253-0"></span>**SDH Supported Modes**

**Table 30: SDH Supported Modes for iMSG ACR**

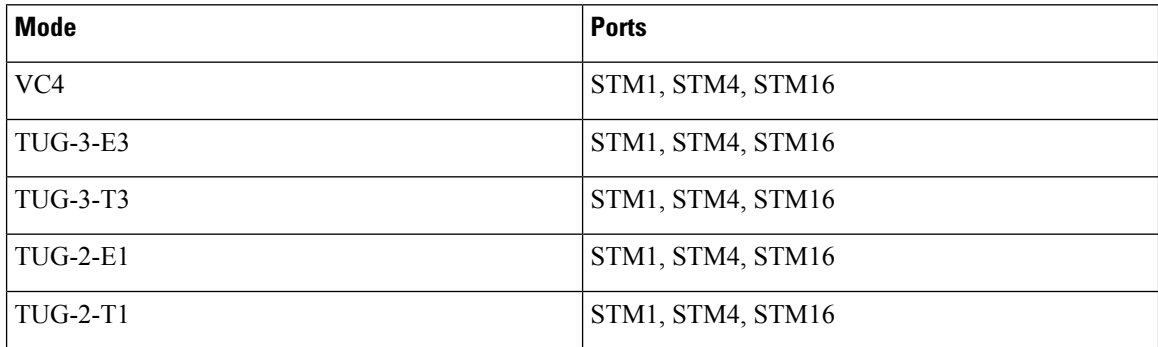

#### **Table 31: SDH Supported Modes for iMSG non-ACR**

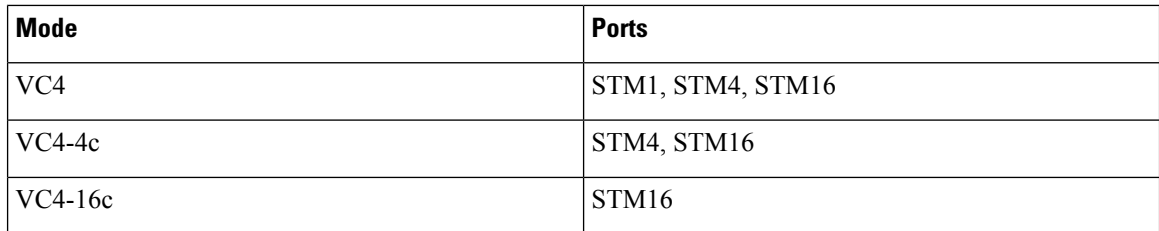

**Modes not supported on SDH for iMSG ACR**

- VC4—TUG-3—TUG-2—VC-12
- VC4— TUG-3—TUG-2—VC-11
- (AU-3) VC-3—TUG-2—VC-12
- (AU-3) VC-3—TUG-2—VC11
- SDH—AU3—VC12—E1

# <span id="page-254-0"></span>**Restrictions for iMSG ACR**

Ш

### **Table 32: Feature History**

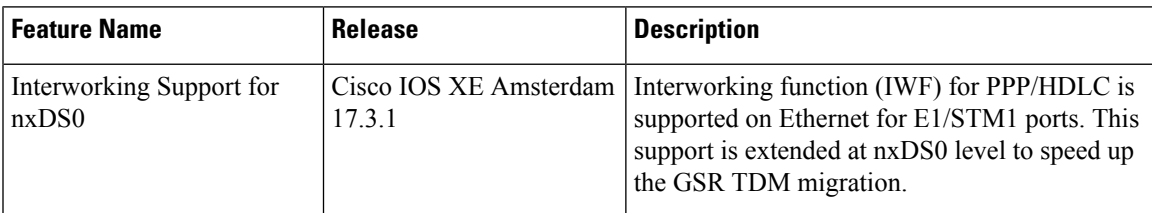

- A maximum number of 336 circuits are supported on ACR interface.
- Quality of Service (QoS) and default experimental bits (EXP) marking for MPLS pseudowires is not supported on the iMSG-ACR interface.
- Port license must be enabled on 3G IM port SONET or SDH ports.
- For iMSG IPv6 MTU, the change in configuring MTU value is not supported. Ensure that you configure the circuit with the default MTU value.

# <span id="page-254-1"></span>**How to Configure iMSG ACR**

# **Creating ACR Group**

You can create virtual ACR groups with the following SONET ACR types:

- $\cdot$  OC3
- OC12
- OC48

You can create virtual ACR groups with the following SDH ACR types:

- STM1
- STM4
- STM16

To create ACR group, enter the following commands:

rotuer(config)#**ACR <id> type <type-id>**

# **Configuring ACR Group on APS**

You can configure ACR group on APS. The ACR group supported range is from 1 to 96. Any group number exceeding the range is not supported. You can configure the interface as working using the circuit number.

The circuit number identies a particular channel in the APS pair. Since the interface only supports  $1 + 1$ redundancy, the only valid and the default value for working interface is 1.

The APS group created can be active or inactive:

- Active—The interface that is currently sending and receiving data.
- Inactive—The interface that is currently standing by to take over when the active fails.

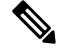

Note APS is supported in revertive and non-revertive mode and can be configured as undirectional and bidirectional.

To configure ACR group on APS with SONET interface as a working interface, enter the following commands:

```
configure terminal
controller sonet slot/subslot/port
aps group acr-id
aps working circuit-number
aps group acr <acr id>
```
To configure ACR group on APS with SDH interface as a working interface, enter the following commands:

```
configure terminal
controller sdh slot/subslot/port
aps group acr-id
aps working circuit-number
aps group acr <acr id>
```
You can configure an interface to be protect interface in the APS pair. Because only 1+1 redundancy is supported, the only valid value is 1, and the protect interface defaults to 1.

While specifying ACR ID, you need to specify an IP address for the loopback interface. The protect interface uses this IP address to communicate with the working interface.

To configure ACR group on APS with SONET interface as a protect interface, enter the following commands:

```
configure terminal
controller sonet slot/subslot/port
aps group acr-id
aps protect <acr_id> <any-loopback-ip-address>
aps group acr <acr id>
```
To configure ACR group on APS with SDH interface as a protect interface, enter the following commands:

```
configure terminal
controller sdh slot/subslot/port
aps group acr-id
aps protect <acr id> <any-loopback-ip-address>
aps group acr <acr id>
```
The following example explains how to configure ACR group on APS with SONET interface as working interface:

```
Router# configure terminal
Router (config)# controller sonet 0/1/0
Router(config-controller)# aps group 1
```

```
Router (config-controller)# aps working 1
Router (config-controller)# aps group acr 1
```
The following example explains how to configure ACR group on APS with SONET interface as protect interface:

```
Router# configure terminal
Router (config)# controller sonet 0/2/0
Router(config-controller)# aps group 1
Router (config-controller)# aps protect 1 10.1.1.1
Router (config-controller)# aps group acr 1
```
The following example explains how to configure ACR group on APS with SDH interface as working interface:

```
Router# configure terminal
Router (config)# controller sdh 0/3/0
Router(config-controller)# aps group 1
Router (config-controller)# aps working 1
Router (config-controller)# aps group acr 1
```
The following example explains how to configure ACR group on APS with SDH interface as protect interface:

```
Router# configure terminal
Router (config)# controller sdh 0/4/0
Router(config-controller)# aps group 1
Router (config-controller)# aps protect 1 10.1.1.1
Router (config-controller)# aps group acr 1
```
## **Creating Serial Interface for SONET ACR**

You can create serial interface for SONET ACR on VT 1.5, CT-3, and T3 modes.

### **Creating Serial Interface for SONET ACR on VT 1.5 Mode**

To create serial interface for SONET ACR on VT 1.5 mode, enter the following commands:

```
controller SONET-ACR <ACR-ID>
sts-1 1
mode vt-15
vtg <vtg num> t1 <t1 num> channel-group <channel num> timeslots 1-24
vtg <vtg_num> t1 <t1_num> channel-group <channel_num> timeslots 1
```
The following example describes how to create serial interface on VT 1.5 mode for SONET controller:

```
controller SONET-ACR 100
sts-1 2
 mode vt-15
 vtg 1 t1 1 channel-group 0 timeslots 1-24
 vtg 2 t1 2 channel-group 1 timeslots 1
```
## **Creating Serial Interface for SONET ACR on CT3 Mode**

To create serial interface for SONET ACR on CT-3 mode, enter the following commands:

```
controller SONET-ACR <ACR-ID>
sts-1 1
mode ct3
t3 framing c-bit
 t1 <t1_num> channel-group <channel_num> timeslots 1-24
```
The following example describes how to create serial interface on CT-3 mode forSONET controller:

```
controller SONET-ACR 100
 sts-1 1
 mode ct3
 t3 framing c-bit
  t1 1 channel-group 0 timeslots 1-24
```
### **Creating Serial Interface for SONET ACR on T3 Mode**

To create serial interface for SONET ACR on T3 mode, enter the following commands:

```
controller SONET-ACR <ACR-ID>
sts-1 3
mode t3
t3 framing c-bit
t3 channel-group 0
```
The following example describes how to create serial interface on T3 mode for SONET controller:

```
controller SONET-ACR 100
sts-1 3
 mode t3
 t3 framing c-bit
 t3 channel-group 0
 !
```
### **Creating Serial Interface for SONET ACR on PoS Mode**

To create serial interface for SONET ACR on PoS mode, enter the following commands

```
controller SONET-ACR 50
 sts-1 1 - 3 mode sts-3c
 channel-group 0
```
## **Creating Serial Interface for SONET non-ACR on PoS Mode**

To create serial interface for SONET non-ACR on STS-12c mode, enter the following commands:

```
configure terminal
controller SONET <slot>/<subslot>/<port>
   rate OC12
   sts-1 1 – 12 mode sts-12c
   channel-group 0
```
To create serial interface for SONET non-ACR on STS-48c mode, enter the following commands:

1 port OC-48/STM-16 or 4 port OC-12/OC-3 / STM-1/STM-4 + 12 port T1/E1 + 4 port T3/E3 CEM Interface Module Configuration Guide, Cisco IOS **XE 17 (ASR 920 Series Routers)**

Ш

```
configure terminal
controller SONET <slot>/<subslot>/<port>
 rate OC48
  sts-1 1 – 48 mode sts-48c
  channel-group 0
```
## **Creating Serial Interface for SDH ACR**

To create serial interface for SDH ACR on T1, enter the following commands:

```
configure terminal
controller sdh-acr <acr-ID>
aug mapping au-4
a_{11}-4 1
mode tug-3
tug-3 1
mode vc1x
Tug-2 1 payload vc12
t1 1 channel-group 0 timeslots 1 - 24
```
To create serial interface for SDH ACR on E1, enter the following commands:

```
enable
configure terminal
controller sdh-acr 200
aug mapping au-4
au-4 1
mode tug-3
tug-3 1
mode vc1x
Tug-2 1 payload vc12
e1 1 channel-group 0 timeslots 1 - 31
```
The following example explains how to create serial interface for SDH ACR on T1:

```
configure terminal
controller sdh-acr 200
aug mapping au-4
au-4 1
mode tug-3
tug-3 1
mode vc1x
Tug-2 1 payload vc12
t1 1 channel-group 0 timeslots 1 - 24
```
The following example explains how to create serial interface for SDH ACR on E1:

```
enable
configure terminal
controller sdh-acr 300
aug mapping au-4
au-4 1
mode tug-3
tug-3 1
mode vc1x
Tug-2 1 payload vc12
e1 1 channel-group 0 timeslots 1 - 31
```
### **Creating Serial Interface for SDH ACR on PoS Mode**

To create serial interface for SDH ACR on PoS mode, enter the following commands

```
controller SDH-ACR 50
aug mapping au-4
 au-4 1
 mode vc4
 Channel-group 0
```
## **Creating Serial Interface for SDH non-ACR on PoS Mode**

To create serial interface for SDH non-ACR on VC4-4c Mode, enter following commands under physical controller:

```
configure terminal
controller SDH <slot>/<subslot>/<port>
  rate STM
  au-4 1 - 4 mode vc4-4cchannel-group 0
```
To create serial interface for SDH non-ACR on VC4-16c Mode, enter following commands under physical controller:

```
configure terminal
controller SDH <slot>/<subslot>/<port>
  rate STM16
  au-4 1 - 16 mode vc4-16c
  channel-group 0
```
## **Modifying Encapsulation to PPP**

By default the encapsulation is HDLC, and you can change the encapsulation to PPP.

To modify encapsulation to PPP, enter the following commands:

```
router(config)#interface SERIAL-ACR148.1
router(config-if)#no ip address
router(config-if)# encapsulation ppp
```
## **Configuring IPv4 and IPv6 Interworking Pseudowire**

To configure IPv4 interworking pseudowire class, enter the following commands:

```
pseudowire-class <PW_class_name>
encapsulation mpls
interworking ip
control-word
```
To configure IPv6 interworking pseudowire interface, enter the following commands:

```
interface pseudowire<pw-number>
encapsulation mpls
neighbor <peer-address> <vcid-value>
control-word include
```
1 port OC-48/STM-16 or 4 port OC-12/OC-3 / STM-1/STM-4 + 12 port T1/E1 + 4 port T3/E3 CEM Interface Module Configuration Guide, Cisco IOS **XE 17 (ASR 920 Series Routers)**

**Note** Based on the far-end router, the control-word needs to be enabled or disabled.

The following example describes how to configure IPv4 interworking pseudowire class:

```
pseudowire-class PW_class_name
encapsulation mpls
interworking ip
control-word
```
The following example describes how to configure IPv6 interworking pseudowire interface:

```
interface pseudowire30
encapsulation mpls
neighbor 10.2.2.2 30
control-word include
```
## **Configuring Cross-Connect on Serial Interface**

The **xconnect** command binds the attachment circuit to a pseudowire for cross connect service. The identifier creates the binding between a pseudowire that is configured on a PE router and an attachment circuit in a CE device.

To perform IPv4 cross connection between a pseudowire and attachment circuit, use the following commands:

```
router(config)#interface serial-ACR1.29
router(config-if)#xconnect ip-address vc_num pw-class class-name
```
To perform IPv6 cross connection between a pseudowire and attachment circuit, use the following commands:

```
router(config)#l2vpn xconnect context <xconnect name>
router(config-xconnect)#interworking ipv6
router(config-xconnect)#member pseudowire pw-number
router(config-xconnect)#member serial-ACR
```
The following example shows IPv6 cross connection between a pseudowire and attachment circuit:

```
l2vpn xconnect context pw_30_acr_vt15
interworking ipv6
member pseudowire30
member serial-ACR1.29
```
## **Verifying iMSG ACR**

### **Verifying iMSG ACR with HDLC Encapsulation**

Use the following **show aps group** and **show interface SERIAL-ACR** commands to verify iMSG ACR with HDLC encapsulation on the SONET or SDH controller:

router# **show aps group 100** SONET 0/1/16 APS Group 100: protect channel 0 (Inactive) (HA) Working channel 1 at 10.1.1.3 (Enabled) (HA) unidirectional, ADM, non-revertive PGP timers (extended for HA): hello time=1; hold time=10 hello fail revert time=120 SONET framing; SONET APS signalling by default Received K1K2: 0x11 0x04 Do Not Revert (working) Transmitted K1K2: 0x00 0x04 No Request (Null) Remote APS configuration: (null) SONET 0/4/16 APS Group 100: working channel 1 (Active) (HA) Protect at 10.1.1.3 (unidirectional, non-revertive) PGP timers (from protect): hello time=1; hold time=10 SONET framing Remote APS configuration: (null) router# **show aps group 300** SDH 0/3/0 APS Group 300: protect channel 0 (Inactive) (HA) Working channel 1 at 10.1.1.3 (Enabled) (HA) unidirectional, ADM, non-revertive PGP timers (extended for HA): hello time=1; hold time=10 hello fail revert time=120 SDH framing; SDH APS signalling by default Received K1K2: 0x11 0x04 Do Not Revert (working) Transmitted K1K2: 0x00 0x04 No Request (Null) Remote APS configuration: (null) SDH 0/3/1 APS Group 300: working channel 1 (Active) (HA) Protect at 10.1.1.3 (unidirectional, non-revertive) PGP timers (from protect): hello time=1; hold time=10 SDH framing Remote APS configuration: (null) router#**show interface SERIAL-ACR100.1** SERIAL-ACR100.1 is up, line protocol is up Hardware is N/A MTU 1500 bytes, BW 1536 Kbit/sec, DLY 20000 usec, reliability 255/255, txload 1/255, rxload 1/255 Encapsulation HDLC, crc 16, loopback not set Keepalive set (10 sec) Last input 00:00:05, output 00:00:02, output hang never Last clearing of "show interface" counters never Input queue: 0/375/0/0 (size/max/drops/flushes); Total output drops: 0 Queueing strategy: fifo Output queue: 0/40 (size/max) 30 second input rate 0 bits/sec, 0 packets/sec 30 second output rate 0 bits/sec, 0 packets/sec 70 packets input, 10902 bytes, 0 no buffer Received 0 broadcasts (0 IP multicasts) 0 runts, 0 giants, 0 throttles 0 input errors, 0 CRC, 0 frame, 0 overrun, 0 ignored, 0 abort 57 packets output, 2508 bytes, 0 underruns 0 output errors, 0 collisions, 0 interface resets 20 unknown protocol drops 0 output buffer failures, 0 output buffers swapped out 7 carrier transitions no alarm present VC 1: timeslot(s): 1-24, Transmitter delay 0, non-inverted data

Use the following **show interface SERIAL-ACR** commands to verify HDLC ACR configuration on the SDH controller:

```
router#show int SERIAL-ACR148.1
SERIAL-ACR148.1 is up, line protocol is up
 Hardware is N/A
 MTU 1500 bytes, BW 44210 Kbit/sec, DLY 20000 usec,
    reliability 255/255, txload 1/255, rxload 1/255
 Encapsulation HDLC, crc 16, loopback not set
 Keepalive set (10 sec)
 Last input 00:00:07, output 00:00:06, output hang never
  Last clearing of "show interface" counters 01:16:15
  Input queue: 0/375/0/0 (size/max/drops/flushes); Total output drops: 0
  Queueing strategy: fifo
  Output queue: 0/40 (size/max)
  30 second input rate 0 bits/sec, 0 packets/sec
  30 second output rate 0 bits/sec, 0 packets/sec
     122925 packets input, 16492939 bytes, 0 no buffer
    Received 0 broadcasts (0 IP multicasts)
     0 runts, 0 giants, 0 throttles
    0 input errors, 0 CRC, 0 frame, 0 overrun, 0 ignored, 0 abort
     744239 packets output, 41162791 bytes, 0 underruns
     0 output errors, 0 collisions, 0 interface resets
    85 unknown protocol drops
     0 output buffer failures, 0 output buffers swapped out
     0 carrier transitions alarm present
  DSU mode 0, bandwidth 0 Kbit, scramble 0, VC 1, non-inverted data
```
### **Verifying iMSG ACR with PPP Encapsulation**

Use the following **show** interface **SERIAL-ACR** command to verify iMSG ACR with PPP encapsulation on the SONET or SDH controller:

```
router#show interface SERIAL-ACR100.1
SERIAL-ACR100.1 is up, line protocol is up
 Hardware is N/A
 MTU 1500 bytes, BW 1536 Kbit/sec, DLY 20000 usec,
    reliability 255/255, txload 2/255, rxload 2/255
  Encapsulation PPP, LCP Open
  Stopped: TAGCP
 Open: IPCP, crc 16, loopback not set
 Keepalive set (10 sec)
 Last input 00:00:00, output 00:00:00, output hang never
 Last clearing of "show interface" counters 03:28:29
  Input queue: 0/375/0/0 (size/max/drops/flushes); Total output drops: 0
  Queueing strategy: fifo
 Output queue: 0/40 (size/max)
  5 minute input rate 14000 bits/sec, 1185 packets/sec
  5 minute output rate 14000 bits/sec, 1185 packets/sec
    14628274 packets input, 25965577 bytes, 0 no buffer
     Received 0 broadcasts (0 IP multicasts)
     0 runts, 0 giants, 0 throttles
    0 input errors, 0 CRC, 0 frame, 0 overrun, 0 ignored, 0 abort
    14628402 packets output, 26013374 bytes, 0 underruns
     0 output errors, 0 collisions, 1 interface resets
     0 unknown protocol drops
     0 output buffer failures, 0 output buffers swapped out
    2 carrier transitions
 PW stats
 14625804 input packets ,14625930 output packets,
```
1872102912 input bytes, 1872119040 output bytes, 0 input packet drop no alarm present VC 1: timeslot(s): 1-24, Transmitter delay 0, non-inverted data

### **Verifying iMSG ACR with HDLC Encapsulation on PoS Mode**

Use the following **show interfaces SERIAL-ACR**<acr-id>.<path-number> command to verify iMSG ACR with HDLC encapsulation on PoS mode for SONET or SDH controller.

```
Router#show interfaces serial-acr50.1
SERIAL-ACR50.1 is up, line protocol is up
  Hardware is N/A
 MTU 1500 bytes, BW 155000 Kbit/sec, DLY 100 usec,
    reliability 255/255, txload 1/255, rxload 1/255
 Encapsulation HDLC, crc 16, loopback not set
 Keepalive set (10 sec)
  Last input 00:00:09, output 00:00:05, output hang never
  Last clearing of "show interface" counters 00:00:27
  Input queue: 0/375/0/0 (size/max/drops/flushes); Total output drops: 0
  Queueing strategy: fifo
 Output queue: 0/40 (size/max)
  5 minute input rate 0 bits/sec, 0 packets/sec
  5 minute output rate 0 bits/sec, 0 packets/sec
    102 packets input, 10688 bytes
     Received 0 broadcasts (0 IP multicasts)
     0 runts, 0 giants, 0 throttles
     0 input errors, 0 CRC, 0 frame, 0 overrun, 0 ignored, 0 abort
     103 packets output, 10732 bytes, 0 underruns
     0 output errors, 0 collisions, 0 interface resets
     0 unknown protocol drops
     0 output buffer failures, 0 output buffers swapped out
     0 carrier transitions
PW stats
100 input packets ,100 output packets,
10000 input bytes, 10000 output bytes, 0 input packet drop
no alarm present
 VC:1, Non-inverted data
```
### **Verifying iMSG ACR with PPP Encapsulation on PoS Mode**

Use the following **show interfaces SERIAL-ACR***<acr-id>.<path-number>* command to verify iMSG ACR with PPP encapsulation on PoS mode for SONET or SDH controller.

```
Router#show interfaces serial-acr50.85
SERIAL-ACR50.85 is up, line protocol is up
 Hardware is N/A
 MTU 1500 bytes, BW 155000 Kbit/sec, DLY 100 usec,
    reliability 255/255, txload 1/255, rxload 1/255
  Encapsulation PPP, LCP Open
  Stopped: TAGCP
  Open: IPCP, crc 16, loopback not set
  Keepalive set (10 sec)
  Last input 00:00:01, output 00:00:01, output hang never
 Last clearing of "show interface" counters 00:00:11
  Input queue: 0/375/0/0 (size/max/drops/flushes); Total output drops: 0
  Queueing strategy: fifo
 Output queue: 0/40 (size/max)
  5 minute input rate 0 bits/sec, 0 packets/sec
  5 minute output rate 0 bits/sec, 0 packets/sec
```
104 packets input, 10776 bytes Received 0 broadcasts (0 IP multicasts) 0 runts, 0 giants, 0 throttles 0 input errors, 0 CRC, 0 frame, 0 overrun, 0 ignored, 0 abort 104 packets output, 10776 bytes, 0 underruns 0 output errors, 0 collisions, 0 interface resets 0 unknown protocol drops 0 output buffer failures, 0 output buffers swapped out 0 carrier transitions PW stats 100 input packets ,100 output packets, 10000 input bytes, 10000 output bytes, 0 input packet drop no alarm present VC:85, Non-inverted data

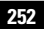

 $\overline{\phantom{a}}$ 

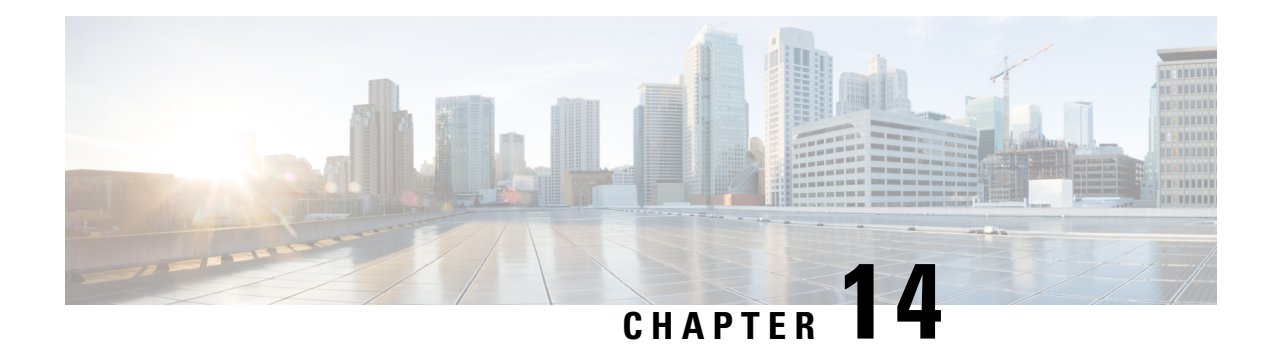

# **Serial Interfaces**

You can create the serial interface on T1 or E1, T3 or E3, SDH, or SONET interface. Each serial interface configuration differs based on the interface mode.

The channel identifier configuration differs based on the interface mode. For more information, refer serial interface supported modes.

- Serial Interface [Supported](#page-266-0) Modes, on page 253
- [Interworking](#page-270-0) Multiservice Gateway Support Matrix, on page 257
- Creating T1 or E1 Serial [Interfaces](#page-271-0) on T1 or E1 Ports, on page 258
- Creating T3 or E3 Serial [Interfaces](#page-272-0) on T3 or E3 Ports, on page 259
- Creating an E1 Serial Interface in [Unframed](#page-274-0) Mode, on page 261
- Creating Serial [Interfaces](#page-274-1) on SDH, on page 261
- Creating Serial [Interfaces](#page-276-0) on SONET, on page 263
- Modifying [Encapsulation](#page-278-0) to PPP, on page 265
- IPv4 [Interworking](#page-278-1) Pseudowire over HDLC or PPP, on page 265
- IPv4 or IPv6 [Interworking](#page-284-0) Multiservice Gateway Pseudowire over Frame Relay, on page 271
- IPv4 Layer 3 [Termination](#page-299-0) on HDLC or PPP Serial Interfaces, on page 286
- Layer 3 [Termination](#page-301-0) for Frame Relay, on page 288

# <span id="page-266-0"></span>**Serial Interface Supported Modes**

The serial interface name is specified as **interface serial***0/bay/port*. The zero specifies the slot number, bay specifies the bay number in the slot, and port specifies the port number in the bay.

The channel identifier varies depending on port type and supported port modes.

The following table details the values for the channel ID depending on the port modes:

**Table 33: Channel Identifier Supported on T1 or E1 Interface**

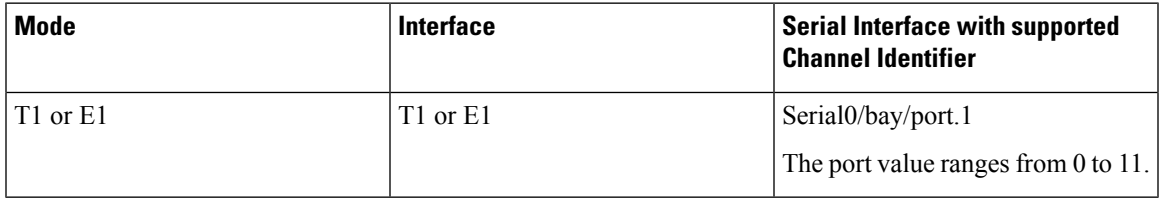

 $\overline{\phantom{a}}$ 

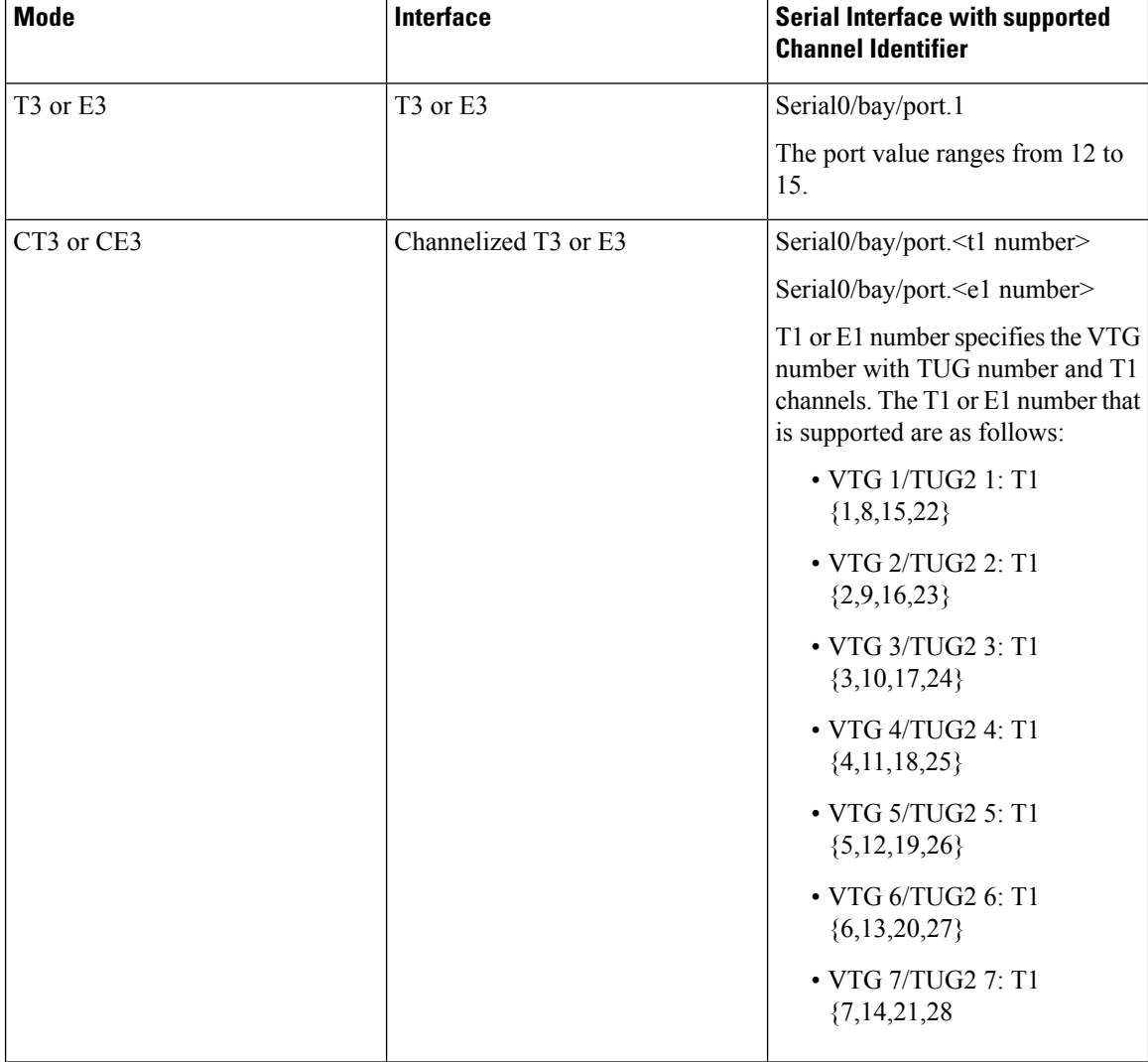

#### **Table 34: Channel Identifier Supported on T3 or E3 Interface**

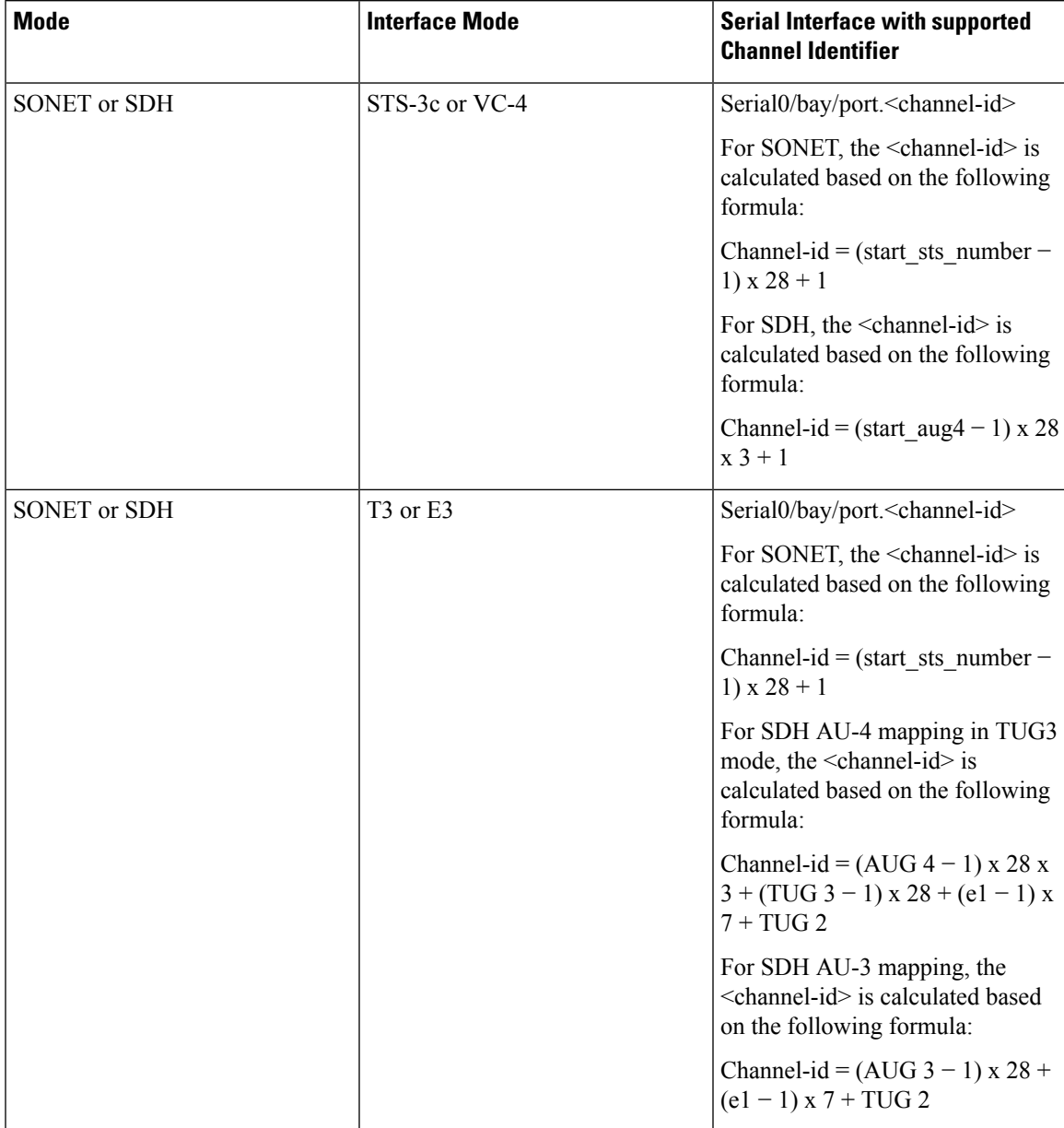

#### **Table 35: Channel Identifier Supported on SDH or SONET Interface**

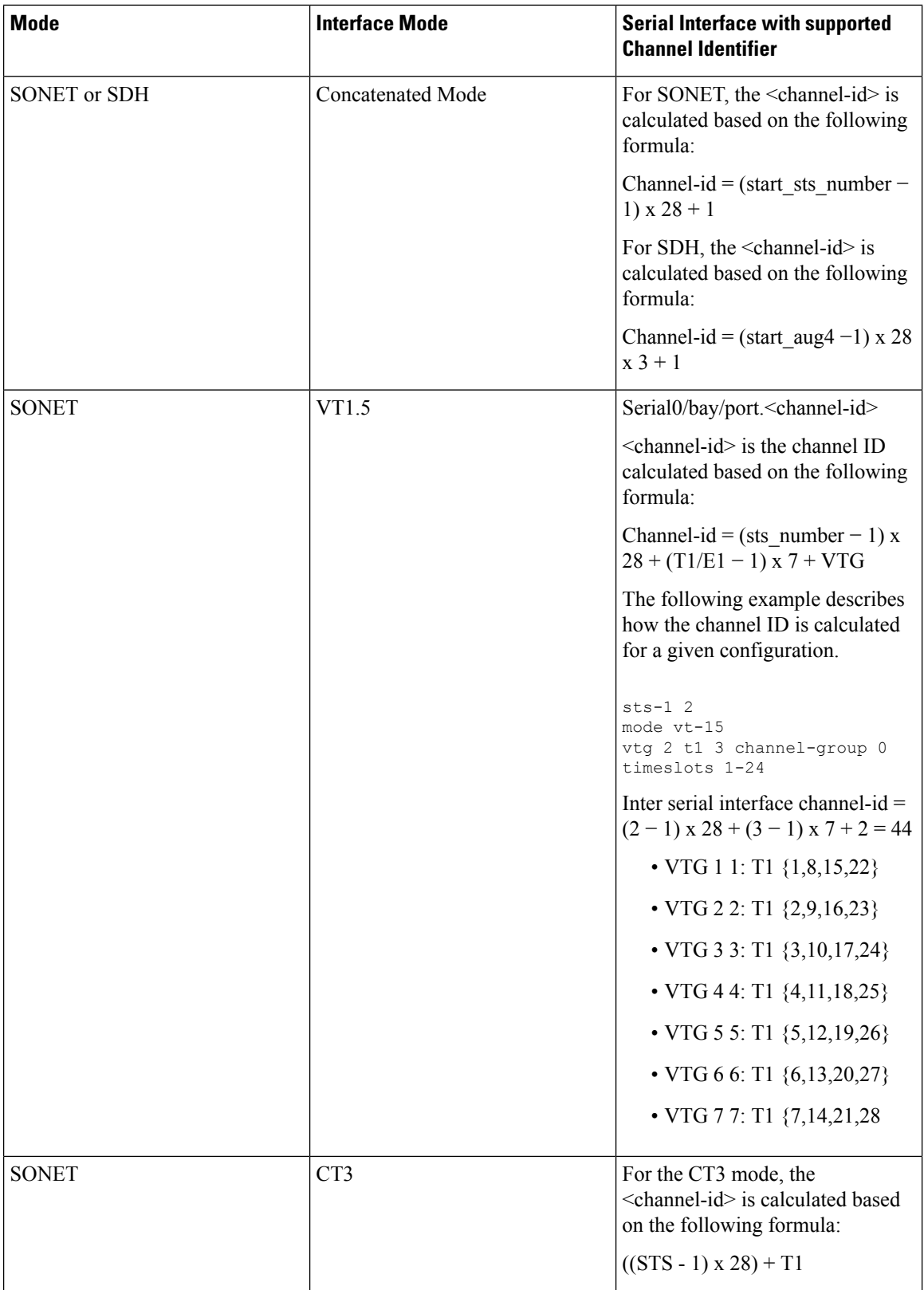

**256**

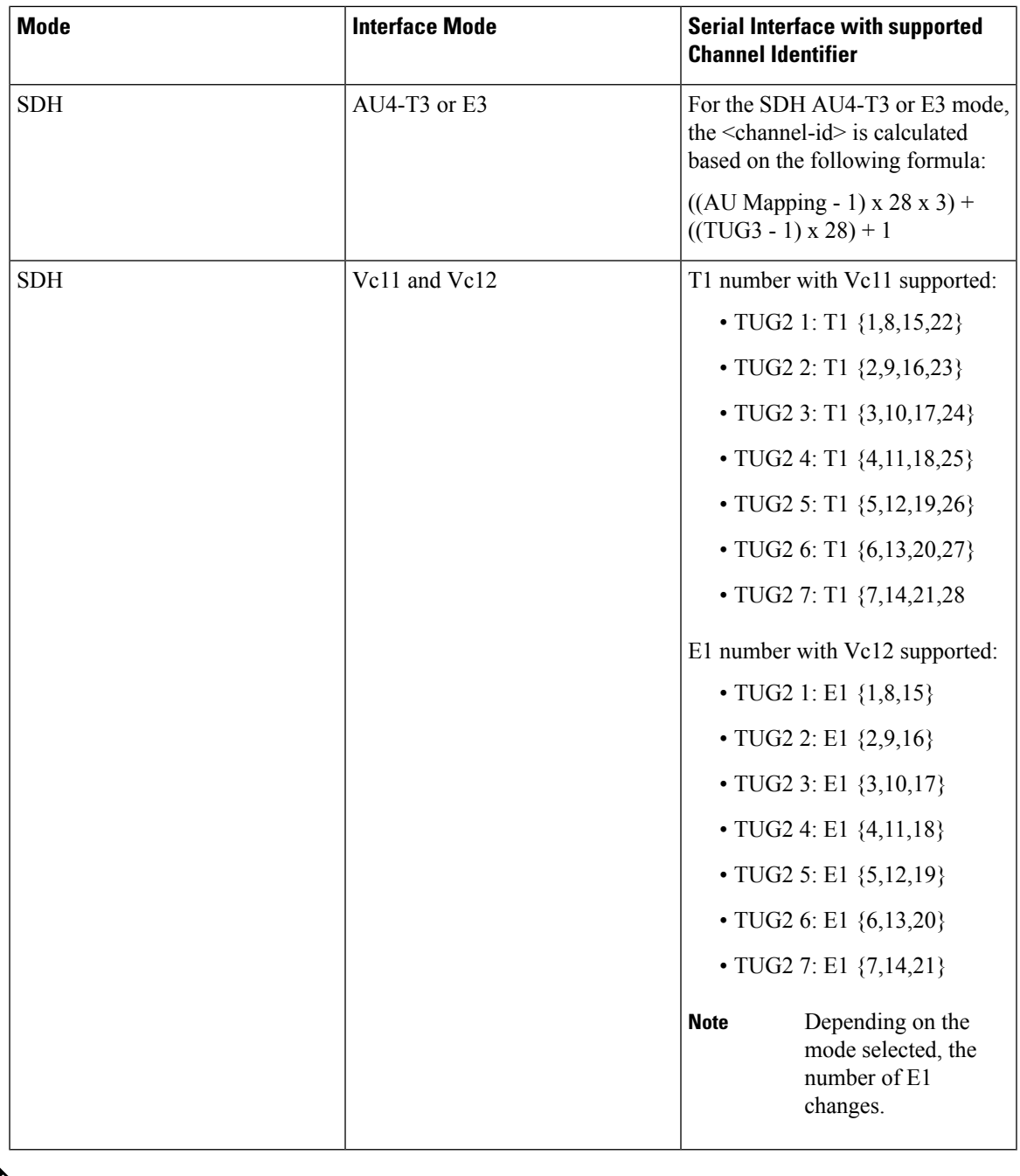

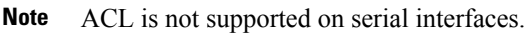

# <span id="page-270-0"></span>**Interworking Multiservice Gateway Support Matrix**

The following table details the list of interworking multiservice gateway features supported on Cisco ASR 920 platforms.

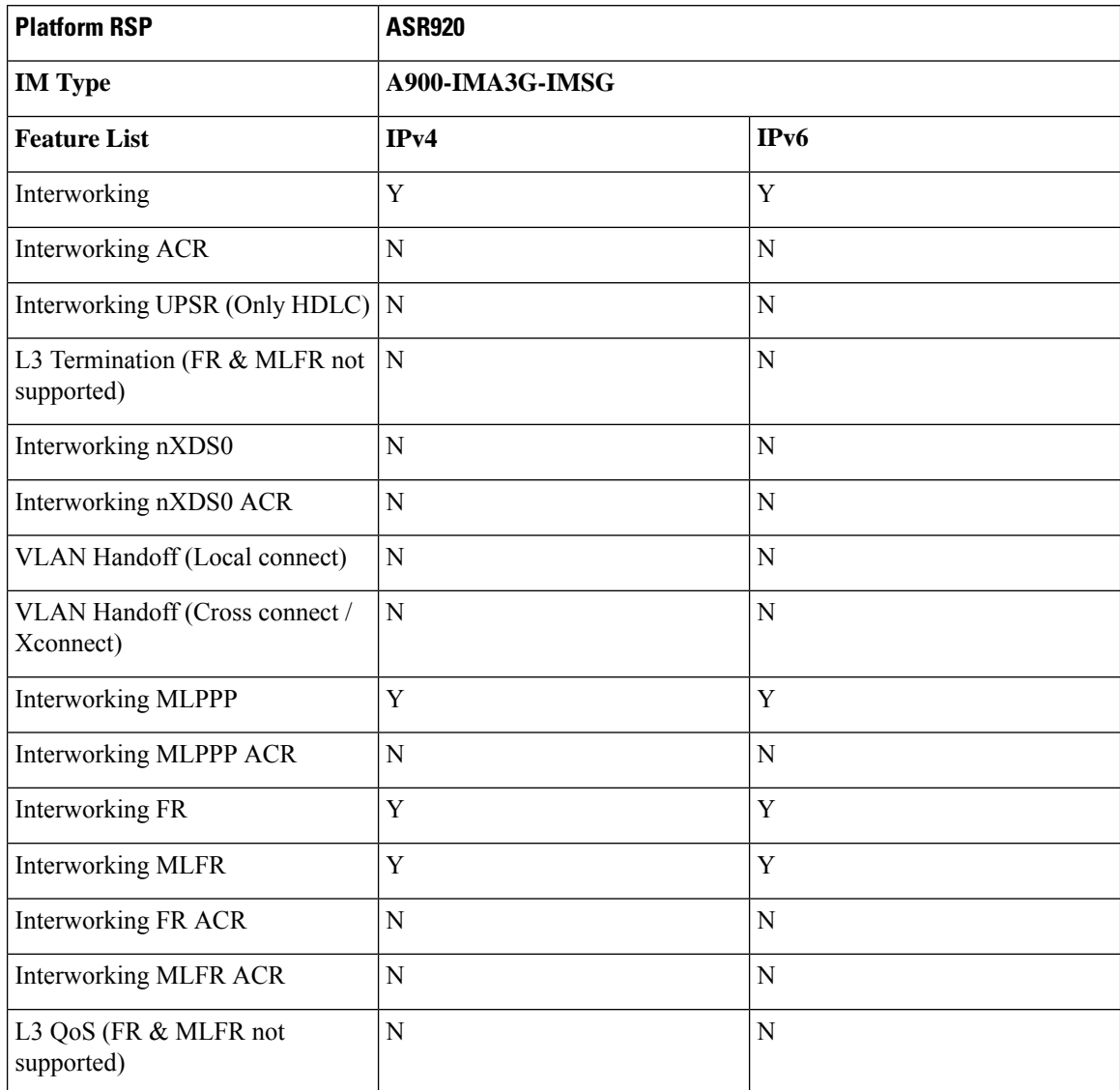

#### **Table 36: Interworking Multiservice Gateway Support Matrix on Cisco ASR 920 Platforms**

**Y— Supported**

**N—Not Supported**

# <span id="page-271-0"></span>**Creating T1 or E1 Serial Interfaces on T1 or E1 Ports**

### **Creating T1 Serial Interface**

To create a channel group on a T1 interface, use the following commands:

```
router(config)#controller t1 0/2/0
router(config-controller)#channel-group 0 timeslots 1-24
```
**Note** For T1, the channel-group ID ranges from 0 to 23.

#### **Creating E1 Serial Interface**

To create a channel group on an E1 interface, use the following commands:

```
router(config)#controller e1 0/2/0
router(config-controller)#channel-group 0 timeslots 1-31
```
**Note** For E1, the channel-group ID ranges from 0 to 30.

The following example explains a channel group of number 2 with time slot 1-24 is configured on the T1 interface of the controller. The default encapsulation of HDLC is used.

```
router(config)#controller t1 0/2/0
router(config-controller)#channel-group 2 timeslots 1-24
router(config-controller)#end
```
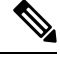

**Note** While specifying time slot, use the complete range, for example, 1-24 for T1 and 1-31 for E1.

The following example explains a channel group of number 10 with time slot 1-31 is configured on the E1 interface of the controller. The default encapsulation of HDLC is used.

```
router(config)#controller e1 0/3/2
router(config-controller)#channel-group 10 timeslots 1-31
router(config-controller)#end
```
# <span id="page-272-0"></span>**Creating T3 or E3 Serial Interfaces on T3 or E3 Ports**

**Configuring Mode to T3 or E3**

To configure T3 mode, use the following commands:

```
router(config)#controller mediatype 0/2/12
router(config-controller)#mode t3
router(config-controller)#exit
```
To configure E3 mode, use the following commands:

```
router(config)#controller mediatype 0/2/12
router(config-controller)#mode e3
router(config-controller)#exit
```
#### **Creating T3 Serial Interface**

To create a T3 interface, use the following commands:

```
router(config)#controller t3 0/2/12
router(config-controller)#no channelized
router(config-controller)#channel-group 0
router(config-controller)#exit
```
**Note** Use **no channel group** command to clear configured T3 channels.

#### **Creating E3 Serial Interface**

To create an E3 interface, use the following commands:

```
router(config)#controller e3 0/2/12
router(config-controller)#no channelized
router(config-controller)#channel-group 0
router(config-controller)#exit
```
**Note** Unframed mode is not supported on E3-E1 mode.

#### **Creating CT3 Serial Interface**

To create a CT3 interface, use the following commands:

```
router(config)#controller t3 0/2/12
router(config-controller)#channelized
router(config-controller)#t1 1 channel-group 0 timeslots 1-24
router(config-controller)#t1 2 channel-group 0 timeslots 1-24
router(config-controller)#exit
```
**Note** While specifying time slot, ensure that you provide the complete time slot, for example 1-24 for T1 interface.

The following example explains a channel group of 0 is configured on the E3 interface of the controller. The default encapsulation of HDLC is used.

```
router(config)#controller e3 0/2/12
router(config-controller)#no channelized
router(config-controller)#channel-group 0
router(config-controller)#end
```
The following example explains a channel group of number 0 is configured on the CT3 interface of the controller. The default encapsulation of HDLC is used.

```
router(config)#controller t3 0/2/12
router(config-controller)#no channelized
router(config-controller)#channel-group 0
router(config-controller)#end
```
Ш

# <span id="page-274-0"></span>**Creating an E1 Serial Interface in Unframed Mode**

#### **Table 37: Feature History**

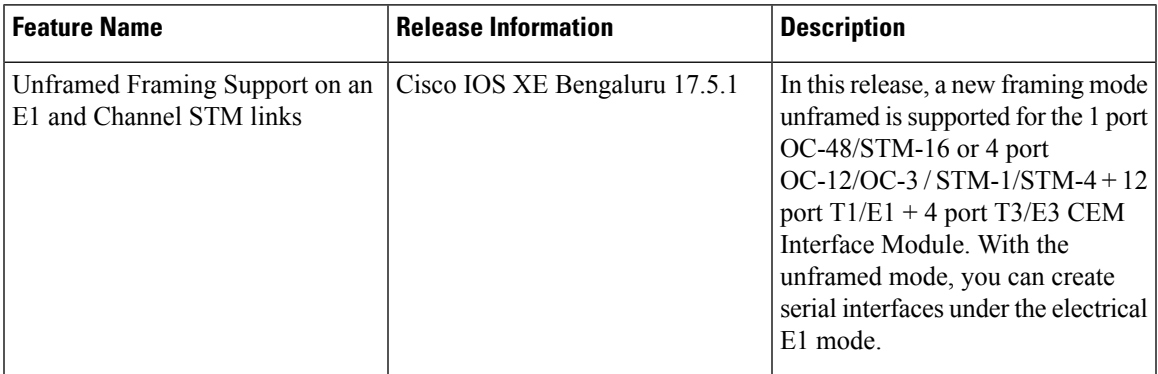

Starting with Cisco IOS XE 17.5.1, you can create a channel group in the unframed mode only on the E1 interface.

To create channel group in the unframed mode, use the following commands:

```
router(config)#controller e1 0/2/0
router(config-controller)#framing unframed
router(config-controller)#channel-group channel-grp-no unframed
```
The following example explains a channel group of number 10 configured on the unframed mode of E1 interface. The default encapsulation of HDLC is used.

```
router(config)#controller e1 0/2/0
router(config-controller)#framing unframed
router(config-controller)#channel-group 10 unframed
```
# <span id="page-274-1"></span>**Creating Serial Interfaces on SDH**

#### **Configuring Mode to SDH**

To enter into SDH mode, use the following commands:

```
router(config)#controller mediatype 0/bay/port
router(config-controller)#mode sdh
router(config-controller)#exit
```
#### **Creating SDH T3 Interface**

To create an SDH T3 interface, use the following commands:

```
router(config)#controller sdh 0/bay/port
router(config-controller)#rate {stm1 | stm4 | stm16}
router(config-controller)#aug mapping au-4
router(config-controller)#au-4 1
router(config-ctrlr-au4)#mode tug-3
```

```
router(config-ctrlr-au4)#tug-3 1
router(config-ctrlr-tug3)#[no]mode t3
router(config-ctrlr-tug3)#[no]t3 channel-group 0
router(config-ctrlr-tug3)#exit
```
#### **Creating SDH E3 Interface**

To create an SDH E3 interface, use the following commands:

```
router(config)#controller sdh 0/bay/port
router(config-controller)#rate {stm1 | stm4 | stm16}
router(config-controller)#aug mapping au-4
router(config-controller)#au-4 1
router(config-ctrlr-au4)#mode tug-3
router(config-ctrlr-au4)#tug-3 1
router(config-ctrlr-tug3)#[no]mode e3
router(config-ctrlr-tug3)#[no]e3 channel-group 0
router(config-ctrlr-tug3)#exit
```
#### **Creating SDH VC11 Interface**

To create an SDH VC11 interface, use the following commands:

```
router(config)#controller sdh 0/bay/port
router(config-controller)#rate {stm1 | stm4 | stm16}
router(config-controller)#aug mapping au-4
router(config-controller)#au-4 1
router(config-ctrlr-au4)#[no]mode tug-3
router(config-ctrlr-au4)#tug-3 1
router(config-ctrlr-tug3)#[no]mode vc1x
router(config-ctrlr-tug3)#tug-2 1 payload vc11
router(config-ctrlr-tug2-vcx)#[no]t1 1 channel-group 0 timeslots 1-24
router(config-ctrlr-tug3)#exit
```
#### **Creating SDH VC12 Interface**

To create an SDH VC12 interface, use the following commands:

```
router(config)#controller sdh 0/bay/port
router(config-controller)#rate {stm1 | stm4 | stm16}
router(config-controller)#aug mapping au-4
router(config-controller)#au-4 1
router(config-ctrlr-au4)#[no]mode tug-3
router(config-ctrlr-au4)#tug-3 1
router(config-ctrlr-tug3)#[no]mode vc1x
router(config-ctrlr-tug3)#tug-2 1 payload vc12
router(config-ctrlr-tug2-vcx)#[no]e1 1 channel-group 0 timeslots 1-31
router(config-ctrlr-tug3)#exit
```
#### **Creating SDH VC4-nc Interface**

To create an SDH VC4-nc concatenated interface, use the following commands:

```
router(config)#controller sdh 0/bay/port
router(config-controller)#rate {stm1 | stm4 | stm16}
router(config-controller)#aug mapping au-4
router(config-controller)#au-4 1
router(config-ctrlr-au4)#[no]mode vc4
router(config-ctrlr-au4)#[no]channel-group 0
router(config-ctrlr-tug3)#exit
```
**Creating SDH T3 Interface with AUG-3 Mapping**

To create an SDH T3 interface with AUG-3 AUG mapping, use the following commands:

```
router(config)#controller sdh 0/bay/port
router(config-controller)#aug mapping au-3
router(config-controller)#au-3 1
router(config-ctrlr-au3)#[no]mode t3
router(config-ctrlr-au3)#[no]t3 channel-group 0
router(config-ctrlr-au3)#exit
```
#### **Creating SDH VC11 Interface with AUG-3 Mapping**

To create an SDH VC11 interface with AUG-3 AUG mapping, use the following commands:

```
router(config)#controller sdh 0/bay/port
router(config-controller)#au-3 1
router(config-ctrlr-au3)#[no]mode vc1x
router(config-ctrlr-au3)#tug-2 1 payload vc11
router(config-ctrlr-tug2-vcx)#[no] t1 1 channel-group 0 timeslots 1-24
router(config-ctrlr-tug3)#exit
```
#### **Creating SDH VC12 Interface with AUG-3 Mapping**

To create an SDH VC12 interface with AUG-3 AUG mapping, use the following commands:

```
router(config)#controller sdh 0/bay/port
router(config-controller)#au-3 1
router(config-ctrlr-au3)#[no]mode vc1x
router(config-ctrlr-au3)#tug-2 1 payload vc12
router(config-ctrlr-tug2-vcx)#[no]e1 1 channel-group 0 timeslots 1-31
router(config-ctrlr-tug3)#exit
```
The following example explains SDH serial interface is configured with rate STM1 with AU-4 mapping and TUG-3 and T3 mode:

```
router(config)#controller sdh 0/3/4
router(config-controller)#rate stm1
router(config-controller)#aug mapping au-4
router(config-controller)#au-4 1
router(config-ctrlr-au4)#mode tug-3
router(config-ctrlr-au4)#tug-3 1
router(config-ctrlr-tug3)#mode t3
router(config-ctrlr-tug3)#t3 channel-group 0
router(config-ctrlr-tug3)#exit
```
# <span id="page-276-0"></span>**Creating Serial Interfaces on SONET**

#### **Setting Controller Mode to SONET**

To enter into SONET mode, use the following commands:

```
router(config)#controller mediatype 0/bay/port
router(config-controller)#mode sonet
router(config-controller)#exit
```
#### **Creating T3 Serial Interface**

To create a channel group on the T3 interface, use the following commands:

```
router(config)#controller sonet 0/bay/port
router(config-controller)#rate {oc3 | oc12 | oc48}
router(config-controller)#sts-1 1
router(config-controller)#[no]mode t3
router(config-controller)#[no]t3 channel-group 0
router(config-controller)#exit
```
#### **Creating VT1.5 Serial Interface**

To create a channel group on the VT1.5 interface, use the following commands:

```
router(config)#controller sonet 0/bay/port
router(config-controller)#rate oc3
router(config-controller)#sts-1 1
router(config-controller)#[no]mode vt-15
router(config-controller)#[no]vtg 1 t1 1 channel-group 0 timeslots 1-24
router(config-controller)#exit
```
#### **Creating CT3 Serial Interface**

To create a channel group on the CT3 interface, use the following commands:

```
router(config)#controller sonet 0/bay/port
router(config-controller)#rate oc3
router(config-controller)#sts-1 1
router(config-controller)#[no]mode ct3
router(config-controller)#[no]t1 1 channel-group 0 timeslots 1-24
router(config-controller)#exit
```
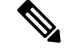

**Note** While specifying time slot, ensure that you specify the complete time slot.

#### **Creating Concatenated Mode Serial Interface**

To create a channel group on the concatenated mode serial interface, use the following commands:

```
router(config)#controller sonet 0/bay/port
router(config-controller)#rate oc3
router(config-controller)#sts-1 1 - 3 mode sts-3c
router(config-controller)#channel-group 0
router(config-controller)#exit
```
The following example explains SONET interface that is configured with OC-3 rate, STS-1 as 1, and mode as T3.The serial interface is modified for PPP encapsulation.

```
router(config)#controller sonet 0/3/4
router(config-controller)#rate oc3
router(config-controller)#sts-1 1
router(config-controller)#mode t3
router(config-controller)#t3 channel-group 0
router(config-controller)#end
router(config)#interface serial 0/3/4 .1
router(config-if)#no ip address
router(config-if)# encapsulation ppp
```
# <span id="page-278-0"></span>**Modifying Encapsulation to PPP**

By default, HDLC is used for encapsulation. You can modify encapsulation to PPP on a serial interface using the **encapsulation ppp** command.

The *channel-id* varies based on the mode set and the circuit type. For more information, see the Serial Interface Supported Modes section.

To modify encapsulation on the serial interface, use the following commands:

```
router(config)#interface serial 0/bay/port.channel-id
router(config-if)#no ip address
router(config-if)# encapsulation ppp
```
# <span id="page-278-1"></span>**IPv4 Interworking Pseudowire over HDLC or PPP**

## **L2VPN Interworking Multiservice Gateway**

#### **Table 38: Feature History**

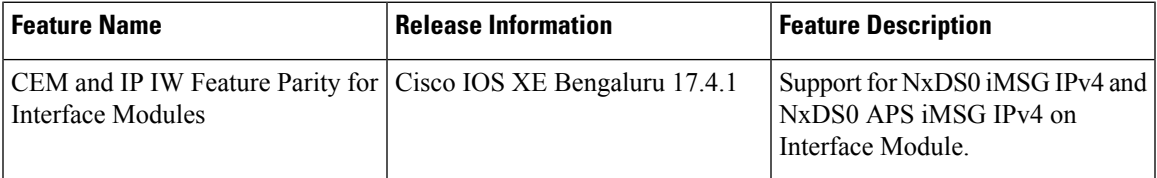

Layer 2 transport over MPLS and IP already exists for like-to-like attachment circuits, such as Ethernet-to-Ethernet or PPP-to-PPP. Layer 2 Virtual Private Network (L2VPN) Interworking Multiservice Gateway (iMSG) builds on this functionality by allowing disparate attachment circuits to be connected. An iMSG function facilitates the translation between the different Layer 2 encapsulations.

### **L2VPN iMSG Mode**

L2VPN iMSG works in IP (routed) mode that facilitates transport of IPv4 or IPv6 payload in HDLC or PPP frames to Ethernet, over an MPLS network. The configuration is supported on . You specify the mode by issuing the **interworking ip** command in pseudowire-class configuration mode.

Starting with Cisco IOS XE 17.1.x release, the IPv6 iMSG is supported.

The **interworking** command causes the attachment circuits to be terminated locally. The **ip** keyword causes IP packets to be extracted from the attachment circuit and sent over the pseudowire. Packets with IPv4 or IPv6 payload only are transported over pseudowire.

### **IP Interworking Mode**

The CE routers encapsulate the IP on the link between the CE router and PE router. A new VC type is used to signal the IP pseudowire in MPLS. Translation between the L2 and IP encapsulations across the pseudowire is required. Special consideration is given to the address resolution and routing protocol operation, because these operations are handled differently on different L2 encapsulations.

In routed iMSG, IP packets that are extracted from the ACs are sent over the pseudowire. The pseudowire works in the IP Layer 2 transport (VC type 0x000B) like-to-like mode. The iMSG function at the network service provider's (NSP) end performs the required adaptation that is based on the AC technology. Non-IPv4 or non-IPv6 packets are not forwarded on pseudowire. Only packets with the IPv4 or IPv6 payload are transported over the pseudowire.

The following table details on the packets that are terminated locally:

**Table 39: List of Packets Locally Terminated**

| <b>Protocol</b> | <b>Packets (Locally Terminated)</b> | <b>PID Number</b>    |
|-----------------|-------------------------------------|----------------------|
| Cisco HDLC      | SLARP, LCP, or RARP                 | 0x8035               |
| Cisco HDLC      | NCP or ARP                          | 0x0806               |
| <b>PPP</b>      | <b>LCP</b>                          | $0xCxxx$ to $0xFxxx$ |
| <b>PPP</b>      | <b>NCP</b>                          | 0x8xxx to 0xBxxx     |

## **HDLC or PPP to Ethernet IPv4 or IPv6 iMSG Pseudowire**

Starting with Cisco IOS XE 16.9.1 release, the L2VPN iMSG allows you to connect disparate attachment circuits, for example, TDM and Ethernet attachment circuits.

For pseudowires operated in the IP (routed) mode, the IP packets are extracted from the attachment circuit and sent over the pseudowire.

Once IPv4 or IPv6 iMSG is configured, create a serial interface with specific channel identifier.

When a serial interface is UP, an internal label is allocated and LDP negotiation with a peer is performed for a remote label. A pseudowire is created and bound to HDLC or PPP channel. Based on the pseudowire configuration, you can permit IPv4 payload traffic with an allocated internal MPLS label.

The default encapsulation for all serial interfaces is HDLC. You can change the encapsulation to PPP. You can cross connect the attachment circuit segment with specific VC identifier and the pseudowire segment.

### **IPv4 or IPv6 iMSG Pseudowire Supported Modes**

IPv4 or IPv6 iMSG pseudowire is supported on the following modes:

- T1 or E1
- T<sub>3</sub> or E<sub>3</sub>
- Channelized T3 or E3 (channelized to T1 or E1)
- SDH
- SONET

## **Limitations of IPv4 orIPv6 iMSG Pseudowire on HDLC or PPP Serial Interfaces**

The following limitations apply to IPv4 or IPv6 iMSG pseudowire on HDLC or PPP serial interfaces:

- IPv4 or IPv6 iMSG pseudowire with HDLC or PPP attachment circuit is supported only on the .
- L3 termination, bridging, and local switching on SERIAL-ACR interfaces (IPv4 and IPv6) are not supported, only L3 termination is supported on IPv4 serial interfaces.
- IPv4 or IPv6 over HDLC or PPP is not supported on Nx DS0 serial interfaces.
- T1 framing SF is not supported.
- Serial-ACR HDLC or PPP is not supported for STS-12C or VC4-4C and STS-48C or VC4-16C modes.
- HDLC or PPP is not supported for CE3 modes.
- Modifying MTU value is not supported for IPv6 iMSG pseudowire.
- Scrambling is not supported in the POS mode.
- IPv6 is not supported on RSP2 modules for Layer 3 termination on HDLC or PPP serial interfaces.

#### **iMSG Restrictions for 1-Port OC-192 or 8-Port Low Rate CEM 20G Bandwidth Interface Module**

#### **iMSG Restrictions - Cisco IOS XE Amsterdam 17.3.1 release**

- MLPPP is not supported for iMSG.
- MLPPP ACR is not supported.
- nxDS0 iMSG is not supported until Cisco IOS XE Amsterdam 17.3.1.

Starting with Cisco IOS XE Bengaluru 17.4.1, nxDS0 iMSG IPv4 is supported and.iMSG IPv6 is not supported.

• UPSR-only SONET modes such as VT1.5, STS-3C, STS-12C, and STS-48C are supported.

#### **Bandwidth Restrictions - Cisco IOS XE Amsterdam 17.3.1 release**

- Supports 2.5 G for iMSG
- iMSG supports upto STS-48c for concatenation

## <span id="page-280-0"></span>**How to Configure IPv4 or IPv6 iMSG Pseudowire on HDLC or PPP Interface**

This section provides the following information about configuring an IPv4 or IPv6 iMSG pseudowire on an HLDC or PPP interface:

- [Configuring](#page-280-0) L2VPN iMSG, on page 267
- Configuring [Cross-Connect](#page-281-0) Under Attachment Circuit, on page 268

### **Configuring L2VPN iMSG**

To configure L2VPN iMSG, create a pseudowire class with the tunneling encapsulation as MPLS. The **interworking** command specifies the type of payload traffic that flows across the pseudowire tunnel. Configure pseudowire class only once on a device.

You can also configure **control-word** as an optional command.

To configure L2VPN IPv4 iMSG, use the following commands:

```
router>enable
router#configure terminal
router(config)#pseudowire-class pw-class-name
router(config-pw)#encapsulation mpls
router(config-pw)# interworking ip
router(config-pw)# control-word
```
To configure L2VPN IPv6 iMSG, use the following commands:

```
router>enable
router#configure terminal
router(config)#interface pseudowire pw-number
router(config-if)# encapsulation mpls
router(config-if)# neighbor <peer-address><vcid-value>
router(config-xconnect)# control-word include
```
**Note** Based on the far-end router, the control-word needs to be enabled or disabled.

The following example shows how to configure L2VPN IPv6 iMSG:

```
interface pseudowire30
encapsulation mpls
neighbor 10.2.2.2 30
control-word include
```
### <span id="page-281-0"></span>**Configuring Cross-Connect Under Attachment Circuit**

The **xconnect** command binds the attachment circuit to an L2VPN pseudowire for cross connect service. The virtual circuit identifier creates the binding between a pseudowire that is configured on a PE router and an attachment circuit in a CE device.

To perform IPv4 cross connection between an AToM routed pseudowire and attachment circuit, use the following commands:

router(config)#**interface serial** *0/bay/port.channel-id* router(config-if)#**xconnect** *ip-address vc-id* **pw-class atom-iw-routed**

To perform IPv6 cross connection between pseudowire and attachment circuit, use the following commands:

```
router(config)#l2vpn xconnect context xconnect-name
router(config-xconnect)#interworking ipv6
router(config-xconnect)#member pseudowire pw-number
router(config-xconnect)#member serial 0/bay/port.channel-id
```
### **Verifying IPv4 or IPv6 iMSG Pseudowire over HDLC or PPP Configuration**

The following **show interface serial** *0/bay/port.vc-number* command displaysinformation about encapsulation and statistics of a serial interface.

To display configuration information on the serial interface, use the **show interface serial** command:

```
Router# show interface serial 0/5/19.8
 Serial0/5/19.8 is up, line protocol is up
  Hardware is
 MTU 1500 bytes, BW 1536 Kbit/sec, DLY 20000 usec,
    reliability 255/255, txload 1/255, rxload 1/255
 Encapsulation PPP, LCP Open
  Stopped: TAGCP
 Open: IPCP, crc 16, loopback not set
  Keepalive set (10 sec)
 Last input 00:00:04, output 00:00:04, output hang never
  Last clearing of "show interface" counters 23:52:46
 Input queue: 0/375/0/0 (size/max/drops/flushes); Total output drops: 0
  Queueing strategy: fifo
  Output queue: 0/40 (size/max)
  5 minute input rate 0 bits/sec, 0 packets/sec
  5 minute output rate 0 bits/sec, 0 packets/sec
    16201 packets input, 712844 bytes, 0 no buffer
    Received 0 broadcasts (0 IP multicasts)
    0 runts, 0 giants, 0 throttles
     0 input errors, 0 CRC, 0 frame, 0 overrun, 0 ignored, 0 abort
    16205 packets output, 696835 bytes, 0 underruns
     0 output errors, 0 collisions, 1 interface resets
    0 unknown protocol drops
    0 output buffer failures, 0 output buffers swapped out
     1 carrier transitions
 PW stats
 0 input packets, 0 output packets,
 0 input bytes, 0 output bytes, 0 input packet drop
no alarm present
 VC 2: timeslot(s): 1-24, Transmitter delay 0, non-inverted data
```
The **show platform software tdm-combo vc info** command helps you to identify the bay, port, STS path, T1, and channel group associated with a serial interface:

```
router#show platform software tdm-combo vc info
BAY PORT PATH T1 CHANNEL VC HWIDB
spa in bay:0 is NULL
spa in bay:1 is NULL
5 19 1 1 0 Serial0/5/19.1 1
5 19 1 8 0 Serial0/5/19.8 2
TOTAL ENTRIES :2
```
The **show running-config interface serial 0/5/19.8** command providesinformation about the current configuration under the serial interface 0/5/19.8:

```
router#show running-config interface serial 0/5/19.8
Building configuration...
Current configuration : 147 bytes
!
interface Serial0/5/19.8
no ip address
 encapsulation ppp
ppp authentication chap
xconnect 192.168.2.6 207 encapsulation mpls pw-class ip-iw
end
BYOS-RSP3#sh xconnect all
Legend: XC ST=Xconnect State S1=Segment1 State S2=Segment2 State
 UP=Up DN=Down AD=Admin Down IA=Inactive
```
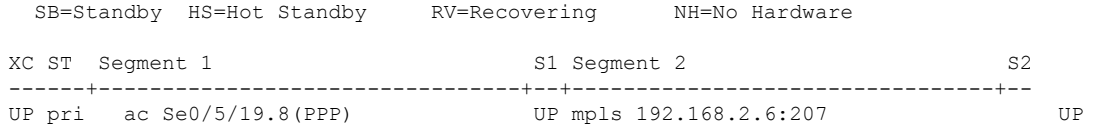

The **show mpls l2transport vc 207 detail** command provides information on pseudowire corresponding to VC ID 207:

```
Local interface: Se0/5/19.8 up, line protocol up, PPP up
 Interworking type is IP
 Destination address: 192.168.2.6, VC ID: 207, VC status: up
   Output interface: Gi0/3/7, imposed label stack {16}
    Preferred path: not configured
   Default path: active
   Next hop: 209.165.202.129
  Create time: 23:31:56, last status change time: 23:31:54
   Last label FSM state change time: 23:31:56
  Signaling protocol: LDP, peer 192.168.2.6:0 up
   Targeted Hello: 192.168.2.10(LDP Id) -> 192.168.2.6, LDP is UP
   Graceful restart: configured and not enabled
   Non stop routing: not configured and not enabled
   Status TLV support (local/remote) : enabled/supported
     LDP route watch : enabled
     Label/status state machine : established, LruRru
     Last local dataplane status rcvd: No fault
     Last BFD dataplane status rcvd: Not sent
     Last BFD peer monitor status rcvd: No fault
     Last local AC circuit status rcvd: No fault
     Last local AC circuit status sent: No fault
     Last local PW i/f circ status rcvd: No fault
     Last local LDP TLV status sent: No fault
     Last remote LDP TLV status rcvd: No fault
     Last remote LDP ADJ status rcvd: No fault
   MPLS VC labels: local 512, remote 16
    Group ID: local n/a, remote 0
   MTU: local 1500, remote 1500
   Remote interface description:
  Sequencing: receive disabled, send disabled
 Control Word: On
  SSO Descriptor: 192.168.2.6/207, local label: 512
  Dataplane:
   SSM segment/switch IDs: 8219/8218 (used), PWID: 1
 VC statistics:
   transit packet totals: receive 0, send 0
    transit byte totals: receive 0, send 0
    transit packet drops: receive 0, seq error 0, send 0
```
# <span id="page-284-0"></span>**IPv4 or IPv6 Interworking Multiservice Gateway Pseudowire over Frame Relay**

# **Frame Relay for iMSG**

#### **Table 40: Feature History**

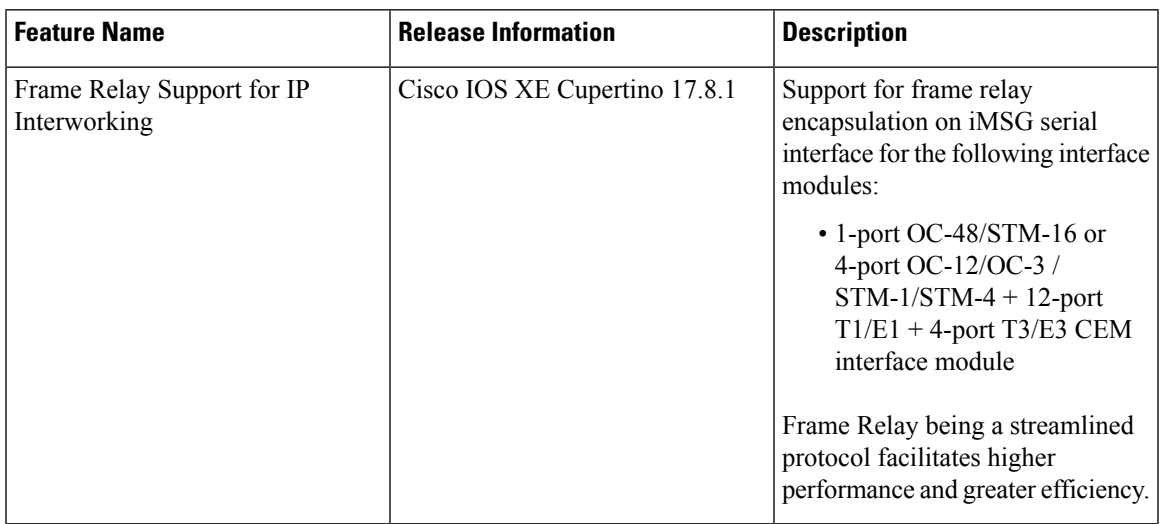

Frame Relay is an industry-standard, switched data link layer protocol that handles multiple virtual circuits using encapsulation between connected devices.

Frame Relay provides a packet-switching data communications capability that is used across the interface between user devices (such as routers, bridges, host machines) and network equipment (such as switching nodes). User devices are often referred to as data terminal equipment (DTE), while network equipment that interfaces to DTE is often referred to as data circuit-terminating equipment (DCE). The network providing the Frame Relay interface can be either a carrier-provided public network or a network of privately owned equipment serving a single enterprise.

As an interface between user and network equipment, Frame Relay provides a means for statistically multiplexing many logical data conversations(referred to as virtual circuits) over a single physical transmission link. This contrasts with systems that use only time-division-multiplexing (TDM) techniques for supporting multiple data streams. Frame Relay's statistical multiplexing provides more flexible and efficient use of available bandwidth. It can be used without TDM techniques or on top of channels that are provided by TDM systems.

Frame relay is supported only on the Cisco ASR-920-12SZ-IM, Cisco ASR-920U-12SZ-IM, Cisco ASR-920-24SZ-IM, Cisco ASR-920-24SZ-M, and Cisco ASR-920-24TZ-M modulesstarting with Cisco IOS XE Cupertino 17.8.x release.

# **Limitations of IPv4 or IPv6 iMSG Pseudowire on Frame Relay Serial Interfaces**

• Subinterfaces with point-to-multipoint are not supported. Only point-to-point subinterfaces are supported.

- From release Cisco IOS XE Cupertino 17.9.1 onwards:
	- QoS on serial interface is supported.
	- On frame relay, subinterface operations (for example, shut and no shut) are not supported on HDLC and PPP serial interfaces.
	- CT3-E1 mode is not supported on HDLC and PPP serial interfaces, and you cannot enable frame relay on these interfaces.
	- Due to limitation from the Cisco series 7600 router side, the IPv6 ping fails with encapsulation as Cisco for frame relay.

For example, consider the following scenario:

CE1 (7600 router) FR-Encap Cisco-IPv6 <-> FR-Encap Cisco-IPv6 iMSG PE1

The CE (7600 router) sending IETF packet (having Cisco encapsulation with the IPv6 address) with the format as 0x038E, then the expected packet format to arrive at PE side is 0x86DD.

However, the IPv6 ping fails with encapsulation as Cisco for frame relay.

- Subinterface number and data-link connection identifier (DLCI) numbershould be same for local connect and cross connect.
- DTE interface type for frame relay is not supported.
- Local connect is supported with IETF only, and not with CISCO (default).
- Local connect protection is not supported.
- On frame relay subinterface, any functional and maintenance configurations (for example, shut or no shut, or DLCI) aren't supported.
- The cross connect configuration using the **l2vpn xconnect context xconnect-name** command format isn't supported.

## **Scale Supported for iMSG Pseudowire on Frame Relay Serial Interfaces**

The following table describes the scale information that is applicable for serial interface (includes both main and subinterface):

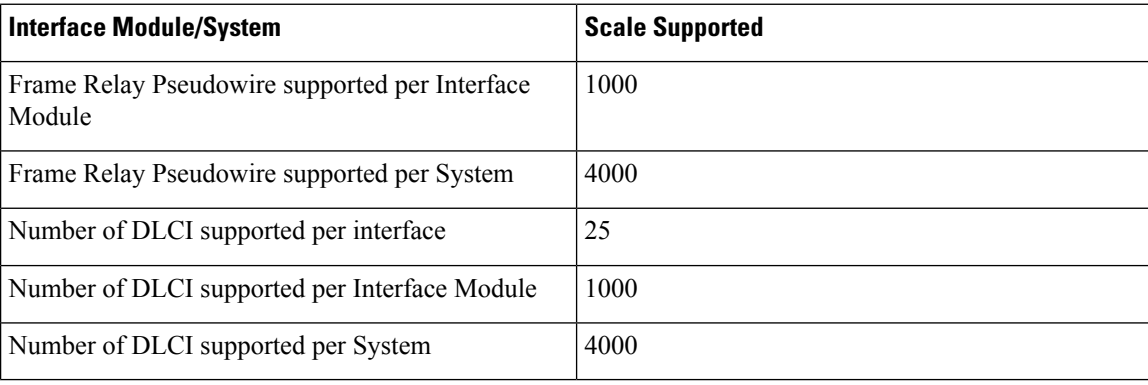

#### **Table 41: Scale Supported on iMSG Frame Relay Serial Interfaces**

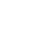

# **How to Configure IPv4 or IPv6 iMSG Pseudowire on Frame Relay Serial Interface**

### **Modifying Encapsulation to Frame Relay**

By default, HDLC is used for encapsulation. You can modify encapsulation to frame relay on a serial interface using the **encapsulation frame-relay** command. You can configure the frame relay encapsulation for the interface as Cisco or IETF. The default encapsulation type for frame relay is Cisco. On the frame relay interface, you can configure interface type and Local Management Interface (LMI) type. With interface type, you can set the interface as Data Communications Equipment (DCE). Though the default option displays as Data Transmission Equipment (DTE), the DTE is not supported. The LMI types that are supported are CISCO, ANSI, and q933A, and the default value is Cisco.

The *channel-id* varies based on the mode set and the circuit type.

To modify encapsulation on the serial interface to frame relay, use the following commands:

```
router(config)#interface serial 0/bay/port.channel-id
router(config-if)#no ip address
router(config-if)# encapsulation frame-relay (cisco | ietf)
router(config-if)# frame-relay intf-typedce
router(config-if)# frame-relay lmi-type(cisco | ansi | q033a}
router(config-if)# end
```
### **Configuring Frame Relay**

**Configuring Frame Relay for T1 or E1 Serial Interface and Configuring Sub-interface for Serial Interface**

```
controller T1 0/4/0
threshold sd-ber 6
threshold sf-ber 3
framing esf
linecode b8zs
cablelength short 110
channel-group 0 timeslots 1-24
no snmp trap link-status
interface Serial0/4/0.1
```

```
no ip address
encapsulation frame-relay
frame-relay lmi-type q933a
```
interface Serial0/4/0.1/21 point-to-point

**Configuring Frame Relay for T3 or E3 Serial Interface and Configuring Sub-interface for Serial Interface**

```
controller T3 0/4/12
no snmp trap link-status
threshold sd-ber 6
threshold sf-ber 3
no channelized
framing c-bit
cablelength short
channel-group 0
```

```
interface Serial0/4/12.1
no ip address
encapsulation frame-relay IETF
frame-relay lmi-type ansi
```
interface Serial0/4/12.1/25 point-to-point

**Configuring Frame Relay for OCx Serial Interface and Configuring Sub-interface for Serial Interface**

```
controller SONET 0/4/19
no snmp trap link-status
rate OC3
no ais-shut
alarm-report all
clock source internal
 !
sts-1 1
 clock source internal
 mode ct3
 t3 framing c-bit
  t3 clock source internal
 t1 1 channel-group 1 timeslots 1-24
 !
 sts-1 2
 clock source internal
 mode vt-15
 vtg 1 t1 1 channel-group 2 timeslots 1-24
 !
sts-1 3
 clock source internal
 mode t3
 t3 framing c-bit
 t3 channel-group 0
 t3 clock source internal
interface Serial0/4/19.1
no ip address
encapsulation frame-relay
interface Serial0/4/19.1/32 point-to-point
interface Serial0/4/19.29
no ip address
encapsulation frame-relay IETF
frame-relay lmi-type ansi
interface Serial0/4/19.29/33 point-to-point
interface Serial0/4/19.57
no ip address
encapsulation frame-relay
frame-relay lmi-type q933a
interface Serial0/4/19.57/34 point-to-point
```
**Configuring Frame Relay for POS Serial Interface and Configuring Sub-interface for Serial Interface**

```
controller SONET 0/4/18
no snmp trap link-status
rate OC3
no ais-shut
alarm-report all
clock source internal
 !
sts-1 1 - 3 mode sts-3c
 clock source internal
 overhead c2 207
```
1 port OC-48/STM-16 or 4 port OC-12/OC-3 / STM-1/STM-4 + 12 port T1/E1 + 4 port T3/E3 CEM Interface Module Configuration Guide, Cisco IOS **XE 17 (ASR 920 Series Routers)**
```
channel-group 0
interface Serial0/4/18.1
no ip address
encapsulation frame-relay
pos report pplm
pos report ptim
interface Serial0/4/18.1/40 point-to-point
```
**Configuring Frame Relay for NxDS0SerialInterface and ConfiguringSub-interface forSerialInterface**

```
controller T1 0/4/1
 threshold sd-ber 6
threshold sf-ber 3
framing esf
linecode b8zs
cablelength short 110
channel-group 4 timeslots 1-10
no snmp trap link-status
interface Serial0/4/1.1:4
no ip address
encapsulation frame-relay
```
interface Serial0/4/1.1:4/45 point-to-point

## **Configuring L2VPN iMSG Using Local Connect for Frame Relay**

#### **Configuring L2VPN iMSG Using IPv4 Local Connect for Frame Relay**

Once you configure frame relay and subinterface for serial interface, you can configure L2VPN iMSG local connect.

connect <local-connect-keyword> GigabitEthernet slot/bay/port vc-number Serial slot/bay/port.channel.id/sub-interface-number dlci-number interworking ip

#### Example

connect frsub21vlcv4 GigabitEthernet0/0/3 100 Serial0/2/19.1/21 21 interworking ip

#### **Configuring L2VPN iMSG Using IPv6 Local Connect for Frame Relay**

connect <local-connect-keyword> GigabitEthernet slot/bay/port vc-number Serial slot/bay/port.channel.id/sub-interface-number dlci-number interworking ipv6

#### Example

connect frsub21vlcv6 GigabitEthernet0/0/3 150 Serial0/2/19.8/21 21 interworking ipv6

## **Configuring L2VPN iMSG Using Cross Connect for Frame Relay**

Ensure that you create pseudowire class template before proceeding to cross connect step for IPv4 and IPv6 L2VPN.

#### **Create Pseudowire Class Template for IPv4 and IPv6**

```
pseudowire-class <pseudowire-class-name>
encapsulation mpls
interworking {ip | ipv6}
control-word
```
#### **Example**

**Create Pseudowire Class Template for IPv4**

pseudowire-class serial\_test encapsulation mpls interworking ip control-word

#### **Create Pseudowire Class Template for IPv6**

```
pseudowire-class serial_testipv6
encapsulation mpls
interworking ipv6
control-word
```
#### **Configuring L2VPN iMSG Using IPv4 Cross Connect for Frame Relay**

Once you configure frame relay and subinterface for serial interface, you can configure L2VPN iMSG cross connect.

The cross connect configuration using the **l2vpn xconnect context xconnect-name** command format is not supported. Ensure that you use the following command format to perform cross connect configuration:

```
connect <cross-connect-keyword> Serial slot/bay/port.channel.id/sub-interface-number
dlci-number l2transport
xconnect ipv4-address vc-number encapsulation mpls pw-class pw-name
```
#### **Example**

```
connect frsub21ipv4 Serial0/2/19.43/21 21 l2transport
xconnect 10.2.2.2 400 encapsulation mpls pw-class serial_test
```
#### **Configuring L2VPN iMSG Using IPv6 Cross Connect for Frame Relay**

```
connect <local-connect-keyword> Serial slot/bay/port.channel.id/sub-interface-number
dlci-number l2transport
xconnect ipv4-address vc-number encapsulation mpls pw-class pw-name
```
#### **Example**

```
connect frsub21ipv6 Serial0/2/19.50/21 21 l2transport
xconnect 10.2.2.2 450 encapsulation mpls pw-class serial_testipv6
```
### **Verifying IPv4 or IPv6 iMSG Pseudowire over Frame Relay Configuration**

Use the following **show** commands to verify the frame relay configuration on iMSG pseudowire:

- **show interface Serial** *<slot/bay/port.channel.id>*
- **show ip interface brief | interface** *<slot/bay/port.channel.id>*
- **show frame-relay lmi interface Serial** *<slot/bay/port.channel.id>*
- **show frame-relay pvc interface Serial** *<slot/bay/port.channel.id>*
- **show xconnect all**
- **show platform software tdm-combo vc info**
- **show mpls l2transport vc <vc-id> detail**

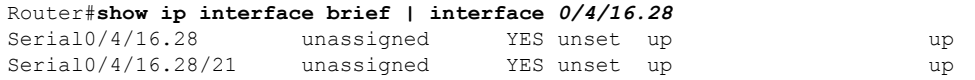

Router#**show interface Serial***0/4/16.28* Serial0/4/16.28 is up, line protocol is up

Hardware is MTU 1500 bytes, BW 1536 Kbit/sec, DLY 20000 usec, reliability 252/255, txload 138/255, rxload 255/255 Encapsulation FRAME-RELAY IETF, crc 16, loopback not set Keepalive set (10 sec) LMI enq sent 0, LMI stat recvd 0, LMI upd recvd 0 LMI enq recvd 25, LMI stat sent 25, LMI upd sent 0, DCE LMI up LMI DLCI 0 LMI type is CCITT frame relay DCE segmentation inactive Broadcast queue 0/64, broadcasts sent/dropped 0/0, interface broadcasts 0 Last input 00:00:02, output 00:00:02, output hang never Last clearing of "show interface" counters 00:04:06 Input queue: 0/375/0/0 (size/max/drops/flushes); Total output drops: 0 Queueing strategy: fifo Output queue: 0/40 (size/max) 5 minute input rate 11661000 bits/sec, 4824731 packets/sec 5 minute output rate 833000 bits/sec, 554183 packets/sec 25 packets input, 375 bytes, 0 no buffer Received 0 broadcasts (0 IP multicasts) 0 runts, 0 giants, 0 throttles 1 input errors, 1 CRC, 0 frame, 0 overrun, 0 ignored, 0 abort 25 packets output, 400 bytes, 0 underruns Output 0 broadcasts (0 IP multicasts) 0 output errors, 0 collisions, 0 interface resets 0 unknown protocol drops 0 output buffer failures, 0 output buffers swapped out 0 carrier transitions no alarm present VC 7: timeslot(s): 1-24, Transmitter delay 0, non-inverted data

#### Router#**show frame-relay lmi interface Serial***0/4/16.28*

LMI Statistics for interface Serial0/4/16.28 (Frame Relay DCE) LMI TYPE = CCITT Invalid Unnumbered info 0 Invalid Prot Disc 0 Invalid dummy Call Ref 0 Invalid Msg Type 0 Invalid Status Message 0 Invalid Lock Shift 0 Invalid Information ID 0 Invalid Report IE Len 0

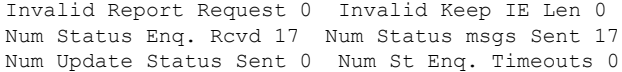

#### Router#**show frame-relay pvc interface Serial***0/4/16.28*

PVC Statistics for interface Serial0/4/16.28 (Frame Relay DCE)

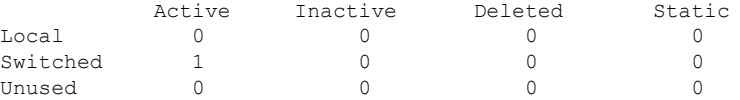

DLCI = 21, DLCI USAGE = SWITCHED, PVC STATUS = ACTIVE, INTERFACE = Serial0/4/16.28/21

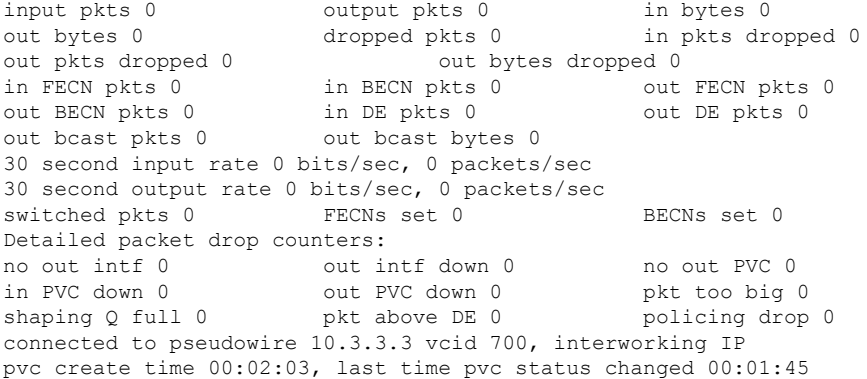

#### Router#**show xconnect all**

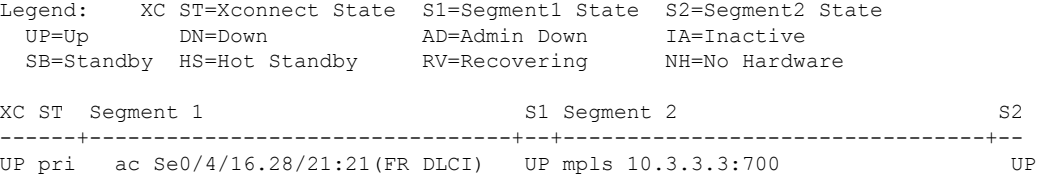

#### Router#**show platform software tdm-combo vc info** Media: Path: AUG: Mode: Channel: VC: Timeslots:

Serial-Interface: SONET SONET 0/4/16.1/7/4 NONE VT1.5 1 7 1-24 Serial0/4/16.28 TOTAL ENTRIES :1

#### Router#**sh mpls l2transport vc** *700* **detail** Local interface: Se0/4/16.28/21 up, line protocol up, FR DLCI 21 up Interworking type is IP Destination address: 10.3.3.3, VC ID: 700, VC status: up Output interface: Gi0/3/0, imposed label stack {17} Preferred path: not configured Default path: active Next hop: 209.165.200.225 Create time: 00:00:45, last status change time: 00:00:44 Last label FSM state change time: 00:00:45 Signaling protocol: LDP, peer 10.3.3.3:0 up Targeted Hello: 10.2.2.2(LDP Id) -> 10.3.3.3, LDP is UP Graceful restart: configured and not enabled Non stop routing: configured and enabled

```
Status TLV support (local/remote) : enabled/supported
   LDP route watch : enabled
   Label/status state machine : established, LruRru
   Last local dataplane status rcvd: No fault
   Last BFD dataplane status rcvd: Not sent
   Last BFD peer monitor status rcvd: No fault
   Last local AC circuit status rcvd: No fault
   Last local AC circuit status sent: No fault
   Last local PW i/f circ status rcvd: No fault
   Last local LDP TLV status sent: No fault
   Last remote LDP TLV status rcvd: No fault
   Last remote LDP ADJ status rcvd: No fault
 MPLS VC labels: local 16, remote 17
 Group ID: local 71, remote 9
 MTU: local 1500, remote 1500
 Remote interface description:
Sequencing: receive disabled, send disabled
Control Word: On
SSO Descriptor: 10.3.3.3/700, local label: 16
Dataplane:
 SSM segment/switch IDs: 4103/4102 (used), PWID: 2
VC statistics:
 transit packet totals: receive 0, send 0
 transit byte totals: receive 0, send 0
 transit packet drops: receive 0, seq error 0, send 0
```
## **Configuring Frame Relay for APS Protection**

**Configuring APS on Frame Relay Serial Interface and Configuring Subinterface for Serial Interface**

```
controller SONET-ACR 10
 !
sts-1 1
 mode vt-15
 vtg 1 t1 1 channel-group 1 timeslots 1-24
 !
sts-1 2
 !
sts-1 3
interface SERIAL-ACR10.1
no ip address
encapsulation frame-relay
interface SERIAL-ACR10.1/21 point-to-point
```
### **Configuring Frame Relay for UPSR Protection**

**Configuring UPSR on Frame Relay Serial Interface and Configuring Subinterface for Serial Interface**

```
controller protection-group 20
type vt1.5
channel-group 20 timeslots 1-24
!
interface Serial-PG20.20
no ip address
encapsulation frame-relay
```
! interface Serial-PG20.20/39 point-to-point

### **Configuring Frame Relay L2VPN iMSG for APS Protection**

**Configuring Frame Relay L2VPN iMSG Using Cross Connect on ACR Interface - APS**

connect frsubacripv4 SERIAL-ACR10.1/21 21 l2transport xconnect 10.2.2.2 402 encapsulation mpls pw-class serial\_test

### **Configuring Frame Relay L2VPN iMSG for UPSR Protection**

**Configuring Frame Relay L2VPN iMSG Using Cross Connect on ACR Interface - UPSR**

connect frsubupsripv4 Serial-PG20.20/39 39 l2transport xconnect 10.2.2.2 403 encapsulation mpls pw-class serial\_test

## **Verifying Frame Relay for APS Protection**

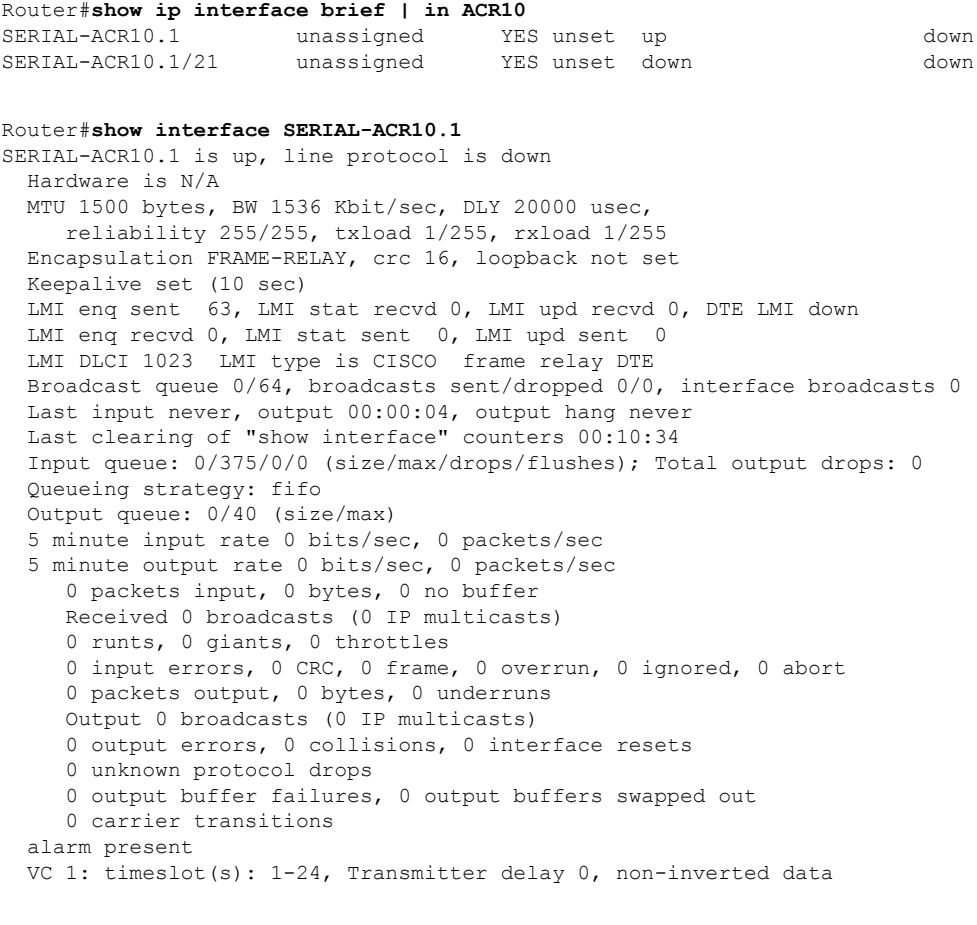

```
Router#show frame-relay lmi | beg SERIAL-ACR10.1
LMI Statistics for interface SERIAL-ACR10.1 (Frame Relay DTE) LMI TYPE = CISCO
```
Invalid Unnumbered info 0 1nvalid Prot Disc 0 Invalid dummy Call Ref 0 1nvalid Msg Type 0 Invalid Status Message 0 Invalid Lock Shift 0 Invalid Information ID 0 Invalid Report IE Len 0 Invalid Report Request 0 Invalid Keep IE Len 0 Num Status Enq. Sent 75 Num Update Status Rcvd 0 Num Status Timeouts 74 Router#**show platform software tdm-combo vc info | in ACR** SONET SONET-ACR 10.1/1/1 NONE VT1.5 1 2 1-24 SERIAL-ACR10.1 Router#**show xconnect all | in ACR** DN pri ac SE-ACR10.1/21:21(FR DLCI) DN mpls 10.2.2.2:402 DN Router#**show mpls l2transport vc 402 detail** Local interface: SE-ACR10.1/21 down, line protocol down, FR DLCI 21 down Interworking type is IP Destination address: 10.2.2.2, VC ID: 402, VC status: down Last error: Local peer access circuit is down Output interface: none, imposed label stack {} Preferred path: not configured Default path: no route No adjacency Create time: 00:09:32, last status change time: 00:09:32 Last label FSM state change time: 00:09:32 Signaling protocol: LDP, peer unknown Targeted Hello: 10.1.1.1(LDP Id) -> 10.2.2.2, LDP is DOWN, no binding Graceful restart: not configured and not enabled Non stop routing: not configured and not enabled Status TLV support (local/remote) : enabled/None (no remote binding LDP route watch : enabled Label/status state machine : local standby, AC-ready, LndRnd Last local dataplane status rcvd: No fault Last BFD dataplane status rcvd: Not sent Last BFD peer monitor status rcvd: No fault Last local AC circuit status rcvd: DOWN AC(rx/tx faults) Last local AC circuit status sent: DOWN(not-forwarding) Last local PW i/f circ status rcvd: No fault Last local LDP TLV status sent: No status Last remote LDP TLV status rcvd: None (no remote binding) Last remote LDP ADJ status rcvd: None (no remote binding) MPLS VC labels: local 16, remote unassigned Group ID: local 57, remote unknown MTU: local 1500, remote unknown Remote interface description: Sequencing: receive disabled, send disabled Control Word: On SSO Descriptor: 10.2.2.2/402, local label: 16 Dataplane: SSM segment/switch IDs: 0/0 (used), PWID: 1 VC statistics: transit packet totals: receive 0, send 0 transit byte totals: receive 0, send 0 transit packet drops: receive 0, seq error 0, send 0

## **Verifying Frame Relay for UPSR Protection**

Router#**show ip interface brief | in PG20**

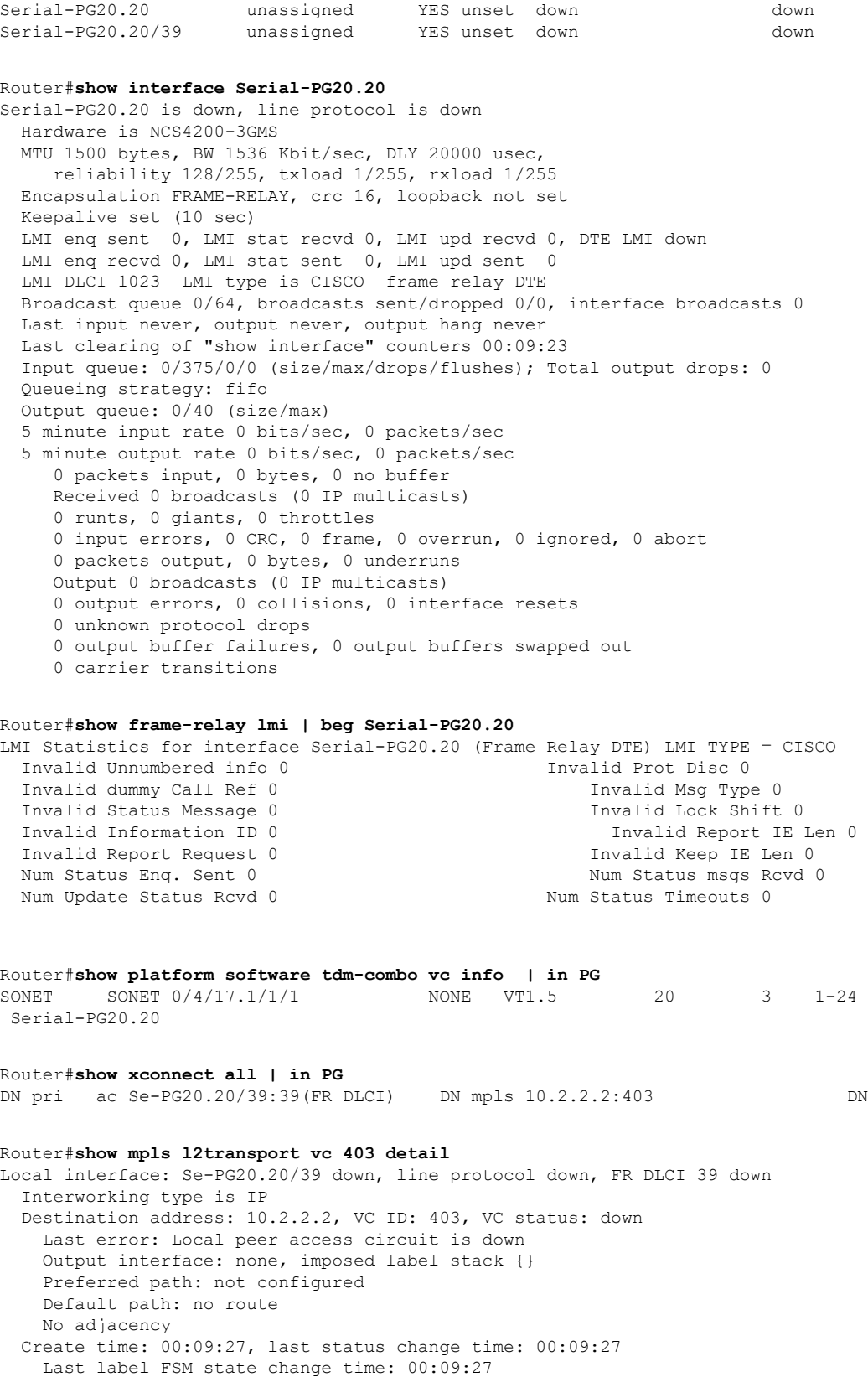

1 port OC-48/STM-16 or 4 port OC-12/OC-3 / STM-1/STM-4 + 12 port T1/E1 + 4 port T3/E3 CEM Interface Module Configuration Guide, Cisco IOS **XE 17 (ASR 920 Series Routers)**

```
Signaling protocol: LDP, peer unknown
 Targeted Hello: 10.1.1.1(LDP Id) -> 10.2.2.2, LDP is DOWN, no binding
 Graceful restart: not configured and not enabled
 Non stop routing: not configured and not enabled
 Status TLV support (local/remote) : enabled/None (no remote binding<br>LDP route watch : enabled
    LDP route watch
    Label/status state machine : local standby, AC-ready, LndRnd
   Last local dataplane status rcvd: No fault
    Last BFD dataplane status rcvd: Not sent
   Last BFD peer monitor status rcvd: No fault
    Last local AC circuit status rcvd: DOWN AC(rx/tx faults)
    Last local AC circuit status sent: DOWN(not-forwarding)
   Last local PW i/f circ status rcvd: No fault<br>Last local LDP TLV status sent: No statu
                          status sent: No status
   Last remote LDP TLV status rcvd: None (no remote binding)
   Last remote LDP ADJ status rcvd: None (no remote binding)
 MPLS VC labels: local 17, remote unassigned
 Group ID: local 62, remote unknown
 MTU: local 1500, remote unknown
 Remote interface description:
Sequencing: receive disabled, send disabled
Control Word: On
SSO Descriptor: 10.2.2.2/403, local label: 17
Dataplane:
 SSM segment/switch IDs: 0/0 (used), PWID: 2
VC statistics:
 transit packet totals: receive 0, send 0
  transit byte totals: receive 0, send 0
  transit packet drops: receive 0, seq error 0, send 0
```
### **Scenario 1–Configure L2VPN iMSG Using Local Connect for Frame Relay**

Consider a cross connect scenario with the following frame relay configurations on serial interface Serial0/4/16.28:

- Frame relay encapsulation type is set to IETF
- Frame relay LMI type is set to ANSI

Configure T3 Interface

```
controller T3 0/4/12
no snmp trap link-status
threshold sd-ber 6
threshold sf-ber 3
no channelized
 framing c-bit
cablelength short
channel-group 0
```
Configure Serial Interface for Frame Relay and Create Sub Interface

```
interface Serial0/4/12.1
no ip address
encapsulation frame-relay IETF
frame-relay lmi-type ansi
interface Serial0/4/12.1/25 point-to-point
```
Configure L2VPN iMSG Using Local Connect for Frame Relay

connect frsub21vlcv4 GigabitEthernet0/0/3 100 Serial0/4/12.1/25 21 interworking ip

Verify Frame Relay Configuration on iMSG Pseudowire

```
Router#show interface Serial0/4/12.1
Serial0/4/12.1 is up, line protocol is up
  Hardware is
 MTU 1500 bytes, BW 1536 Kbit/sec, DLY 20000 usec,
    reliability 252/255, txload 138/255, rxload 255/255
  Encapsulation FRAME-RELAY IETF, crc 16, loopback not set
  Keepalive set (10 sec)
  LMI enq sent 0, LMI stat recvd 0, LMI upd recvd 0
  LMI enq recvd 25, LMI stat sent 25, LMI upd sent 0, DCE LMI up
  LMI DLCI 0 LMI type is CCITT frame relay DCE segmentation inactive
  Broadcast queue 0/64, broadcasts sent/dropped 0/0, interface broadcasts 0
  Last input 00:00:02, output 00:00:02, output hang never
  Last clearing of "show interface" counters 00:04:06
  Input queue: 0/375/0/0 (size/max/drops/flushes); Total output drops: 0
  Queueing strategy: fifo
 Output queue: 0/40 (size/max)
  5 minute input rate 11661000 bits/sec, 4824731 packets/sec
  5 minute output rate 833000 bits/sec, 554183 packets/sec
     25 packets input, 375 bytes, 0 no buffer
     Received 0 broadcasts (0 IP multicasts)
     0 runts, 0 giants, 0 throttles
     1 input errors, 1 CRC, 0 frame, 0 overrun, 0 ignored, 0 abort
     25 packets output, 400 bytes, 0 underruns
     Output 0 broadcasts (0 IP multicasts)
     0 output errors, 0 collisions, 0 interface resets
     0 unknown protocol drops
     0 output buffer failures, 0 output buffers swapped out
     0 carrier transitions
  no alarm present
  VC 7: timeslot(s): 1-24, Transmitter delay 0, non-inverted data
```
### **Scenario 2–Configure L2VPN iMSG Using Cross Connect for Frame Relay**

Consider a cross connect scenario with the following frame relay configurations on serial interface Serial $0/4/16.28$ 

- Frame relay encapsulation type is set to IETF
- Frame relay LMI type is set to q933a
- Frame relay interface type is set to DCE

Configure T1 Interface

```
controller T1 0/4/16
threshold sd-ber 6
threshold sf-ber 3
 framing esf
linecode b8zs
cablelength short 110
channel-group 0 timeslots 1-24
no snmp trap link-status
```
Configure Serial Interface for Frame Relay and Create Sub Interface

```
interface Serial0/4/16.28
no ip address
encapsulation frame-relay IETF
ipv6 enable
 frame-relay lmi-type q933a
 frame-relay intf-type dce
interface Serial0/4/16.28/21 point-to-point
```
#### Create Pseudowire Class Template for IPv6

```
pseudowire-class serial_testipv6
encapsulation mpls
interworking ipv6
control-word
```
#### Configure L2VPN iMSG Using Cross Connect for Frame Relay

```
connect test Serial0/4/16.28/21 21 l2transport
xconnect 10.3.3.3 700 encapsulation mpls pw-class serial_testipv6
```
#### Verify Frame Relay Configuration on iMSG Pseudowire

```
Router#show interface Serial0/4/16.28
Serial0/4/16.28 is up, line protocol is up
 Hardware is
 MTU 1500 bytes, BW 1536 Kbit/sec, DLY 20000 usec,
    reliability 252/255, txload 138/255, rxload 255/255
 Encapsulation FRAME-RELAY IETF, crc 16, loopback not set
 Keepalive set (10 sec)
  LMI enq sent 0, LMI stat recvd 0, LMI upd recvd 0
  LMI enq recvd 25, LMI stat sent 25, LMI upd sent 0, DCE LMI up
  LMI DLCI 0 LMI type is CCITT frame relay DCE segmentation inactive
 Broadcast queue 0/64, broadcasts sent/dropped 0/0, interface broadcasts 0
 Last input 00:00:02, output 00:00:02, output hang never
  Last clearing of "show interface" counters 00:04:06
  Input queue: 0/375/0/0 (size/max/drops/flushes); Total output drops: 0
  Queueing strategy: fifo
 Output queue: 0/40 (size/max)
  5 minute input rate 11661000 bits/sec, 4824731 packets/sec
  5 minute output rate 833000 bits/sec, 554183 packets/sec
    25 packets input, 375 bytes, 0 no buffer
    Received 0 broadcasts (0 IP multicasts)
     0 runts, 0 giants, 0 throttles
     1 input errors, 1 CRC, 0 frame, 0 overrun, 0 ignored, 0 abort
    25 packets output, 400 bytes, 0 underruns
    Output 0 broadcasts (0 IP multicasts)
     0 output errors, 0 collisions, 0 interface resets
     0 unknown protocol drops
     0 output buffer failures, 0 output buffers swapped out
     0 carrier transitions
  no alarm present
  VC 7: timeslot(s): 1-24, Transmitter delay 0, non-inverted data
```
#### Router#**show frame-relay lmi interface Serial***0/4/16.28*

LMI Statistics for interface Serial0/4/16.28 (Frame Relay DCE) LMI TYPE = CCITT Invalid Unnumbered info 0 Invalid Prot Disc 0 Invalid dummy Call Ref 0 Invalid Msg Type 0 Invalid Status Message 0 Invalid Lock Shift 0 Invalid Information ID 0 Invalid Report IE Len 0 Invalid Report Request 0 Invalid Keep IE Len 0

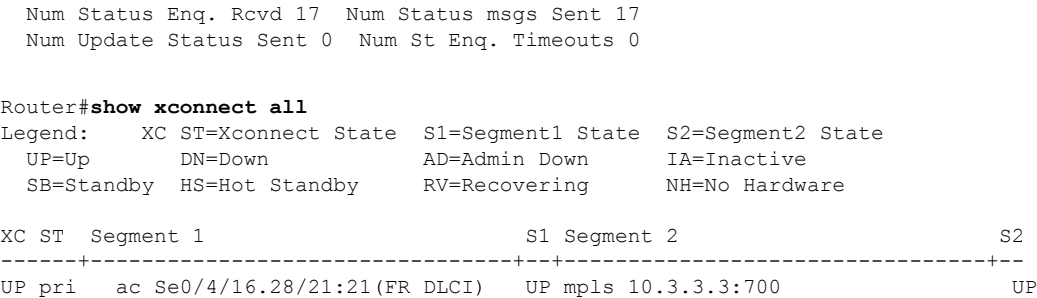

# **IPv4 Layer 3 Termination on HDLC or PPP Serial Interfaces**

## **IPv4 Layer 3 Termination on HDLC or PPP Serial Interfaces**

Starting with Cisco IOS XE 16.11.x release, you can perform IPv4 Layer 3 termination on HDLC or PPP serial interfaces on the Cisco ASR 920 Series 4-Port OC3/STM-1 or 1-Port OC12/STM-4 Module.

IPv4 routing can be performed using standard routing protocols such as OSPF, BGP, IS-IS, EIGRP, and RIP.

A maximum of 1020 serial interfaces are supported on the Cisco RSP3 module.

This feature supports MPLS IP.

### **Restrictions for IPv4 Layer 3 Termination on HDLC or PPP Serial Interfaces**

- Multicast and QoS features are not supported.
- Frame-relay is not supported.
- BFD is not supported on serial interfaces.
- IPv6 is not supported for layer 3 termination.

### **How to Configure IPv4 Layer 3 Termination on HDLC or PPP Serial Interfaces**

### **Configuring Protocols**

#### **Configuring Routing Protocol**

You should configure routing protocols such as OSPF, BGP, IS-IS, EIGRP, and RIP.

For more information on configuring IP Routing protocols, refer the respective Guides:

[https://www.cisco.com/c/en/us/support/ios-nx-os-software/ios-xe-3s/products-installation-and-configuration-guides-list.html](https://www.cisco.com/c/en/us/td/docs/ios-xml/ios/mp_l3_vpns/configuration/xe-3s/asr903/mp-l3-vpns-xe-3s-asr903-book/mp-cfg-layer3-vpn.html)

#### **Configuring Layer 3 VPN**

To configure Layer 3 VPN, refer the MPLS Virtual Private Networks chapter in the .

### **Configuring VRF**

Before configuring IPv4 Layer 3 flow on a serial interface, ensure that you have configured VRF forwarding. For more information, refer Configuring VFR.

VRF-lite is a feature that enables a service provider to support two or more VPNs, where IP addresses can be overlapped among the VPNs. VRF-lite uses input interfaces to distinguish routes for different VPNs and forms virtual packet-forwarding tables by associating one or more Layer 3 interfaces with each VRF.

With the VRF-lite feature, the router supports multiple VPN routing or forwarding instances in customer edge devices. VRF-lite allows a service provider to support two or more VPNs with overlapping IP addresses using one interface.

To configure VRF, enter the following commands:

```
router#configure terminal
router(config)#vrf definition vrf_test
router(config-vrf)#rd 1:1
router(config-vrf)#address-family ipv4
```
Once VRF is configured, ensure that you specify the Layer 3 interface to be associated with the VRF and then associate the VRF with the Layer 3 interface using the **vrf forwarding vrf-name** command. The interface can be a routed port or SVI.

To configure VRF forwarding, enter the following commands:

```
router#configure terminal
router (config-vrf)# interface interface-id
router (config-if)#vrf forwarding vrf-name
```
### **Configuring IPv4 Unicast Layer 3 Termination on HDLC or PPP Interfaces**

You can enable or disable IPv4 Layer 3 flow on HDLC or PPP serial interfaces. You can use the **vrf** forwarding **<vrf name>** command optionally on the serial interface.

You can also modify the default MTU 1500 bytes optionallyusing the **mtu** command.

To enable IPv4 Layer 3 flow on a serial interface, enter the following commands:

```
router(config)#interface serial x/y/z.channel-id
router(config-if)#vrf forwarding <vrf name> (optional)
router(config-if)#ip address <ipv4 address> <mask>/<ip address>
router(config-if)#mtu <bytes>
```
To disable IPv4 Layer 3 flow on a serial interface, enter the no form of the command:

```
router(config)#interface serial x/y/z.channel-id
router(config-if)#vrf forwarding <vrf name>
router(config-if)#no ip address <ipv4 address> <mask>/<ip address>
```

```
router(config)#interface serial x/y/z.channel-id
router(config-if)#no vrf forwarding <vrf name>
```
### **Verifying IPv4 Layer 3 Termination on HDLC or PPP**

The following **show interface serial** *0/bay/port.vc-number* command displays information about PPP encapsulation and statistics of a serial interface.

To display configuration information on the serial interface, use the **show interface serial** command:

```
Router# show interface serial 0/5/16.1
Serial0/5/16.1 is up, line protocol is up
 Hardware is
  Internet address is 172.16.0.1/24
  MTU 1500 bytes, BW 44210 Kbit/sec, DLY 20000 usec,
    reliability 255/255, txload 1/255, rxload 1/255
  Encapsulation HDLC, crc 16, loopback not set
  Keepalive set (10 sec)
  Last input 00:00:03, output 00:00:02, output hang never
 Last clearing of "show interface" counters never
  Input queue: 0/375/0/0 (size/max/drops/flushes); Total output drops: 0
  Queueing strategy: fifo
 Output queue: 0/40 (size/max)
  5 minute input rate 76000 bits/sec, 298 packets/sec
  5 minute output rate 0 bits/sec, 0 packets/sec
     99332 packets input, 983489 bytes, 0 no buffer
     Received 0 broadcasts (0 IP multicasts)
     0 runts, 0 giants, 0 throttles
     0 input errors, 0 CRC, 0 frame, 0 overrun, 0 ignored, 0 abort
     62 packets output, 4832 bytes, 0 underruns
     0 output errors, 0 collisions, 3 interface resets
     0 unknown protocol drops
     0 output buffer failures, 0 output buffers swapped out
     0 carrier transitions
  no alarm present
  DSU mode 0, bandwidth 0 Kbit, scramble 0, VC 3, non-inverted data
```
# **Layer 3 Termination for Frame Relay**

# **Layer 3 Termination on Frame Relay Serial Interfaces**

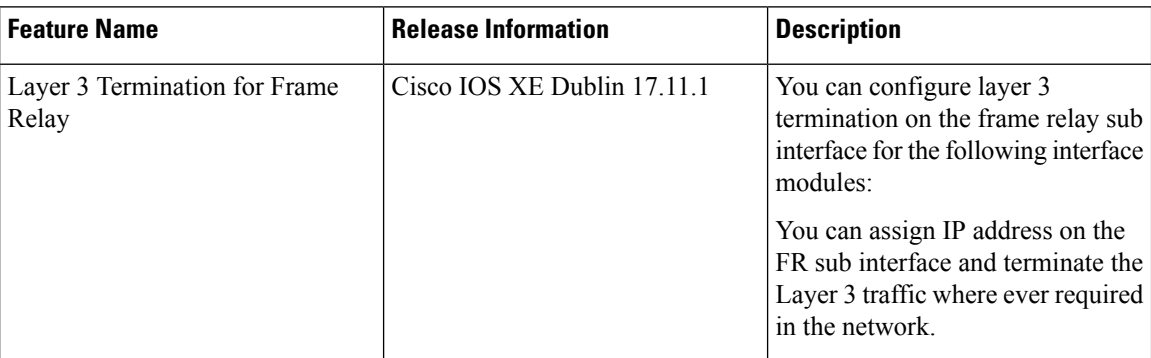

**Table 42: Feature History**

You can perform IPv4 or IPv6 Layer 3 termination on Frame Relay serial interfaces for RSP3 module.

## **Restrictions for Layer 3 Termination on FR Serial Interfaces**

- QOS, fragmentation, and interleaving are not supported.
- Sub interface number and DLCI number should be the same.
- OSPF and ISIS are only supported.

## **How to Configure Layer 3 Termination on Frame Relay Serial Interfaces**

### **Configuring Layer 3 Termination on Frame Relay Interfaces**

#### **Scenario 1 - Configuring Layer 3 Termination on Frame Relay Sub Interface with IPv4 Address**

Consider a scenario with the following configurations on CE1 and CE2. Both CE1 and CE2 are connected through serial interface and the traffic is carried through a frame relay circuit.

CE1—On the serial interface 0/3/0.2/1/1:0 with frame relay as encapsulation and interface type as DTE, a sub interface 0/3/0.2/1/1:0.21 is created with DLCI as 21.

CE2—On the serial interface  $0/3/0.2/2/1.0$  with frame relay as encapsulation and interface type as DCE, a sub interface 0/3/0.2/2/1:0.21 is created with DLCI as 21.

#### **Figure 11: Configuring Layer 3 Termination on Frame Relay Interfaces with IPv4 Address**

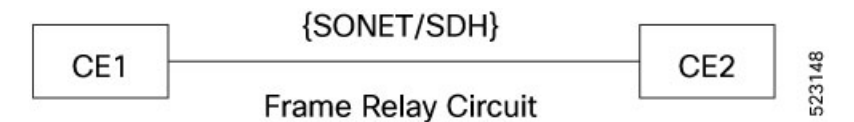

#### **Configuring Layer 3 Termination on CE1**

```
CE1#configure terminal
CE1(config)#interface serial 0/3/0.2/1/1:0
CE1(config-if)#encapsulation frame-relay ietf
CE1(config-if)frame-relay intf-type dte
CE1(config-if)#interface serial 0/3/0.2/1/1:0.21 point-to-point
CE1(config-subif)#frame-relay interface-dlci 21
CE1(config-fr-dlci)#ip address 192.10.2.1 255.255.255.0
CE1(config-fr-dlci)#end
```
#### **Configuring Layer 3 Termination on CE2**

```
CE2#configure terminal
CE2(config)#interface serial 0/3/0.2/2/1:0
CE2(config-if)#encapsulation frame-relay ietf
CE2(config-if)frame-relay intf-type dce
CE2(config-if)#interface serial 0/3/0.2/2/1:0.21 point-to-point
CE2(config-subif)#frame-relay interface-dlci 21
CE2(config-fr-dlci)#ip address 192.10.2.2 255.255.255.0
CE2(config-fr-dlci)#end
```
#### **Scenario 2 - Configuring Layer 3 Termination on Frame Relay Sub Interface with IPv6 Address**

Consider a scenario with the following configurations on CE1 and CE2. Both CE1 and CE2 are connected through serial interface and the traffic is carried through a frame relay circuit.

CE1—On the serial interface 0/3/0.2/1/1:0 with frame relay as encapsulation and interface type as DTE, a sub interface 0/3/0.2/1/1:0.21 is created with DLCI as 21.

CE2—On the serial interface  $0/3/0.2/2/1.0$  with frame relay as encapsulation and interface type as DCE, a sub interface 0/3/0.2/2/1:0.21 is created with DLCI as 21.

### **Figure 12: Configuring Layer 3 Termination on Frame Relay Interfaces with IPv6 Address**

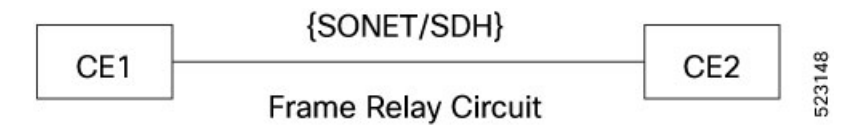

**Configuring Layer 3 Termination on CE1**

```
CE1#configure terminal
CE1(config)#interface serial 0/3/0.2/1/1:0
CE1(config-if)#encapsulation frame-relay ietf
CE1(config-if)frame-relay intf-type dte
CE1(config-if)#interface serial 0/3/0.2/1/1:0.21 point-to-point
CE1(config-subif)#frame-relay interface-dlci 21
CE1(config-subif)#ipv6 address 2001:10::1/64
CE1(config-subif)#ipv6 enable
CE1(config-fr-dlci)#end
CE1(config)#ipv6 unicast-routing
```

```
CE1(config)#end
```
**Configuring Layer 3 Termination on CE2**

```
CE2#configure terminal
CE2(config)#interface serial 0/3/0.2/2/1:0
CE2(config-if)#encapsulation frame-relay ietf
CE2(config-if)frame-relay intf-type dce
CE2(config-if)#interface serial 0/3/0.2/2/1:0.21 point-to-point
CE2(config-subif)#frame-relay interface-dlci 21
CE2(config-subif)#ipv6 address 2001:10::2/64
CE2(config-subif)#ipv6 enable
CE2(config-fr-dlci)#end
CE2(config)#ipv6 unicast-routing
```
CE2(config)#**end**

### **Verifying Layer 3 Termination on Frame Relay**

Use the **show interfaces serial x/y/z.channel-id** command to verify the configuration:

```
CE1#show interfaces serial0/3/0.2/1/1:0
Serial0/3/0.2/1/1:0 is up, line protocol is up
Hardware is
MTU 1500 bytes, BW 155000 Kbit/sec, DLY 100 usec,
reliability 255/255, txload 1/255, rxload 1/255
Encapsulation FRAME-RELAY, crc 16, loopback not set
Keepalive not set
```
1 port OC-48/STM-16 or 4 port OC-12/OC-3 / STM-1/STM-4 + 12 port T1/E1 + 4 port T3/E3 CEM Interface Module Configuration Guide, Cisco IOS **XE 17 (ASR 920 Series Routers)**

Scramble disabled Broadcast queue 0/64, broadcasts sent/dropped 0/0, interface broadcasts 0 Last input 00:00:21, output 00:00:22, output hang never Last clearing of "show interface" counters 00:01:12 Input queue: 0/375/0/0 (size/max/drops/flushes); Total output drops: 0 Queueing strategy: fifo Output queue: 0/40 (size/max) 5 minute input rate 0 bits/sec, 0 packets/sec 5 minute output rate 0 bits/sec, 0 packets/sec 8 packets input, 120 bytes Received 0 broadcasts (0 IP multicasts) 0 runts, 0 giants, 0 throttles 0 input errors, 0 CRC, 0 frame, 0 overrun, 0 ignored, 0 abort 7 packets output, 106 bytes, 0 underruns Output 0 broadcasts (0 IP multicasts) 0 output errors, 0 collisions, 0 interface resets 0 unknown protocol drops 0 output buffer failures, 0 output buffers swapped out 0 carrier transitions Non-inverted data

#### CE1#**show interfaces serial0/3/0.2/2/1:0**

Serial0/3/0.2/2/1:0 is up, line protocol is up Hardware is MTU 1500 bytes, BW 155000 Kbit/sec, DLY 100 usec, reliability 255/255, txload 1/255, rxload 1/255 Encapsulation **FRAME-RELAY**, crc 16, loopback not set Keepalive not set Scramble disabled Broadcast queue 0/64, broadcasts sent/dropped 0/0, interface broadcasts 0 Last input 00:00:21, output 00:00:22, output hang never Last clearing of "show interface" counters 00:01:12 Input queue: 0/375/0/0 (size/max/drops/flushes); Total output drops: 0 Queueing strategy: fifo Output queue: 0/40 (size/max) 5 minute input rate 0 bits/sec, 0 packets/sec 5 minute output rate 0 bits/sec, 0 packets/sec 8 packets input, 120 bytes Received 0 broadcasts (0 IP multicasts) 0 runts, 0 giants, 0 throttles 0 input errors, 0 CRC, 0 frame, 0 overrun, 0 ignored, 0 abort 7 packets output, 106 bytes, 0 underruns Output 0 broadcasts (0 IP multicasts) 0 output errors, 0 collisions, 0 interface resets 0 unknown protocol drops 0 output buffer failures, 0 output buffers swapped out 0 carrier transitions Non-inverted data